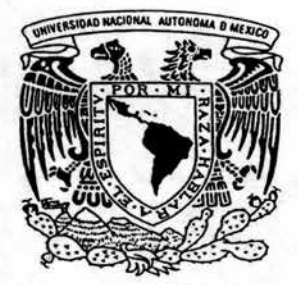

# UNIVERSIDAD NACIONAL AUTONOMA DE MEXICO

### FACULTAD DE QUIMICA

# "ANALISIS Y SIMULACION DE UNA PLANTA DE ACIDO SULFURICO UTILIZANDO ADVANCED PROCESS ANALYSIS SYSTEM."

 $-3140$ 

3.30 (British) ju kravali nu taju dokum le assigné a - col propriament d'insurance ;<br>Thamas a - col propriament d'insurance ; appr deposition is been as a control and

 $T$  E  $S$  is  $S$ QUE PARA OBTENER EL TITULO DE INGENIERO Q\_UIMICO P R E S E N T A : YESSICA GUERRERO RAMIREZ

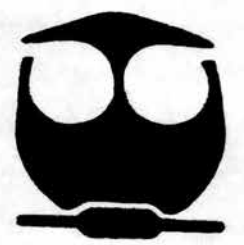

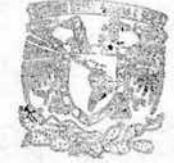

MEXICO, D.F EXAMENES PROFESIONALES 2004

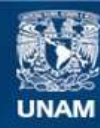

Universidad Nacional Autónoma de México

**UNAM – Dirección General de Bibliotecas Tesis Digitales Restricciones de uso**

## **DERECHOS RESERVADOS © PROHIBIDA SU REPRODUCCIÓN TOTAL O PARCIAL**

Todo el material contenido en esta tesis esta protegido por la Ley Federal del Derecho de Autor (LFDA) de los Estados Unidos Mexicanos (México).

**Biblioteca Central** 

Dirección General de Bibliotecas de la UNAM

El uso de imágenes, fragmentos de videos, y demás material que sea objeto de protección de los derechos de autor, será exclusivamente para fines educativos e informativos y deberá citar la fuente donde la obtuvo mencionando el autor o autores. Cualquier uso distinto como el lucro, reproducción, edición o modificación, será perseguido y sancionado por el respectivo titular de los Derechos de Autor.

Jurado asignado:

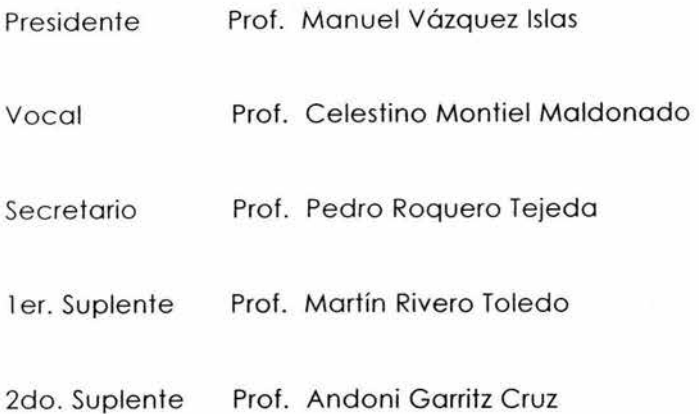

Sitio en donde se desarrolló en tema:

Laboratorio de Simulación y Optimización de Procesos

Departamento de Ingeniería Química

Conjunto E, Edificio de Ingeniería Química.

ASESOR DEL TEMA SUSTENTANTE

Celestino Montiel Maldonado Yessica Guerrero Ramírez

# *)lgracíecimientos.*

A mis padres, por todo su amor y apoyo incondicional, por *estar siempre a mi fado y por danne* {a *oportunidad efe aícanzar mis sueños.* 

JI *mis a6ueútos, por reci6irme en su liogar, por su paciencia, su amor y su apoyo.* 

JI *mis primos y tíos, por todo su cariño y su apoyo.* 

JI *Ceci, mi gemefa astraC por su amistad y por compartir nuestros sueños y íos momentos que vivimos juntas en* {a *universidad.* 

JI *Carfos, por aparecer en mi* vida *y compúcarfa, por darme afas y enseñarme a vofar, por ser mi mejor amigo y por ser {o que más quiero.* 

JI{ *Ing. Cefestino :Montie{ :Maúíonado por todo su apoyo para* {a *reaúzación cíe esta tesis.* 

۰

## **CONTENIDO**

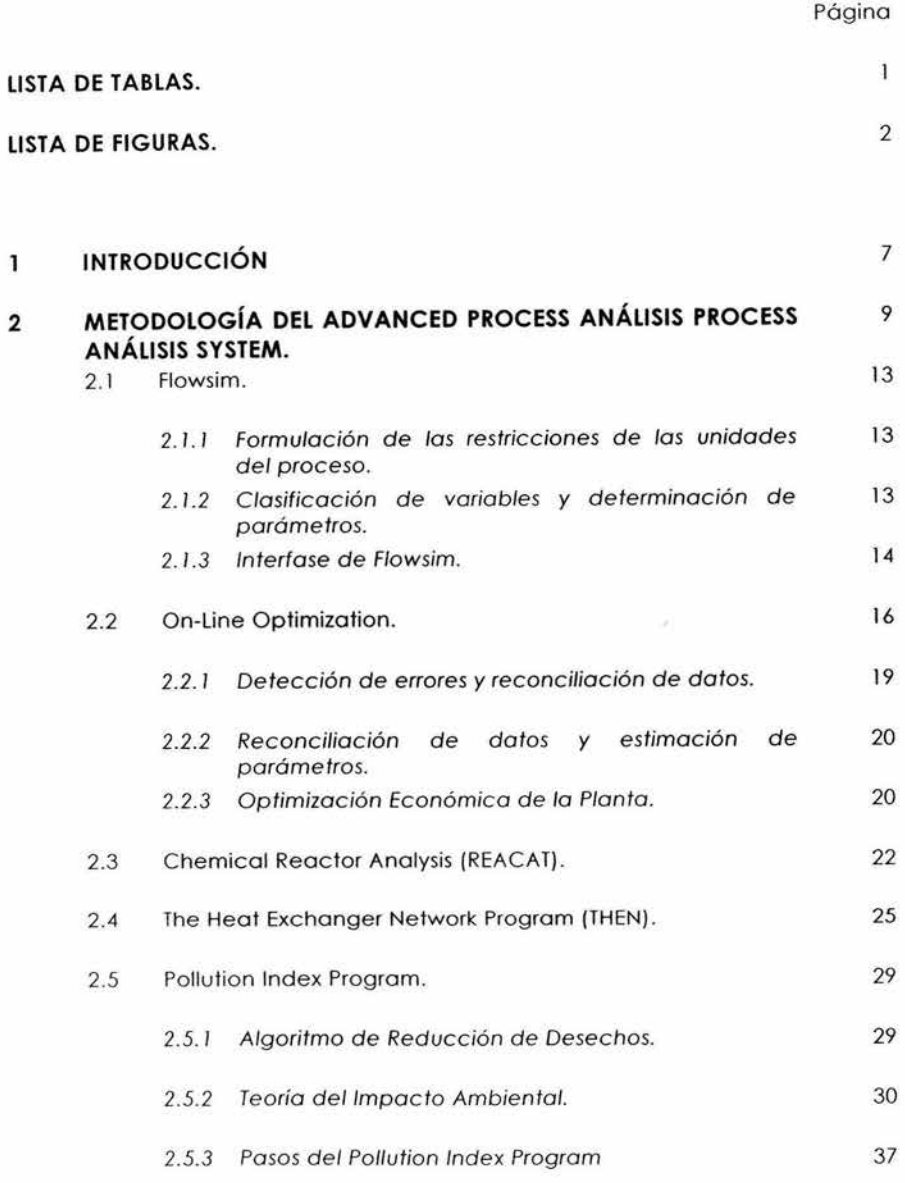

 $\mathbf{i}$ 

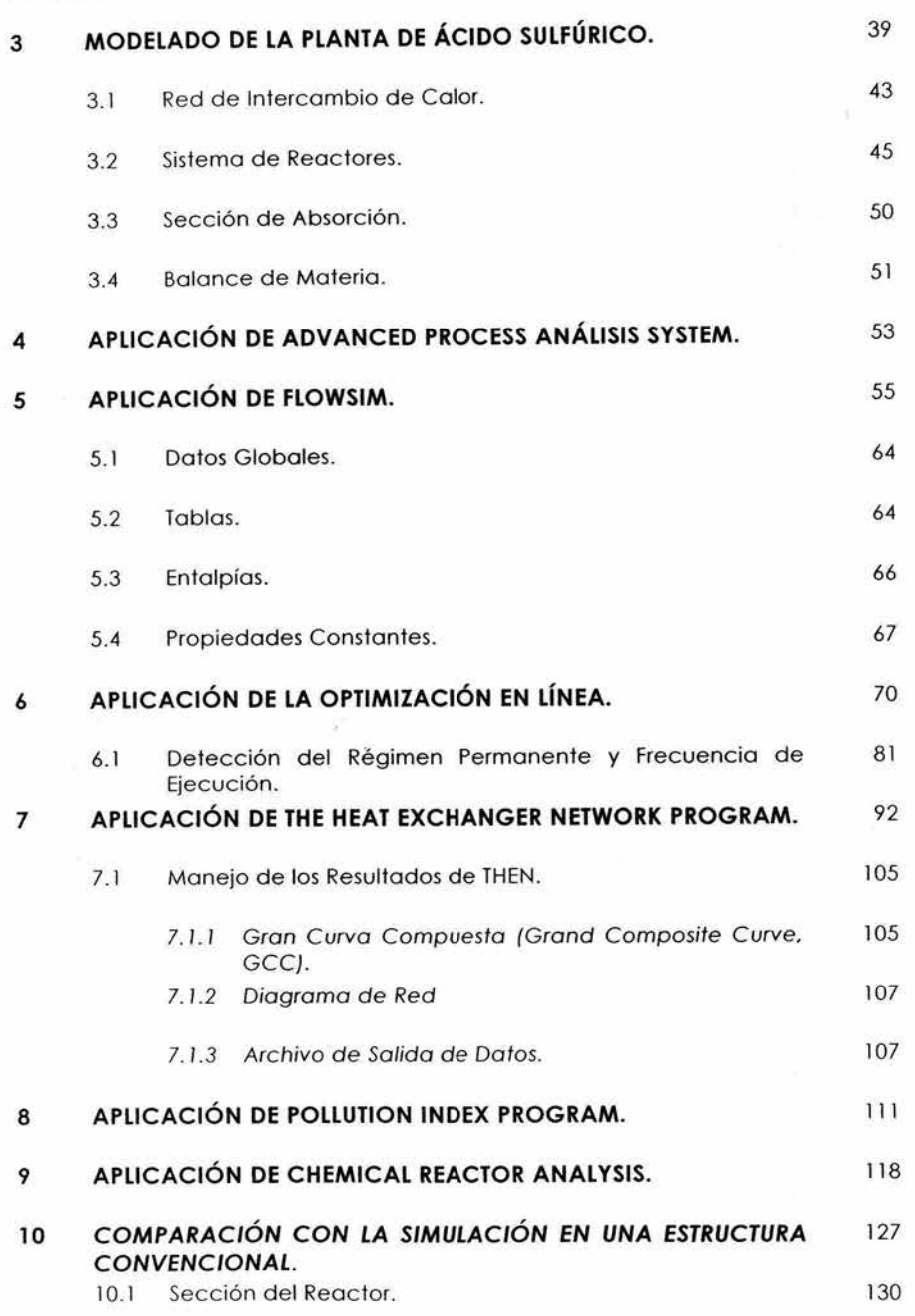

 $\rm ii$ 

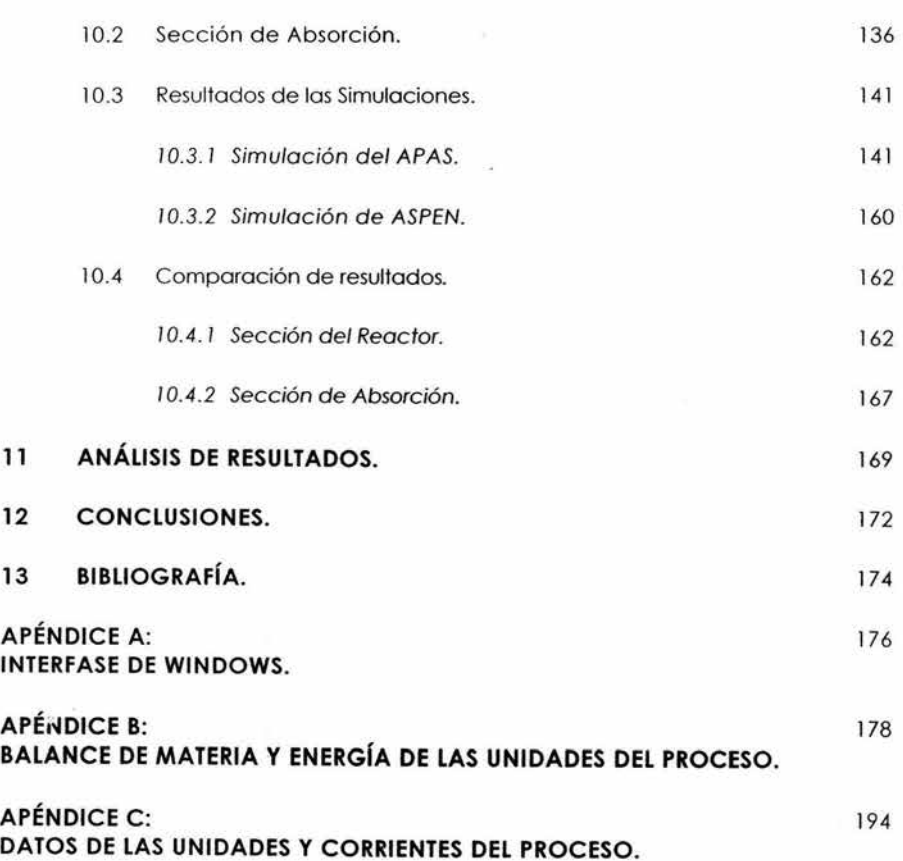

# **LISTA DE TABLAS**

Ÿ,

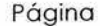

ś.

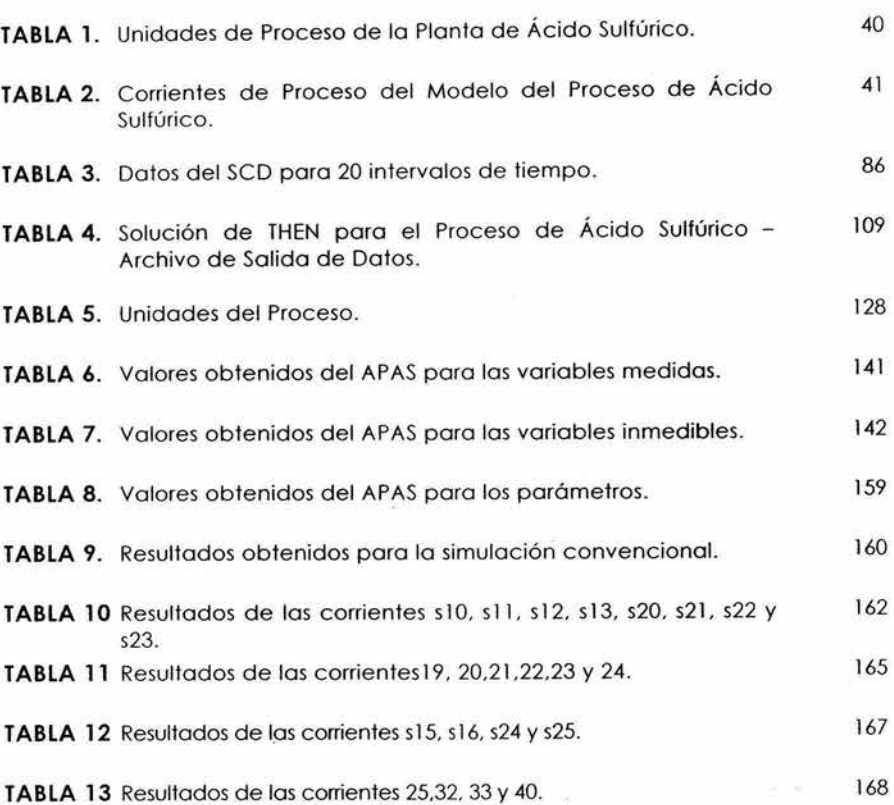

 $\mathbf{1}$ 

## **LISTA DE FIGURAS**

 $\bar{\alpha}$ 

#### Página

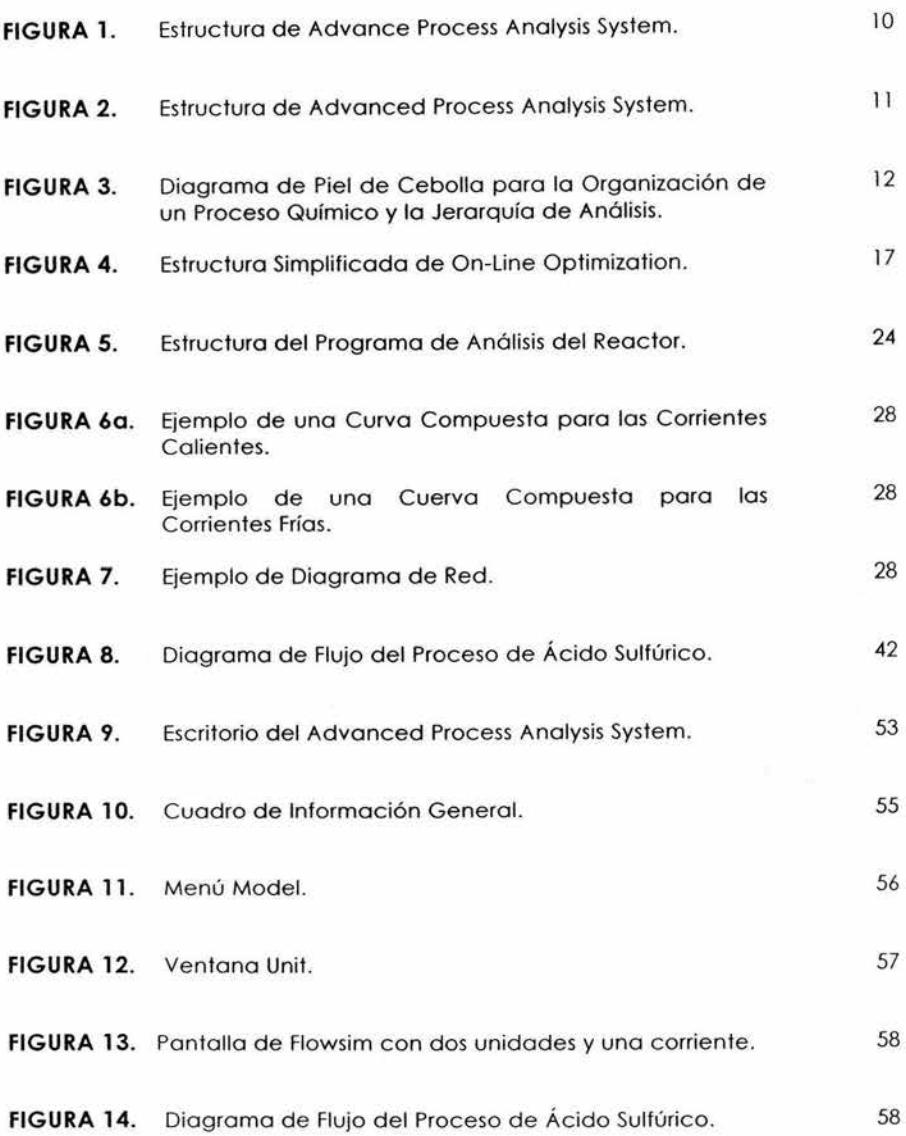

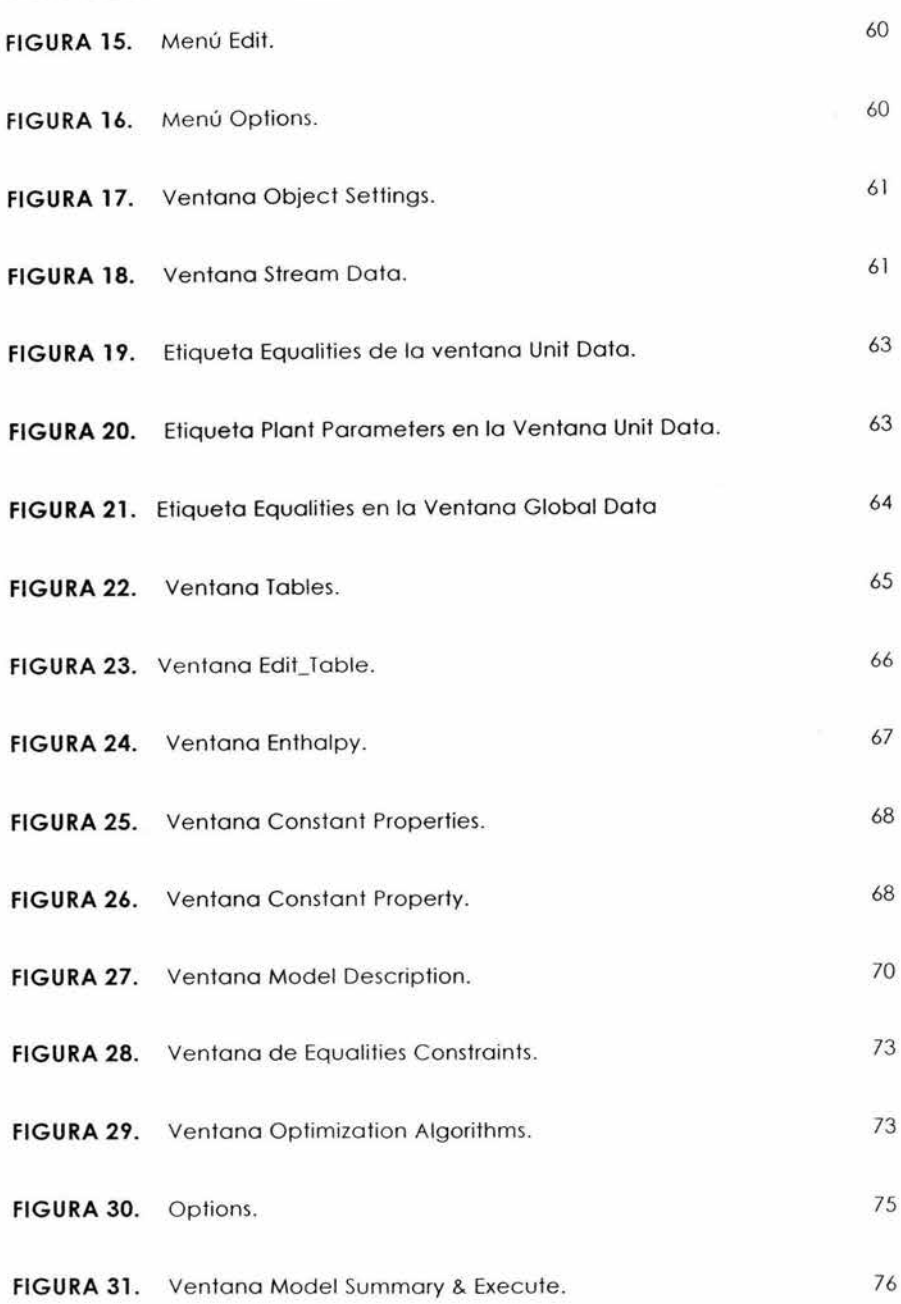

**Usta de Figuras** 

 $\overline{\mathcal{C}}$ ÷

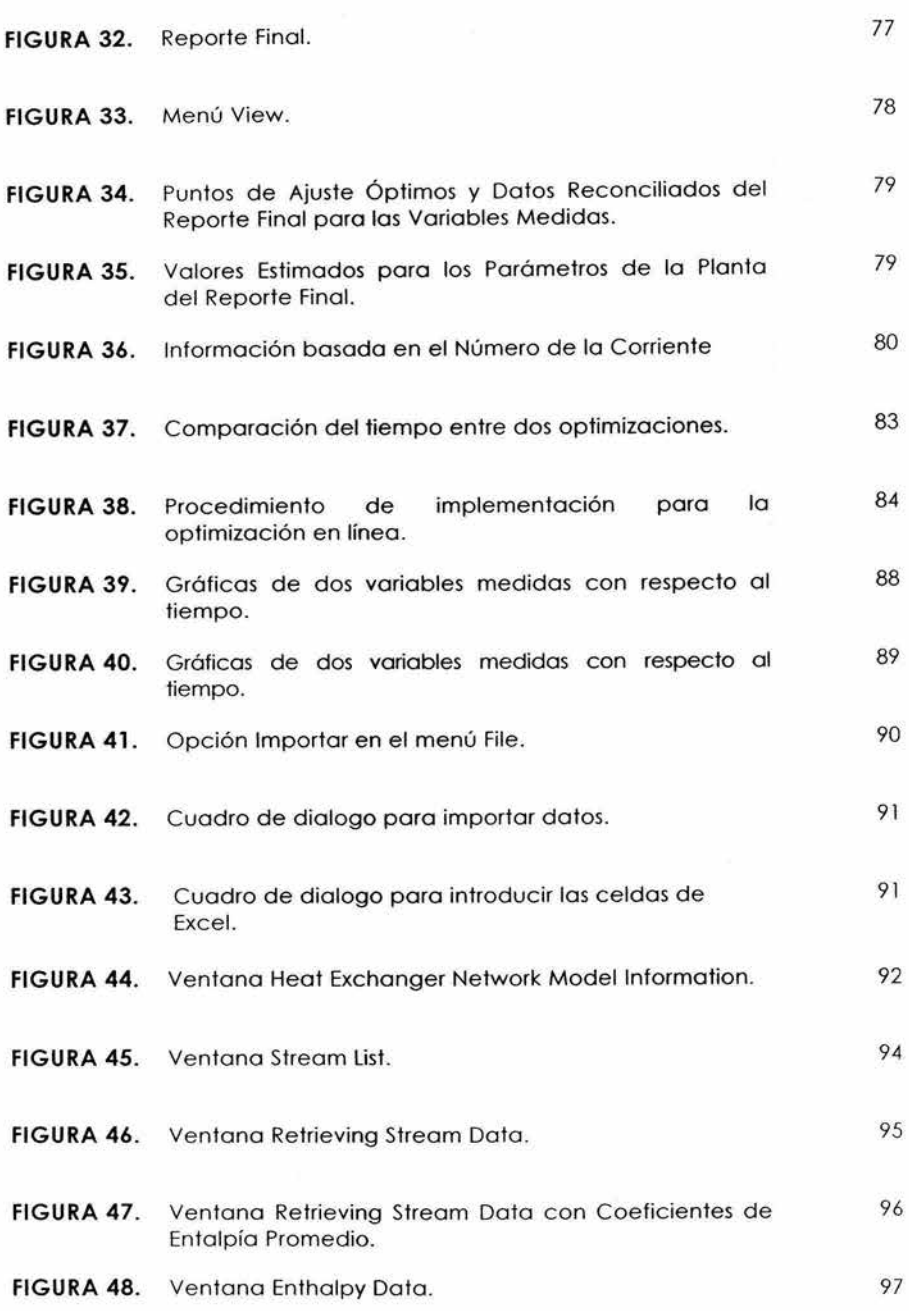

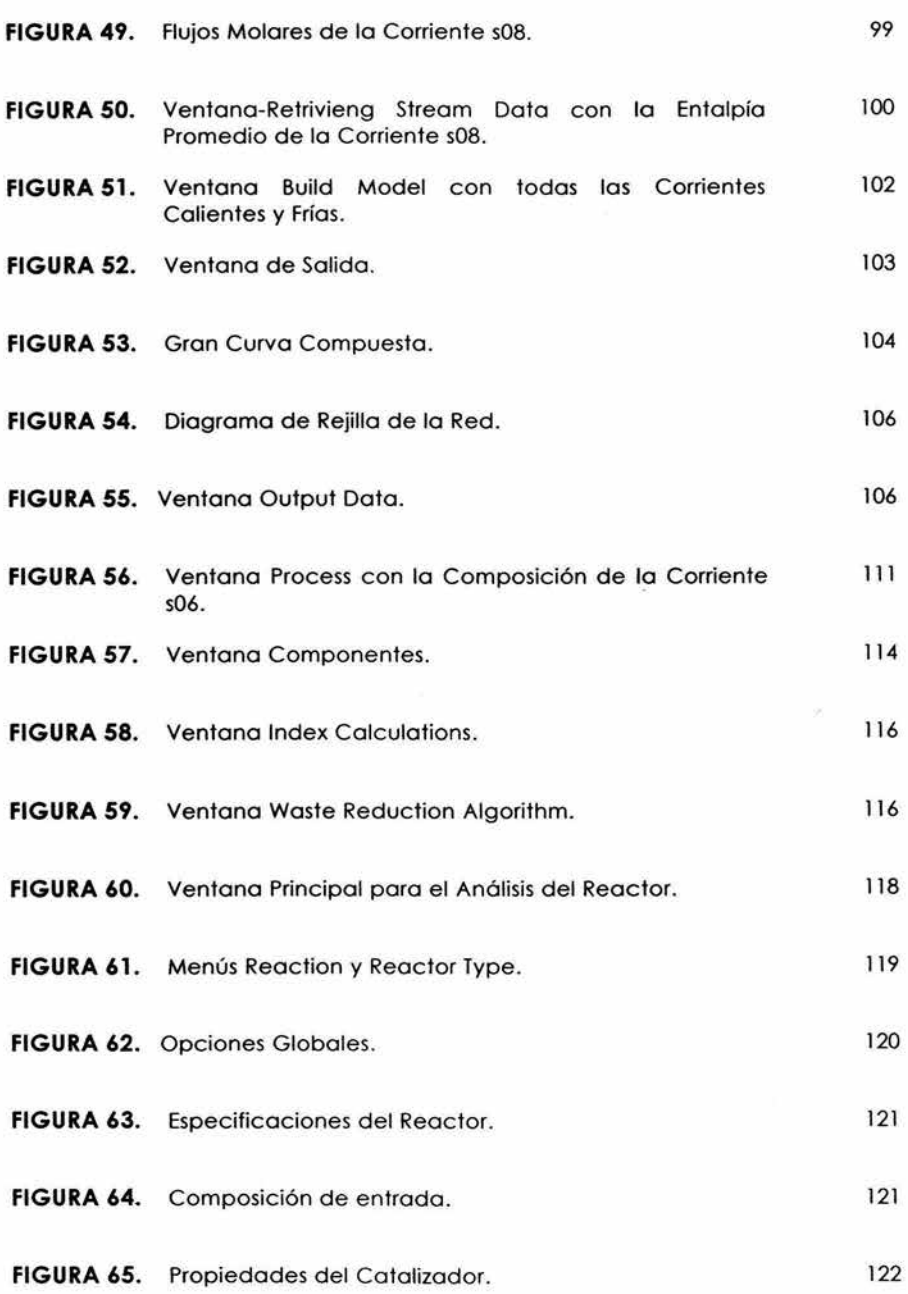

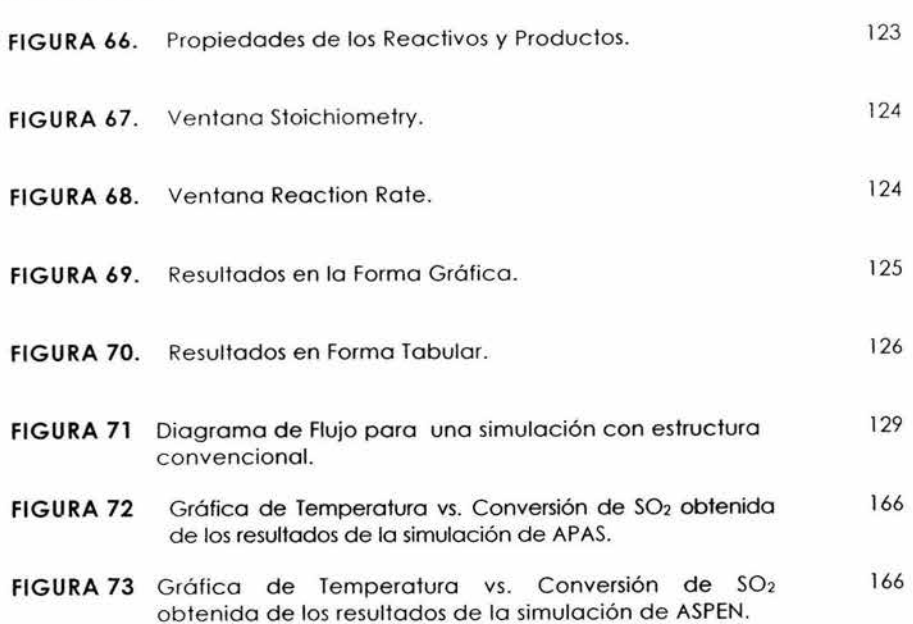

# **1 INTRODUCCIÓN.**

Un simulador de procesos es de gran ayuda para los ingenieros de procesos para realizar evaluaciones y análisis de plantas químicas o para el diseño de nuevas plantas. El **Advance Process Analysis System** {APAS) es un simulador de procesos que integra cuatro herramientas para el análisis completo de un proceso y para desarrollar diseños y modificaciones innovadoras y económicamente viables con el objetivo de la minimización de contaminantes y del desperdicio de energía inc rementando la eficiencia y la rentabilidad de plantas químicas.

El AP AS se compone por 5 elementos: Flowsim, On-Line Optimization, The Heat Exchanger Network (THEN), Pollution lndex y Chemical Reactor Analysis {REACAT) . Los cuales se describen brevemente a continuación :

**Flowsim:** se utiliza para el desarrollo del modelo de proceso y tiene una interfase gráfica con capacidades interactivas.

**On-Line Optimization:** se utiliza en la detección de errores del Sistema de Control Distribuido {SCD); en la reconciliación de datos generando un juego de datos exactos de la planta; en la estimación de parámetros. para tener un modelo de la planta que se ajuste al funcionamiento de la misma; y por último. realiza la optimización económica generando los puntos de ajuste óptimos para el SCD.

**Chemical Reactor Analysis (REACAT):** es un sistema de simulación para el análisis de reactores catalíticos y no catalíticos de fases múltiples para la prevenc ión de la contaminación y la optimización del proceso.

**The Heat Exchanger Network Program (THEN):** tiene como objetivo reducir al mínimo el uso de los servicios de calentamiento y enfriamiento

aumentando la recuperación de la energía dentro del proceso. También sintetiza una red de intercambiadores de calor que sea factible y tenga un costo de inversión mínimo.

**Pollution lndex:** tiene como objetivo determinar el impacto del proceso al ambiente. Este programa se basa en el balance de generación de contaminantes del diagrama de flujo del proceso identificando las corrientes contaminantes dentro del proceso para así realizar las modificaciones necesarias a éste.

### **Objetivo:**

Debido a que un simulador de procesos es de gran ayuda en el análisis, la evaluación de un nuevo simulador es de gran valor. El objetivo de esta tesis es evaluar el APAS con el proceso de producción de ácido sulfúrico .

Se aplicará cada uno de los programas que integran el simulador de procesos APAS, se explicarán los pasos a seguir en el manejo de este simulador así como también se realizará un análisis de los resultados obtenidos.

# **2 METODOLOGÍA DEL ADVANCED PROCESS ANAL YSIS SYSTEM.**

El APAS es una herramienta de gran alcance para los ingenieros de proceso y de planta permitiéndoles realizar evaluaciones integrales y profundas de proyectos económicos, ambientales y de análisis de riesgo y seguridad. Basándose en fundamentos de la ingeniería química tales como: la estequiometría, la termodinámica, el flujo de fluidos, la transferencia de masa y de calor y el diseño y optimización de reactores . Permite identificar las fuentes de contaminación y desarrollar diseños innovadores y económicamente viables para eliminar su generación en los procesos químicos. Tiene como objetivo incrementar la rentabilidad de las plantas químicas y aumentar la eficiencia de su operación a partir del a horro de energía así como la disminución de contaminantes.

Los elementos del APAS son: un modulo de entrada de datos para los balances de materia y energía, un modulo para la optimización, un modulo para el análisis del reactor químico, un modulo para el diseño de la red de interc ambiadores de calor y un modulo para la identificación de fuentes de contaminación. En las **Figuras 1** y 2 se presenta la estructura del APAS.

La metodología del APAS para identificar y eliminar las causas de desperdicio de energía y de generación de contaminantes se basa en el diagrama de piel de cebolla. En la **Figuro** 3 se muestra el Diagrama d e Cebolla.

# **SUPANGED PROCESS ANALYSIS SYTEM**

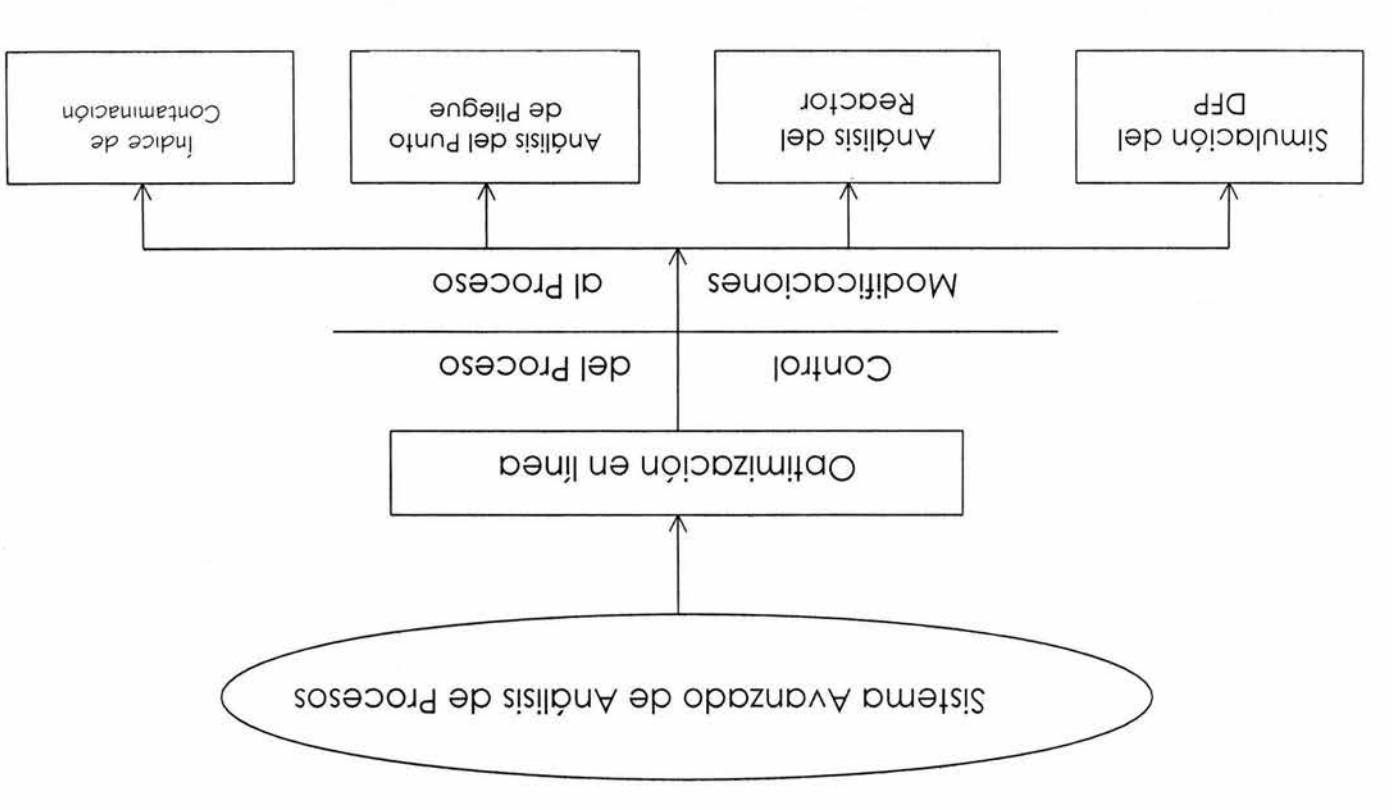

Figura 1: Estructura de Advanced Process Analysis System.

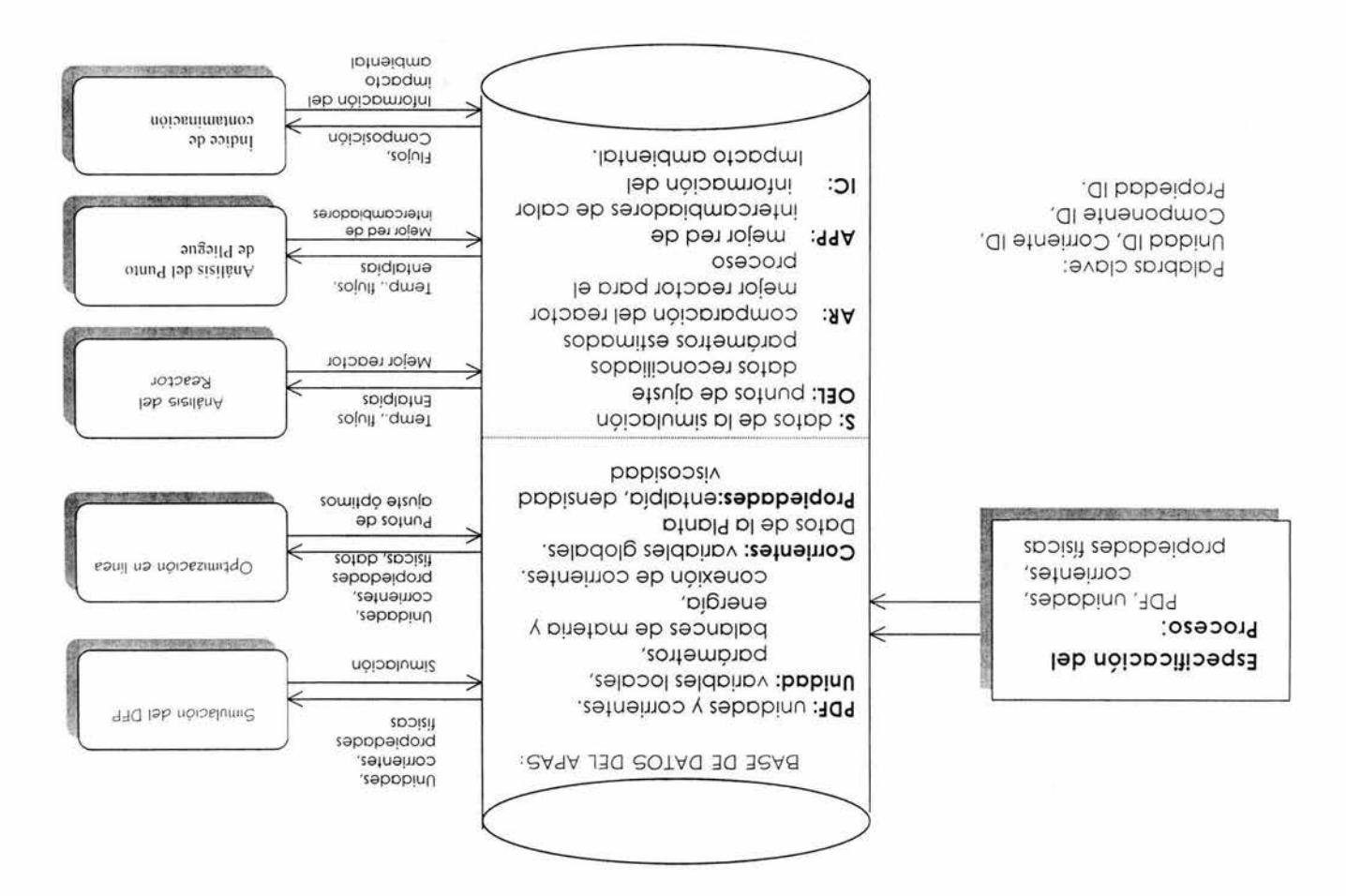

Figura 2: Estructura del Advanced Process Analysis System.

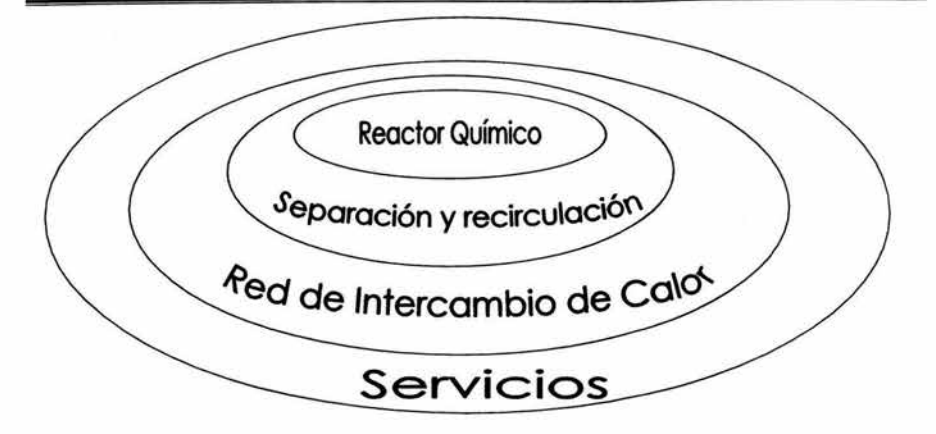

Figura 3: Diagrama de Piel de Cebolla para la Organización de un Proceso Químico y la Jerarquía de Análisis.

En términos generales, la metodología es la siguiente: primero se tiene una descripción exacta del proceso en la que se evalúa cada una de las unidades del proceso. El siguiente paso es el análisis del punto de pliegue para determinar la mejor configuración para la red de los intercambiadores de calor y para determinar la cantidad mínima requerida de los servicios de calentamiento y de enfriamiento del proceso. Y finalmente, se muestra en un diagrama la evaluación del índice de la contaminación, que se utiliza para identificar y para reducir al mínimo las emisiones .

A continuación se da una descripción detallada del APAS y de sus elementos, y como se utiliza en conjunto para controlar y modificar el proceso con el fin de maximizar la utilidad y para reducir al mínimo el c onsumo de energía y las emisiones.

## **2.1 Flowsim**

El primer paso para la implementación del APAS es el desarrollo del modelo del proceso utilizando Flowsheeting. El modelo del proceso es un sistema de ecuaciones de restricción, que son: los balances de materia y de energía. las ecuaciones de rapidez y las ecuaciones de equilibrio que describen el transporte de materia y de energía y las reacciones químicas del proceso. Estas ecuaciones forman un modelo matemático de relaciones entre las unidades de la planta y las corrientes del proceso. La formulación del modelo de proceso se puede dividir en dos pasos importantes:

#### **2. 1. 1 Formulación de las restricciones de las unidades del proceso.**

Una planta química incluye centenares de unidades de proceso tales como intercambiadores de calor. reactores. columnas de destilación, torres de absorción y otros . Las restricciones para estas unidades se basan en: leyes de conservación (balances de materia y de energía). modelos cinéticos. modelos para el equilibrio físico y químico, etc. Matemáticamente, las restricciones caen en dos tipos: restricciones de igualdad y restricciones de desigualdad. Las restricciones de igualdad son las relaciones exactas tales como los balances de materia y energía. Las restricciones de desigualdad son límites. por ejemplo: límites superiores en la temperatura de ciertas corrientes o límites superiores en la capacidad de ciertas unidades.

#### **2. 1 .2 Clasificación de variables** *y* **determinación de parámetros.**

Después de formular las restricciones . las variables del proceso se dividen en dos grupos: variables medidas y variables inmedibles. Las variables

medidas son las variables que se miden directamente del SCD y del. Las variables restantes son variables inmedibles.

Los parámetros del modelo también se pueden dividir en dos tipos. El primer tipo de parámetro son las constantes, que no cambian con tiempo. Los ejemplos de éstos son la energía de activación de la reacción, las áreas de los intercambiadores de calor, etc. El otro tipo de parámetro es el que varía con respecto al tiempo tales como la desactivación del catalizador y factores de incrustación. Éstos se tratan como parámetros porque cambian muy lentamente con respecto al tiempo. Además se relacionan con las condiciones del equipo y no las condiciones de operación.

#### **2. 1.3 Interfase del Flowsim**

Flowsim se utiliza para desarrollar el modelo de proceso y tiene una interfase gráfica con capacidades interactivas. Las unidades de proceso se representan con rectángulos mientras que las corrientes de proceso se representan con flechas. Cada unidad y corriente de proceso incluidas en el diagrama deben tener un nombre y una descripción. La información de proceso se divide en las seis categorías: restricciones de igualdad, restricciones de desigualdad, variables medidas, variables inmedibles, parámetros y constantes.

La información de las primeras cinco categorías se clasifica asociándola a una unidad o a una corriente en el diagrama. Por ejemplo, para una unidad que sea un intercambiador de calor, la información relevante incluye el balance de materia y la transferencia de calor, límites en los flujos y temperaturas así como el coeficiente de transferencia de calor y todas las variables que definan al intercambiador. Para una corriente, la información incluye su: temperatura, presión, flujo total. flujos molares de los componentes, etc.

La información no ligada a cualquier unidad o corriente se le denomina 'Global Data '. Por ejemplo. los servicios del proceso es una variable global inmedible.

La sexta categoría de constantes se puede agrupar de acuerdo a las propiedades físicas o en que unidad del proceso se utiliza. Por ejemplo, las constantes relacionadas con los intercambiadores de calor se pueden poner en un grupo y los relacionados con los reactores en otro grupo.

Flowsim también tiene una séptima categoría de información llamada coeficientes para la entalpía donde se almacena la lista de todos los compuestos químicos en el proceso con sus respectivos coeficientes de entalpía para diferentes rangos de temperatura.

To da la información del proceso se introduce con la ayuda de pantallas g ráficas interactivas

#### **2.2 On-Line Optimization**

Uno vez desarrollado el modelo de proceso, el poso siguiente es lo simulación y optimización de éste. On-Line Optimization utiliza un sistema automatizado que ajusto lo operación de lo planto basándose en el control de lo producción poro maximizar los utilidades y minimizar los emisiones proporcionando los puntos de ajuste para el SCD.

On-Line Optimization consta de tres pasos: la detección de errores y reconciliación de datos, lo reconciliación de datos y estimación de parámetros y la optimización económica de la planta. En la detección de errores y la reconciliación de datos, un juego de datos exactos se genera para el SC D de la planta. Este juego de datos se utiliza para estimar los parámetros en el modelo de lo planto. Lo estima ción de los parámetros es necesario poro tener un modelo de la planta que se ajuste al funcionamiento de lo planto. Y por último, la optimización económica se lleva a cabo utilizando como restricción el modelo de la planta generando los puntos de ajuste óptimos para el SCD. En la **Figura 4** se muestro lo estructura simplificada del On-Line Optimizotion.

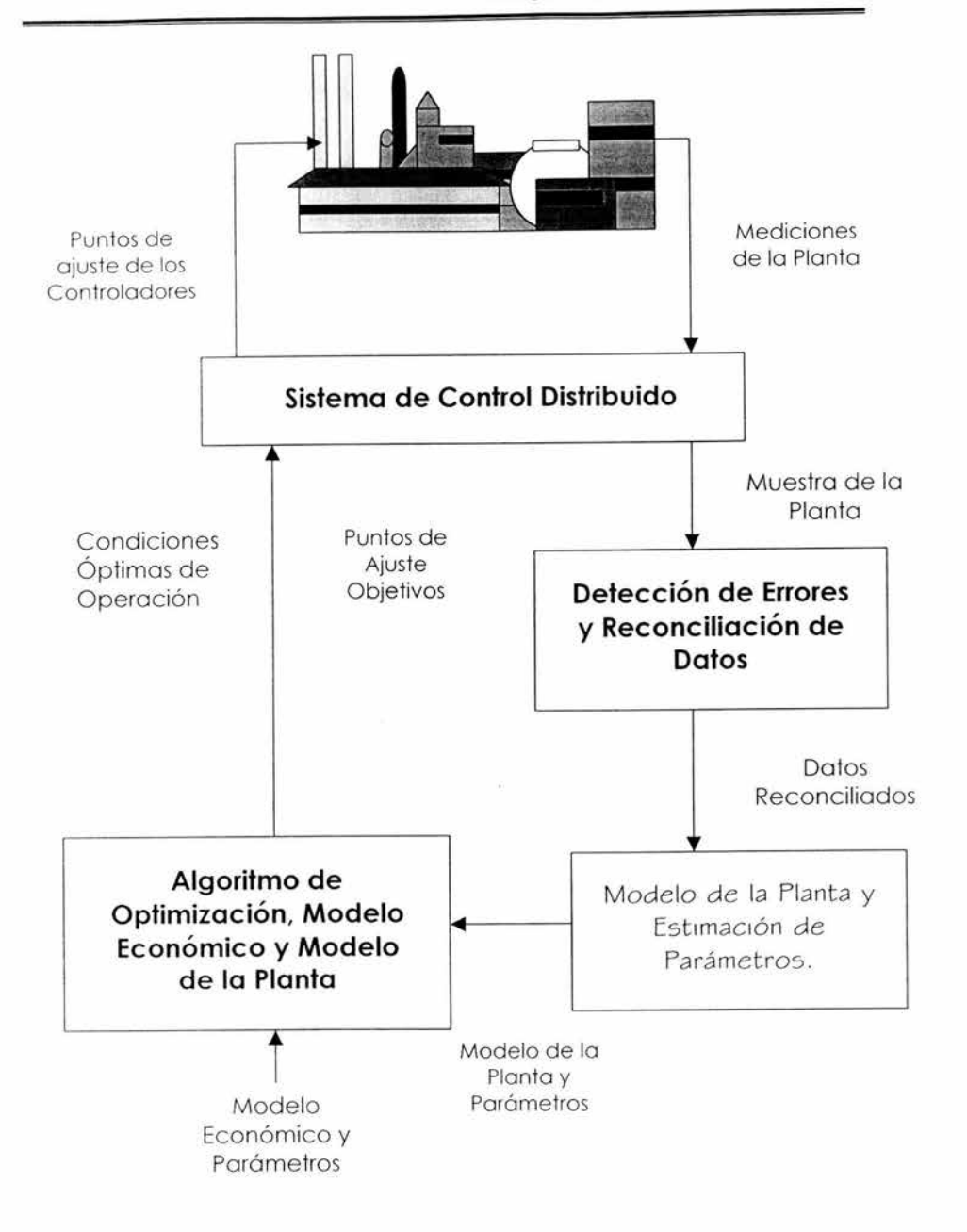

Figura 4: Estructura Simplificada de On-Line Optimization.

Cada uno de los tres pasos antes mencionados de la Optimización en Línea sigue el siguiente planteamiento matemático:

## **Optimizar:** Función objetivo **Sujeta a:** Restricciones del modelo de la planto.

donde la función objetivo es: uno función de distribución común poro la validación de datos o la estimación de parámetros, y una función para la utilidad (modelo económico) para la optimización económica de la planta. Las ecuaciones de restricción describen la relación entre las variables y parámetros en el proceso; y son: los balances de materia y energía, las ecuaciones de rapidez de reacción, las relaciones termodinámicas de equilibrio, y otras.

Para llevar a cabo la reconciliación de datos, debe de haber más mediciones de las necesarias para poder rectificar los errores en los instrumentos. Por redundancia, el número de mediciones para determinar las variables inmedibles es dado por los grados de la libertad, el cual se calcula usando la ecuación siguiente:

> **Grados de libertad** = número total de las variables - Número total de ecuaciones

También, las variables inmedibles tienen que ser determinados por las variables medidas, observancia. Si una variable inmedible no se puede determinar por una variable medido, es inobservable. Los dos anteriores criterios tanto el de redundancia como el de observancia deben ser cumplidos.

#### 2.2. **J Detección de Errores** *y* **Reconciliación de Datos.**

Los datos del proceso provenientes del SCD están sujetos a dos tipos de errores: errores aleatorios y errores crasos, y el error craso debe ser detectado y rectificado antes de que los datos se utilicen para estimar los parámetros de la planta. Los algoritmos para la detección de errores crasos y la reconciliación de datos pueden ser usados para detectar y rectificar los errores crasos en las mediciones para la optimización en línea. Estos algoritmos son: el método de prueba de mediciones usando: una distribución normal, el método de Tjoa-Biegler usando una distribución gaussiana contaminada y el método estadístico robusto usando funciones robustas. El funcionamiento teórico de estos algoritmos ha sido evaluado por Chen, 1998.

De acuerdo con el estudio de Chen, el método de Tjao-Biegler es el mejor para los procesos químicos y se utiliza para realizar la detección de errores y la reconciliación de datos. Cuando los errores crasos están dentro del rango de -o a o, detecta y rectifica errores crasos en los datos de la planta muestreados por el SCD. Este paso genera un juego de mediciones que contienen solamente errores aleatorios. Entonces, este juego de mediciones se usa para la estimación de parámetros y la reconciliación de datos utilizando el método de mínimos cuadros. Este paso proporciona los datos reconciliados y los valores de parámetros actualizados en el modelo de la planta para la optimización económica . Finalmente, son generados los puntos de ajuste óptimos para el SCD a partir de la optimización económica usando la planta actualizada y los modelos económicos. Este procedimiento óptimo se puede utilizar para cualquier proceso para llevar a cabo la optimización en línea.

#### 2.2.2 Reconciliación de Datos *y* Estimación de **Parámetros.**

La metodología para la reconciliación de datos y la estimación de parámetros es similar a la metodología para la detección de errores y la reconciliación de datos. La diferencia es que los parámetros en el modelo de la planta están considerados como variables junto con las variables del proceso en la reconciliación de datos y la estimación de parámetros en lugar de ser constantes como en la reconciliación de los datos. Ambas. las variables de proceso y los parámetros se estiman simultáneamente. De acuerdo con estudio de Chen's, el método de los mínimos cuadrados se utiliza para realizar la detección de errores y la reconciliación de datos. El juego de datos producido por la estimación de parámetros está libre de cualquier error craso, y los valores actualizados de los parámetros representan el estado actual del proceso . Estos valores de los parámetros son ahora usados en el paso de la optimización económica.

#### 2.2.3 Optimización Económica de la Planta .

El objetivo de la optimizac ión económica de la planta es generar un juego de puntos de ajuste óptimos de operación para el SCD. Este juego de puntos de ajuste óptimos maximizará la utilidad de la planta, satisfará las restricciones ac tuales del modelo de la planta, cubrirá los requerimientos para la demanda del producto y de la disponibilidad de materias primas y cumplirá con las restricciones en la emisión de contaminantes. Esta optimización puede ser lograda maximizando el modelo económico (función objetivo) conforme a las restricciones de proceso. La función objetivo puede ser diferente dependiendo de los objetivos de la optimización. Los objetivos pueden ser maximizar la utilidad de la planta, optimizar la configuración de la planta para el ahorro de energía, reducir al mínimo subproductos indeseados, reducir al mínimo la generación de residuos y la emisión de contaminantes. o la

combinación de todos. El resultado de la optimización económica es un juego de los valores óptimos para todas las variables medidas e inmedibles del proceso. Estos valores entonces se envían al SCD para proporcionar los puntos de ajuste para los controladores.

La optimización en línea del APAS recupera el modelo del proceso y el diagrama del flujo de Flowsim. La información adicional necesaria para ejecutar la optimización en línea incluye datos de la planta y la desviación de estándar de las variables medidas; los valores iniciales supuestos. los límites y los factores de escala para variables medidas e inmedibles; y la función objetivo económica. El programa después construye las tres optimizaciones y utiliza GAMS (General Algebraic Modeling System) para solucionarlo. Los resultados de los tres problemas se pueden ver usando la interfaz gráfica de Flowsim.

## **2.3 Chemical Reactor Analysis (REACAT).**

Habiendo optimizado las condiciones de operación para el estado más actual de la planta, el paso siguiente del APAS es evaluar las modific aciones para mejorar el proceso y para reducir el consumo de energía y la reducción de las emisiones.

Primero, se evalúan los reactores químicos . Los reactores son las unidades claves de las plantas químicas. El funcionamiento de reactores afecta perceptiblemente los aspectos económicos *y* ambientales de la operación de planta. La formulac ión de restricciones en estos tipos de unidades es muy importante *y* complicada debido a los diversos tipos de rea c tores *y* de la c inética compleja de la reacción. A diferencia de un intercambiador de calor cuyas restricciones son similares sin importar tipos de equipo, hay una gran diferencia entre las restricciones de los diferentes tipos de reactores.

El programa de análisis del reactor químico del APAS permite modelar diferentes tipos de reactores tales como flujo tapón, tanque de agitado continuo y Batch. Las fases de reacción son gas homogéneo, líquido homogéneo, gas-líquido, etc. Las opciones para el modelo de energía son: isotérmico, adiabático *y* no-adiabático. En la **Figura** 5 se muestra la Estructura del Programa de Análisis del Reactor.

Los datos cinéticos necesarios para el sistema del reactor son: el número de las reacciones que ocurren en el reactor y el número de las especies químicas implicadas. Y para cada reacción es necesario la estequiometría y la ecuación de rapidez. Las propiedades físicas de las especies químicas se recuperan de Flowsim.

La corriente de la alimentación para el reactor se obtiene de Flowsim y su temperatura, presión, flujo y composición provienen de los resultados de la optimización en línea. Finalmente, las dimensiones del reactor y los coeficientes de transferencia de calor se proveen. Todos estos datos se utilizan en los diferentes tipos de reactores para predecir su funcionamiento y poro seleccionar el mejor. Lo concentración del reactivo, la conversión, la temperatura y la presión se calculan como función de lo longitud o del espacio-tiempo del reactor. Los resultados se pueden ver en formo tabular y gráfico.

Mientras que los condiciones de operación del proceso cambian, el funcionamiento de los reactores también puede variar en un grado significativo. El programa proporciona una herramienta para desarrollar una comprensión de estos relaciones . Proporciona una amplio gama de tipos de reactores. que se pueden examinar y comparar para decidir la mejor configuración del reactor para obtener mayores beneficios económicos y minimizar los desechos.

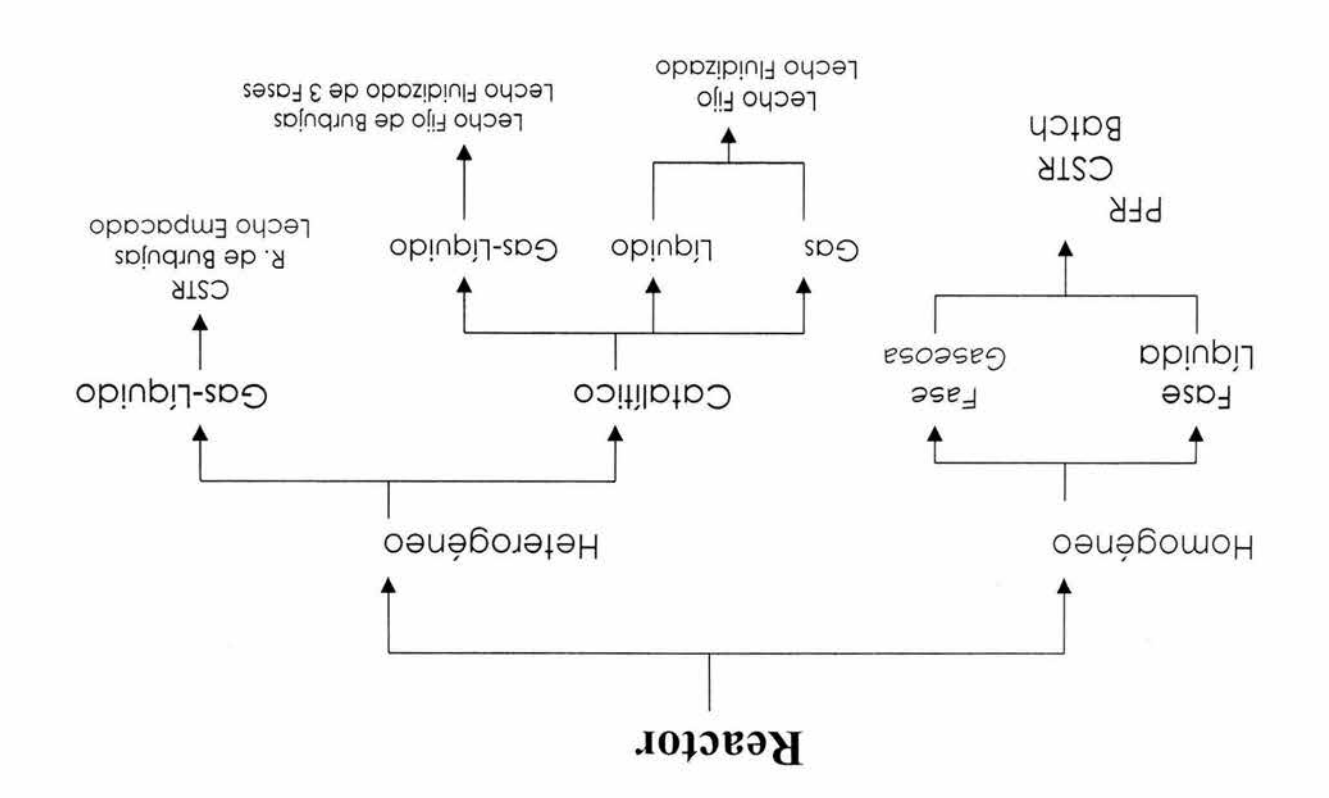

Figura 5: Estructura del Programa de Análisis del Reactor.

o.

## 2.4 **The Heat Exchanger Network Program {THEN).**

La optimización de los reactores químicos es seguida por la optimización de la red de intercambiadores de calor. La mayoría de los procesos químicos requieren calentamiento y enfriamiento para ciertas corrientes de proceso antes de entrar a otra unidad de proceso o se emitan al ambiente. El calentamiento o enfriamiento puede ser cubierto combinando estas corrientes entre sí y lo restante de una fuente externa de calentamiento o de enfriamiento. Estas fuentes externas se les denomina servicios. y se agregan a los costos de operación de la planta . El programa de la red del intercambiadores de calor tiene como objetivo reducir al mínimo el uso de estos servicios aumentando la recuperación de la energía dentro del proceso. También sintetiza una red de intercambiadores de calor que sea factible y tenga un costo de inversión mínimo.

Hay varias maneras de resolver el problema de optimización antes mencionado. Dos de los más importantes son: el análisis del punto de pliegue y los métodos de programación matemáticos. El análisis del punto de pliegue se basa en principios termodinámicos mientras que los métodos matemáticos se basan en restricciones sobre los balances de materia y energía. El programa de la red del intercambiadores de calor (abreviado como THEN por su nombre en ingles The Heat Exchanger Network Program) se basa en el método de análisis del punto de pliegue (Knopf, 1989) .

El primer paso en la implementación de THEN es la identificación de todas las corrientes de proceso, que son importantes para la integración de la energía. Estas corrientes son generalmente las corrientes que entran o que salen de intercambiadores de calor, de los calentadores y de los enfriadores. El diagrama de flujo del Flowsim puede ser de gran ayuda en la selección de estas corrientes.

El paso siguiente en la optimización implica la recuperación de la información necesaria relacionada con estas corrientes. Los datos necesarios para realizar la optimización de la red de intercambiadores de calor incluyen la temperatura, el flujo, el coeficiente de transferencia de calor y los datos de la entalpía. Los datos de la entalpía pueden estar en forma de: capacidades caloríficas constantes para las corrientes con variaciones pequeñas en la temperatura o como coeficientes de entalpía en función de la temperatura para las corrientes con variaciones grandes. Los coeficientes de transferencia de calor se necesitan para calcular solamente las áreas de los intercambiadores de calor en la nueva red propuesta por THEN .

La temperatura y los flujos de las diferentes corrientes de proceso se obtienen automáticamente de los resultados de la optimización en línea. Los puntos de ajuste obtenidos después de la optimización económica de la planta se utilizan como los datos de fuente. Las características físicas tales como las capacidades caloríficas, los coeficientes de entalpía y los coeficientes de transferencia de calor provienen del Flowsim.

El tercer paso en la optimización de la red del intercambiadores de calor es la clasificación de las corrientes en corrientes calientes y corrientes frías. Una corriente caliente es una corriente que necesita ser enfriada a una temperatura más baja mientras y una corriente fría es una corriente que necesita ser calentada a una temperatura más alta. Generalmente, las corrientes que entran a un enfriador o al lado caliente de un intercambiador de calor son las corrientes calientes mientras que las corrientes que entran a un calentador o al lado frío de un intercambiador de calor son las corrientes frías. El paso final en este problema requiere la especificación de la temperatura mínima del acercamiento.

Completando los cuatro pasos antes mencionados, la optimización de la red de cambiadores de calor se lleva a cabo por THEN. Los principios termodinámicos se aplican para determinar la mínima cantidad de servicios de calentamiento y de enfriamiento. La curva compuesta y la gran curva compuesta son construidas. Estas curvas demuestran los flujos del calor en los diferentes niveles de temperatura . En las **figuras 6a y 6b** se mue stran ejemplos de Curvas Compuestas para las corrientes calientes y las corrientes frías.

Una nue va red de intercambiadores de calor, de calentadores y de enfriadores con una mínima cantidad de servicios es propuesta. Esta red es dibujada en un formato gráfico llamado diagrama de rejilla (Ver **Figura**  7) . La información detallada sobre la red se puede ver usando las c aracterísticas interactivas de la interfase.

La cantidad mínima de servicios de calentamiento y de enfriamiento es c alculada por THEN para después ser comparada con la cantidad existente de servicios que son utilizadas en el proceso. Si las cantidades existentes son mayores que las cantidades mínimas, el proceso tiene potencial para la reducción en los costos de operación. El diagrama de la rejilla de la red realizado por THEN se puede utilizar para construir una red del intercambiadores de calor que cumplan el mínimo de servicios. Los ahorros en los costos de operación se comparan con el costo de la mo dificación de la red existente, y se toma una decisión sobre la implementación de la solución propuesta por THEN

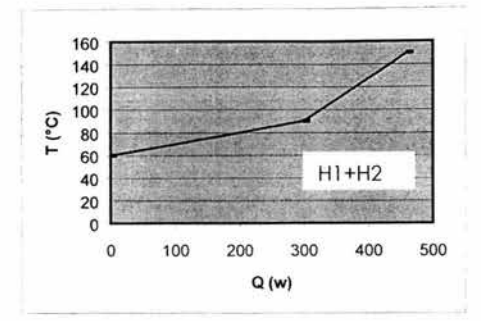

Figura 6a: Ejemplo de una Curva Compuesta para las Corrientes Calientes.

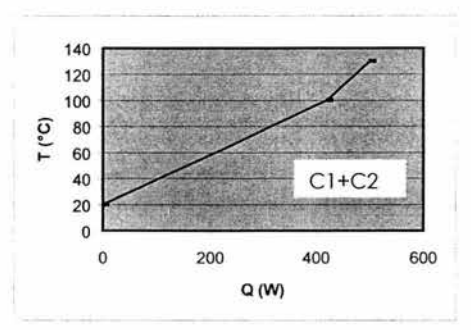

Figura 6b: Ejemplo de una Cuervo Compuesto poro los Corrientes Frías.

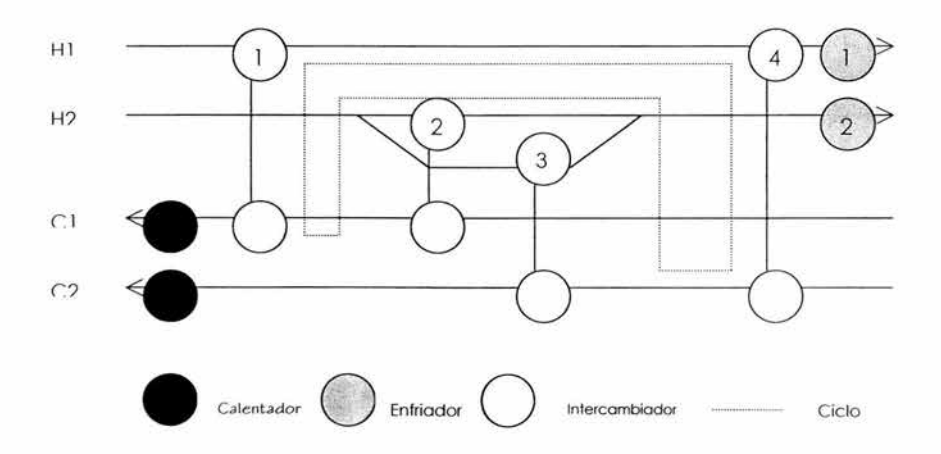

Figura 7: Ejemplo de Diagramo de Red.

## **2.5 Pollution lndex Program**

El paso final en APAS es la evaluación del impacto de la contaminación del proceso en el ambiente. Esto se ha convertido en un punto importante en el diseño y la optimización de procesos químicos debido al crecimiento de la conciencia ambiental.

El módulo de evaluación del impacto de la contaminación del AP AS se llama The Pollution lndex Program (Programa del Índice de Contaminación).Este programa se basa en el Algoritmo de Reducción de Desechos (Waste Reduction Algorithm WAR, Hilaly, 1994) y la Teoría del Impacto Ambiental (Environmental lmpact Theory Cabezas et. el al. . 1997).

#### **2.5.1 Algoritmo de Reducción de Desechos**

El algoritmo WAR se basa en el balance general de contaminación del diagrama de flujo del proceso.

> Acumulación de la Contaminación = contaminación que entra + generación de la contaminación - la contaminación que sale

> > (1)

Este algoritmo define una cantidad llamada **Índice de Contaminación**  para medir la generación de desechos en el proceso. Este índice de contaminación se define como:

$$
I = \frac{desechos}{productos} = -\frac{\sum_{out} + \sum_{fugitive}}{\sum P_n}
$$
\n(2)
Este índice se utiliza para identificar corrientes y partes del proceso que se modificarán. También permite la comparación de la producción de contaminación de diferentes procesos. El algoritmo WAR se puede utilizar para reducir al mínimo los desechos en el diseño de nuevos procesos así como la modificación de procesos existentes.

#### **2.5.2 Teoría del Impacto Ambiental.**

La Teoría del Impacto Ambiental (Cabezas et. el al., 1997) es una generalización del algoritmo WAR. Esta teoría describe la metodología para evaluar el impacto ambiental potencial y puede ser utilizada en el diseño y la modificación de procesos químicos. El impacto ambiental de un proceso químico es causado generalmente por la energía y la materia que el proceso toma de y emite al ambiente. El impacto ambiental potencial es una cantidad conceptual que no puede ser medida. Pero puede ser calculado mediante cantidades mensurables.

La ecuación del balance general de contaminación del algoritmo WAR se aplica a la conservación del Impacto Ambiental Potencial en un p roceso. El flujo del impacto **i** . en las entradas y las salidas se relaciona con los flujos de masa y de energía pero no es equivalente a ellos. La ecuación de la conservación se puede escribir como:

$$
\frac{dI_{sys}}{dt} = \dot{\mathbf{i}}_{in} - \dot{\mathbf{i}}_{out} + \dot{\mathbf{i}}_{gen}
$$
\n(3)

donde / ... es el impacto ambiental potencial dentro del proceso. *L,* es la rapidez de entrada del impacto, **i**<sub>me</sub> es la rapidez de salida del impacto y  $i_{\text{max}}$ es la rapidez de generación del impacto dentro del proceso por reacción químicas o por otros medios. A estado estacionario , la ecuación 3 se reduce a:

$$
0 = \dot{\boldsymbol{t}}_{in} - \dot{\boldsymbol{t}}_{out} + \dot{\boldsymbol{t}}_{gen}
$$
 (4)

La aplicación de esta ecuación a los procesos químicos requiere una expresión que relacione la cantidad del impacto *i* con variables medidas. La rapidez de entrada del impacto puede ser expresada como:

$$
\boldsymbol{i}_{in} = \sum_{j} \boldsymbol{i}_{j} = \sum_{j} \boldsymbol{M}^{\prime n}_{j} \sum_{k} \boldsymbol{x}_{kj} \boldsymbol{\psi}_{\Sigma}
$$
\n(5)

donde el subíndice in se refiere a las corrientes de entrada. La suma de j es sobre todas las corrientes de entrada. Para cada corriente de entrada j, la suma es sobre todas las especies químicas presentes en la corriente.  $M$ <sub>,</sub> es el flujo de la corriente j y  $_{X_k}$ es la fracción masa de la especie química K en esa corriente.  $\Psi_{k}$  es el potencial de impacto característico de la especie química k.

Las corrientes de salida se dividen en dos tipos: Productos y No-Productos. Todas las corrientes de No-Productos son consideradas como c ontaminantes con un impacto potencial positivo y todas las corrientes de Productos tienen un impacto potencial igual a cero. La rapidez de salida del impacto se puede escribir como:

$$
\boldsymbol{i}_{\text{out}} = \sum_{j} \boldsymbol{i}_{j} = \sum_{j} \boldsymbol{M}^{\text{out}} \sum_{k} \boldsymbol{x}_{kj} \boldsymbol{\Psi}_{k}
$$
\n(6)

31

donde el subíndice out se refiere a las corrientes de No-Producto. La suma de j es sobre todas las corrientes de No-Productos. Para cada corriente j, la suma es sobre todas las especies químicas.

Sabiendo la rapidez de entrada y de salida de impacto a partir de los ecuaciones 5 y 6 la rapidez de generación pude ser calculado usando la ecuación 4, 5 y 6. Se necesitan los valores de impacto ambiental potencial de las especies químicas. El impacto ambiental potencial de las especies químicas  $(\Psi_k)$ es calculado usando la siguiente expresión:

$$
\Psi_{k} = \sum_{l} \alpha_{l} \Psi_{k,l}^{s}
$$

(7)

donde la suma es sobre todas las categorías de impacto ambiental. *a ,* es el factor relativo de peso para el impacto del tipo l independiente de la especie química k.  $\pmb{\psi}_{_k}^{\text{}}$ es el impacto ambiental potencial de la especie química k para el impacto del tipo 1. Los valores de  $\pmb{\mathcal{W}}_{_{\pmb{k}|}}$  para un número de especies químicas puede ser obtenido de reporte sobre la evaluación ambiental del ciclo de vida de los productos (Report on Enviromental lmpact Life Cycle Assessment of Products. Heijungs, 1992).

Hay nueve diferentes categorías de impacto. Éstas pueden ser subdivididas en: cuatro potenciales de impacto físicos: acidificación. incremento del efecto invernadero, destrucción de la capa de ozono y formación fotoquímica de oxidantes; tres efectos tóxicos hacia el humano: aire. agua y suelo; y dos de efecto ecotóxicos: acuático y terrestre. El factor relativo de peso  $\alpha$ , permite que la expresión antes dicha para el impacto sea modificada para requisitos partic ulares a las condiciones específicas o locales. El procedimiento sugerido es fijar

inicialmente valores de todos los factores relativos de carga a uno y después permitir que el usuario los varíe según necesidades locales. Más información sobre tipos del impacto y la opción de factores de peso se puede obtener del reporte sobre la evaluación ambiental del ciclo vida de los productos (Heijungs, 1992).

Para describir cuantitativamente el impacto de la contaminación de un proceso, la ecuación de la conservación se utiliza para definir dos ca te gorías de los Índices de Impacto. La primera categoría se basa en la generación del impacto p otencial dentro del proceso. Estos índices son útiles en la dirección de las preguntas relacionadas con la eficacia ambiental interna de la planta, es decir, la capacidad del proceso de producir productos deseados mientras que crean un mínimo de consecuencias para el medio ambiente. La segunda categoría mide la emisión del impacto potencial del proceso. Ésta es una medida de la efic acia ambie ntal externa del proceso es decir la capacidad de producir los productos deseados mientras que inflige en el ambiente al mínimo de impacto.

Dentro de cada uno de estas categorías, tres tipos de índices se definen para utilizarlos en la comparación de procesos. En la primera categoría, generación, los tres índices son los siguientes:

1)  $i_{\text{max}}^{N'}$  Este índice mide el flujo total en el cual el proceso genera el impacto ambiental potencial debido a los No-Productos. Éste puede ser calculado restando la rapidez de impacto de entrada  $(i_{\mu})$  de la rapidez de salida de impacto de salida ( $i_{\mu\nu}$ ).

33

El flujo total de Impacto generado basado en el Impacto Ambiental Potencial es:

$$
\boldsymbol{\dot{t}}_{gen}^{NP} = \boldsymbol{\dot{t}}_{out}^{NP} - \boldsymbol{\dot{t}}_{in}^{NP}
$$
\n(8)

donde *i<sub>ne</sub>* es calculado usando la ecuación 5 y *i<sub>nat</sub>* es calculado usando la ecuación 6.

2)  $\hat{\mathbf{l}}_{\text{new}}^{NP}$  Este índice mide el impacto potencial producido por todos los No-Productos en la producción de una unidad de masa de todos los Productos. Éste se puede obtener dividiendo  $\hat{\mathbf{f}}_{\text{gen}}^{NP}$  entre la rapidez de salida de Productos en el proceso.

El Impacto Específico generado basado en el Impacto Ambiental Potencial es:

$$
\hat{\boldsymbol{t}}_{gen}^{NP} = \frac{\hat{\boldsymbol{t}}_{gen}^{NP}}{\sum_{p} \hat{\boldsymbol{P}}_{p}} = \frac{\hat{\boldsymbol{t}}_{out}^{NP} - \hat{\boldsymbol{t}}_{in}^{NP}}{\sum_{p} \hat{\boldsymbol{P}}_{p}}
$$
\n(9)

donde  $\sum P_p$  es la rapidez total de salida de los Productos.

'· **NI'**  3) *M*<sub>*xvi*</sub> Este índice es una medida de la eficiencia de la masa del proceso, ejemplo, la rapidez de masa convertida de indeseable a deseable. Éste puede ser calculado a partir de  $\hat{\textit{f}}_{\textit{gen}}^{NP}$  asignándole un valor de l al impacto potencial de todos los No Productos.

Lo rapidez de Generación de Contaminantes por Unidad de Producto es:

$$
\hat{M}_{gen} = \frac{\sum_{j} \hat{M}_{j}^{(out)} \sum_{j} \chi_{kj}^{NP} - \sum_{j} M_{j}^{(in)} \sum_{k} \chi_{kj}^{NP}}{\sum_{j} \hat{P}_{p}}
$$
(10)

Los índices en la segunda categoría (emisión) son los siguientes:

- 4)  $\frac{1}{l}$  Este índice mide la rapidez del impacto ambiental potencial de solido del proceso debido a los No-Productos. Éste se calculo usando lo ecuación 6.
- 5)  $\int_{-\infty}^{N'}$  Este índice mide el potencial de impacto emitido en la producción de una unidad de masa de todos los Productos. Éste se obtiene dividiendo *i<sub>ntre</sub>* entre la rapidez de salida de los productos del proceso.

La Emisión del Impacto Específico basado en el Impacto Potencial es:

$$
\hat{\boldsymbol{t}}_{out}^{NP} = \frac{\hat{\boldsymbol{t}}_{out}^{NP}}{\sum_{p} \hat{\boldsymbol{P}}_{p}}
$$

**(11)** 

" **NI'**  6) M <sub>aut</sub> Este índice es la cantidad de contaminantes emitida en la producción de una unidad de masa producto. Éste se calcula a partir de  $\hat{\mathbf{i}}_{m}^{NP}$  asignándole un valor de 1 a los impactos potenciales de todos los No-Productos.

La Rapidez de Emisión de Contaminantes por Unidad de Producto es:

$$
\hat{M}_{out} = \frac{\sum_{j} M_{j}^{out} \sum_{k}^{N} x_{kj}^{NP}}{\sum_{p} \hat{P}_{p}}
$$

 $(12)$ 

Los índices l y 4 pueden ser usados para la comparación de los diferentes diseños con una misma base mientras que los índices 2, 3, 5 y 6 se pueden usados para comparar los diseños independientemente del tamaño de la planta. Los valores más altos de los índices significan un impacto más alto de contaminación y sugieren que el diseño de planta es ineficaz desde punto de vista ambiental y de seguridad.

#### **2.5.3 Pasos del Pollution lndex Program**

El primer paso del análisis de la contaminación es la selección de corrientes relevantes. El impacto ambiental de un proceso químico es causado por las corrientes que el proceso toma del ambiente y emite al ambiente. Por lo tanto, solamente las corrientes de entrada y de salida se consideran en el desarrollo del análisis del índice de la contaminación. Se excluyen todas las corrientes que son totalmente internas al proceso. En el Programa del Índice de Contaminación, esta selección de las corrientes de entrada y de salida se hace automáticamente basada en la información de la planta incorporada a Flowsim .

El paso siguiente en el análisis del índice de contaminación es la c lasificación de las corrientes de la salida en corrientes del Producto y de No-Productos. Todas las corrientes que se venden como producto o que se utilizan para procesos subsecuentes se consideran como corrientes de Producto. El resto de las corrientes de la salida, que se expulsan al ambiente, se consideran como corrientes de No-Producto. Todas las corrientes de No-Producto se consideran como corrientes contaminantes mientras que las corrientes de Productos tienen un impacto ambiental igual con cero.

El índice de la contaminación de una corriente esta en función de su composición . Los datos de la composición para las corrientes se rec uperan de los resultados de la optimización en línea realizada anteriormente. La composición puede estar en flujos molares o en fracciones molares. Los valores del impacto ambiental potencial de las especies químicas están disponibles en el reporte sobre la evaluación ambiental del ciclo de vida de los productos (Heijungs, 1992).

La última información requerida son los factores relativos de peso para la planta de proceso. Estos valores dependen de la localización de la

planta y de sus condiciones circundantes. Por ejemplo, el factor de peso para la oxidación fotoquímica es más alto en las áreas que sufren de smog.

Teniendo toda la información anterior, el programa del índice de contaminación realiza el análisis. El balance de materia se resuelven para las corrientes de proceso involucradas, y las ecuaciones de la Teoría del Impacto Ambiental se utilizan para calcular los valores de los índices de contaminación. Tres de los índices de contaminación se basan en eficacia ambiental interna mientras que los otros tres se basan en eficacia ambiental externa. Entre más altos los valores de los índices, más alto es el impacto ambiental del proceso.

El programa del índice de contaminación también calcula los índices de contaminación para cada uno de las corrientes del proceso. Estos valores ayudan en la identificación de las corrientes que contribuyen más al impacto ambiental total del proceso. Y a partir de esta identificación se puede realizar modificaciones al proceso para reducir el contenido de contaminantes en estas corrientes.

Cada optimización en línea del proceso se realiza el calculo de los índices de contaminación. Los nuevos valores de los índices de contaminación se comparan con los anteriores. La comparación demuestra cómo el cambio en condiciones de proceso afecta el impac to ambiental. Así, el programa del índice de contaminación se puede utilizar en la supervisión en línea continua del proceso.

# **3 MODELADO DE LA PLANTA DE ÁCIDO SULFÚRICO.**

Un modelo de un proceso químico es un juego de ecuaciones de restricción, las cuales representan un modelo matemático de relaciones entre varias unidades de la planta y corrientes del proceso. Antes de formular las ecuaciones de restricción, es importante que para tener un modelo preciso del proceso se incluyan las unidades clave como reactores, intercambiadores de calor y absorbedores. Estas unidades afectan el funcionamiento económico y la generación de contaminantes del proceso en manera significativa. Ciertas unidades no son tan importantes y pueden ser excluidas del modelo sin comprometer su precisión. Para nuestro proceso, los cuatro convertidores, el quemador de azufre, los calentadores, los sobrecalentadores y los absorbedores de ácido fueron identificados como unidades importantes que deben ser incluidas en el modelo mientras que los tanques de ácido, el filtro de aire, e tc., fu eron excluidos del modelo. Las lista de las unidades y las corrientes del proceso se presentan en las **Tablas 1 y 2**. El diagrama del proceso del modelo con sus unidades y corrientes se presenta en la **Figura 8**.

Después de la selección de las unidades y corrientes del proceso, el siguiente paso es el desarrollo de las ecuaciones de restricción. Las ecuaciones de restricción se introducen en Flowsim usando el formato del lenguaje de GAMS. El modelo del proceso se utiliza para reconciliar mediciones de la planta, estimar parámetros, optimizar la utilidad y minimizar las emisiones de la planta. La formulación de las restricciones es muy similares ente las unidades del proceso del mismo tipo. Por tanto se dividió en cuatro secciones la formulación de restricciones : la red de intercambiadores de calor, los reactores, los absorbedores y el balance general de la planta . Para cada una de estas secciones se explica como se plantean las restricciones (balances de materia y energía).

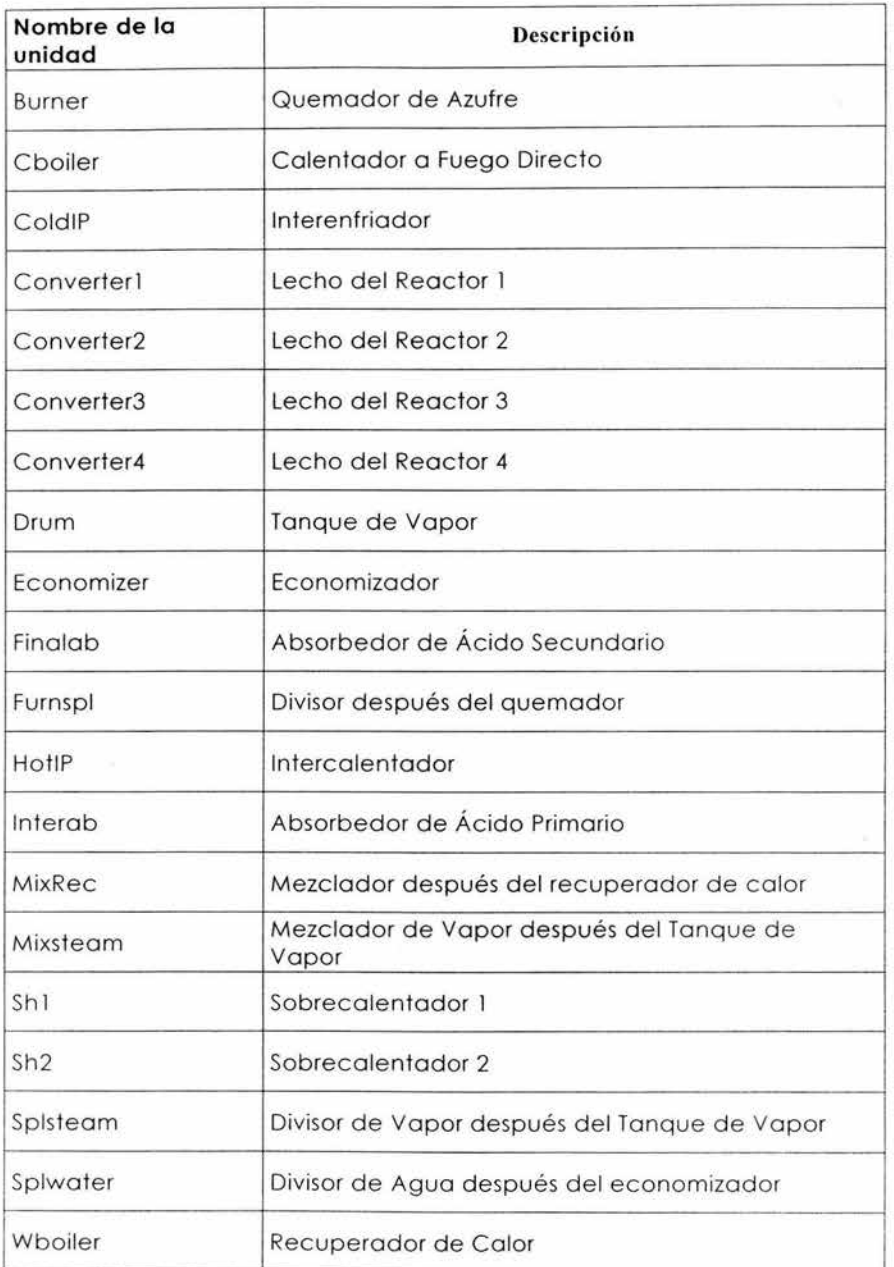

**Tabla 1: Unidades de Proceso de la Planta de Ácido Sulfúrico.** 

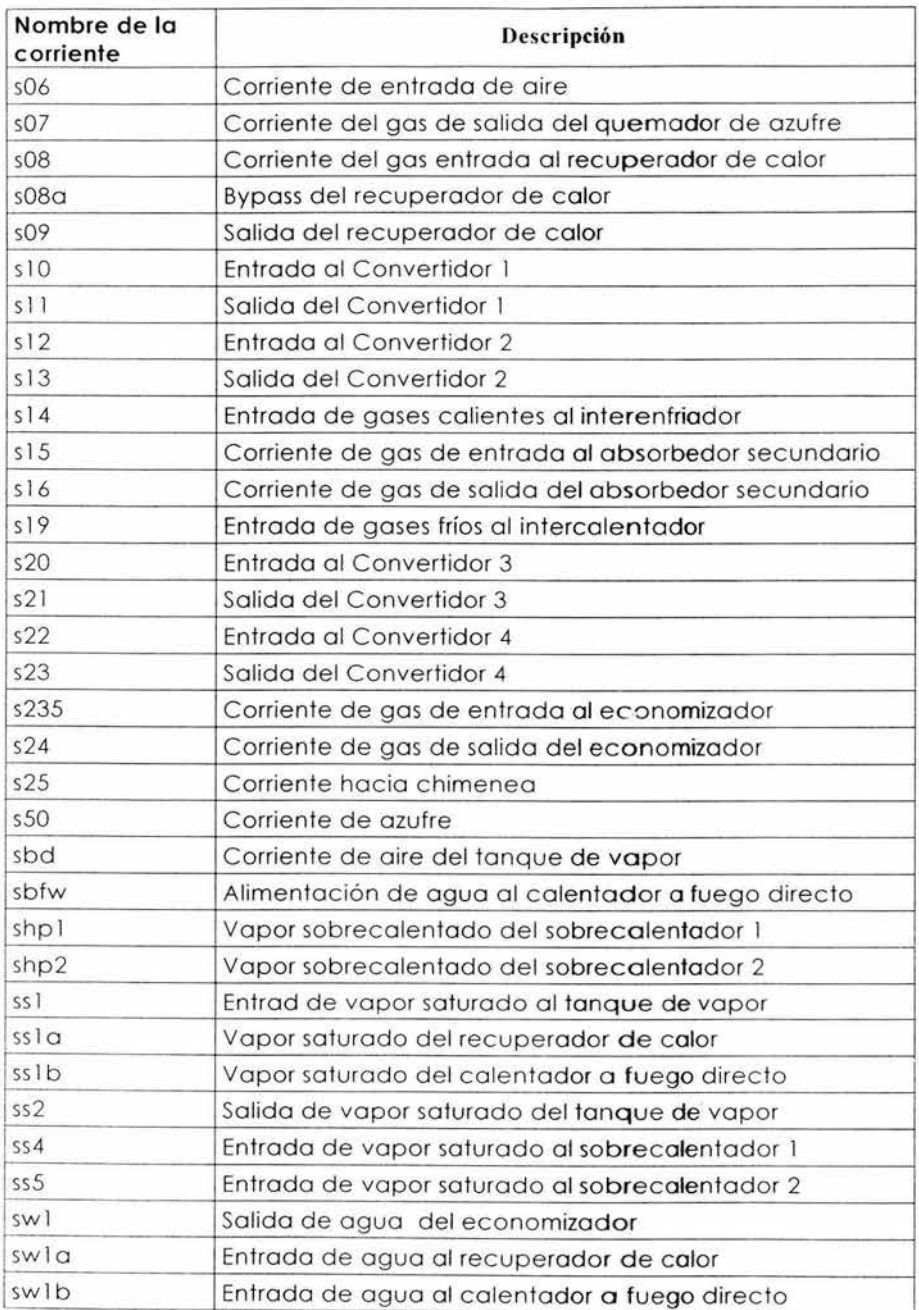

Tabla 2: Corrientes de Proceso del Modelo del Proceso de Ácido Sulfúrico.

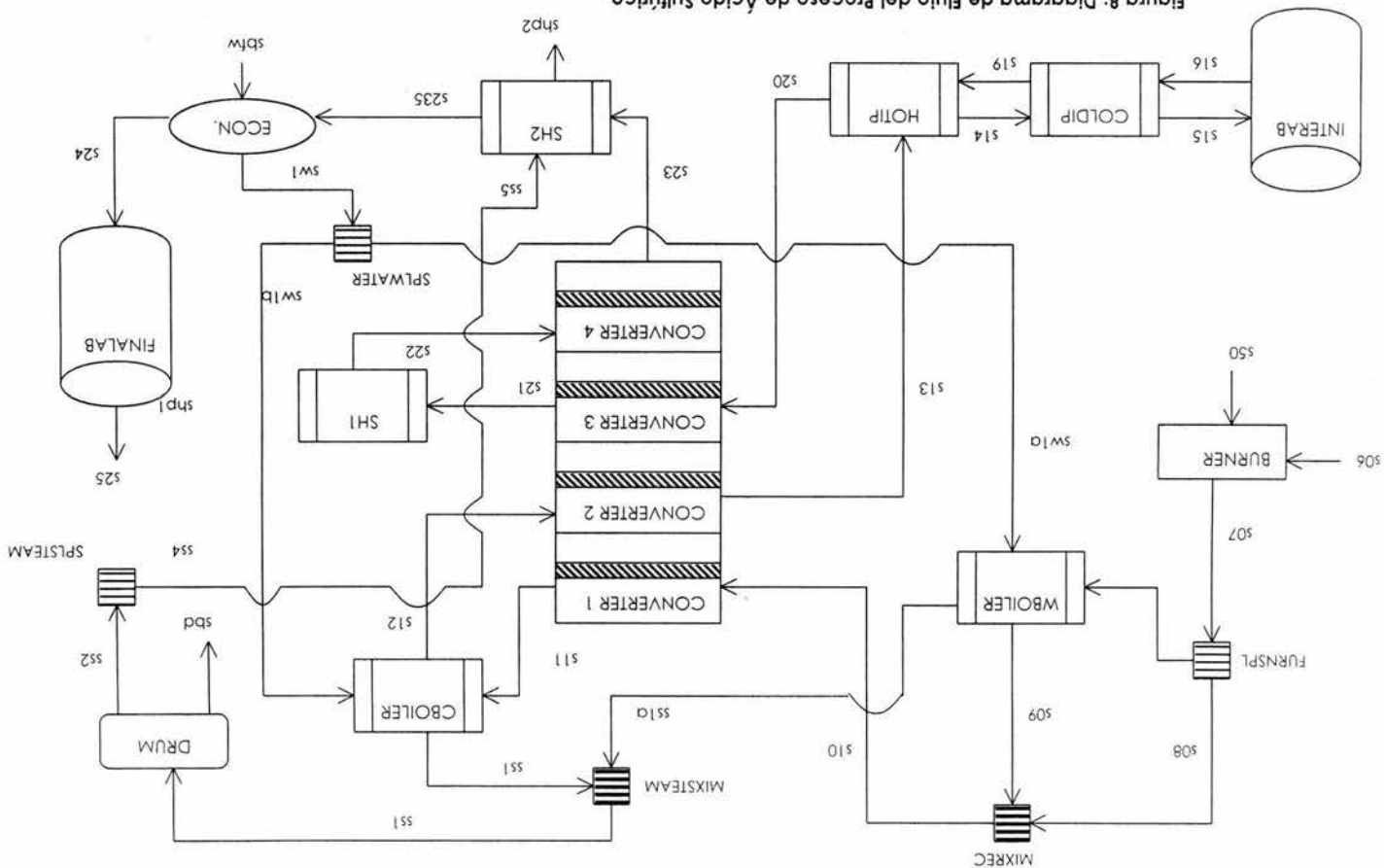

**. co i Sulfúr Ácido de Proceso del Flujo de Diagrama : 8 Figura** 

#### **3.1 Red de lntercambiadores de Calor.**

La red de intercambiadores de calor en la planta de ácido sulfúrico incluye: 2 calentadores a fuego directo. dos intercambiadores de calor. dos sobrecalentadores y un economizador. En estas unidades. no hay transferencia de masa ni reacción química. Los flujos de entrada son iguales a los flujos de salida en ambos lados. El balance de materia establece que la disminución de entalpía (MJ/s) en el lado caliente es igual al aumento de entalpía en el lado frío más la pérdida de calor:

$$
(H^{inlet} - H^{outlet})_{hot} = (H^{outlet} - H^{inlet})_{cold} + Q_{loss}
$$
\n(1)

Para el intercalentador (HotlP), s13 es la corriente de entrada del lado caliente mientras s14 es la corriente de salida. La corriente s19 es la corriente de entrada del lado frío y s20 es la corriente de salida. El balance de energía se escribe como:

$$
(H^{inlet} - H^{outlet})_{hot} = \Sigma F_{13}^{(i)} h_{13}^{(i)} - \Sigma F_{14}^{(i)} h_{14}^{(i)}
$$

$$
(H^{outlet} - H^{inlet})_{cold} = \Sigma F_{20}^{(i)} h_{20}^{(i)} - \Sigma F_{19}^{(i)} h_{19}^{(i)}
$$
(2)

donde F<sub>13</sub><sup>(i)</sup> es el flujo molar (kmol/s) de las especies i en la corriente s13 y h<sub>13</sub><sup>(i)</sup> es la entalpía (MJ/kmol) de las especies i en la corriente s 13, el flujo molar total y la entalpía de la corriente s13 esta dada por las siguientes ecuaciones:

$$
F_{13} = \Sigma F_{13}^{(i)}
$$
  
\n
$$
H_{13} = \Sigma F_{13}^{(i)} h_{13}^{(i)}
$$
\n(3)

43

donde lo sumo se llevo o cabo sobre todos **los** especies i presentes en lo corriente s13. Esta nomenclatura se utiliza para todas los flujos y las entalpías. El número en el subíndice de lo variable se uso poro identificar o la corriente a la que pertenece. Hinlet<sub>hot</sub> es la entalpía de entrada en el lodo caliente, y tiene unidades de MJ/s.

El color transferido en el intercombiodor es proporcional al área de transferencia de calor A, al coeficiente de transferencia de calor U y a la diferencia de temperatura media logarítmica entre los dos lados Tim; Q=AUT<sub>1m</sub>, donde Q es el cambio de entalpía en el lado frío,

$$
Q = (H^{\text{inter}} - H^{\text{outer}})
$$

(4)

Los balances de materia y energía así como los ecuaciones de transferencia de calor son similores para todas las unidades de la red de interco:11biodores de calor.

En estas ecuaciones, el flujo total, la composición y la temperatura de las corrientes son variables medidas. Las entalpías de las especies y lo diferencio de lo temperatura medio son variables medidas porque pueden ser calculadas a partir de otros variables medidas como la temperatura y los flujos . Los coeficientes de transferencia de calor son parámetros del proceso que deben ser estimados. El área de transferencia de calor, la pérdida de calor y los coeficientes en las ecuaciones de entalpía son constantes. La pérdida de calor de los intercambiadores se estima que es el 23 de la cantidad de color intercambiado.

## **3.2 Sistema de Reactores.**

El sistema de reactores de la planta incluye un quemador de azufre y cuatro convertidores catalíticos .

Para el quemador de azufre las entradas son: una corriente de aire seco (s06) y la corriente liquida de azufre (s50) .El aire seco reacciona con el azufre líquido para producir S02 y calor. El dióxido de azufre junto con el nitrógeno y oxígeno sin reaccionar entran al recuperador de calor. A la temperatura de diseño de operación, todo el azufre es convertido a dióxido de azufre y un poco de trióxido se forma a partir del dióxido de azufre. Las mediciones de la planta muestran que el 23 (mol) de S02 se convierte en SQ3 en esta unidad, y este valor se incorpora a los balances de materia y energía para esta unidad.

El balance de materia para cada componente se basa en la ley de la conservación . El balance de materia a régimen permanente se escribe como:

$$
F_{in}(i) - F_{out}(i) + F_{gen}(i) = 0
$$
\n(5)

donde i representa el nombre de los componentes. Para el quemador de azufre, F<sub>in</sub>(i), F<sub>out</sub>(i) y F<sub>gen</sub>(i) son el flujo de entrada de aire f06(i), el flujo de salida f07(i) y la generación de los componentes de la reacción, r(i). El balance de materia global es la suma de todos los componentes.

Dos reacciones se llevan a cabo en esta unidad: la primera es de azufre a dióxido de azufre y la segunda es de dióxido de azufre a trióxido de azufre. Todo el azufre se convierte en dióxido de azufre y el 2% (mol) del dióxido de azufre producido se convierte en trióxido de azufre. Por tanto, la rapidez de reacción para cada componente esta relacionada con el flujo de entrada del azufre FSO y los coeficientes estequiométricos de los componentes en la reacción. Además, la rapidez de reacción del producto tiene un valor positivo y la rapidez de reacción del reactivo tiene un valor negativo. Por ejemplo, el balance de materia para el dióxido de azufre es:

$$
SO_2: F_{06}^{SO_2} - F_{07}^{SO_2} + 0.98 \cdot F_{50} = 0
$$
 (6)

donde F<sub>06</sub>502 y F<sub>07</sub>502 son los flujos de entrada y de salida del dióxido de azufre, y 0.98\*F<sub>50</sub> es la rapidez de reacción del dióxido de azufre. Para la primera reacción, el dióxido de azufre tiene coeficiente estequiométrico de 1. en la reacción dos, el dióxido de azufre tiene coeficiente estequiométrico de -1. Por tanto, la rapidez de reacción del dióxido de azufre en las dos reacciones es:

$$
F_{50} - 0.02 \cdot F_{50} = 0.98 \cdot F_{50}
$$
\n<sup>(7)</sup>

El balance general de energía en estado estacionario se establece a partir de la primera ley de la termodinámica:

$$
-\Delta H + Q - W = 0
$$
\n(8)

donde  $\Delta H$  es el cambio de entalpía entre la corriente de entrada y de salida:

$$
\Delta H = H_{out} - H_{in}
$$
  
\n
$$
\Delta H = \sum_{output} F^{(i)} h^{(i)} - \sum_{input} F^{(i)} h^{(i)} + \frac{n_{AR}}{v_A} \Delta h^0_{rxn}
$$
\n(9)

donde: n<sub>AR</sub> es el número de moles del reactivo A, vA es el coeficiente estequiométrico del reactivo A en la reacción y Ahorxnes el calor de reacción. Q es el calor proporcionado al sistema y W es la cantidad de trabajo realizado por el sistema. La ecuación de energía para el quemador de azufre es:

$$
F_{50}h^{subfur} + \sum F_{06}^{(i)}h_{06}^{(i)} + F_{50}\Delta h^{SO_2}{}_{rxn} + 0.02 * F_{50}\Delta h^{SO_3}{}_{rxn} - \sum F_{07}^{(i)}h_{07}^{(i)} - Q_{loss}
$$
\n(10)

donde el primer y segundo término representan la energía para las corrientes de entrada sSO y s06. El tercer y cuarto término representan la generación de calor para la primera y segunda reacción. El quinto y sexto término representan la energía para la corriente de salida s07 y la pérdida de calor de la unidad.

F indica el flujo de las especies en kmol/s; h representa la entalpía de las especies en MJ/s,  $\Delta h_{rxn}$ so<sub>2</sub> y  $\Delta h_{rxn}$ so<sub>3</sub> son el calor de reacción de oxidación del azufre y la oxidación del SO<sub>2</sub> a la temperatura del quemador; y Q<sub>loss</sub> es la pérdida de calor del quemador de azufre.

Los cuatro convertidores catalíticos son de flujo tapón y adiabáticos. En estos convertidores, el dióxido de azufre se convierte el trióxido de azufre en una reacción exotérmica. El modelo cinético que se ocupa para esta reacción ca talítica es de Horris *y* Norman ( 1972). Harris *y* Norman desarrollaron una función empírica para determinar la rapidez intrínseca para la reacción de oxidación del dióxido de azufre. La ecuación de rapidez intrínseca es:

$$
Reacción: SO2 + \frac{1}{2}O2 \Leftrightarrow SO3 + calor
$$

Ecuación de rapidez de conversión del S02:

$$
r_{so_2} = \frac{P_{SO_2}^{\circ} P_{O_2}^{\circ}}{(A + BP_{O_2}^{\circ}} + CP_{SO_2}^{\circ} + DP_{SO_3}^{\circ})^2} \left[1 - \frac{P_{SO_3}}{kp \cdot P_{SO_2} P_{O_2}^{\circ}}\right]
$$

donde:  $r_{so}$  es la rapidez de reacción,  $\frac{\text{lbmol} \, \text{de SO2} \, \text{convertido}}{\text{h blmol} \, \text{de catalizador}}$ ;

$$
P_{O_2}
$$
,  $P_{SO_2}$ ,  $P_{SO_3}$  son las presiones parciales interfaciales del Oz. SO<sub>2</sub>, SO<sub>3</sub>, atm;

 $P_{O_2}^{\circ}$  ,  $P_{SO_2}^{\circ}$  son las presiones parciales interfaciales del O2 y del

S02a conversión cero a presión total. atm;

 $kp$  es la constante de equilibrio, atm<sup>1/2</sup>,

$$
\log_{10}kp = 5129/T - 4.869 \cdot 10^{3} \text{ mK}
$$

*A* · *B* · *C* , *D* son parámetros de las relaciones de Arrhenius;

Catalizador LP-110:  

$$
A = e^{-6.80 + 4960/T}, B = 0, C = e^{10.32 - 7350/T}, D = e^{-7.38 + 6370/T}
$$

Catalizador LP-120:

$$
A = e^{-5.69 + 4960/T}, B = 0, C = e^{6.45 - 4610/T}, D = e^{-8.59 + 7020/T}
$$

Ten K.

La rapidez de reacción real del SO<sub>2</sub> (rsos) se calcula a partir de la rapidez intrínseca multiplicada por el factor de efectividad de reacción Er,  $r \cdot 2 = r \cdot 2 = r$ 

La ecuación empírica para el calor de reacción de oxidación del SO<sub>2</sub> es:

$$
h_{\text{run}}SO_3 = 1.827 \cdot (-24097 - 0.26T + 1.69 \times 10^{-3} T^2 + 1.5 \times 10^5 / T), \text{Btu/lbmol}
$$
\n(12)

Se asume flujo tapón perfecto para los cuatro reactores. Por tanto. los balances de materia y energía es un sistema de ecuaciones diferenciales.

$$
\frac{dF_{SO_3}}{dz} = A r_{SO_3}
$$
  

$$
\frac{dH}{dz} = -A r_{SO_3} h_{rxn} SO_3
$$
 (13)

En las ecuaciones de restricción de esta unidad. los flujos totales. la composición y la temperatura son variables medidas. La rapidez de reacción y las entalpías de las especies son variable inmedibles. Er es un parámetro del proceso a estimarse. Las demás variables. como el área transversal. la densidad del catalizador y los coeficientes de las ecuaciones de entalpía son constantes.

Las ecuaciones diferenciales ordinarias para los balances de materia y energía en estas unidades son transformadas a ecuaciones algebraicas mediante el método de Euler. Estas ecuaciones algebraicas son escritas en GAMS y resueltas con las otras restricciones del modelo de la planta. Las condiciones límite de las ecuaciones algebraicas son las condiciones de entrada y de salida de los convertidores.

## **3.3 Sección de Absorción.**

Esta sección incluye el absorbedor de ácido primario y el absorbedor de ácido secundario. Estas unidades involucran transferencia de SQ3 de la fase gaseosa a la fase líquida. Para ambas torres, se asume que el SO<sub>3</sub> en la corriente gaseosa es totalmente absorbida por la solución de ácido sulfúrico, y la otra parte del gas se considera como inerte. Además, el flujo molar total de la corriente de ácido sulfúrico se toma como la suma del flujo molar de SO<sub>3</sub> y agua. Basándose en estas suposiciones, el flujo molar del agua en la corriente del ácido no debe cambiar entre la entrada y salida del absorbedor. La diferencia entre la salida y entrada para el S03 y el flujo molar total en la corriente de ácido es igual al flujo molar del SQ3 en la corriente gaseosa. El SQ3 es to talmente absorbido de las corrientes s20 y s24 respectivamente.

El balance de materia sólo se plantea para la corriente gaseosa. No se inc luye el balance para la corriente de ácido sulfúrico debido a que es excluida del modelo del proceso. Esto es debido a que existían pocas mediciones disponibles para las corrientes de ácido. Además, la rapidez de absorc ión de S03 en los absorbedores es suficiente para calcular la producción de ácido sulfúrico. lo que representa que la exclusión de las corrientes de ácido no afecta la presión del modelo de la planta.

Los balances de materia y energía para cada unidad del proceso se encuentran en el Apéndice B.

#### **3.4 Balance de Materia.**

El balance de materia global relaciona los flujos de la materia prima con los flujos de productos y desechos. Para el proceso de ácido sulfúrico, la producción de ácido sulfúrico, f<sub>orod</sub> puede ser determinada con la rapidez de absorción del 503 en los obsorbedores.

$$
(F_{15,SO_3} + F_{24,SO_3}) / F_{prod} = X_{prod}
$$
 (14)

donde X<sub>prod</sub> es la fracción molar del SO<sub>3</sub> en la corriente de producto de ácido. Los unidades de todos los flujos son kmol/s.

El agua de dilución se usa para ajustar la concentración del ácido en ambos tanques de dilución de los dos torres de absorción. Lo cantidad de agua de dilución, Faw (kmol/s) se determina mediante la producción de ácido sulfúrico (F<sub>prod</sub>) y la concentración del producto (X<sub>prod</sub>),

$$
F_{dw} = F_{prod} * (1 - X_{prod})
$$
\n(14)

La restricción para la relación entre el oxígeno y el aire es:

$$
F_{06,O_2} / F_{06.N_2} = 0.21 / 0.79
$$
\n(15)

El peso molecular promedio para la corriente de producto del ácido sulfúrico se calculo a partir de lo siguiente ecuación:

$$
mwprod = X_{prod} * mw\_SO_3 + (1 - X_{prod}) * mw\_H_2O
$$
\n(16)

51

donde mw\_SO<sub>3</sub> y mw\_H<sub>2</sub>O son el peso molecular del SO<sub>3</sub> y del H<sub>2</sub>O respectivamente. La emisión del S02 de la planta. la cual se define como las libras de S02 liberado al ambiente por tonelada de ácido producido se calcula a partir de:

 $emiss = (F_{25,50} * 64.0 * 2.204) / (F_{prod} * (X_{prod} * m w_S) - (1 - X_{prod}) * m w_S - H_2 O) / (1000)$ 

 $(17)$ 

El factor de 1000 convierte kilogramos de ácido a toneladas, mientras que el factor de 2.204 convierte el flujo de S02 de kilogramos o libras.

# **4 APLICACIÓN DE ADVANCED PROCESS ANÁLISIS SYSTEM.**

La primera ventana presentada al usuario es 'Advanced Analysis System Desk' que es el escritorio de trabajo principal del programa. (ver Figura 9). En este escritorio se tiene acceso a los cinco módulos del programa.

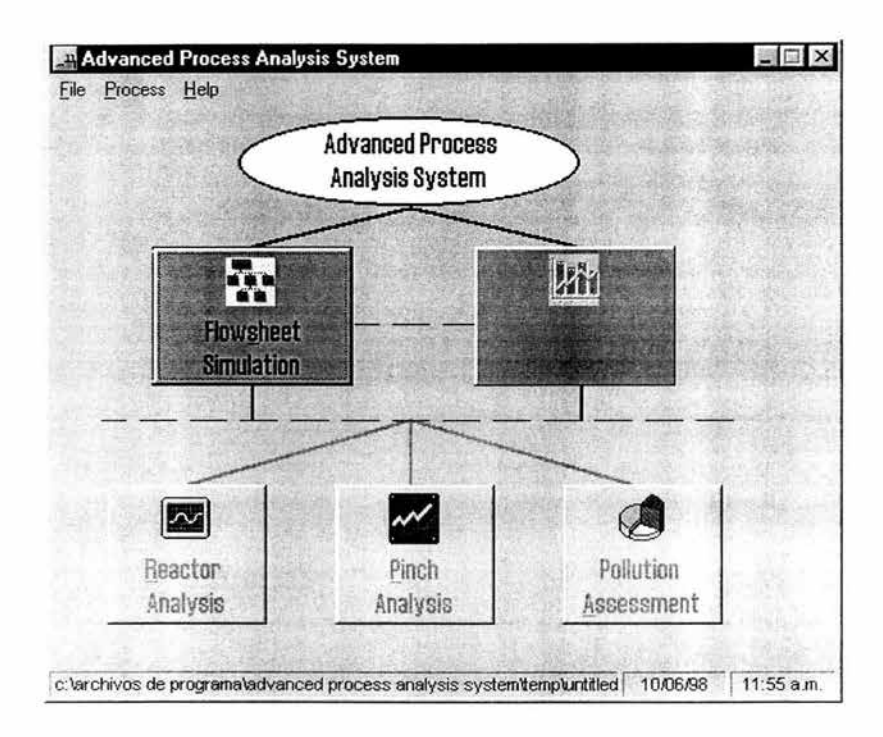

#### Figura 9:Esc ritorio del Advanced Process Analysis System.

Por default, el APAS abre un nuevo modelo nombrado 'untitled.ioo'. En la parte inferior izquierda de la ventana se muestra el nombre del archivo completo del nuevo modelo. También se muestra en la parte inferior derecha, la fecha y la hora en que se inicio el programa. El menú 'File' ofrece varias opciones como abrir un nuevo modelo o un modelo ya existente. La opción 'Recent Models' guarda una lista de los cuatro modelos ocupados recientemente para fácil acceso.

Cuando un modelo nuevo se abre, sólo el botón 'Flowsheeting Simulation' esta disponible . Esto se debe a que el desarrollo del modelo del proceso usando Flowsim es el primer paso en la implementación del APAS. Hasta que la parte del diagrama de flujo es completada, los botones para los cuatro programas restantes se mantienen indisponibles.

Para implementar el AP AS **al** proceso del ácido sulfúrico, el primer paso es desarrollar el modelo del proceso usando Flowsim.

# **5 APLICACIÓN DE FLOWSIM.**

Este programa nos permite crear el diagrama de flujo del proceso así como ingresar todos los datos que describen al proceso.

Al seleccionar 'Flowsheet Simulation' del escritorio de APAS, la ventana de Flowsim muestra el cuadro 'General Information'. En el espacio para el nombre del modelo escribios'Contact'. En el espacio para la descripción del proceso escribimos 'D-trian sulfuric acid plant from IMC Agrico Company'. **(Figura 10)** 

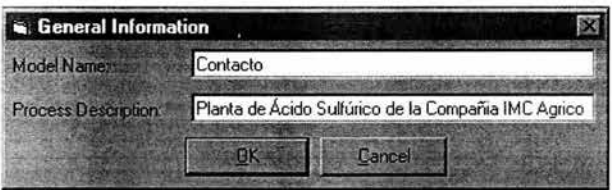

**Figura 10: Cuadro de Información General.** 

Al dar clic al botón 'OK',se cierra el cuadro 'General Information' y la pantalla principal del Flowsim esta habilitada. Esta es la pantalla donde el usuario dibuja el diagrama de flujo. El menú 'Model'(Figura 11) provee los comandos utilizados para dibujar el diagrama de flujo. Los comandos se dividen en dos grupos. El primer grupo tiene comandas para dibujar el diagrama de flujo mientras que el segundo tiene comandos para ingresar todo tipo de información del proceso.

El comando 'Add Unit' se usa para dibujar las unidades del proceso. El comando 'Add Stream' se usa para dibujar una corriente entre dos unidades de proceso. Sin embargo, las corrientes de entrada y de salida del proceso sólo están asociadas con una unidad. Para resolver este problema , el Flowsim tiene un tipo adicional de unidad llamada 'Enviroment 1/0'. La opción 'Lock' permite que el diagrama sea únicamente de lectura y no permite realizar cambios. Para habilitar el diagrama se vuelve a escoger la opción 'Lock' .

Usando los comando anteriores se dibuja el diagrama de flujo del proceso. Aunque Flowsim permite dibujar las unidades y las corrientes en cualquier orden, se recomienda que para dibujar el modelo del proceso, se empiece con la alimentación y se siga con las unidades y corrientes en orden.

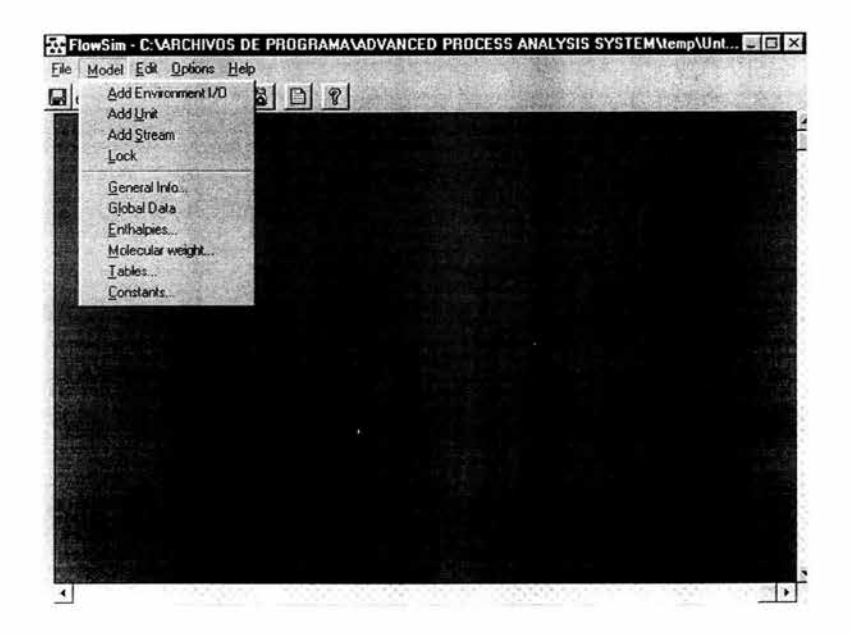

**Figura 11 : Menú Model.** 

El procedimiento para dibujar el diagrama de flujo del proceso es el siguiente: seleccionando el comando 'Add Unit' el cursor cambia a una mano el cual nos permite dibujar un rectángulo. Una vez, que el botón del mouse se suelta, una pequeña ventana aparece en la pantalla **(Figura 12 ).** Para cada unidad de p roceso que es dibujada en Flowsim, se requiere que el usuario ingrese una identificación única y la descripción. Para el quemador de azufre, ingresamos 'Burner' como ID y 'Sulfer Burner' como la descripción. Agregamos la siguiente unidad del proceso con ID 'Wboiler' y como descripción 'Waste heat boiler'.

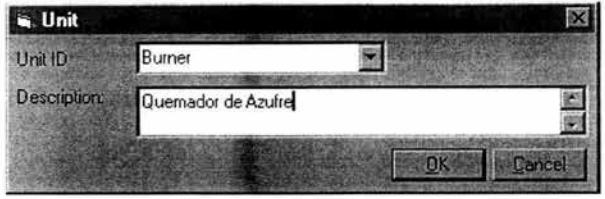

**Figura 12: Ventana Unit.** 

Para agregar una corriente que salga de la unidad Burner y entre a la unidad Furnslp , se selecciona el comando 'Add stream'. El cursor cambia a un pequeño círculo. Posicionamos el cursor en la unidad Burner y lo arrastramos hacia la unidad Furnslp. El programa abre una pequeña ventana en la cual se ingresa la identificación de la corriente y su descripción. Para la primera ingresamos 's07' y para la segunda 'Sulfur burner outlet gas stream'. Ahora la pantalla del Flowsim luce como se muestra en la *Figura 13.* De esta manera, todo el diagrama de flujo para el proceso del ácido sulfúrico se dibuja. Después de dibujar el diagrama completo. la pantalla de Flowsim luce como en la **Figura 14.** 

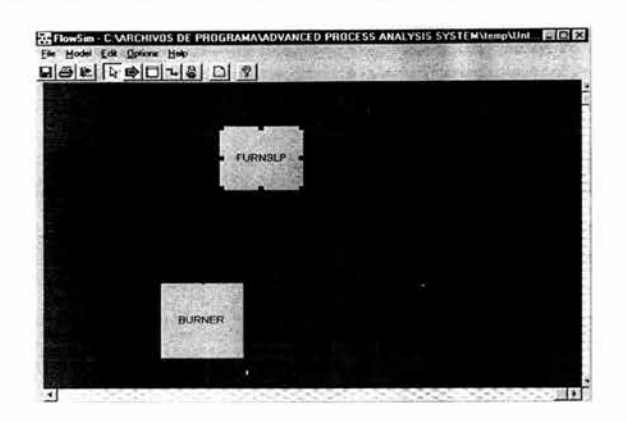

Figura 13: Pantalla de Flowsim con dos unidades y una corriente.

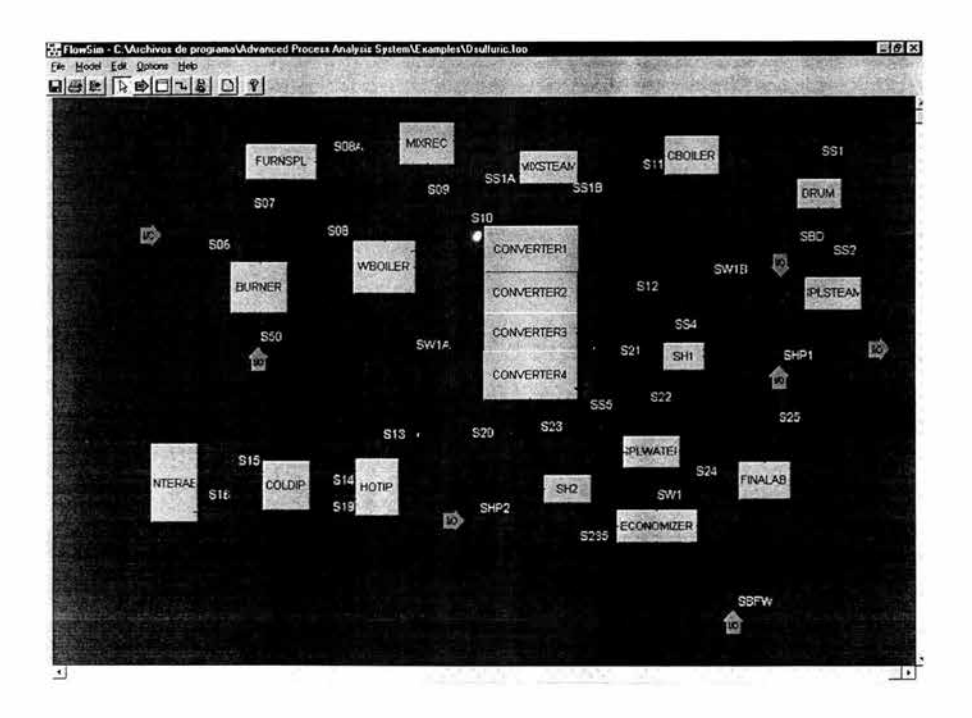

Figura 14: Diagrama de Flujo del Proceso de Ácido Sulfúrico.

Aplicación *de* flowsim

El menú 'Edit' **(Figura 15)** provee varias opciones para editar el diagrama. Para usar los comandos del menú Edit. una unidad del diagrama de flujo debe ser seleccionada primero dando clic en ella. Los comandos 'Cut ', 'Copy' and 'Paste ' pueden ser utilizados tanto para las unidades como para las corrientes. El comando 'Deleted' *se* usa para remover permanentemente la unidad o la corriente del diagrama. El comando 'Rename' se usa para cambiar el ID de una unidad o de una corriente. El c omando 'Properties ' se usa para cambiar el aspecto de una unidad o de una corriente.

El menú 'Options' **(Figura 16)** permite modificar el diagrama. La opción 'Zoom' se usa para ampliar o disminuir el diagrama así como también para ajustar el diagrama a que ocupe toda la pantalla. El comando 'Grid Lines' se usa para cuadricular el diagrama de flujo. El comando 'Object settings' **(Figura 17)** es útil para cambiar el aspecto de todas las unidades y c orrientes en la pantalla de Flowsim. Sí se desea mantener los cambios aún después de cerrar la aplicación. se debe seleccionar 'Save the palette for future uses'.

Una vez que se ha dibujado una corriente. los datos asociados a la corriente pueden ser introducidos dando clic en la opción 'Data'del menú Edit o dando doble clic en la corriente. Los datos asociados a la corriente s06 se presentan en la **Figura 18.** 

Para ingresar las variables medidas asociadas a la corriente, el botón 'Add' debe ser oprimido. La información acerca de la variable como el nombre de la variable, el dato de la planta. la desviación estándar deben ser ingresados. La descripción, el punto inicial, el factor de escalamiento, el límite inferior y superior y las unidades de la variable son opcionales.

59

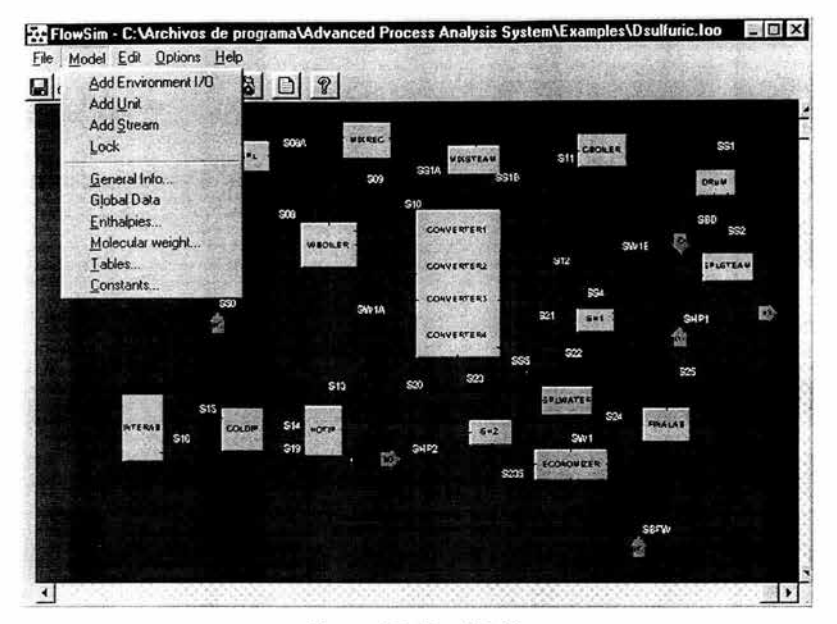

Figura 15: Menú Edit.

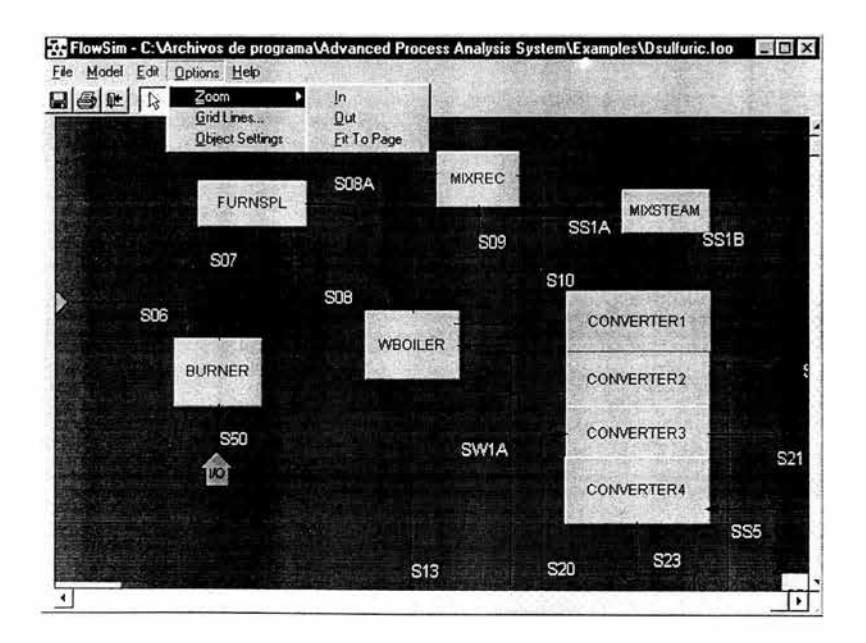

Figura 16: Menú Options.

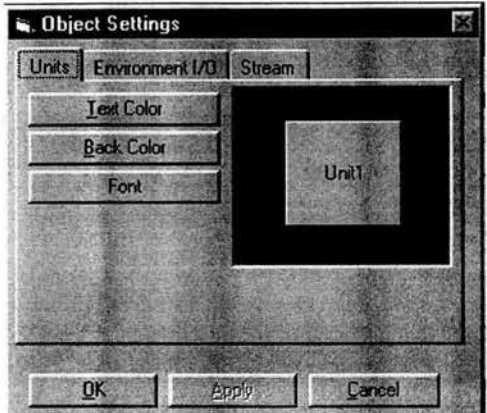

Figura 17: Ventana Object Settings.

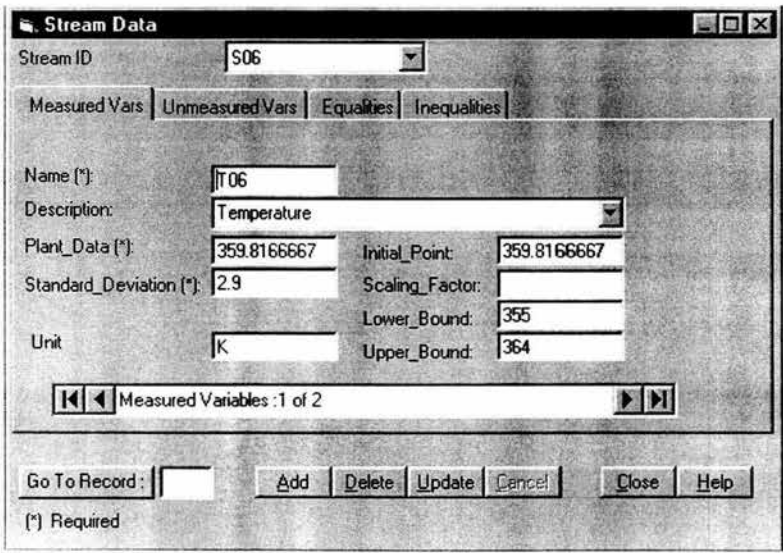

Figura 18:Ventana Stream Data.

Los cambios pueden ser guardados en el modelo dando clic en el botón 'Update' o pueden ser cancelados por el botón 'Cancel'. De esta manera, todas las otras variables medidas asociadas con la corriente pueden ser introducidas.

Para ingresar las variables inmedibles asociadas a la corriente, se da clic a al etiqueta 'Unmeasured Vars '. Y de manera similar a las variables medidas se ingresa la información. Se ingresa el nombre y el punto inicial de la variable inmedible. Los límites, el factor de escala, la descripción y las unidades de la variable son opcionales.

Para ver una variable en particular, se introduce el número de registro en el cuadro adyacente al botón 'Go to Record'. Luego das 'enter' para ir a esa variable. Para borrar una variable, primero vas a esa variable y das clic en 'Delete ' . Para regresar a la pantalla principal, das clic en el botón 'Close '.

Para ingresar a las datos asoc iados a una unidad, das doble clic en la unidad. Se abre una ventana de datos similar a la anterior. Las variables medidas y las variables inmedibles se introducen de la misma manera como para las corrientes.

Para ingresar las restricciones de igualdad se da clic en la etiqueta 'Equalities'. Luego se da clic al botón 'Add' y se ingresa la ecuación en el recuadro y oprimes 'Update'. Notar que el uso de '=e=' en lugar de '=' es requerido por el lenguaje de programación de GAMS. **(Figura 19).** 

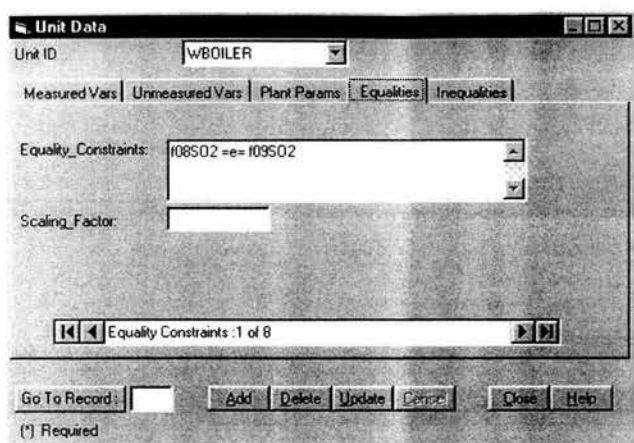

**Figura 19: Etiqueta Equalities de la ventana Unit Data.** 

La ventana 'Unit Data' tiene una etiqueta extra para introducir los parámetros en el modelo. los cuales están asociados con la unidad en particular. Para introducir un parámetro se da clic en la etiqueta 'Plant Params'. Se da clic en el botón 'Add'. Es necesario ingresar el nombre del parámetro y el punto inicial. Lós límites. la descripción y las unidades del parámetro son opcionales. **(Figuro 20)** 

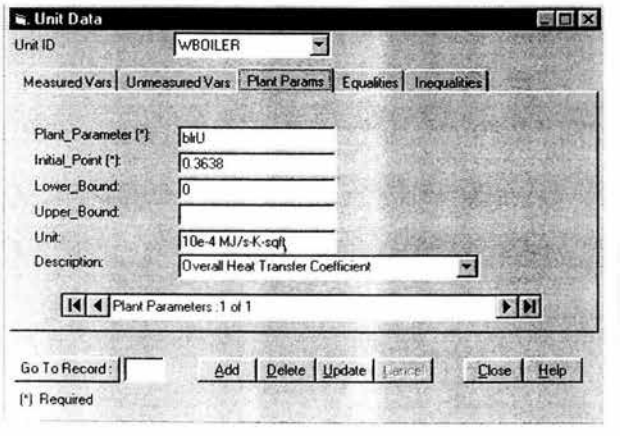

Figura 20: **Etiqueta Plant Parameters en la Ventana Unil Data.** 

#### **5.1 Datos Globales.**

Sí hay variables, parámetros y ecuaciones que no pertenecen a una unidad ni a una corriente, deben ser introducidos en la ventana 'Global Data'. Para introducirlos, das doble clic en el fondo del diagrama de flujo o das clic en la opción 'Global Data' del menú Model.

La ventana 'Global Data' se presenta en la **Figura 21 .** La última etiqueta de esta ventana es para las ecuaciones económicas las, cuales son usadas como el modelo económico.

|                              | Measured Vars   Unmeasured Vars   Plant Params   Equalities   Inequalities   Economic Eqn. |  |
|------------------------------|--------------------------------------------------------------------------------------------|--|
| <b>Equality Constraints:</b> | emiss1=e=(f25so2"64.0"2.204)/(ffprod"[<br>Xprod*so3+[1-Xprod]*h2o] /1]                     |  |
| <b>Scaling Factor:</b>       |                                                                                            |  |
|                              |                                                                                            |  |
| $\vert \vert \vert$          | Equality Constraints: 1 of 6                                                               |  |

**Figura 21: Etiqueta Equalities en la Ventana Global Data.** 

## **5.2 Tablas.**

Sí hay coeficientes constantes usados en las ecuaciones de restricción, pueden ser definidos como una tabla. Estos coeficientes constantes son agrupados en juegos, y pueden ser definidos usando nombres concisos para referirse a sus valores en las ecuaciones .

Para crear una tabla, seleccionamos la opción 'Tables' del menú Model y se abre la ventana Tables **(Figura 22).** Se da clic en el botón 'Add New'. Luego, se ingresa la información general de la tabla como: el nombre de la tabla, de las filas y de las columnas así como también el número de columnas. El nombre de la tabla queda como el nombre del grupo de coeficientes. El nombre de las filas y columnas son los nombres para los subcomponentes. Después de introducir la información de la tabla se debe de guardar los cambios.

Para ingresar los datos de la tabla, se da clic en el botón 'edit'. La ventana 'Edit Table' se abre. La ventan Edit Table para la tabla 'Coe\_Cp' se muestra en la **Figura 23.** Al dar clic en el botón 'Close' se actualizará la tabla y se cerrará la ventana. Una tabla existente puede ser editada o borrada seleccionando la tabla y después dando clic en 'Edit' o 'Delete ' .

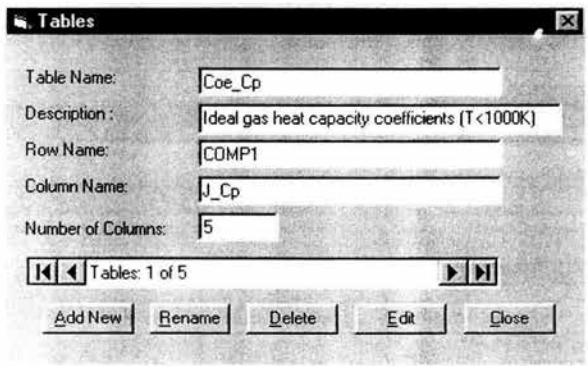

**Figura** 22: **Ventana Tables.**
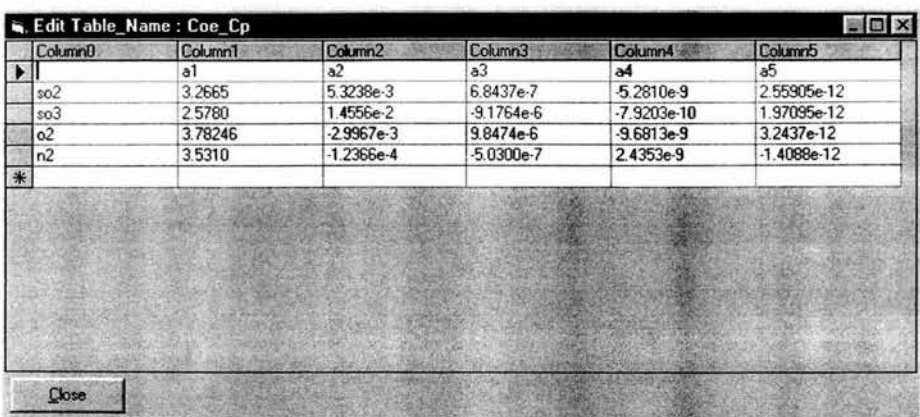

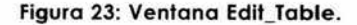

## **5.3 Entalpías.**

La entalpía de una corriente se expresa generalmente como una función polinomial de temperatura. Esta función aparece reitarodamente en el modelo con los mismos coeficientes. los cuales tiene valores numéricos para coda componente químico. Un ejemplo es:

$$
h_i = a_{0i} + a_{1i}T + a_{2i}T^2 + a_{3i}T^3 + a_{4i}T^4 + a_{5i}T^5
$$

donde hay seis coeficientes, aoi asi, para el componente i.

La ventana 'Enthalpy' se usa para guardar los coeficientes de entalpía para un grupo de componentes. Para crear una función de entalpía, se selecciona la opción 'Enthalpies' del menú Model que abre la ventana Enthalpy. Después se da clic en el botón 'New Enthalpy' y la ventana permite que el usuario ingrese el nombre de la tabla de entalpía, el nombre de la fila y el de la columna. Una vez ingresados la información anterior se da clic en el botón 'Save'. Para ingresar los coeficientes, se da

clic en el botón 'Edit' y una vez terminada la tabla se cierra la ventana 'Enthalpy Table' **(Figura 24) .** 

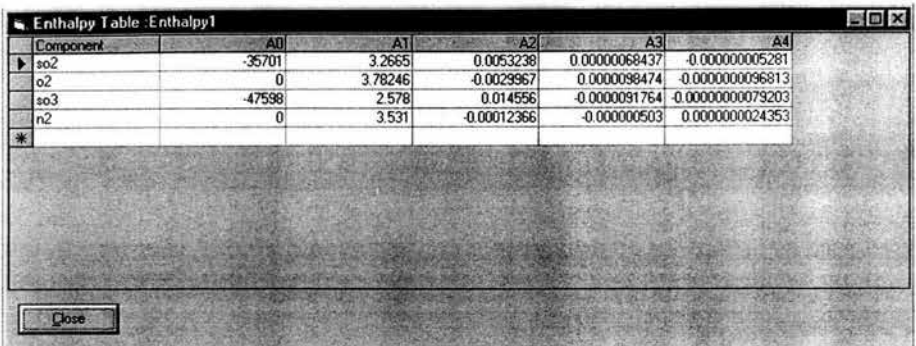

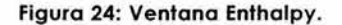

Al introducir los valores de la entalpía, se agregan primero los valores de los reactivos seguido de los productos, SO<sub>2</sub>, O<sub>2</sub> y después SO<sub>3</sub>.

### **5.4 Propiedades Constantes.**

La ventana 'Constant Properties' es donde las listas de constantes se guarda. Dando clic en la opción 'Constants' en el menú Model, la ventana 'Constant Properties' se abre **(Figura 25) .** Para crear un juego de propiedades constantes, se da clic en el botón 'Add New' que abre la ventana donde se ingresa el nombre de la lista y su descripción si se desea. Una vez ingresado la información, se da clic en el botón 'Save'. El siguiente paso es introducir las propiedades constantes que se desea que e stén en esa lista. Para esto. se da clic en el botón 'Edit' e introducimos el nombre de la constante. su valor y su descripción en la primera. segunda y tercer columna de la lista respectivamente **(Figura** 26) .

Una vez introducida toda la información. el modelo esta completo y se guarda con la ayuda de la opción 'Save' del menú File. La opción 'Print' nos permite imprimir el diagrama de flujo. Cuando salimos del programa regresamos al escritorio de APAS.

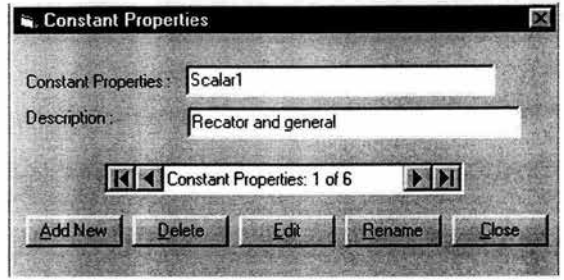

**Figura 25: Ventana Constant Properties.** 

|   | Name.             | <b>Value Description</b>                |
|---|-------------------|-----------------------------------------|
|   | $2mv$ so $2$      | 123.77 Critical molar volume [cc/gmol]  |
|   | cmv so3           | 126.948 Critical molar volume (cc/gmol) |
|   | $cmv$ o2          | 73.4 Critical molar volume (cc/gmol)    |
|   | cmv <sub>n2</sub> | 89.5 Critical molar volume (cc/gmol)    |
|   | ct so2            | 430.36 critical temperature K           |
|   | $ct$ _so3         | 491.46 critical temperature K           |
|   | $ct_02$           | 154.6 critical temperature K            |
|   | ct <sub>n2</sub>  | 126.2 critical temperature K            |
|   | Visco_so2         | 0.099551 viscosity (lb/ft-hr)           |
|   | Visco so3         | 0.116947 viscosity (lb/ft-hr)           |
|   | Visco_o2          | 0.059773 viscosity (lb/ft-hr)           |
|   | Visco n2          | 0.04426 viscosity (lb/ft-hr)            |
| * |                   |                                         |

**Figura 26: Ventana Constant Property.** 

Aplicación de Flowsim

El modelo del proceso desarrollado necesita ser validado para asegurar que representa fielmente el proceso actual y que no hay ningún error. Esto puede realizarse, usando el modelo para llevar a cabo una simulación para después comparar los resultados con los datos de diseño del proceso. Sí los datos del diseño no están disponibles, una solución alternativa es usar el paso de detección de errores y reconciliación de datos de la optimización en línea para comprobar la validez del modelo. Los datos de la planta en operación del SCD pueden ser utilizados para este propósito. Los datos reconciliados obtenidos son comparados con los datos de la planta y si los valores concuerdan dentro de la precisión de los datos, el modelo es una descripción precisa del proceso actual. Para el proceso del ácido sulfúrico, esta estrategia fue utilizada para validar el modelo. La detección de errores crasos y la reconciliación de datos es el primer paso de la optimización en línea.

En el Apéndice e se presentan los datos introducidos al Flowsim en forma de tablas para cada una de las unidades y corrientes del proceso. Así como también las constantes y los coeficientes de entalpía.

El siguiente paso es la optimización en línea.

# , 1 , , *6* **APLICACION DE LA OPTIMIZACION EN LINEA.**

La pantalla principal del programa de Optimización en línea muestra la ventana de descripción del modelo **(Figura 27) .** 

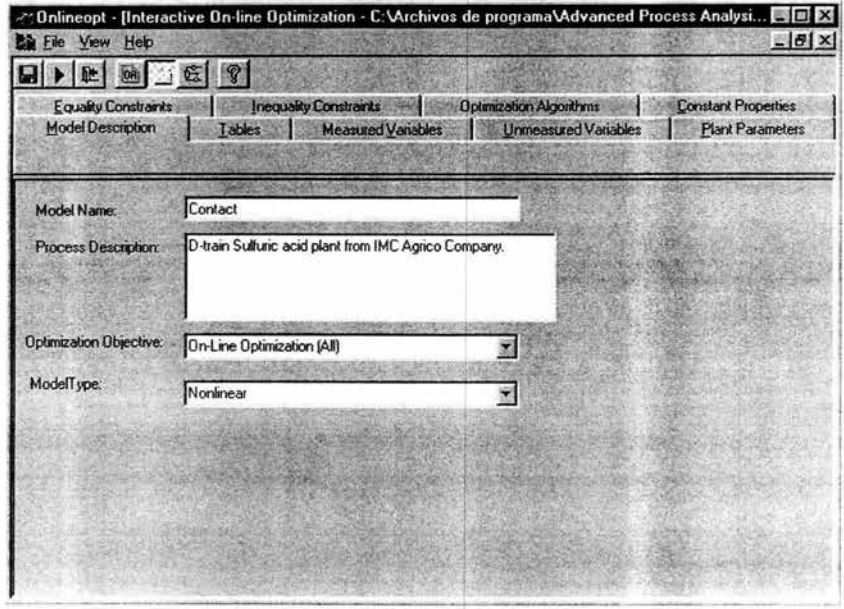

**Figura** 27: **Ventana Model Description.** 

El nombre del modelo y la descripción fueron introducidos en Flowsim. En esta ventana de descripción del modelo también se incluyen el objetivo de la optimización y el tipo de modelo. Se tienen cinco opciones para el objetivo de la optimizac ión, y son: 'Optimización en línea (completa )'. 'validación de datos', 'Estimación de Parámetros', 'Optimización Económica' y 'Estimación de Parámetros y Optimización Económica'. Estas cinco opciones se pueden seleccionar de la lista. Para nuestro ejemplo como objetivo de nuestra optimización seleccionamos 'Optimización en línea'. El tipo de modelo para el modelo de la planta.

debe especificarse como 'Lineal' o 'No lineal'. Para este caso, seleccionamos 'No lineal' como tipo de modelo.

El menú View nos permite acceder a: los algoritmos de optimización. al diagrama de flujo y/o a la información del modelo. Cuando abrimos el menú View y seleccionamos la opción All info el programa nos permite acceder a toda la información del modelo de la planta introducida anteriormente en Flowsim, la cual se despliega en forma de carpetas. Cabe aclarar que si se desea hacer una modificación o corrección a los datos es necesario hacerlo desde Flowsim. Estas carpetas son:

**Model description,** contiene la descripción del modelo de la planta. En la cual se nos permite seleccionar el objetivo de la optimización así como el tipo de modelo.

**Tables,** contiene las tablas de los coeficientes de entalpía y capacidad calorífica a diferentes rangos de temperatura.

Measured Variables, contiene la descripción completa de todas las variables medidas que participan dentro del modelo. La información que proporciona de las variables es: el nombre, el valor de la medición de lo planta, la desviación estándar, el punto inicial, el factor de escalamiento. el límite inferior *y* superior, el número de la corriente, el nombre de la unidad de proceso, las unidades *y* una desc ripción pequeño.

**Unmesured Variables ,** contiene la descripción de las variables inmedibles dentro del modelo. La información que se proporciona es: el nombre, el punto inicial, el factor de escalamiento, el límite inferior y superior. el número de lo corriente. el nombre de lo unidad de proceso. los unidades y una descripción pequeño.

**Plant Parameters,** contiene todos los parámetros introducidos en los unidades y en la información general del proceso.

**Equa/ity Constraints,** contiene todas las restricciones de igualdad con su factor de escalamiento. el nombre de la unidad de proceso y el número de la corriente (Ver **Figura 28).** 

**lnequality Constraints,** contiene todos los restricciones de desigualdad dentro del proceso, el nombre de unidad y el número de la corriente.

**Optimization Algorithm,** contiene los algoritmos para la Validación de Datos y la Estimación de Parámetros. la función Objetivo para la Optimización Económica. la dirección de la Optimización y el tipo de Modelo Económico (Ver **Figura 29).** 

**Constant Properties,** contiene todos las constantes del proceso.

En la carpeta Optimization Algorithm , por default se selecciona la opción del método de Tjoa-Biegler para la validación de datos y el método de Mínimos Cuadrados para la estimación de parámetros. Cabe señalar que hay tres opciones a elegir para ambas: el método de Mínimos Cuadrados (errores pequeños), el método de Tjoa-Biegler (errores moderados) y la Función Robusta (errores grandes). Para nuestro modelo dejamos las opciones de default. En la Optimización Económica del proceso. la función objetivo es 'profit ' definida anteriormente. Seleccionamos la dirección de la optimización: Maximizing o Minimizing. que de acuerdo a nuestra función objetivo es la primera opción y también seleccionamos lineal entre: Linear y Nonlinear para nuestro tipo de modelo.

|                                                         | ୃତ୍                                     |                                      |                                                        |                                                       |
|---------------------------------------------------------|-----------------------------------------|--------------------------------------|--------------------------------------------------------|-------------------------------------------------------|
| <b>Model Description</b><br><b>Equality Constraints</b> | Tables<br><b>Inequality Constraints</b> | Measured Vanables                    | Unmeasured Variables<br><b>Optimization Algorithms</b> | <b>Plant Parameters</b><br><b>Constant Properties</b> |
|                                                         |                                         | <b>Equality Constraints</b>          |                                                        |                                                       |
| <b>Equality Constraints</b>                             |                                         | <b>Scaling Factor Process UnitID</b> | <b>Stream Number</b>                                   |                                                       |
| $f06 = e = f0602 + f06N2$                               |                                         |                                      | 665                                                    |                                                       |
| H06 =e= R* f0602*fSU                                    |                                         |                                      | \$06                                                   |                                                       |
| $f08502 = e = f09502$                                   |                                         | whoiler                              |                                                        |                                                       |
| $109$ =e= $10902+109N2+1$                               |                                         |                                      | 202                                                    |                                                       |
| BLRdT =e= [ T08+T09].                                   |                                         | wboiler                              |                                                        |                                                       |
| (H08-H09) - BLRArea*B                                   |                                         | wboiler                              |                                                        |                                                       |
| Hss1a+H09 + BLRloss-[                                   |                                         | wholer                               |                                                        |                                                       |
| Hsslame=fsslaTactor2"                                   |                                         |                                      | 6 f 22                                                 |                                                       |
| H09 =e= R'( f0902* (SL                                  |                                         |                                      | en                                                     |                                                       |
| f08N2 =e= f09N2                                         |                                         | whoiler                              |                                                        |                                                       |
| $f0802 = e + f0902$                                     |                                         | wboler                               |                                                        |                                                       |
| f08SO3 =e= f09SO3                                       |                                         | wboiler                              |                                                        |                                                       |
| fowla =e= foola                                         |                                         | whoiler                              |                                                        |                                                       |
| $HrSO3 = eF - F$ actor1*1.8                             |                                         | Burner                               |                                                        |                                                       |
| H07=e= R1 t0702* (SL                                    |                                         |                                      | s07                                                    |                                                       |
| f0702 =e= f0602-f50*1                                   |                                         | <b>Burner</b>                        |                                                        |                                                       |
| $f07N2 = e = f06N2$                                     |                                         | Burner                               |                                                        |                                                       |
| $107502$ =e= 0.98150                                    |                                         | Burner                               |                                                        |                                                       |

Figura 28: Ventana de Equalities Constraints.

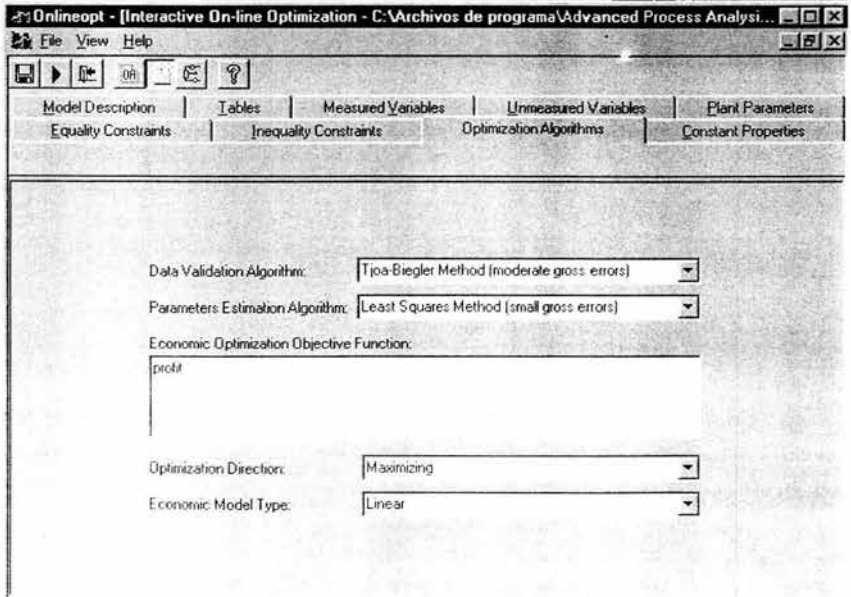

Figura 29: Ventana Optimization Algorithms.

En el menú View hay un ítem Options. el cual nos permite acceder a cuatro submenús . El ítem Options se presenta en la **Figura** 30. El primero. GAMS Process nos da a escoger si se desea que: la ventana de GAMS se cierre automáticamente después de terminar. se muestren los datos inic iales y en que directorio quiere que se guarde el archivo. El segundo. Output Format nos permite especificar el formato de salida de GAMS. Podemos decir el número de líneas por hoja, si se desea que se incluya una lista de las ecuaciones o una lista de referencia para los símbolos. El tercero. Solver nos permite escoger el modelo con el que deseamos resolver nuestro problema de optimización. Optimización en línea tiene 3 optimizadores que son: CONOPT. CONOPT2 y MINOSS. Nosotros dejamos la opción de default CONOPT para problemas lineales como para problemas no lineales. El último submenú Solver Parameters nos permite indicar el número de iteraciones. el número de errores de dominio y la c antidad de tiempo utilizado. Los valores recomendados para los parámetros de solución de nuestro proceso son: número de iteraciones 1000; errores de dominio 0 y la cantidad de tiempo utilizado 1000 s.

El diagrama de flujo esta disponible pero no se permite hacerle modificaciones. Sí se desea hacer algunas modificaciones es necesario regresar al Flowsim para realizarla al igual que sí se desea modificar algún dato del modelo del proceso. EL diagrama de flujo en Optimización en línea lo que nos permite es acceder a toda la información que esta relacionada a una unidad de proceso o a una corriente.

Después de introducir toda la información requerida. se procede a ejecutar el programa. Para ejecutar el modelo, seleccionamos la opción Execute del menú File o damos clic al botón Execute en la barra de herramientas. Una vez que se ejecuta el modelo la ventana Model Summary & Execute aparece (Figura 31). Esta ventana nos proporciona un resumen del modelo del proceso.

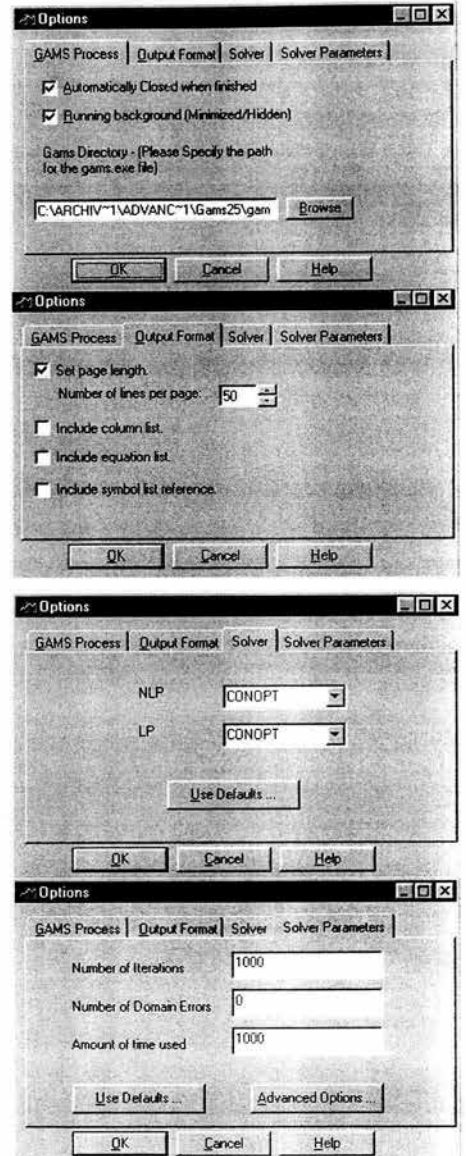

**Figura** 30: Options.

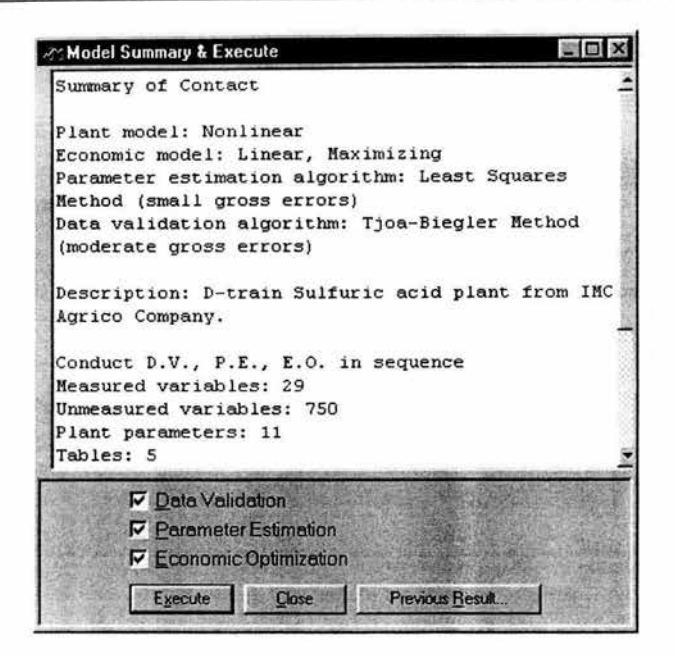

Figura 31: Ventana Model Summary & Execute.

Primero, el programa extrae la información del modelo de la base de datos. Basado en esta información, genera los archivos de entrada para GAMS y llama el modelo que se utilizará para resolver el problema. Esta ventana se cierra automáticamente tan pronto como la ejecución termina. Cuando la ejecución del programa es completada, los resultados de la optimización en línea se muestran en la ventana Output.

Después de que los tres programas han sido ejecutados, tres archivos de salida son generados por GAMS para los tres problemas de optimización. Estos archivos proporcionan soluciones detalladas para los tres problemas: la Validación de Datos, la Estimación de Parámetros y la Optimización Económica. También, un reporte final es generado por el sistema interactivo On-line Optimization. En el reporte final, los valores estimados de los parámetros, los valores reconciliados de las variables del proceso, los puntos de ajuste óptimos y las utilidades de la optimización

económica se presentan. La ventana Output con el reporte final se muestra en la **Figura 32 .** El menú View en la ventana output tiene tres opciones nombradas: Final Report, Full Output y Flowsheet.

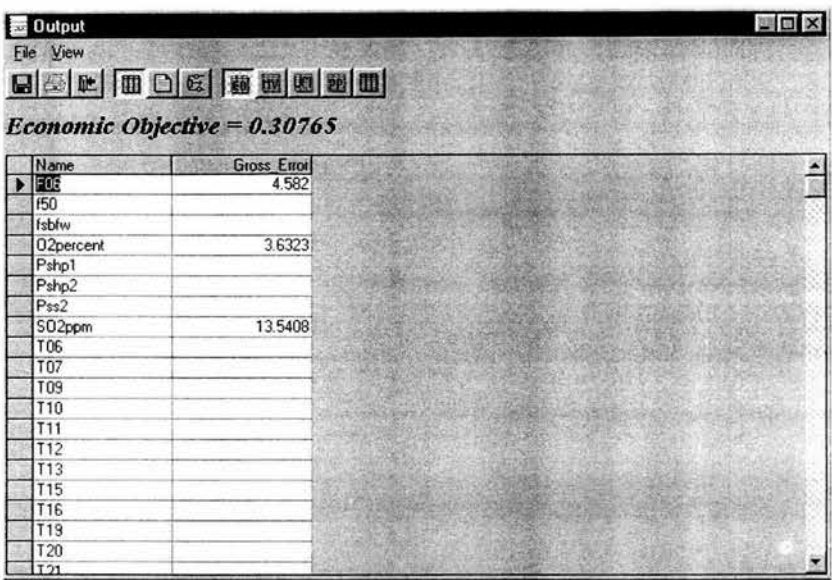

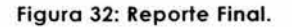

La opción Final Report tiene cinco opciones: Economic Objective, Measured Variables, Unmeasured Variables, Plant Parameters y Stream Number como se muestra en la **Figura** 33. El valor del objetivo económico se muestra en la **Figura** 32 .

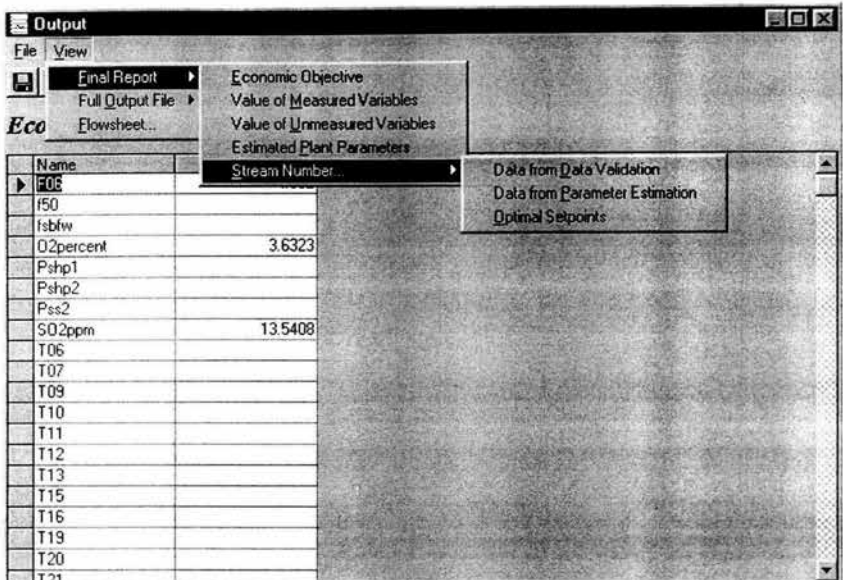

#### **Figura 33: Menú View.**

Cuando la opción 'Measured Variables' se selecciona del menú Final Report, el sistema abre una hoja de datos en la cual incluye los puntos de ajuste óptimos de lo Optimización Económico, los valores reconciliados de la Validación de Datos, los valores reconciliados de la Estimación de Parámetros y los datos de lo planto **(Figura 34) .** Seleccionando 'Plant Parameters', el sistema abre una hoja de datos en la que se incluyen los va lores estimados de los parámetros de la planto **(Figura 35).**  Seleccionado 'Unmeosured Variables', el sistema abre una hoja de datos con las variables inmedibles y sus valores reconciliados.

Tres opciones están disponibles en el menú 'Stream Number': Data from Data Validation, Data from Parameter Estimation y Optimal Setpoints **(Figura 33).** En esta opción se proporciono la corriente de lo cual se deseo saber los resultados ya sea de la validación de datos, la estimación de p arámetros o los puntos de ajuste óptimos de lo optimización económica. En la Figura 36, se muestran los valores reconciliados de la Validación de Datos para la corriente S06.

| <b>B</b> Dutput     |                                                   |                                                                                                  |                        |                     | $= 01 \times$   |
|---------------------|---------------------------------------------------|--------------------------------------------------------------------------------------------------|------------------------|---------------------|-----------------|
| File View           | 日本国口口的图画图画<br><b>Values of Measured Variables</b> |                                                                                                  | 29/06/00 02:14:00 p.m. |                     |                 |
| Name                |                                                   | Optimal Set Point Reconciled Data From Parameter Estimation Reconciled Data From Data Validation |                        | Plant Data Stream A |                 |
| Œ                   | 2 20773                                           | 2.18251                                                                                          | 2.1992                 | $1.741 + 06$        |                 |
| 150                 | 0.24405                                           | 0.24072                                                                                          | 0.244                  | $0.245$ s50         |                 |
| fabfw               | 1.95                                              | 1.91                                                                                             | 1.94325                |                     | 1.93 sbfw       |
| 02percent           | 531276                                            | 5 34 84                                                                                          | 5.23721                |                     | 6!325           |
| Pshp1               | 700                                               | 6147                                                                                             | 6147                   | 614.7 shp1          |                 |
| Pshp2               | 700                                               | 614.7                                                                                            | 6147                   | 614.7 shp2          |                 |
| Pss2                | 712.51882                                         | 7097                                                                                             | 710 26211              | 709.7 ss1           |                 |
| SO <sub>2</sub> ppm | 380                                               | 219,56088                                                                                        | 219.59239              |                     | $355 \times 25$ |
| 706                 | 355                                               | 359.18972                                                                                        | 355                    | 359.8166667 s06     |                 |
| <b>T07</b>          | 1321.84558                                        | 1322.41247                                                                                       | 1325                   | 1321 483333 s07     |                 |
| T <sub>09</sub>     | 650                                               | 646.48333                                                                                        | 642 62905              | 646.4833333 s09     |                 |
| <b>T10</b>          | 7126556                                           | 710.2611                                                                                         | 713 23195              |                     | 708 :10         |
| T11                 | 892 21502                                         | 890 99131                                                                                        | 890                    | 893 7055556 s11     |                 |
| <b>T12</b>          | 692 21161                                         | 690.76099                                                                                        | 689 8464               | £89,2611111 s12     |                 |
| T13                 | 784 06521                                         | 781.89845                                                                                        | 780 55496              | 785 9277778 s13     |                 |
| <b>T15</b>          | 505                                               | 504 69012                                                                                        | 505                    | 501 4833333 s15     |                 |
| T <sub>16</sub>     | 345                                               | 347, 2783                                                                                        | 350 49975              | 349.8166667 \$16    |                 |
| <b>T19</b>          | 548 24 266                                        | 549.26111                                                                                        | 545                    | 549 2611111 s19     |                 |
| T20                 | 695                                               | 694.73609                                                                                        | 694 4827               | 690 9277778 :20     |                 |
| T21                 | 736 02893                                         | 735.96129                                                                                        | 739.77512              | 737.0388889 s21     |                 |
| 122                 | 684, 64517                                        | 684.27833                                                                                        | 677.89991              | 683 4532 \$22       |                 |
| 123                 | S93.39082                                         | 692 10213                                                                                        | 689.31811              | 692 5944444 <23     |                 |

Figura 34: Puntos de Ajuste Óptimos y Datos Reconciliados del Reporte

#### Final para las Variables Medidas.

| File View<br>日本中国日本国民国国           |                      |                                      |                      |                          |  |
|-----------------------------------|----------------------|--------------------------------------|----------------------|--------------------------|--|
| <b>Values of Plant Parameters</b> |                      |                                      |                      | 29/06/00 02:14:00 p.m.   |  |
| Plant Parameter                   | <b>Initial Point</b> | <b>Estimated Value Process UnitD</b> |                      | <b>Unit of Parameter</b> |  |
| birU                              | 0.3638               |                                      | 0.3598 wboiler       | 10e-4 MJ/s-K-salt        |  |
| clrU                              | 0.239                |                                      | 0.2358 cboiler       | 10e-4 MJ/s-K-saft        |  |
| effi                              | 024458               |                                      | $0.25411$ converter1 |                          |  |
| effii                             | 0.23338              |                                      | 0.23888 converter2   |                          |  |
| effin                             | 0.09251              |                                      | $0.08512$ converter3 |                          |  |
| effiv                             | 0.05334              |                                      | 0.03349 converter4   |                          |  |
| ex65U                             | 0.25744              | 0.26072 coldip                       |                      | 10e-4 MJ/s-K-sgft        |  |
| ex66U                             | 0.27267              | 0.26031 hotip                        |                      | 10e-4 MJ/s-K-saft        |  |
| ex67U                             | 0.58178              | 0.47547 sh1                          |                      | 10e-4 MJ/s-K-saft        |  |
| ex68U                             | 0.16887              | 0.26169 sh2                          |                      | 10e-4 MJ/s-K-sgft        |  |
| ex71U                             | 0.14259              |                                      | 0.13257 economizer   | 10e-4 MJ/s-K-sgft        |  |

Figura 35: Valores Estimados para los Parámetros de la Planta del Reporte Final.

ESTA TESIS NO BEER<br>SALIR DE LA BIBLIOTECA

| value Units of Process Variables<br><b>Measured Variable</b><br>355K<br>TOB<br>2.1992 kmol/s<br>F06<br>value Units of Process Variables<br><b>Unmeasured Variable</b><br>1.73737 kmol/s<br>f06n2<br>0.46183 kmol/s<br>f06o2<br>3.65496 MJ/s<br><b>h06</b> | <b>Output</b><br>File View | 日本区面口的圆圆圆面面面面<br>Data Validation results based on $s$ <sup>Stream Number</sup> = $S06$ | 29/06/00 02:14:00 p.m. |
|----------------------------------------------------------------------------------------------------|----------------------------|----------------------------------------------------------------------------------------|------------------------|
|                                                                                                    |                            |                                                                                        |                        |
|                                                                                                    |                            |                                                                                        |                        |
|                                                                                                    |                            |                                                                                        |                        |
|                                                                                                    |                            |                                                                                        |                        |

**Figura 36: Información basada en el Número de la Corriente.** 

La opción 'Full Output file' proporciona el archivo de salida de GAMS para los tres problemas: la Validación de Datos, la Estimación de Parámetros y la Optimización Económica.

El usuario puede utilizar las opciones 'Find' y 'Gato' del menú Edit para buscar una frase particular o ir a una sección en particular en la sección de Full Output File.

El reporte final puede ser exportado como un archivo de Excel utilizando la opción 'Export' del menu File. Así como también el archivo completo de salida (Full Output File) puede exportarse como un archivo de texto.

También se puede acceder a los resultados de los tres problemas desde el diagrama de flujo de la ventana de Output. Se selecciona una unidad de proceso o una corriente y se da clic izquierdo apareciendo los resultados relacionados con la unidad de proceso o corriente seleccionada.

Se pueden guardar los resultados de la optimización con la opción 'Save' del menú File. Los resultados incluyendo los archivos completos de salida son guardados junto con el modelo del proceso. Al salirse del programa se regresa al escritorio de APAS.

## **6.1 Detección del Régimen Permanente** *y* **Frecuencia de Ejecución.**

La Optimización en línea lleva a cabo la optimización económica y genera un juego de puntos de ajuste óptimos. Una alternativa es transferir este juego de puntos de ajuste óptimos al programa principal o a los operadores como una hoja de cálculo de Excel. Estos puntos de ajuste óptimos pueden ser enviados directamente al SCD o pueden ser revisados por los operadores antes de enviarlos al SCD. Antes de implementar los puntos de ajuste óptimos. el programa para la detección del régimen permanente se ejecuta para asegurar que le proceso este en régimen permanente.

La frecuencia de ejecución de la optimización es el tiempo en el que se lleva a c abo la optimización en línea del proceso . esta tiene que ser determinada para cada una de las unidades del proceso. Depende del tiempo de estabilización. ejemplo. el tiempo requerido para las unidades del proceso para mover un juego de condiciones de operación en régimen permanente a otro. Este tiempo de estabilización puede ser estimado a partir de la constante de tiempo por la prueba de paso del proceso. El período de tiempo entre dos ejecuciones de optimizaciones en línea debe ser más largo que el tiempo de estabilización para asegurar que las unidades han regresado a operación a régimen permanente antes de que la optimizac ión se lleve a cabo de nuevo. Esto se ilustra en la **Figura** 37. La figura muestra que la frecuencia de ejecución para la optimización en la *Figura 37a es satisfactoria para el proceso pero* 

la ejecución de frecuencia para la *Figura 37b* es demasiada rápida para e l proceso. En la **Figura 37a,** el proceso ha regresado a operaciones a régimen permanente y mantenido esta condición hasta la siguiente optimizac ión . Sin embargo, en la **Figura 37b** el proceso no tuvo suficiente tiempo para regresar a operación a régimen permanente antes de la o ptimización alterada. El proceso continuará en una trayectoria a régimen no permanente y una intervención del operador deberá se requerida. El tiempo de estabilización para una planta de ácido sulfúrico es de doce horas de acuerdo con Hertwing ( 1997) .

Como se muestra en la **Figura 38,** es necesario asegurarse que le proceso este operando a régimen permanente antes de que los datos de la planta sean tomados del SCD para llevar a cabo la optimización en línea . Los datos de la planta a régimen permanente son requeridos para un modelo de la planta a régimen permanente.

El méto do de explorac ión horizontal para series de tiempo ha sido utilizado en la industria para detectar el régimen permanente. En este método, los valores medidos de las variable claves del proceso son observadas por un período de tiempo. Sí las variable medidas se mantienen dentro de los límites de dos desviaciones estándar, entonces se dice que esta operando a régimen permanente. Esto requiere el uso de un programa principal o una acción del operador para identificar el régimen permanente y intercambiar datos entre el programa On-line Optimization y el SCD. Las hojas de cálculo de Excel son ampliamente utilizadas para trans ferir datos. El uso de Excel es en la industria una manera común para la selección y manipulación de datos del SCD. La detección del régimen permanente y el intercambio de datos será ilustrado con los datos de la planta para este proceso.

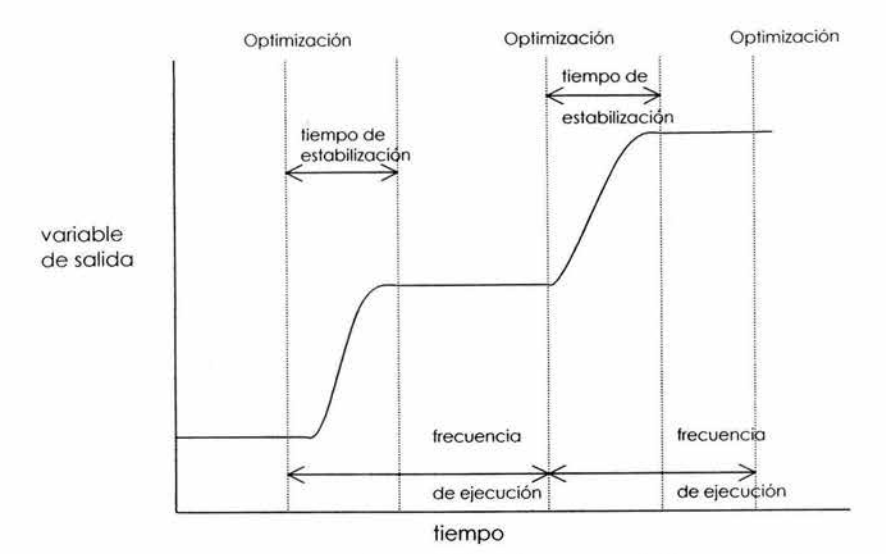

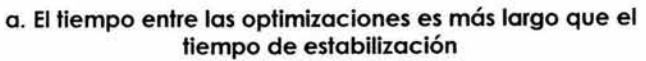

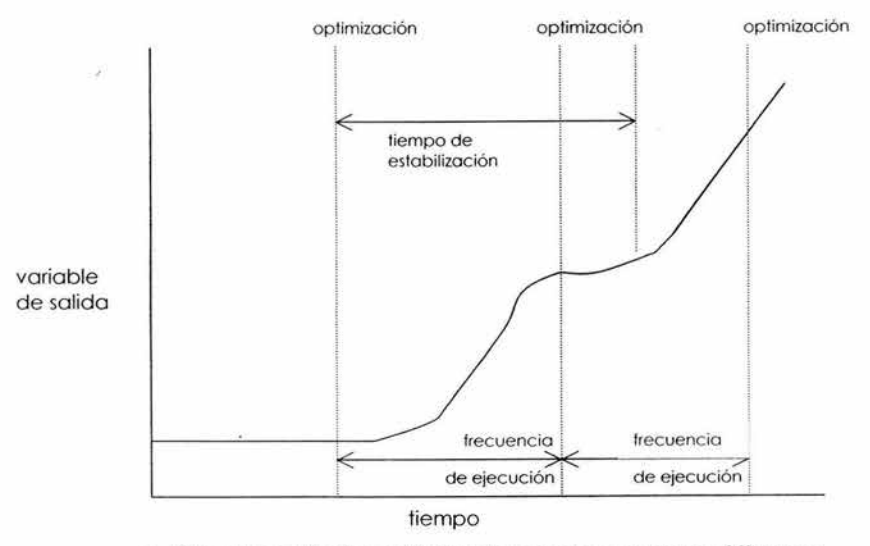

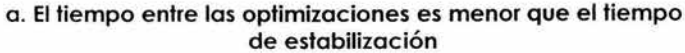

Figura 37: Comparac ión del tiempo entre dos optimizaciónes.

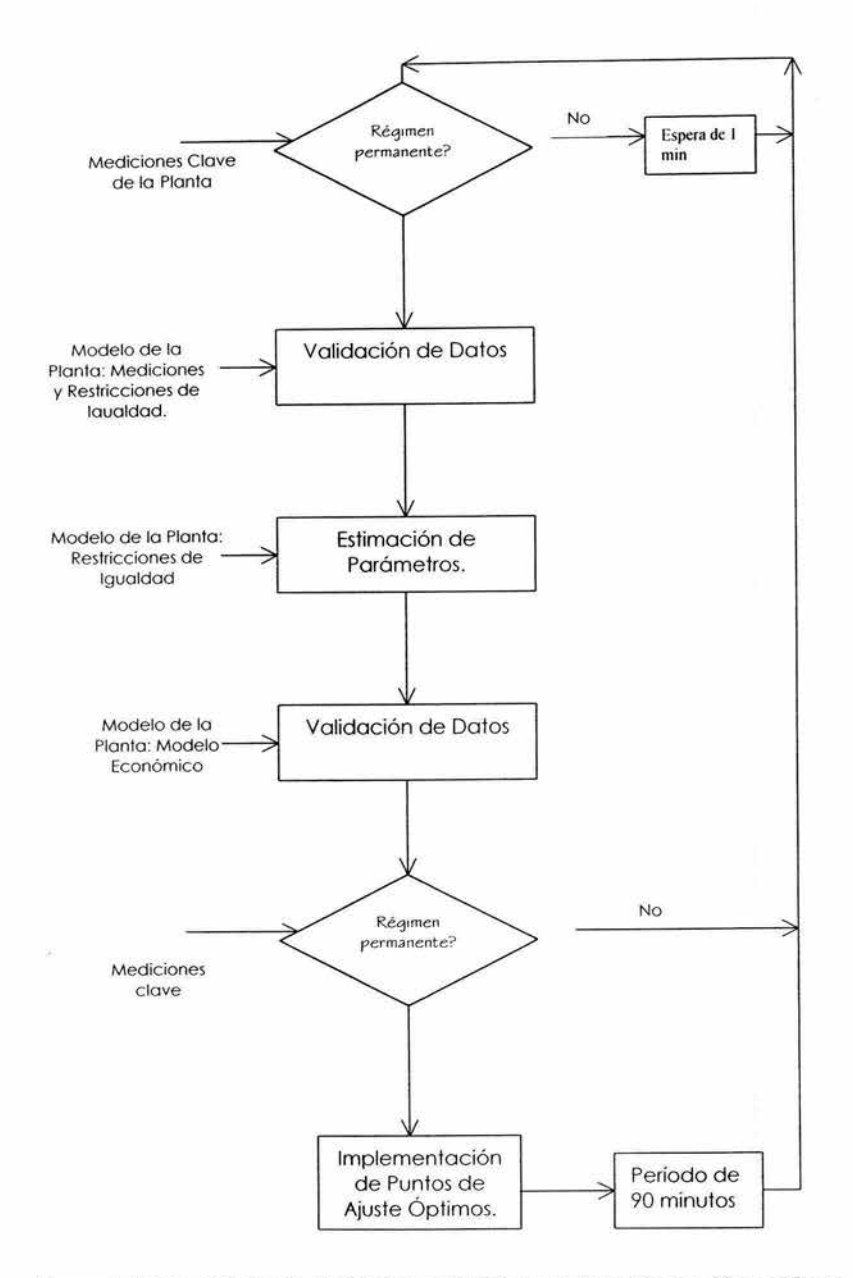

#### **Figura 38: Procedimiento de implementación para la optimización en línea.**

Al ejecutarse On-Line Optimization se genera el juego de puntos de ajuste óptimos. Luego este juego de puntos óptimos es transferido al programa principal o a los operadores como una hoja de cálculo de Excel. Esto puntos de ajuste óptimos pueden ser enviados directamente al SCD o ser revisados por los operadores antes de ser enviados al SCD. Antes de implementar los puntos de ajuste óptimos, el programa de detección del régimen permanente es ejecutado para asegurar que el proceso este en régimen permanente.

El proceso de ácido sulfúrico se usó para ilustrar el uso del programa para el análisis de series de tiempo para la detección del régimen permanente. Por lo que se creó un archivo de Excel, steady state.xls, para incorporar la capacidad de detección del régimen permanente. La primera hoja del archivo de Excel tiene veinte juegos de los datos de la planta obtenidos para el proceso de ácido sulfúrico. Cada columna representa los datos para 29 variables medidas que fueron tomadas de la historia de datos del SCD para 20 intervalos de tiempo que terminan con el tiempo actual. Este juego de datos se presenta en la **Tabla 3.** 

La segunda hoja de cálculo fue preparada para analizar estos datos para determinar el intervalo de tiempo que muestra que la planta esta operando a régimen permanente. En esta hoja se presentan series de tiempo para cuatro variables medidas. En las **Figuras 39 y 40** se presentan cua tro gráficas de variables medidas de la planta a través del tiempo para detectar si la planta se encuentra a régimen permanente.

Después de analizar los datos de la segunda hoja de cálculo, se determinó que la planta estaba a régimen permanente entre los períodos de tiempo 3 y 5. Estos tiempos corresponden a 11 a.m. y 7 p.m. el 3 de febrero de 1998. Por consiguiente, la decisión fue importar los datos a la 3 p.m. al programa on-line optimization.

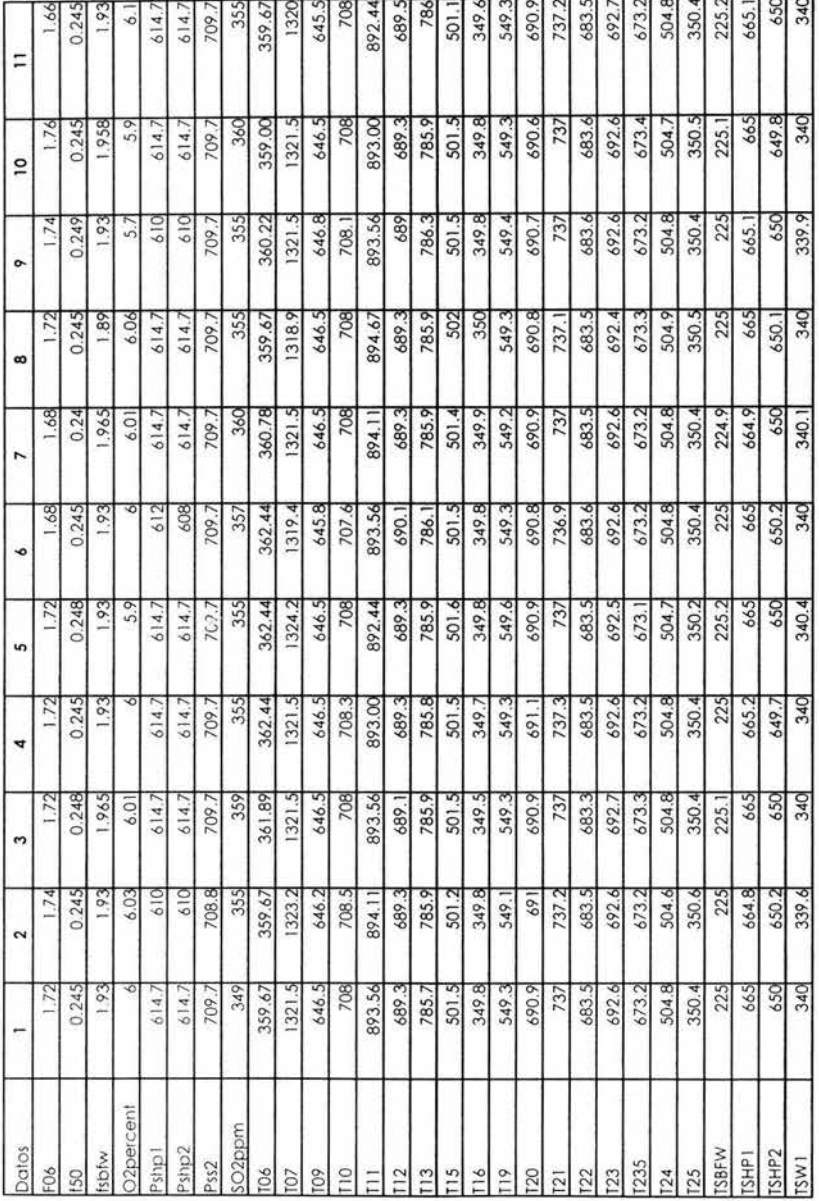

Tabla 3: Datos del SCD para 20 intervalos de tiempo.

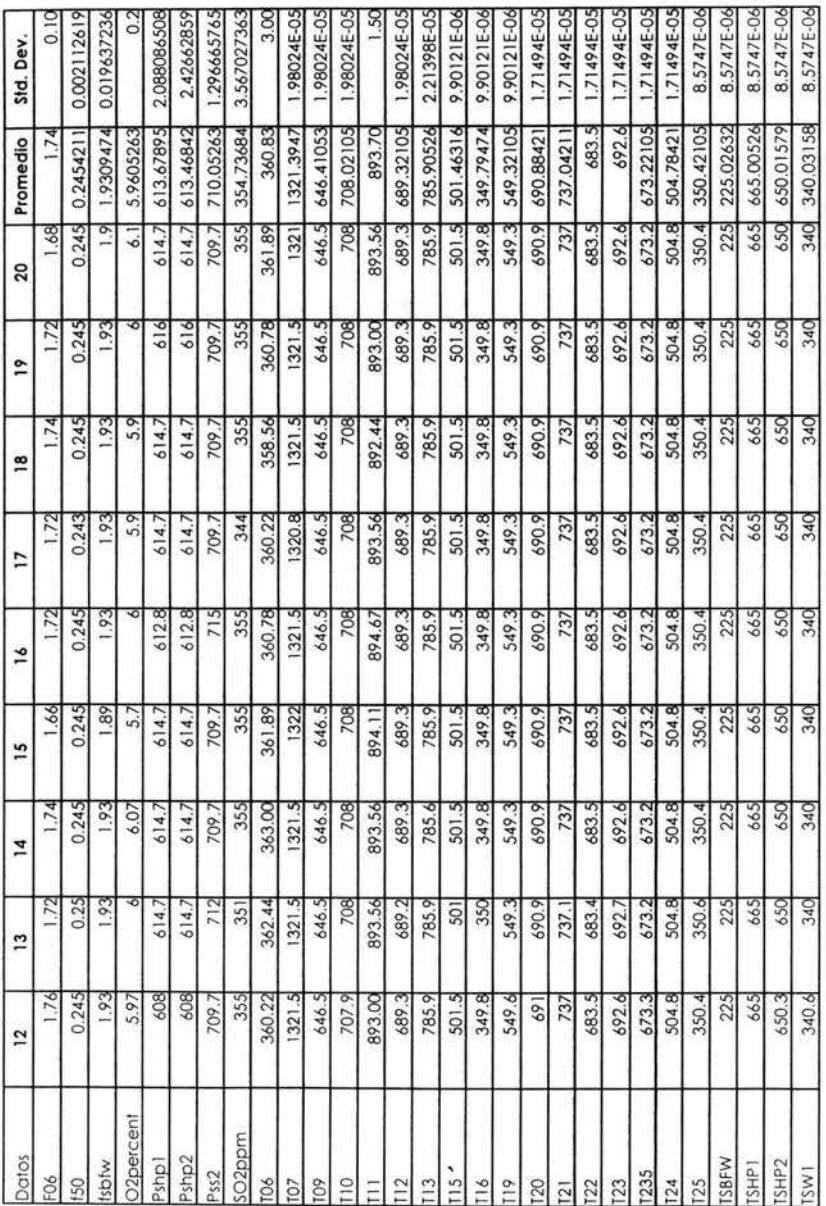

Tabla 3: Datos del SCD para 20 intervalos de tiempo.

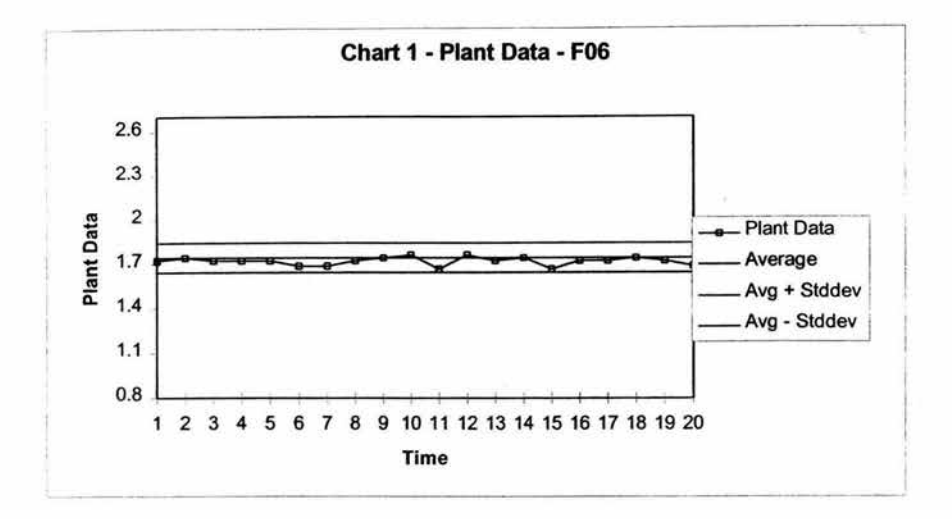

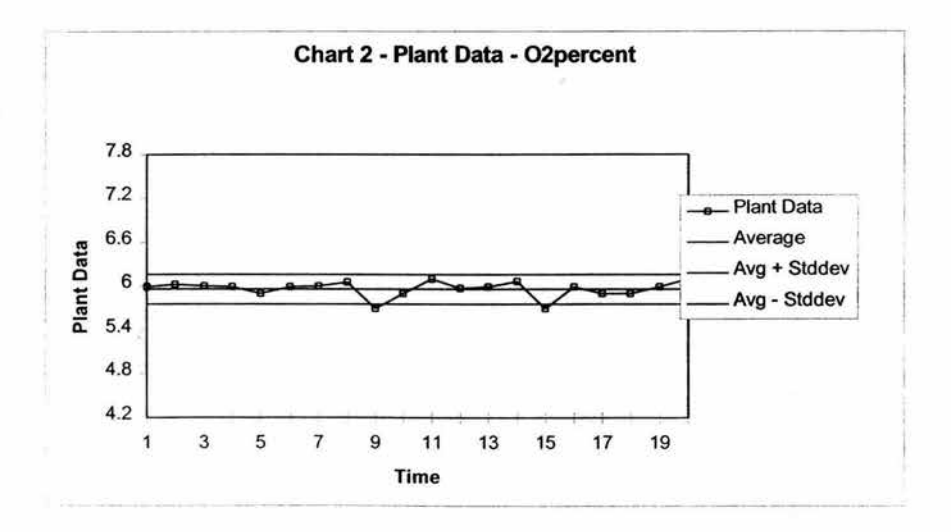

Figura 39: Gráficas de dos variables medidas con respecto al tiempo.

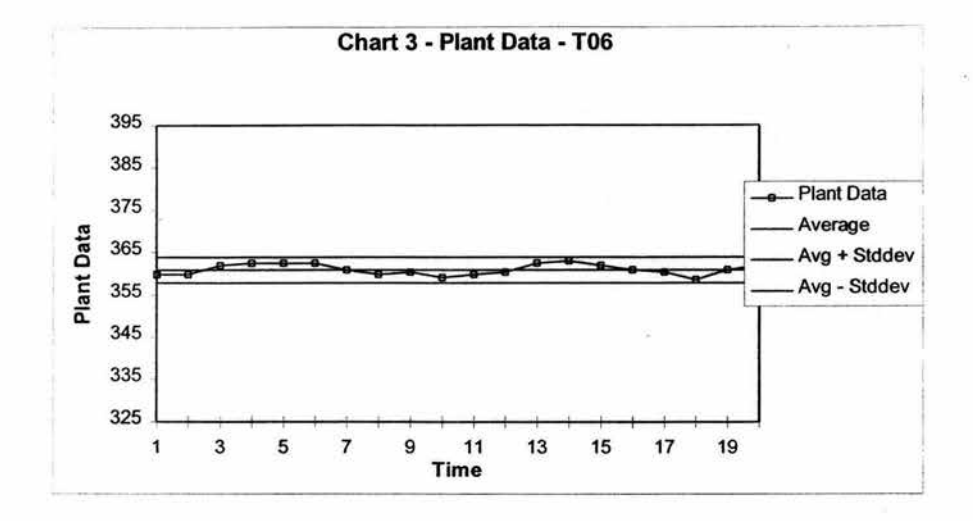

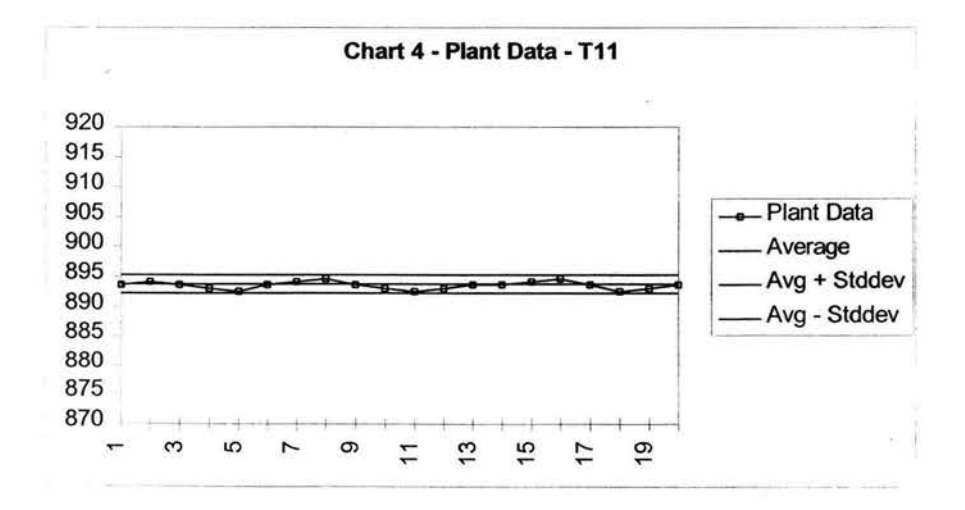

Figura 40: Gráficas de dos variables medidas con respecto al tiempo.

Después se transfeieren los datos a régimen permanente al programa de optimización en línea. Para realizar esta operación se regresa a la ventana Measured Variables del programa y se selecciona el Menú File presentado en la **Figura 41.** Seleccionamos la opción lmport Plant Data, la c ual abre e l cuadro de dialogo de la **Figura 42** en donde se proporciona el archivo de Excel. Al oprimir el botón abrir se abre un cuadro de dialogo en el que se solicita el rango de celdas en el que se encuentran los datos de las variables a régimen permanente. Este cuadro de dialogo se presenta en la **Figura 43 .** Teniendo los nuevos datos se puede ejecutar el programa de optimización en línea para generar el nuevo juegos de puntos óptimos para SCD.

| <b>Savo</b><br>Export                                        |                   | ty Constituents              |                 | Optimization Akronithms | <b>Constant Properties</b> |
|--------------------------------------------------------------|-------------------|------------------------------|-----------------|-------------------------|----------------------------|
| <b>Import Plant Data</b><br><b>Import Standard Deviation</b> |                   | Meanwed Vanables             |                 | Unmeasured Variables    | Plant Parameters           |
| Execute.                                                     | <b>Etd+E</b>      | <b>Measured Variables</b>    |                 |                         |                            |
| Exit                                                         |                   | Standard Devision Plant Data |                 | <b>Initial Point</b>    | Scaling Factor             |
| ┳                                                            | <b>000.2011TT</b> |                              | 27              | 689 2611111             |                            |
| 113                                                          | 785 9277778       |                              | 26              | 785 9277778             |                            |
| <b>T<sub>15</sub></b>                                        | 501.4833333       |                              | з               | 501.4833333             |                            |
| T <sub>16</sub>                                              | 349 8166667       |                              |                 | 349.8166667             |                            |
| T <sub>19</sub>                                              | 549 2611111       |                              | 26              | 549.2611111             |                            |
| T20                                                          | 690 9277778       |                              | 31              | 690.9277778             |                            |
| T <sub>21</sub>                                              | 737 0388889       |                              | 33              | 737.0388889             |                            |
| T <sub>22</sub>                                              | 683 4532          |                              | 3.5             | 683 4532                |                            |
| T <sub>23</sub>                                              | 692 5944444       |                              | 27              | 6925944444              |                            |
| T235                                                         | 67315             |                              | 29              | 673.15                  |                            |
| T <sub>24</sub>                                              | 504.8166667       |                              | 28              | 504 8166667             |                            |
| 125                                                          | 350 3722222       |                              |                 | 350 3722222             |                            |
| Tablee                                                       | 225               |                              | 24              | 225                     |                            |
| TSHP1                                                        | 665               |                              | 31              | 665                     |                            |
| TSHP <sub>2</sub>                                            | 650               |                              | $\overline{31}$ | 650                     |                            |
| TSW1                                                         | 340               |                              | 26              | 340                     |                            |

**Figura 41 :Opción Importar en el menú File.** 

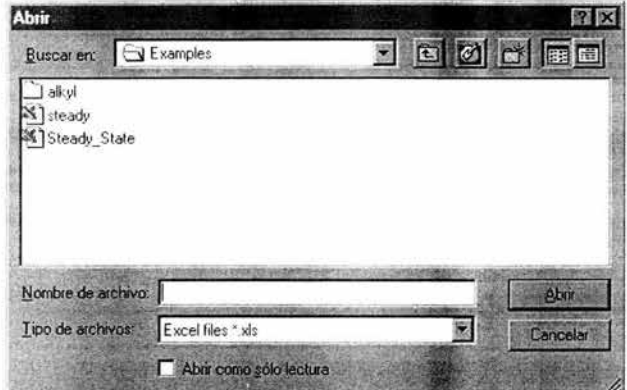

**Figura 42: Cuadro de dialogo para importar datos.** 

| <b>Interactive On-line Optimization</b>              |              |
|------------------------------------------------------|--------------|
| Enter the Range of cells<br>Format: SheetName\$Range | <b>Centa</b> |
| For example: Sheet1\$A1:A10                          | Cancela      |
|                                                      |              |

**Figura 43: Cuadro de dialogo para introducir las celdas de Excel.** 

La ejecución del programa de optimización en línea genera un juego de datos para el SCD. Estos valores pueden ser exportados utilizando el mismo procedimiento que para importar. El programa de optimización en línea requiere la desviación estándar de las variables medidas . El programa de Excel steady\_state.xls se utiliza también para calcular la desviación estándar de las variables medidas. Sin embargo, no es necesario utilizar los datos recientes de la planta para evaluar la desviación estándar, se puede usar cualquier juego de datos para determinar apropiadamente los valores de desviación estándar.

Esto concluye la descripción de la detección del régimen permanente y la frecuencia de ejecución de la optimización en línea. El siguiente paso del APAS es la optimización de la red de intercambio de calor.

## **7 APLICACIÓN DE THE HEAT EXCHANGER NETWORK PROGRAM.**

Al selecc ionar el botón 'Pinch Analysis' del escritorio de APAS, la ventana de información del modelo de la red de intercambiadores de calor se muestra en la Figura 44. Dado que es la primera vez que utilizamos este programa, damos clic al botón 'New Model' . La pantalla de bienvenida del programa aparece, en la cual se confirma que se está trabajando en el modelo de proceso de una planta de ácido sulfúrico. El modelo HEN en el que se trabaja es un modelo nuevo sin nombre. Un modelo HEN es un archivo de entrada creado por el programa de red de intercambiadores de calor para aplicar el análisis del punto de pliegue al modelo del proceso. Un modelo HEN es guardado como un archivo con la extensión 'hen' (ejemplo, sample.hen).

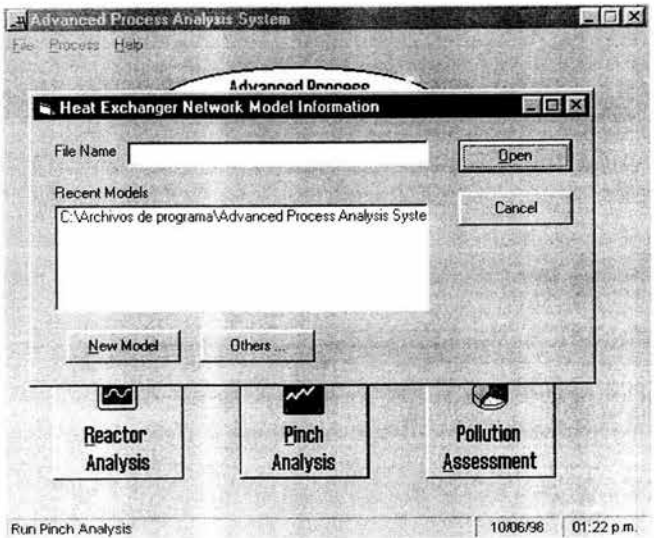

#### Figura 44: Ventana Heat Exchanger Network Model lnformation.

El menú principal de THEN, 'main menu', esta disponible durante toda la ejecución del programa . El botón 'Help' es para acceder a ayuda en línea. EL botón de 'About' proporciona información sobre los derechos de autor. El botón 'Exit' se usa para salir del programa en cualquier momento y regresar al escritorio del APAS.

Al presionar el botón 'Proceed ', la ventana ' Stream List' se despliega presentada en la **Figura 45 .** La caja del centro muestra la lista de todas las corrientes del proceso con su descripción. Esta lista es automáticamente recuperada basándose en la información del diagrama de flujo. Al lado del nombre de las corrientes hay un cuadro para seleccionar cada corriente. Sí una corriente del proceso es importante para la integración de energía, la corriente debe ser seleccionada. Para este modelo, las corrientes importantes para la integración de energía son: s08, s09, s11, s  $12$ , s  $13$ , s  $15$ , s  $16$ , s $20$ , s  $21$ , s  $22$ , s  $23$  y s  $24$ . Seleccionamos todas estas corrientes haciendo clic en el cuadro respectivo a cada una de las corrientes.

El botón 'Show the flowsheet diagram' en la parte superior de la ventana nos permite acceder al diagrama de flujo del modelo en cualquier momento. Además de las corrientes enlistadas, se puede añadir nuevas corrientes haciendo clic en 'Click here'. Se desplegará una pequeña ventana en la cual se introducirá el nombre de la corriente y su descripción.

Después de haber seleccionado las corrientes importantes se oprime el botón 'OK' para continuar.

A continuación se despliega la ventana ' Retrieving Stream Data' que se mues tra en la **Figura 46.** Una línea vertical divide esta ventana en dos p artes. El lado izquierdo de la ventana se encuentra la lista de las corrientes seleccionadas.

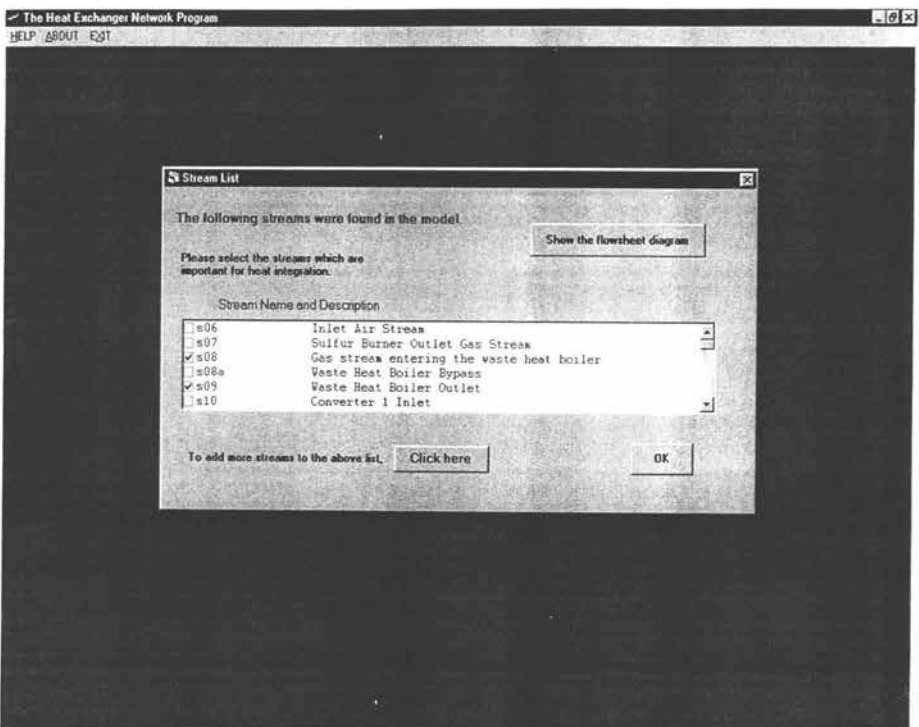

Figura 45: Ventana Stream List.

El THEN necesita cierta información de cada corriente para poder aplicar el análisis de punto de pliegue. Esta información es: la temperatura, el flujo, la entalpía y el coeficiente de transferencia de calor. Los valores para la temperatura y el flujo son automáticamente recuperados por el programa de los resultados de la optimización económica previamente realizada. Los valores para la entalpía y el coeficiente de calor deben ser introducidos por el usuario.

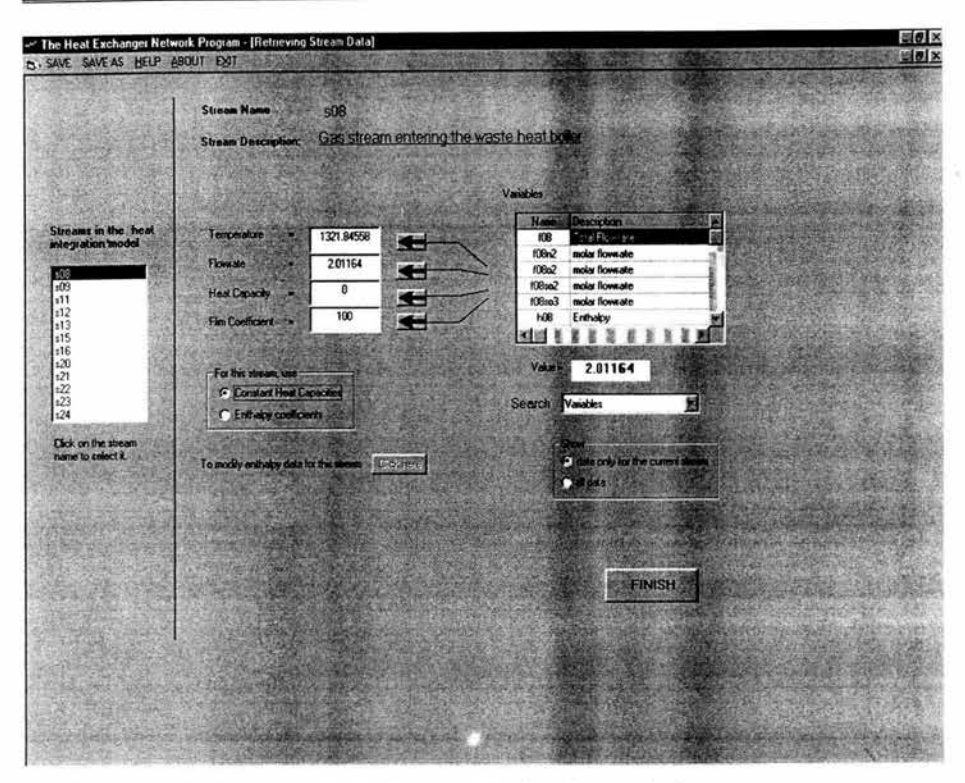

**Figura 46: Ventana Retrieving Stream Data.** 

Para ejemplificar tomaremos la corriente s08. En el lado izquierdo de la pantalla se muestra el nombre de la corriente y su descripción. Los valores de la temperatura y el flujo se muestran automáticamente. Los valores de la capacidad calorífica y el coeficiente de película por default son 0 y l 00 respec tivamente ( Ver **Figura 46) .** 

Los datos de entalpía para cualquier corriente pueden ser introducidos como coeficientes de capacidades caloríficas constantes o coeficientes de entalpía en función de la temperatura. La variación de la temperatura es grande, por lo que se utilizarán coeficientes de entalpía para todas las corrientes. Para introducir los coeficientes de entalpía para la corriente s08, se selecciona la opción'enthalpy coefficients'. Una vez que es seleccionada esta opción, el botón para modificar los datos de entalpía esta disponible y aparece un pequeño cuadro para los coeficientes de entalpía promedio(Ver Figura 47). El cuadro también muestra la fórmula de la entalpía usada en el programa.

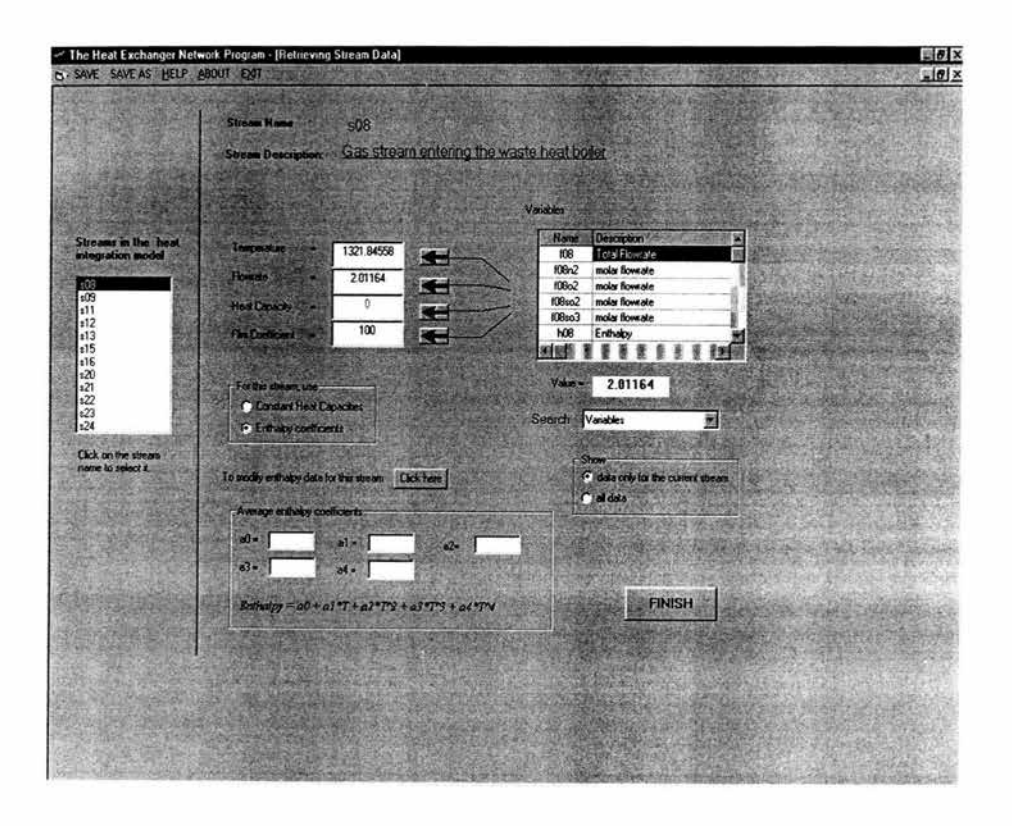

Figura 47: Ventana Retrieving Stream Data con Coeficientes de Entalpía Promedio.

Sí los valores para los coeficientes de entalpía promedio son conocidos para la corriente, pueden ser introducidos en los cuadros correspondientes. Como nosotros no tenemos los valores promedios, los calcularemos a partir de la composición de la corriente y los valores de los coeficien tes de entalpía para cada una de las especies químicas

presentes en la corriente. Para llevar a cabo estos cálculos. se oprime el botón 'click here' que abrirá la ventana 'Enthalpy Data' presentada en la **Figura 48.** 

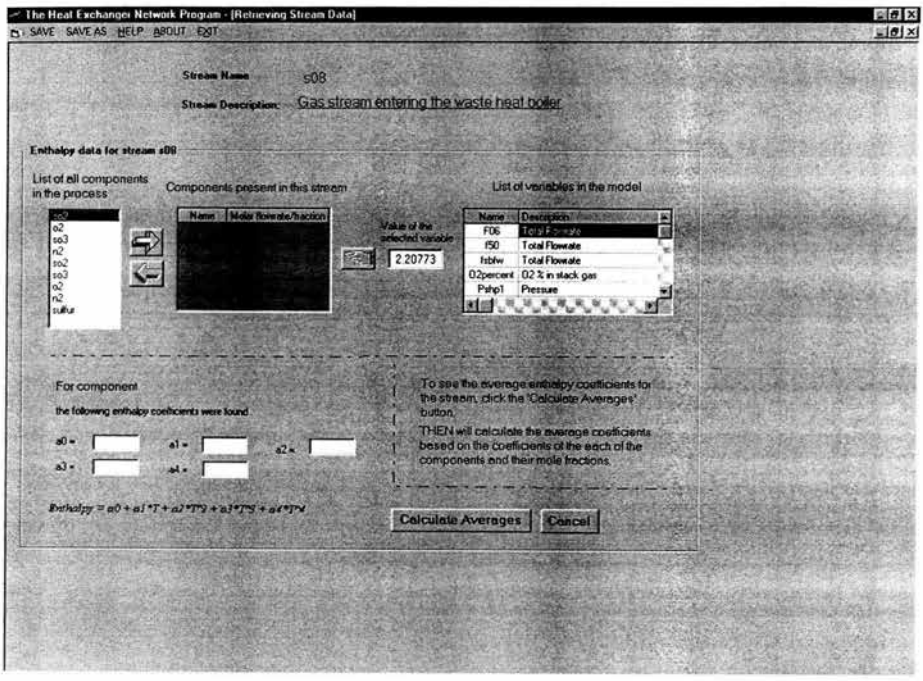

#### **Figura 48: Ventana Enthalpy Data.**

La ventana 'Enthalpy Data' muestra una lista de todos los componentes químicos presentes en el proceso. Los componentes presentes en el gas son: O<sub>2</sub>, N<sub>2</sub>, SO<sub>2</sub> y SO<sub>3</sub>. Estos son automáticamente recuperados de Flowsim. En la tabla 'Components present in this stream' se muestra los componentes presentes en la corriente. Se debe introducir cada uno de los componentes de la corriente s08. Para introducirlos, se selecciona una componente de la lista de componentes del proceso y se oprime la flecha en dirección derecha.

Para calcular los coeficientes de entalpía promedio de la corriente, se necesita la composición de la corriente y los coeficientes de entalpía de los componentes químicos. Los coeficientes de entalpía para los componentes químicos fueron introducidos en Flowsim. Éstos pueden ser vistos en la parte inferior izquierda de la pantalla haciendo clic en uno de los componentes de la corriente.

La segunda columna de la tabla 'Componentes present in this stream ' muestra los flujos molares o la fracción mol de los componentes en esa corriente. Estos valores deben ser recuperados manualmente por el usuario. Los valores que deseamos usar son los flujos molares de los resultados de la optimización en línea. Estos valores son recuperados utilizando la tabla 'List of variables in the model' localizada en el lado derecho de la pantalla. Esta tabla muestra una lista de todas las variables (medidas e inmedibles) con su descripción. Cuando una variable en esta lista es seleccionada, el valor de esa variable obtenido de la optimización en línea aparece en el cuadro titulado 'value of the selected variable' . La variable correspondiente al flujo molar del SO<sub>2</sub> en la corriente s08 es f08so2. Buscamos esta variable en la tabla. Las variables medidas en el modelo son enlistadas primero seguidas de las variables inmedibles, ambas en orden alfabético. Cuando la variable f08so2 es oprimida, su valor aparece en el cuadro adyacente. Para agregarlo a la tabla 'Components present in this stream' seleccionamos so2 y oprimimos el botón con la mano señalando hacia la dirección de la tabla . Este procedimiento se realiza para todos los componentes. (Ver **Figura 49) .** 

Ahora que ya tenemos la composición de la corriente s08 en términos de flujos molares y los coeficientes de entalpía de los compuestos, los coeficientes de entalpía promedio pueden ser calculados . Se hace clic en el botón 'Calculete Averages'. El programa calcula los coeficientes para la corriente s08 y los muestra en la parte inferior izquierda de la

pantalla. También aparece el botón 'OK' en la parte inferior derecha de la pantalla.

Sí deseas aceptar los valores de los coeficientes promedios calculados por el programa, presionas OK. Sí los valores no parecen estar dentro del rango esperado y no son aceptables, presionas Cancel. Para la corriente s08, los valores calculados son aceptables. La pantalla regresa a la ventana ' Retrieving stream data' mostrando los coeficientes promedios calculados ( Ver **Figura** 50).

La última pieza de información faltante es el coeficiente de película de transferencia de calor. Para este modelo, el valor del coeficiente de película es 0.05675 kJ/ft2 K s para todas loas corrientes del proceso. Esto completa todos los datos recuperados para la corriente s08.

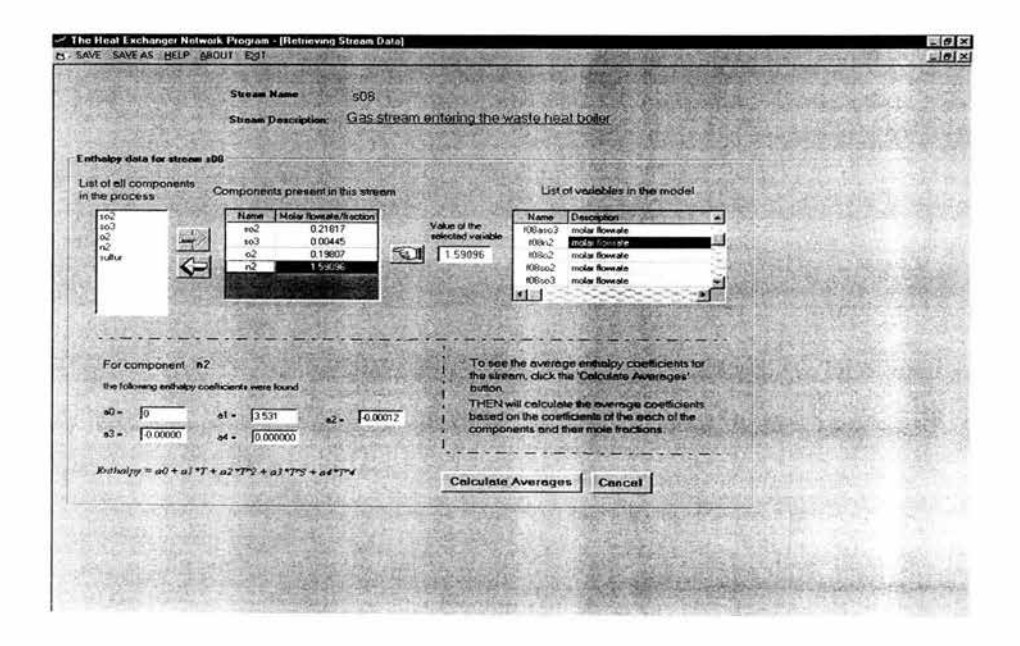

Figura 49: Flujos Molares de la Corriente s08.

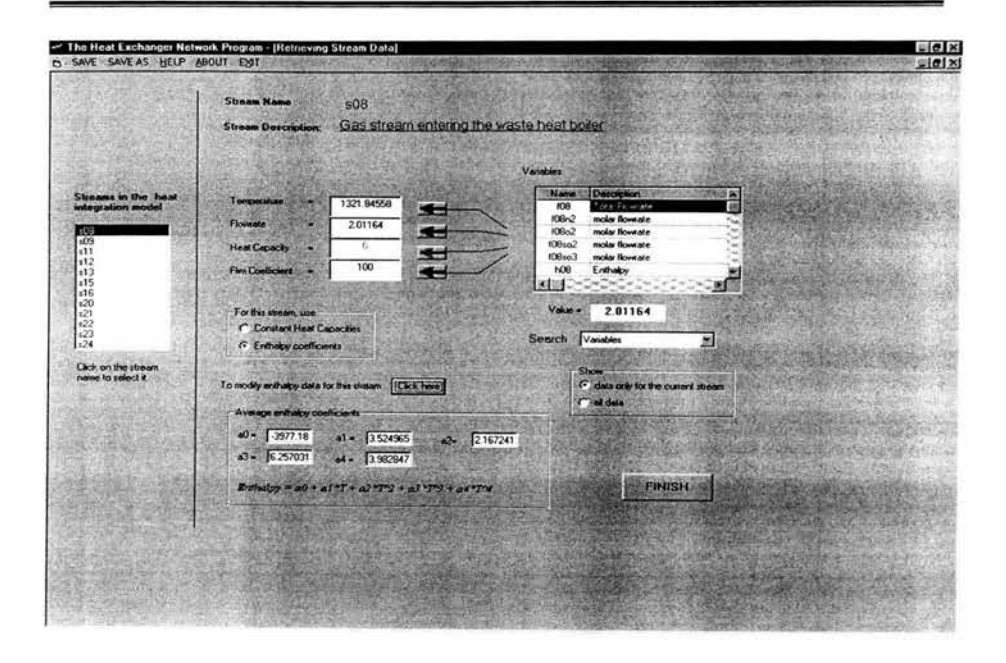

## Figura 50 Ventana-Retrivieng Stream Data con la Entalpía Promedio de la Corriente s08.

Este procedimiento debe ser repetido para todas las corrientes enlistadas del lado izquierdo de la pantalla. Para cada corriente, la temperatura y el flujo son recuperados automáticamente. Los coeficientes de entalpía son calculados como los de la corriente s08. El valor del coeficiente de película de transferencia de calor para todas las corrientes es de 0.05675. La parte de recuperación de datos para el modelo es completado y oprimimos el botón 'Finish'.

Cuando el botón 'Finish' es oprimido, la ventana 'build Model' aparece en la pantalla presentada en la Figura 51. En esta ventana, se lleva a cabo la clasificación de las corrientes en pares de calientes y frías. Esta clasificación de corriente constituye el modelo THEN. En el modelo THEN, una corriente caliente es una corriente que necesita ser enfriada y una corriente fría es una corriente que necesita ser calentada.

La tabla en el lado izquierdo de la pantalla muestra la lista de las corrientes del proceso seleccionadas anteriormente. Las dos pares de listas en el lado derecho de la pantalla muestran las corrientes calientes y frías en le modelo.

Sabemos que la corriente s08 entra a la unidad wboiler así como la corriente s09 sale . Por lo tanto, las corrientes s08 y s09 son la fuente y el objetivo respec tivamente de la corriente caliente. Para introducir esta corriente caliente, primero seleccionamos la corriente s08 de la tabla . Seleccionamos las opciones 'Hot streams ' y 'As Source'y luego oprimimos el botón 'Add selected stream to' . La corriente s08 es añadida a la lista de las corrientes calientes como fuente . Ahora seleccionamos la corriente s09 de la tabla y dejamos la opción 'Hot streams' pero ahora seleccionamos la opción 'As Target' . De esta manera, s08 y s09 están en la lista de c orrientes calientes como fuente y objetivo respectivamente. Estas dos corrientes constituyen una corriente caliente. (Ver **Figura 51)** 

Se repite este procedimiento para las demás corrientes del proceso. Los pares de corrientes calientes para nuestro proceso son: s08-s09, s 11-s 12, s 13-s 15, s21-s22 y s23-s24. Solamente hay un par de corriente fría , s 16-s20. En todos estos pares, la primera corriente es la fuente y la segunda corriente es el objetivo. Una vez que todas estas corrientes son introduc idas . el modelo THEN para el proceso de producción de ácido sulfúrico esta completo. (Ver **Figura** 51) . La última pieza de información requerida es la temperatura de acercamiento mínima entre las corrientes. No hay un valor fijo recomendado. Nosotros usaremos un acercamiento mínimo de temperatura de 15°C.
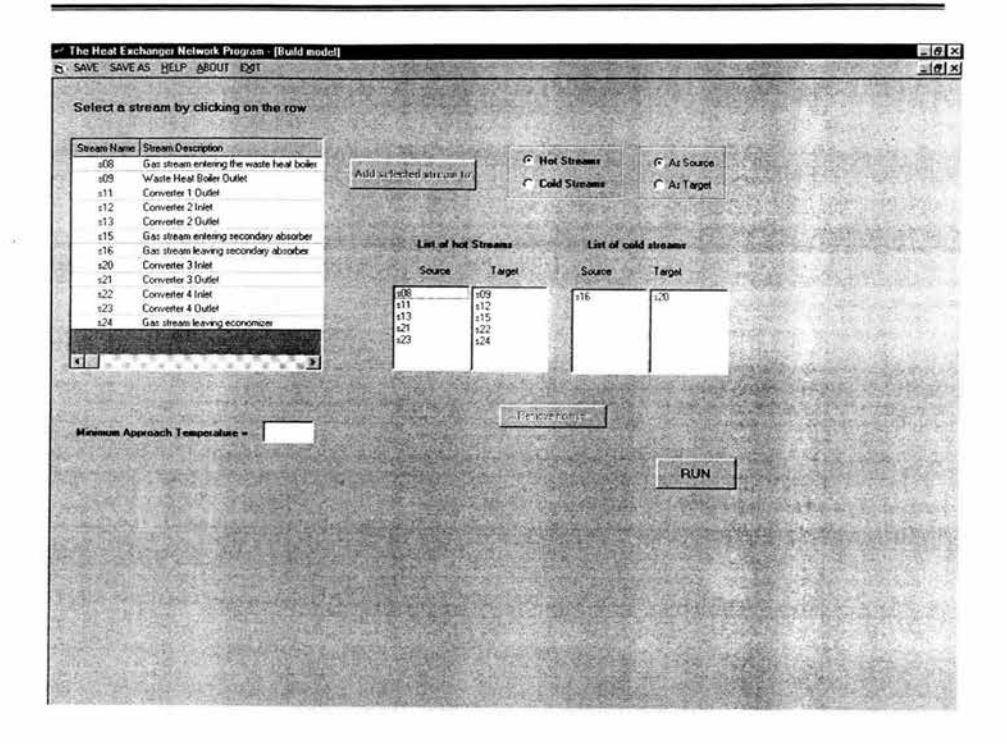

Figura 51 : Ventana Build Model con todas las Corrientes Calientes y Frías.

La parte de introducción de datos del programa esta terminada y es conveniente guardar toda la información introducida. Ahora, damos clic al botón 'Run'. El programa utiliza toda la información introducida y aplica los conceptos de punto de pliegue en el modelo del proceso. La siguiente ventana que aparece en pantalla es 'Output Window' mostrada en la Figura 52.

Al seleccionar 'View and save the GCC' aparece en pantalla la gran curva compuesta (Ver Figura 53). Es una gráfica de flujos de entalpías del sistema contra temperatura. Las unidades para la temperatura y la entalpía son las mismas que la de los datos de entrada. Las temperaturas esta en Kelvin y las entalpías están en kJ/s. Como e puede ver en la Figura 53, la curva toca el eje de la temperatura en el punto más alto. Este es un problema debajo del punto de pliegue. El problema sólo necesita servicios de enfriamiento. La cantidad de servios de enfriamiento es la coordenada de entalpía en el punto más bajo de la curva. Esta cantidad es alrededor de 85000 kJ/s . La cantidad exacta de los servicios de enfriamientos se encuentra en el archivo de salida, el cual se explicará más adelante.

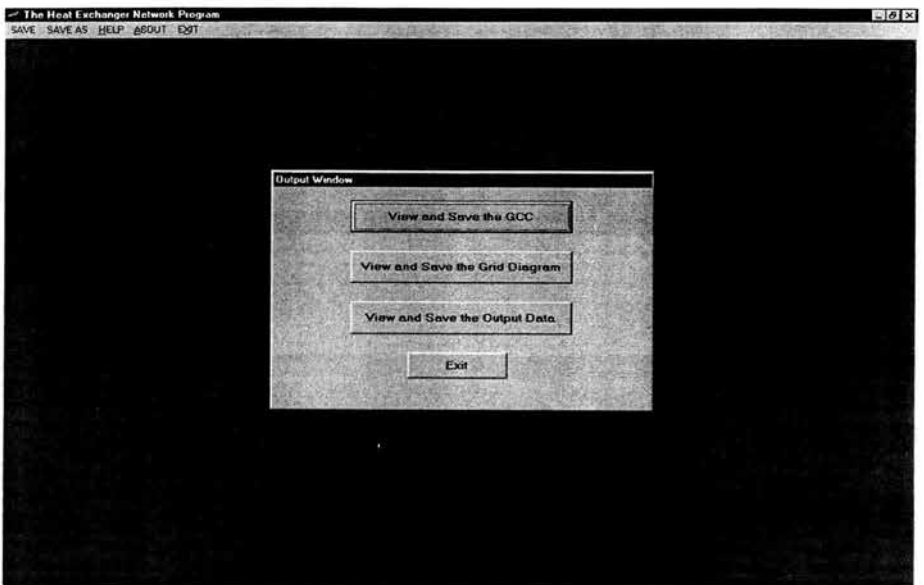

**Figura 52: Ventana de Salida.** 

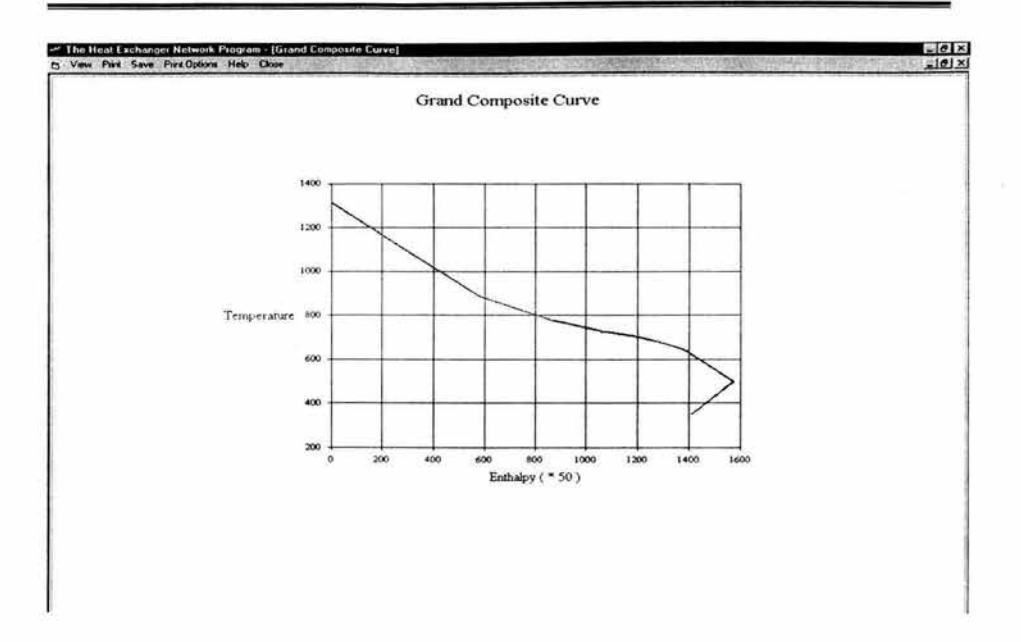

#### **Figura** 53: **Gran Curva Compuesta.**

El segundo botón 'View and save the Grid Diagram' muestra el diagrama de red (Ver **Figura 54) .** Es una representación gráfica de la solución de la red diseñada por el programa . Muestra el arreglo de los intercambiadores de calor, calentadores y enfriadores del sistema. Las líneas rojas que van de izquierda a derecha representan las corrientes calientes y las líneas azules que van de derecha a izquierda representan las corrientes frías. Un círculo rojo sobre una línea azul representa un calentador y un círculo azul sobre una línea roja representa un enfriador. Los círculos verdes unidos por una línea verde vertical representan un intercambiador de calor entre las corrientes en que los dos círculos se encuentran.

El diagrama de red es una manera conveniente de entender la solución de la red. Dando clic en una unidad del diagrama, se muestra un pequeño cuadro el cual contiene toda la información relevante para esa unidad. Por ejemplo, seleccionando un círculo verde aparece la

información de ese intercambiador de calor como es: el nombre de las corrientes fría y caliente, su carga calorífica y su área. Seleccionando un calentador o un enfriador se mostrará el nombre de la corriente y su carga calorífica. De manera similar, seleccionando una línea horizontal se mostrará la temperatura, el flujo másico y la capacidad calorífica promedio de la corriente.

Al cerrar esta ventana se regresa a la ventana 'Output Window'. El tercer botón de esta ventana, 'View and save the Output Data' , nos permite acceder al archivo de salida (Ver **Figura 55) .** 

Todos los resultados de THEN pueden guardarse así como imprimirse .

## **7.1 Manejo de los resultados de THEN.**

## **7.1.1 Gran Curva Compuesta (Grand Composite Curve, GCC).**

La GCC para el proceso del ácido sulfúrico se muestra en la **Figura 53.** Es una gráfica de temperatura, eje de las Y, contra entalpía, eje de las X. Sí la curva toca el eje de la temperatura excepto en los puntos finales, es un proceso con punto de pliegue, y la temperatura correspondiente a ese punto es la temperatura de pliegue. Sí la curva toca el eje de las X en el punto más alto, es un proceso por debajo del punto de pliegue. Si toco en el punto más bajo, es un proceso arriba del punto de pliegue. Para nuestro proceso, la GCC encuentra el eje de la temperatura en el punto más alto por lo que es un proceso por debajo del punto de pliegue .

Aplicación de The Heat Exchanger Network Program

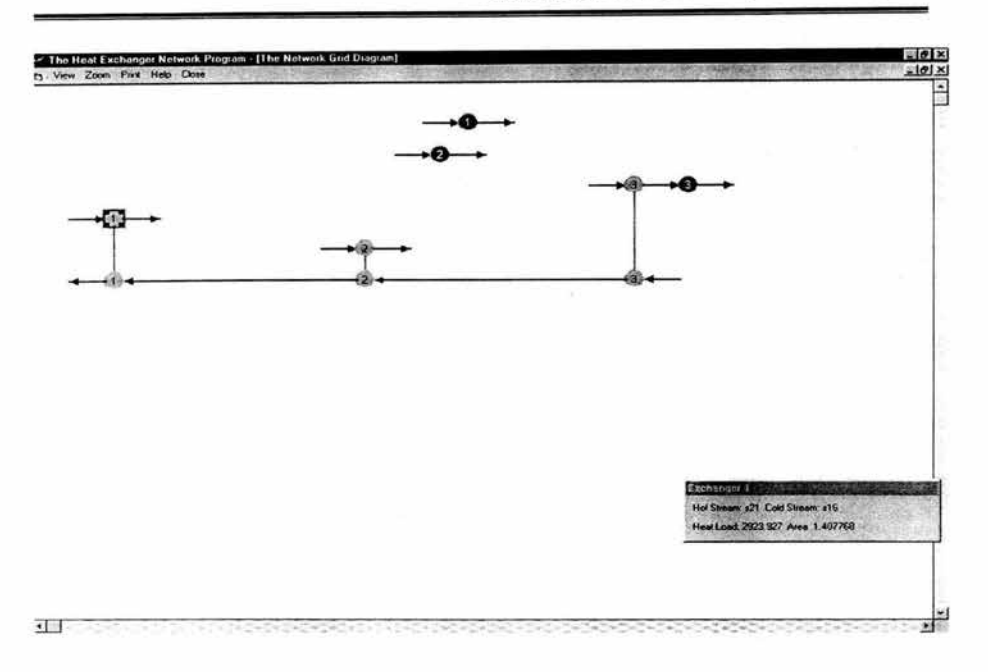

Figura 54: Diagrama de Rejilla de la Red.

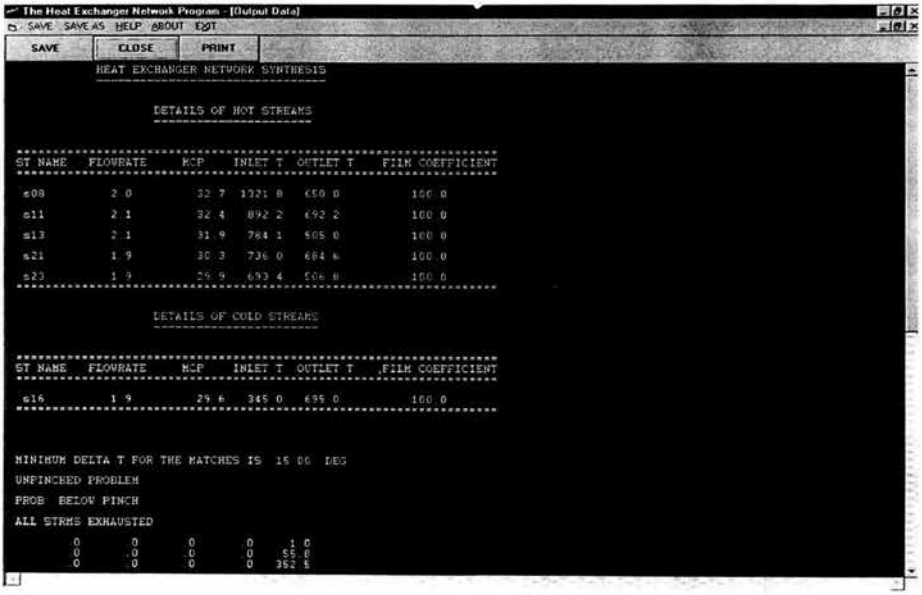

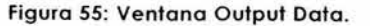

Además. la GCC se puede utilizar para determinar la cantidad mínima de servicios de calentamiento y enfriamiento para el proceso. Para encontrar la cantidad requerida de servicio de calentamiento. localizamos el punto más alto de la curva y leemos la coordenada correspondiente en el eje de las X la cual es igual a la cantidad del servicio de calentamiento. De manera similar. para encontrar la cantidad requerida de servicios de enfriamiento. localizamos el punto más bajo de la curva y leemos la coordenada correspondiente en el eje de las X. De la **Figura** 53. se puede observar que nuestro proceso no requiere de servicios de calentamiento y la cantidad requerida de servicios de enfriamiento es cerca de 85000 kJ/s.

## **7.1.2 Diagrama de Red.**

El diagrama de la red para nuestro proceso se presenta en la **Figura** 53. Las cinco líneas horizontales rojas en la parte superior que van de izquierda a derecha representan las corrientes calientes s08, s11, s13, s21 y s23. La línea horizontal azul en la parte inferior que va de derecha a . izquierda representa la corriente s16. Los círculos azules (numerados 1,2 y 3) indican que esas corrientes requieren enfriadores. No hay círculos rojos en el diagrama indicando la ausencia de calentadores. Hay tres pares de círculos verdes (numerados l , 2 y 3) unidos con líneas verticales verdes, los cuales representan los tres intercambiadores de calor del proceso. Cada intercambiador intercambia calor entre las dos corrientes en las cuales se encuentran los círculos. Por ejemplo, el intercambiador de calor 1 intercambia calor entre la corriente caliente s21 y la corriente fría s16. De modo que para nuestro proceso re requieren tres intercambiadores de calor. 3 enfriadores y ningún calentador en la nueva solución de la red.

## **7.1.3 Archivo de Salida de Datos.**

El archivo de salida de datos generado por THEN se presenta en la **Tabla 4 .** Las primeras dos secciones 'Details of hot stream ' y 'Details of cold

stream' son un resumen de la información introducida por el usuario. Ésta consiste en los datos de las corrientes seguida de la temperatura de acercamiento mínima especificada.

El resumen de los datos de entrada es seguido por los resultados del proceso. Las primeras dos líneas de salida indican que el problema era un problema por debajo del punto de pliegue.

La siguiente parte es una matriz de valores la cual es la solución generada por THEN para el problema por debajo del punto pliegue. La última parte que es la más importante de los datos de salida es la tabla de los intercambiadores de calor, los calentadores y los enfriadores.

El resumen de los intercambiadores de calor indica que debería de haber tres, cada uno entre las corrientes: s16-s21, s16-s23 y s16-s13. Para el intercambiador 1 entre s16 y s13, el flujo de calor transferido será de 3280 kJ/s . También indica las. temperaturas de entrada y de salida de ambas corrientes. El área de transferencia de calor es de 2627 ft2.

El resumen que sigue es el de los enfriadores. El cual indica que es necesario tres enfriadores en el sistema uno para cada corriente caliente. La carga de enfriamiento para el enfriador en la corriente s08 es de 53.101 MJ/s. La corriente s08 entra al enfriador a una temperatura de 1321 K y la deja a 650K. De manera similar. los otros enfriadores tienen una carga de enfriamiento de 15.98 y 15.26 MJ/s.

La siguiente información es acerca de la presencia de ciclos en la red. Un ciclo es cualquier trayectoria en la red de intercambiadores de calor que comienza en un punto y regresa al mismo punto. Para nuestro proceso no hay ningún ciclo.

#### OETAILS OF HOT STREAMS

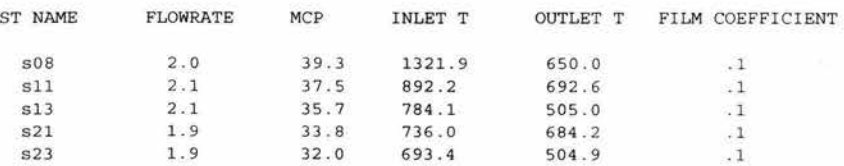

#### OETAILS OF COLO STREAMS

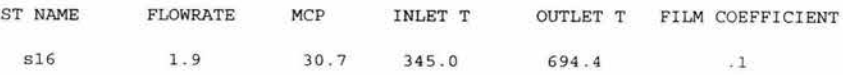

MINIMUM DELTA T FOR THE MATCHES IS 15.00 OEG

UNPINCHEO PROBLEM

PROB. BELOW PINCH

ALL STRMS EXHAUSTED

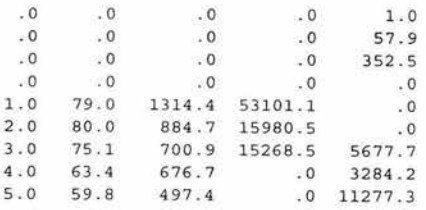

#### HEAT EXCHANGER SUMMARY BELOW PINCH

HEX es HS HEAT THIN THOUT TCIN TCOUT CPH CPC AREA <sup>l</sup> . 516 521 .328E+04 736.03 684.22 637.68 6 94. 3 7 .63E+02 .58E+02 2627.052 2. 516 523 . 113E+05 693.41 504.92 443.01 637.68 .60E+02 .58E+02 6763.037 3. 516 513 .568E+04 784.07 708.42 345.00 443.01 .75E+02 .58E+02 568.262

#### COOLER SUMMARY BELOW THE PINCH

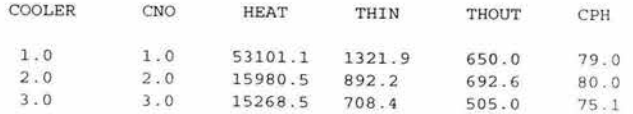

NO LOOPS PRESENT IN THIS NETWORK

THE MINIMUM HOT UTILITY REQUIREMENT IS: 0.000000E+00

THE MINIMUM COLD UTILITY REQUIREMENT IS: 85073.790000

## **Tabla 4: Solución de THEN para el Proceso de Ácido Sulfúrico-Archivo de Salida de Datos.**

Finalmente, las dos últimas líneas dan las utilidades mínimas requeridas de calentamiento y de enfriamiento para el proceso. La cantidad mínima de servicios de enfriamiento para nuestro proceso es de 85073.79 kJ/s. Y no es necesario ningún servicio de calentamiento.

Cabe hacer notar que justo arriba de la solución generada por THEN hay un mensaje el cual indica si todas las corrientes han sido agotadas o no. Si el mensaje es 'All streams exhausted ', THEN ha generado exitosamente una red de intercambiadores de calor. Por el contrario, sí es mensaje es 'Error- not all streas exhausted', THEN no encontró una solución al p roblema. En este caso, el orden de las corrientes en los datos de entrada debe ser cambiado. Por ejemplo, el dato de la corriente s11 debe ser introducido primero que el de la corriente s08. El programa usa un método de solución que es sensible al orden en el cual se ingresan los datos.

En resumen , el proceso para la producción de ácido sulfúrico es un proceso por debajo del punto de pliegue y es necesario 3 intercambiadores de calor y 3 enfriadores para maximizar la utilización de energía . La can tidad mínima de servicios de enfriamiento es de 85073.79 kJ/s y la cantidad mínima de servicios de calentamiento es cero .

Esto concluye la implementación de THEN en el APAS.

# **8 APLICACIÓN DE POLLUTION INDEX PROGRAM.**

Para comenzar seleccionamos el botón 'Pollution lndex' del escritorio de APAS, el c ual nos presenta **la** primera ventana 'Process'( Ver **Figura 56) .** 

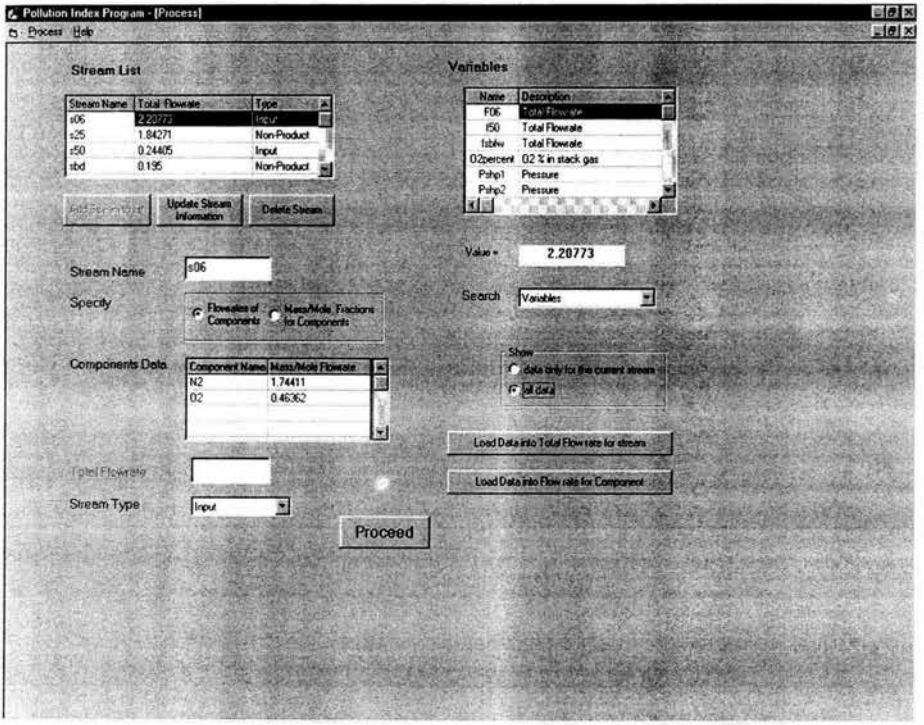

**Figura 56: Ventana Process con la Composición de la Corriente s06.** 

La ventana presenta una tabla llamada 'Stream list' en la cual se enlistan todas las corrientes de entrada *y* de salida del proceso. Esta lista es automáticamente rec uperada del diagrama de flujo introducido anteriormente. La segunda columna de la tabla presenta los flujos molares de las corrientes *y* la tercer columna indica el tipo de corriente. Como se vio anteriormente, las corrientes importantes para calcular los

índices de contaminación son las corrientes de entrada y de salida. Éstas últimas a su vez se clasifican en Productos y No-Productos. La clasificación de las corrientes se hace automáticamente. Por default, se asume que todas las corrientes de salida son Productos. Para clasificarlas en Productos y No-Productos es necesario que el usuario lo realice.

Para calcular los índices de contaminación se requiere la composición de las corrientes del proceso ya sea en términos de flujos molares o en fracción mol. Estos valores son recuperados de los resultados de la optimización en línea. Para recuperar los valores de la primera corriente de la lista. s06, seleccionamos la corriente y elegimos la opción 'Flowrates of components' para especificar la composición . La otra opción es especificar la corriente ya sea en fracción mol o masa. A continuación se describe el procedimiento para la recuperación de los valores de los flujos molares para la corriente s06.

En la parte superior de la pantalla se encuentra una tabla llamada 'Variables' . Esta tabla muestra todas las variables presentes en el proceso o sólo las variables para esa corriente. Para escoger cualquiera de las dos opciones sólo debemos elegir entre 'data only for the current stream' o 'all data'. Elegimos la primera para mayor facilidad y la tabla nos presenta el nombre y la descripción de las seis variables asociadas con la corriente s06. En la parte inferior de la tabla se encuentra un cuadro, el cual nos indica el valor de la variable obtenido de la optimización económica que seleccionemos. La corriente s06 es una entrada de aire y sólo contiene oxígeno y nitrógeno. En la tabla 'Variables', se encuentran los flujos molares del nitrógeno y el oxígeno bajo los nombres f06n2 yf06o2 respectivamente.

Para ingresar estos valores en la tabla 'Components Data' , escribimos N2 en la primera columna y luego seleccionamos la variable f06n2. Para introducir su valor a la tabla 'Component Data' sólo damos clic al botón

'Load Data into Mass/Mole Flow rate for Component'. Se realiza el mismo procedimiento con el oxígeno. El último paso para especificar las corrientes es indicar el tipo de corriente entre 'Input', 'Product' y 'Non-Product'. Para las corrientes de entrada no es necesario realizar este paso ya que el programa la identifica como Input. Al tener toda la corriente especificada se guarda los datos de la corriente oprimiendo el botón 'Update Stream Information'.

Se repite el mismo procedimiento para las demás corrientes de la tabla 'Stream List' . Se selecciona una corriente de la tabla . Se introduce el nombre de los componentes y se recuperan sus flujos molares de la tabla 'variables' . Sí una de las variables requeridas no se encuentra, se selecciona la opción 'all data' . Para las corrientes de salida, el programa las identifica a todas como 'Product' la cual se debe modificar a 'Non-Product' sí es necesario. En nuestro proceso, las corrientes s25 y sbd son corrientes 'Non.Products' y por tanto hay que modificarlas. Y por último para cada corriente se actualizan los datos con ayuda del botón 'Update Stream lnformation '.

Cuando la composición de todas las corrientes esta especificada en la tabla 'Stream List' damos clic al botón 'Proceed'. Ahora se abre la ventana 'Components' presentada en la **Figura 57.** Esta ventana nos permite especificar el potencial de impacto ambiental específico para los componentes del proceso. Hay nueve categorías de impactos ambientales. Los valores del potencial de impacto ambiental específico deben ser introducidos para cada componente y para cada uno de los nueve tipos de impactos.

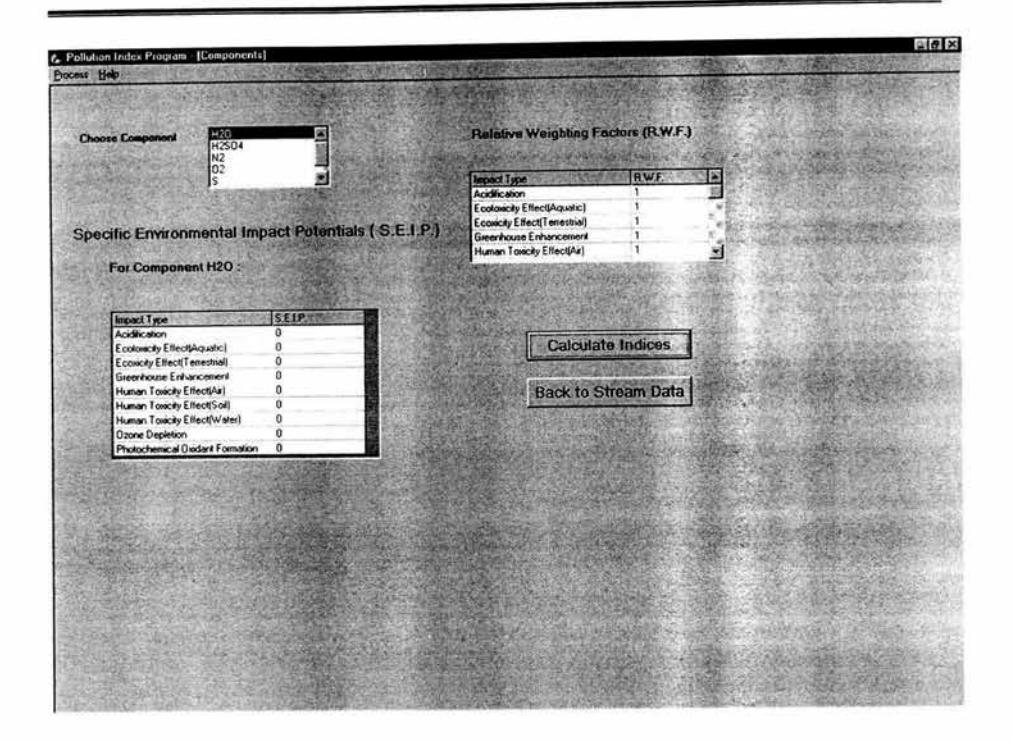

#### **Figura** 57: **Ventana Componentes.**

La tabla 'Choose Component' da una lista de los componentes presentes en las corrientes de entrada y de salida del modelo. Los valores del potencial de impacto para los componentes del proceso de producción del ácido sulfúrico fueron obtenidos del reporte sobre la evaluación ambiental del ciclo de vida de los productos (Heijungs, 1992) publicado por EPA. Los impactos potenciales ambientales específicos para el O2, N2, S H<sub>2</sub>O y H<sub>2</sub>SO<sub>4</sub> son cero para las nueve categorías de impacto. El potencial de impacto del SO<sub>2</sub> es 1 por acidificación y 1.2 por efecto tóxico para el humano en el aire. Para las otra siete categorías. el potencial de impacto para el S02 es cero.

Dado que el valor de default para todos los potenciales de impacto es cero, sólo debemos modificar los valores para el S02. Para realizarlo

seleccionamos S02 de la lista de componentes. Y en la tabla Specific Enviromental lmpact Potentials (S.E.1.P) seleccionamos el tipo de impacto y modificamos su valor. 'Acidification' = 1 y 'Human Toxicity Effect (Air)' = 1 .2. La última pieza de información son los factores relativos de peso. Para nuestro proceso, dejamos el valor de default de 1 para todos los factores de peso. Una vez introducidos todos los datos necesarios se procede a calcular los índices de contaminación oprimiendo el botón 'Calculate Indices'.

El programa presenta los resultados en la pantalla 'lndex Calculations' presentada en la **Figura 58.** Los índices del lado izquierdo son índices basados en la generación de en impactos ambientales potenciales. y los índices del lado derecho son índices basados en la emisión de impactos. Cada índice esta acompañado por un botón de ayuda. el cual nos proporciona información sobre el índice en particular. También el programa calcula los valores de los índices de contaminación para cada una de las corrientes . Para ver estos valores, damos clic en el botón 'Show WAR algorithm'. El programa abre la ventana 'Waste reduction Algorithm' mostrada en la **Figura 59 .** 

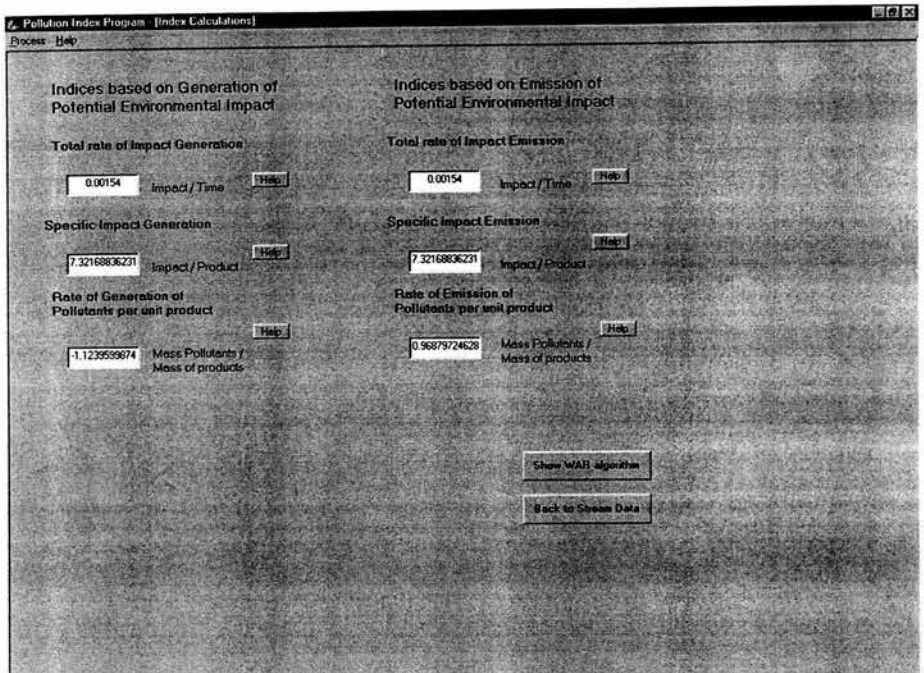

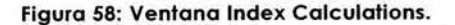

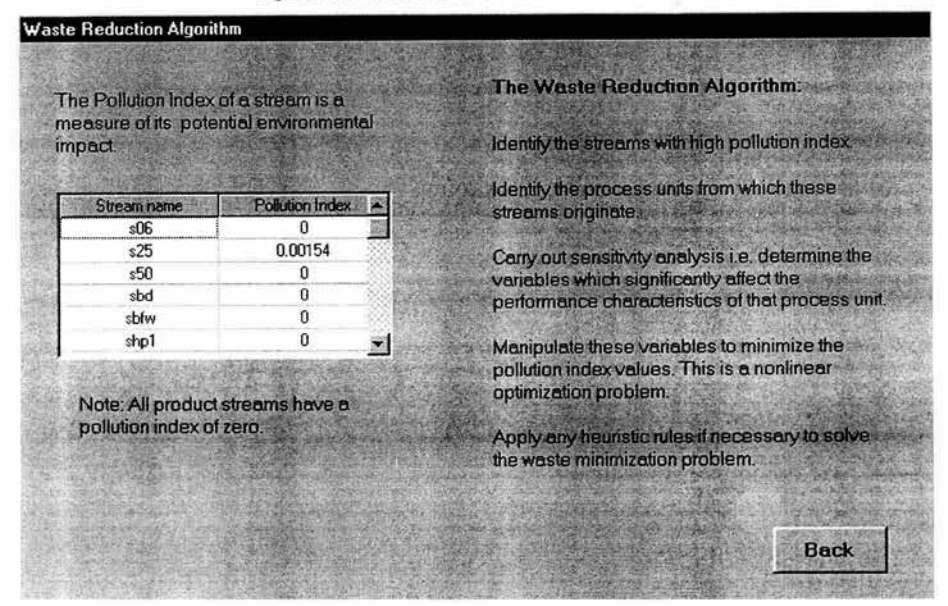

Figura 59: Ventana Waste Reduction Algorithm.

Esta ventana contiene una tabla en el lado derecho la cual presenta los valores de los índices de contaminación para todas las corrientes de entrada y salida en el proceso. La comparación de los valores de los índices de contaminación ayuda a la identificación de corrientes con alto contenido de contaminantes. Para todas las corrientes de nuestro proceso los valores de los índices de contaminación son cero exceptuando el de la corriente s25. Lo que nos indica que la corriente proveniente de la unidad Finalab es la principal fuente de contaminación del proceso y necesita atención.

En el lado derecho de la ventana 'Waste Reduction Algorithm' se describe los pasos más importantes del algoritmo WAR, el cual proporciona una manera sistemática de abordar el problema de minimización de desechos. El botón 'Back' se utiliza para regresar a ventanas anteriores y realizar cambios en los datos.

El programa permite guardar los datos y los resultados con ayuda del botón 'save ' y guarda el archivo con la extensión '.pnd' .

Para salir del programa sólo damos clic al botón 'Exit' y el programa nos envía al escritorio de APAS.

# **9 APLICACIÓN DE CHEMICAL REACTOR ANALYSIS.**

Este programa se usa para predecir el comportamiento de los lechos empacados de los reactores catalíticos dentro del proceso del ácido sulfúrico.

Seleccionando el botón 'Reactor Analysis' del escritorio de APAS aparece una ventana ' Reactor Analysis Model Information' la cual nos da la opción de crear un nuevo modelo o de abrir un archivo. Al elegir la opción 'New Model' se muestra el diagrama de flujo del proceso con una lista de todas las unidades del modelo la cual nos permitirá elegir el primer lecho del reactor. Seleccionamos el nombre correspondiente a la unidad Converter l y cerramos la ventana lo que nos llevará la pantalla principal del programa presentada en la **Figura 60.** 

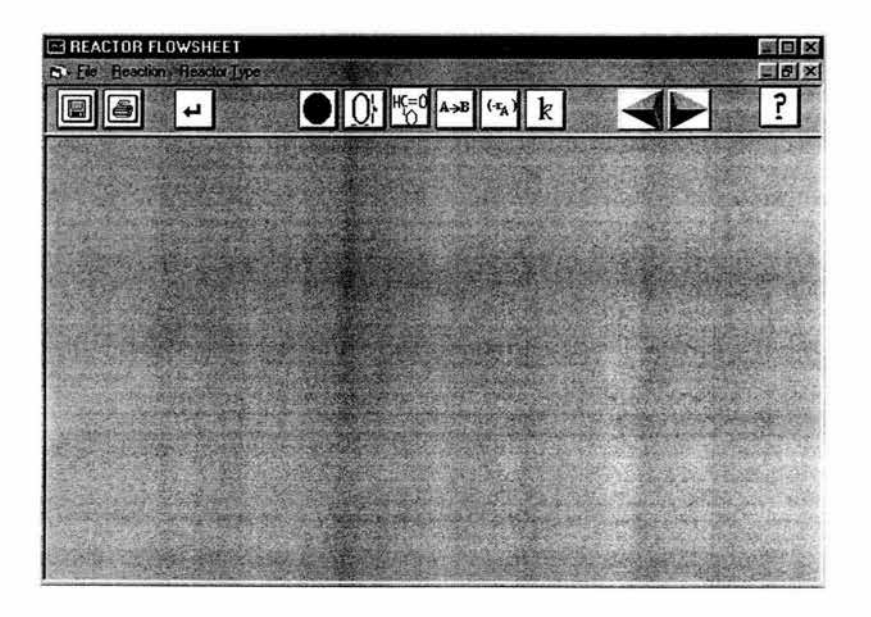

**Figura 60: Ventana Principal para el Análisis del Reactor.** 

Para especificar el reactor comenzaremos con la fase de reacción, la cual se selecciona del menú 'Reaction'. Este menú contiene seis opciones las cuales son: 'Gas Homogeneous', 'Liquid Homogeneous', 'Catalytic Gas', 'Catalytic Liquid', 'Gas-Liquid' y 'Catalytic Gas-Liquid'. Seleccionamos 'Catalytic Gas'. Después especificamos el tipo de reactor del menú 'Reactor Type'. Las opciones de este menú dependen de la elección de la fase de la reacción. Para la fase de reacción que seleccionamos, tenemos tres opciones: 'Fixed-Bed', 'SulfuricAcid Production' y 'Fluidized-Bed'. Elegimos la segunda opción como tipo de reactor(Ver **Figura 61).** 

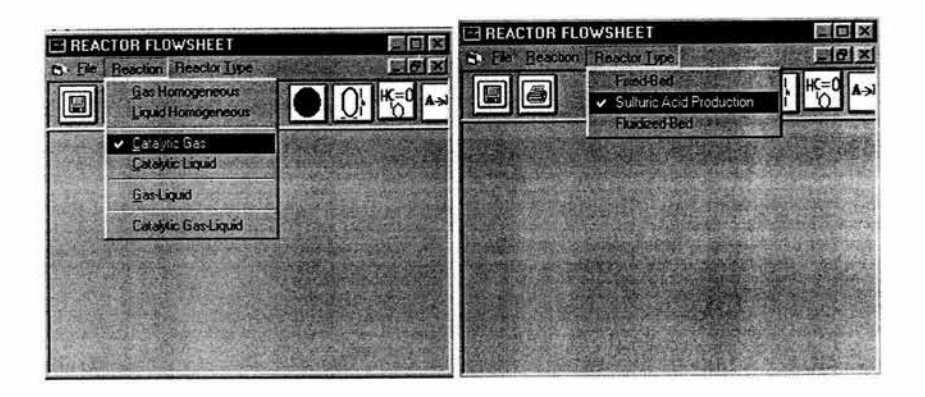

**Figura 61: Menús Reaction** *y* **Reactor Type.** 

El siguiente paso son las opciones globales del reactor, las cuales se ingresan dando clic en el icono 'Global Options'. La información que se requiere en esta ventana es:

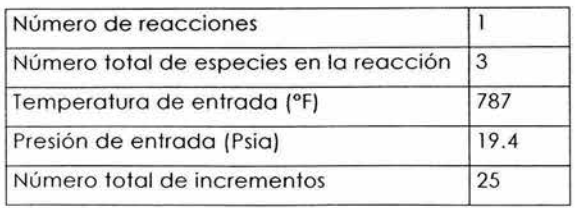

Así como también se selecciona el modelo de energía, el modelo de flujo y el tipo de datos. Para el modelo de energía se tienen tres opciones: 'Isothermal', 'Non-Isothermal' y 'Non-Adibatic'. De las cuales elegimos la segunda. Para el modelo de flujo se tienen dos opciones: 'Plug Flow' y 'Dispersión'. Seleccionamos la primera opción. Y por último especificamos el tipo de datos si son concentraciones o presiones parciales. Seleccionamos 'Partial Pressure '. Cerramos la ventana con la ayuda del botón 'Exit ' y regresamos a la pantalla principal (Ver **Figura 62) .** 

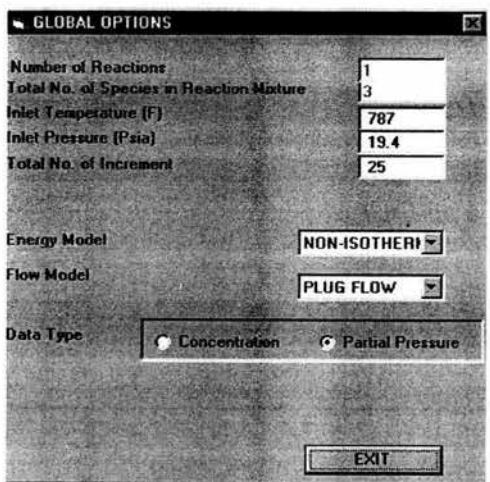

**Figura** 62: **Opciones Globales.** 

Continuamos con las especificaciones del reactor, las cuales se ingresan dando clic en el icono 'Reactor Specifications'. En la ventana 'Reactor Specifications' presentada en la **Figura** 63 ingresamos para: el diámetro del reactor, 2.456 ft; la longitud del reactor, 44 ft y el flujo, 5493.175 SCFM.

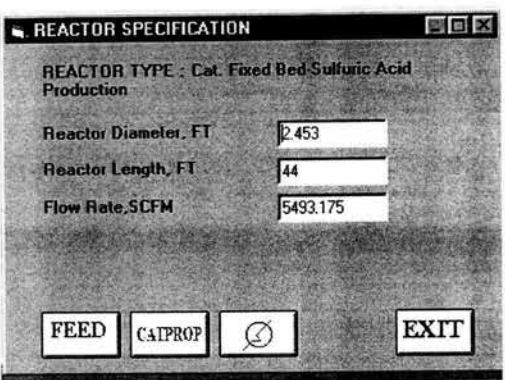

**Figura 63: Especificaciones del Reactor.** 

Al oprimir el botón 'Feed' nos permite ingresar las presiones parciales de los componentes. **El** valor para el componente A es **11** .08, para el B es 7.9586 y para C es 0.362 (Ver **Figura 64).** Cerramos la ventana. Y regresamos a la ventana 'Reactor Specifications' para ingresar los datos del catalizador.

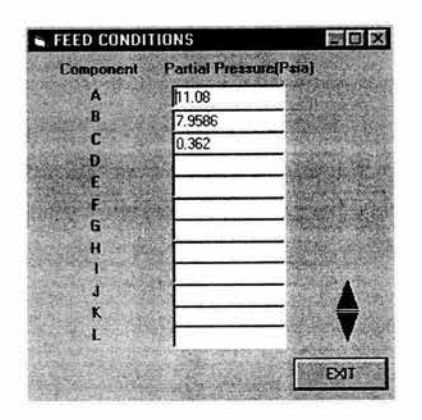

**Figura 64: Composición de entrada.** 

Oprimiendo el botón 'CATPROP' podemos ingresar las propiedades del catalizador. Introducimos poro lo densidad del catalizador, el diámetro del catalizador y el vacío del lecho los valores 33.8, 0.0405 y 0.45 respectivamente (Ver **Figura 65) .** Y dejemos el tipo de catalizador LP-11 O. Habiendo introducido todos los datos requeridos para el reactor, salimos de la ventana 'Reactor Specifications'.

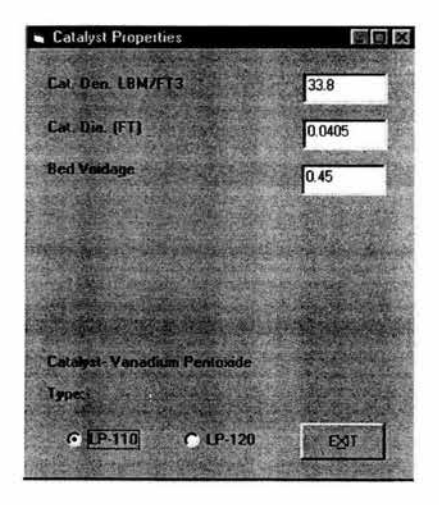

**figura 65: Propiedades del Catalizador.** 

Al dar clic en el icono 'Reactant' se abre la ventana 'Reactant Properties' presentada en la **Figura 66.** Hay tres componentes en el gas del convertidor 1, y son: S02, 02 y S03. Los tres componentes con sus pesos moleculares y sus coeficientes de capacidad calorífica son recuperados de la base de datos.

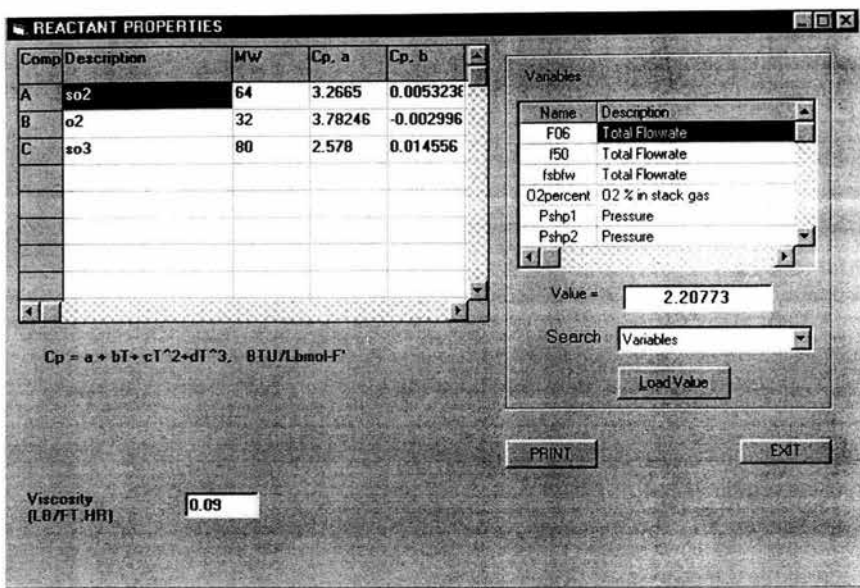

#### **Figura 66: Propiedades de los Reactivos y Productos.**

La tabla 'Variables' en la parte derecha muestra una lista de todos las variables del modelo del proceso. El valor correspondiente a la variable seleccionada se muestra en el recuadro de bajo de la tabla . De manera similar, la lista de parámetros y constantes del modelo se pueden ver seleccionando 'Parameters' y 'Constants' de la lista del cuadro 'Search'.

El último dato necesario es el valor de la viscosidad que es 0.09 lb/fth.

Al dar clic en el botón 'Stoichimetry' de la barra de herramientas la pantalla 'Reactions' se abre presentada en al **Figura 67.** Los coeficientes estequiométricos pueden ser introducidos. Un coeficiente estequiométrico negativo indica que el componente esta actuando como reactivo en la reacción. mientras que un coeficiente positivo es un producto. Los coeficientes de nuestra reacción son: -1 para A  $(SO<sub>2</sub>)$ , -0.5 para B  $(O<sub>2</sub>)$  y 1 para C (SO<sub>3</sub>).

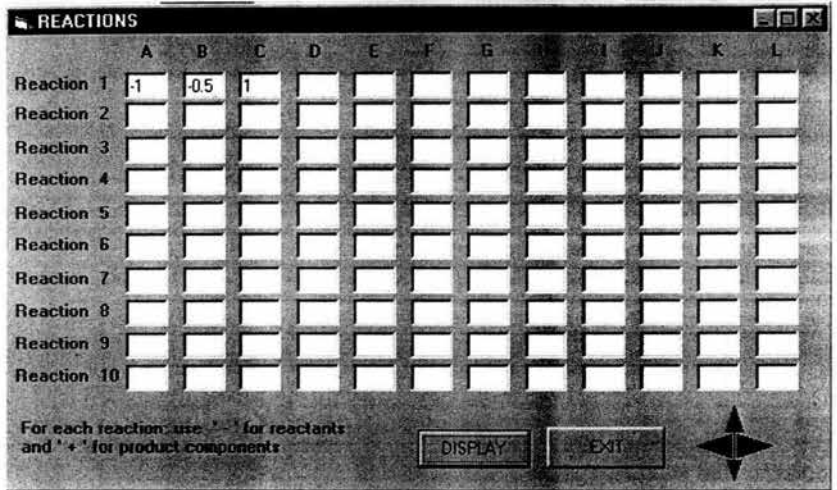

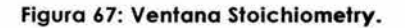

Al oprimir el icono 'Rate' se abre la ventana 'Reaction Rate' la cual presenta la ecuación de rapidez para el proceso del ácido sulfúrico (Ver Figura 68) .

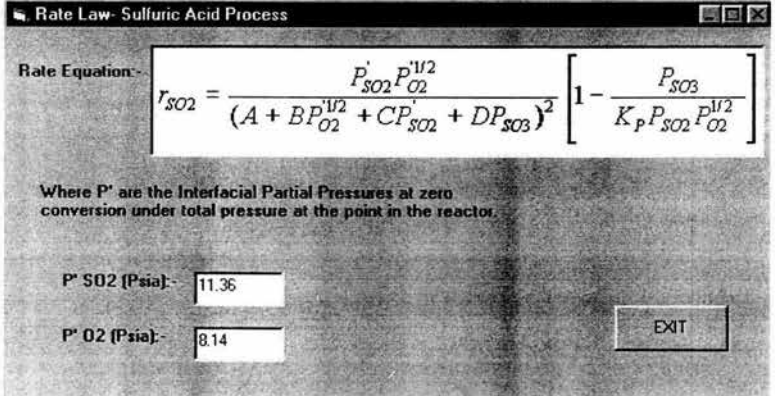

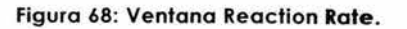

Habiendo especificado por completo nuestro reactor procedemos a ejecutar el programa oprimiendo el icono 'Run' de la barra de herramientas. Los resultados son presentados en una gráfica de concentración contra longitud del reactor (Ver **Figura 69) .** De manera similar. la gráfica puede ser de temperatura, presión, concentración o conversión contra longitud o volumen.

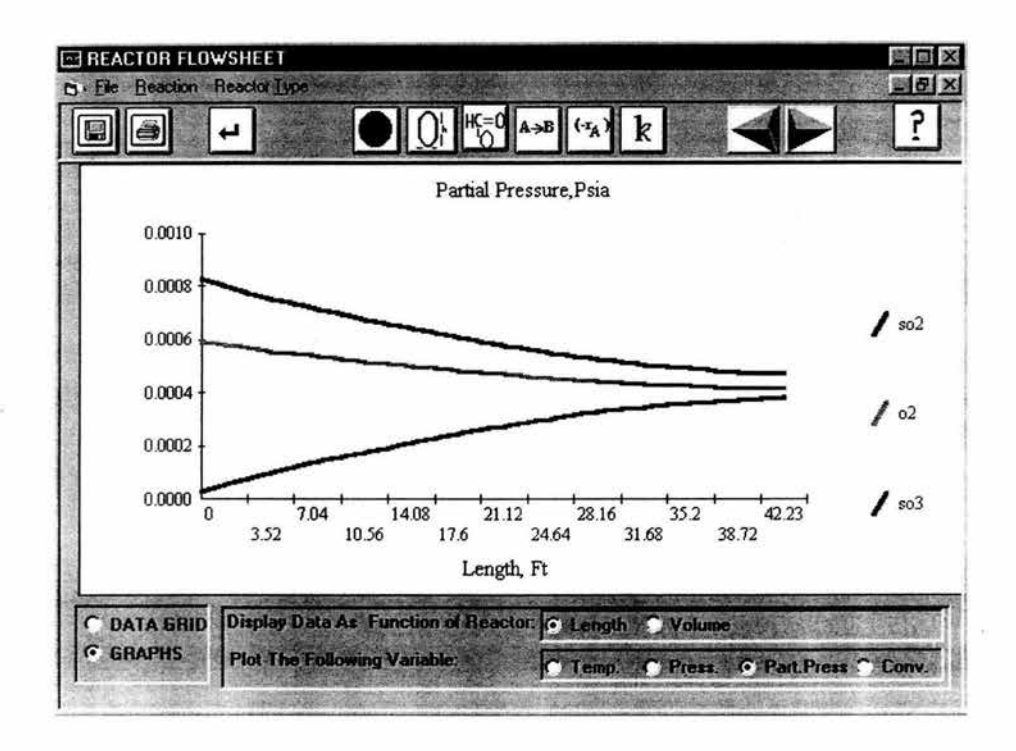

**Figura 69: Resultados en la Forma Gráfica.** 

Los resultados también pueden ser presentados en forma tabular dando seleccionando 'Data Grid' (Ver **Figura 70) .** Los datos pueden ser presentados en función de la longitud o del volumen del reactor.

Los archivos se guardan con la extensión '.REC'. Para salir del programa seleccionamos la opción 'End' del menú 'File'.

| Length, Ft  | TIF      | P. Ps | PA, Psia     | PB Psia                               | PC, Psia |                                                                   | CA.Lbmol/Ft^3 CB.Lbmol/Ft^3                                        |
|-------------|----------|-------|--------------|---------------------------------------|----------|-------------------------------------------------------------------|--------------------------------------------------------------------|
|             | 787      | 19.4  | 8 280824E-04 |                                       |          | 5 947993E-04 2 705468E-05 9 2995839435 6 6797531858               |                                                                    |
| 1.76        | 789.1597 | 19.4  | 8000394E-04  | 5.807778E-04                          |          |                                                                   | 5.509771E-05 8.9613319203 6.5053582609 1                           |
| 3.52        | 792 901  | 19.4  | 7.75544E-04  |                                       |          |                                                                   | 5.685301E-04 7.959316E-05 8.6480694689.6.3396636430.8              |
| 5.28        | 797 9528 | 19.4  |              | 7.533614E-04 5.574389E-04             |          | 1.017757E-04 8.3502390130.6.1786387959                            |                                                                    |
| 7.04        | 804 1791 | 19.4  |              | 7.327731E-04 5.471447E-04 1.22364E-04 |          | 8 0623377600 6 0199606138                                         |                                                                    |
| 8.81        | 811.5159 | 19.4  |              |                                       |          | 7.133178E-04 5.374171E-04 1.418193E-04 7.7808850989J5.8621566116J |                                                                    |
| 10.56       | 819.9382 | 19.4  |              |                                       |          | 6.946892E-04 5.281028E-04 1.604479E-04 7.503715526115.7043250874. |                                                                    |
| 12.32       | 829.4415 | 19.4  |              |                                       |          | 6.766833E-04 5.190998E-04 1.784539E-04 7.2295940713 5.5459929967; |                                                                    |
| <b>1408</b> | 840.0272 | 19.4  |              |                                       |          |                                                                   | 6.591709E-04 5.103436E-04 1.959663E-04 6.958056264915.3870692932t2 |
| 15.84       | 851 6907 | 19.4  |              |                                       |          |                                                                   | 6 420845E-04 5.018004E-04 2 130527E-04 6 689327387615 2278274638 2 |
| 17.6        | 864.4081 | 19.4  |              |                                       |          |                                                                   | 6.254111E-04 4.934637E-04 2.297261E-04 6.4242913748 5.0689132755   |
| 19.36       | 878.1317 | 19.4  |              |                                       |          |                                                                   | 6.091784E-04 4.853474E-04 2.459587E-04 6.1643048900 4.91125337290  |
| 21.12<br>如愿 | 8927565  | 19.4  |              |                                       |          |                                                                   | 5.934765E-04 4.774964E-04 2.616606E-04 5.9115464792.4.7562826771L  |

**Figura 70: Resultados en Forma Tabular.** 

# **10 COMPARACIÓN CON LA SIMULACIÓN EN UNA ESTRUCTURA CONVENCIONAL.**

En este capítulo se comparará la simulación realizada en el APAS con una simulación de estructura convencional. Las dos secciones más importantes del proceso que son la sección de reacción *y* la sección de absorción. Y son en estas secciones donde se encuentran las diferencias más importantes entre las simulaciones.

El diagrama de flujo para la simulación con una estructura convencional se presenta en la **Figura** 71 *y* en la **Tabla** 5 se presenta los nombres de las unidades con su descripción.

El proceso es el siguiente: el gas de entrada contiene: agua. dióxido *y*  trióxido de azufre que se encuentra a una temperatura de 600ºF por lo que es necesario bajar la temperatura introduciéndolo a una torre de humidificación. El gas proveniente de la torre de humidificación es saturado con vapor a una temperatura de 130-l 70ºF. La cantidad de agua excede los requerimientos estequimétricos para la formación de ácido lo que ocasionaría un producto por debajo de la concentración deseada. Una torre de enfriamiento se utiliza para reducir la concentración de agua. El gas proveniente de la torre de enfriamiento pasa a la torre de secado *y* de ahí a un compresor para aumentar la presión del gas. La corriente del gas del dióxido de azufre es calentada a 430ºC aproximadamente para que pase por los convertidores *y* se lleve a cabo la transformación del dióxido de azufre a trióxido. La reacción es exotérmica por lo que es necesario enfriar la corriente entre cada c onvertidor para lograr una mayor conversión. El gas proveniente de los convertidores es enfriado entre 300-500°F para entrar finalmente a la torre de absorción *y* obtener el producto final.

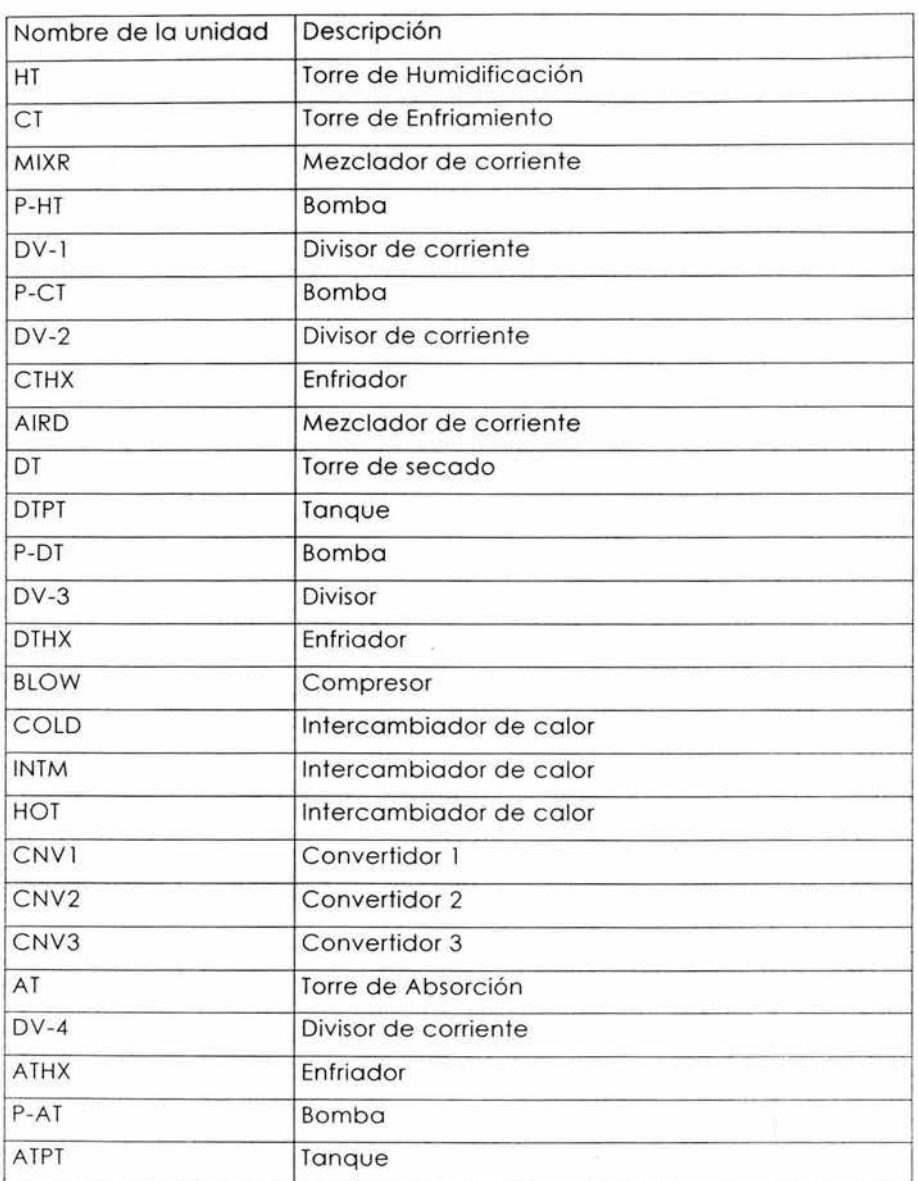

**Tabla 5: Unidades del Proceso.** 

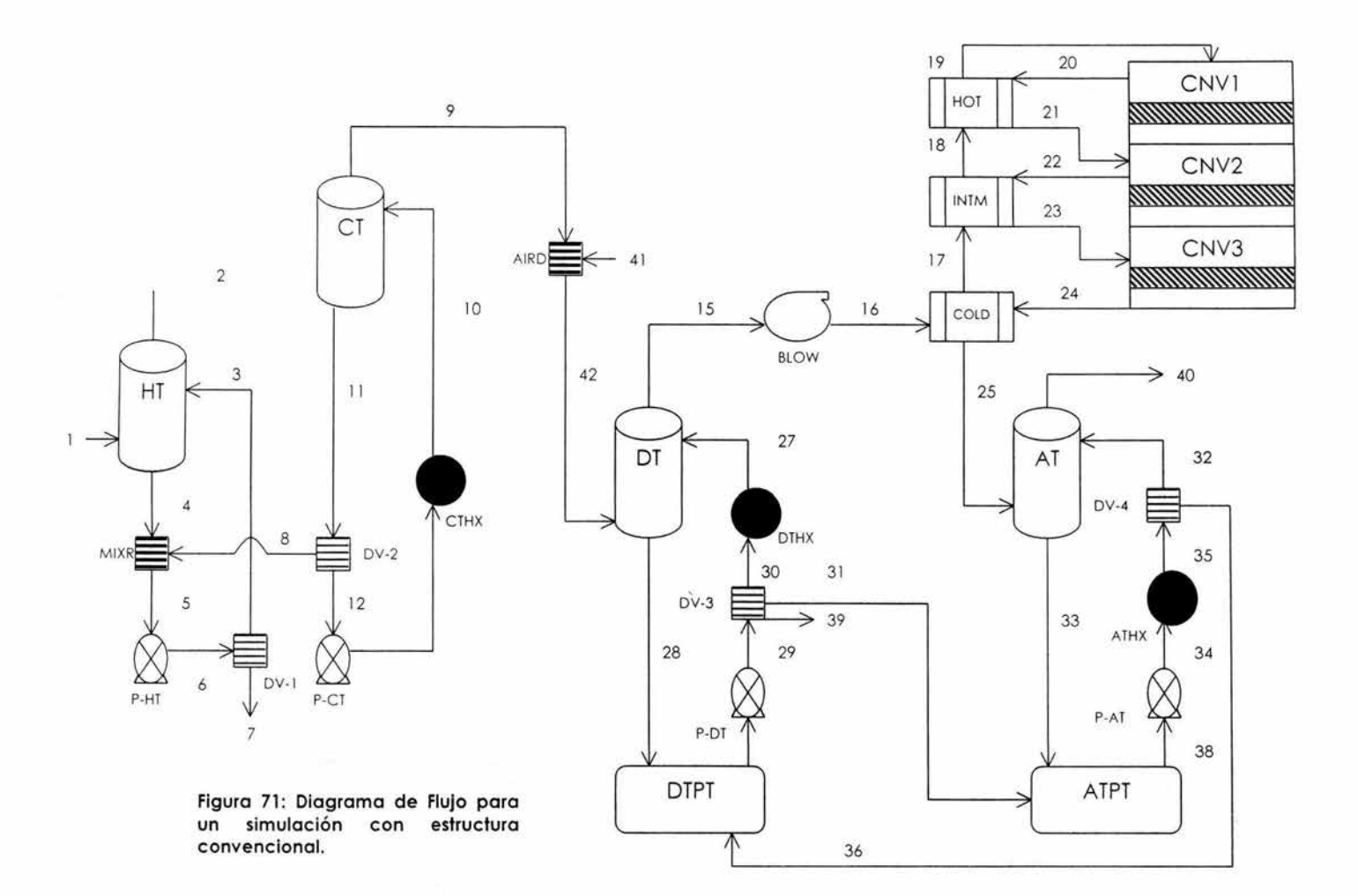

129

# **10.1 Sección del Reactor.**

El reactor consiste en cuatro lechos empacados con dos diferentes tipos de catalizadores de pentoxido de vanadio. Los primeros dos lechos están empacados con el catalizador LP- 120 de Monsanto mientras que el tercero y el cuarto lecho están empacados con el catalizador LP-110.

En los lechos catalíticos se produce el trióxido de azufre y se genera calor de acuerdo a la reacción:

$$
SO_2 + \frac{1}{2}O_2 \Leftrightarrow SO_3 + \text{calor}
$$

Un conjunto de intercambiadores de calor está colocado de tal manera para aprovechar al máximo el calor de reacción. Ya sea para calentar el gas de entrada al primer lecho o para la generación de vapor.

Los cuatro reactores catalíticos son adiabáticos y reactores de flujo tapón . En estos convertidores, el dióxido de azufre es trasformado a trióxido de azufre en una reacción química exotérmica. El modelo cinético para la reacción catalítica fue estudiada por Harris y Norman ( 1972). Harris y Norman desarrollaron una función empírica para determinar la rapidez intrínseca de la reacción de oxidación del dióxido de azufre. La rapidez de rea cción esta dada por la siguiente ecuación:

$$
r_{so_2} = \frac{P_{SO_2}^{\circ} P_{O_2}^{\circ}}{(A + BP_{O_2}^{\circ}}^{1/2} + CP_{SO_2}^{\circ} + DP_{SO_3}^{\circ})^2} \left[1 - \frac{P_{SO_3}}{kp \ P_{SO_2} P_{O_2}^{-1/2}}\right]
$$
\n(1)

donde: *r*<sub>w</sub> es la rapidez de reacción,  $\frac{\text{lbmol} \text{ de SO2 convertido}}{\text{ } -\text{lbmol} \text{ } -\text{lbmol} \text{ } -\text{lbmol} \text{ } -\text{lbmol} \text{ } -\text{lbmol} \text{ } -\text{lbmol} \text{ } -\text{lbmol} \text{ } -\text{lbmol} \text{ } -\text{lbmol} \text{ } -\text{lbmol} \text{ } -\text{lbmol} \text{ } -\text{lbmol} \text{ } -\text{lbmol} \text{ } -\text{lbmol} \text{ } -\text{$ h lbmol de catalizador

130

 $P_{O_2}^{}$  , $P_{SO_2}^{}$  , $P_{SO_3}^{}$  son las presiones parciales interfaciales del O2. S02. S03, atm;

 $P_{O_2}^{^{\circ}}$  , $P_{SO_2}^{^{\circ}}$  son las presiones parciales interfaciales del O2 y del

S02a conversión cero a presión total. atm;

 $\it kp$  es la constante de equilibrio, atm<sup>1/2</sup>,

$$
\log_{10}kp = 5129/T - 4.869 \cdot 1 \text{ en K}
$$

(2)

*A ,B* ,C ,D son parámetros de las relaciones de Arrhenius:

Catalizador LP-110:

\n
$$
A = e^{-6.80 + 4960/T}, B = 0, C = e^{10.32 - 7350/T}, D = e^{-7.38 + 6370/T}
$$
\n(3)

Catalizador LP-120:  
\n
$$
A = e^{-5.69 + 4960/T}, B = 0, C = e^{6.45 - 4610/T}, D = e^{-8.59 + 7020/T}
$$
\n(4)

## Ten K.

La rapidez de reacción real del SO<sub>2</sub> (rso3) se calcula a partir de la rapidez intrínseca multiplicada por el factor de efectividad de la reacción.

$$
r_{SO_3} = r \cdot E_f \cdot \rho_s
$$

donde: res la rapidez de reacción de la ecuación (2) .

lbmol/h lb de catalizador;

E1 es el factor de efectividad de la ecuación (7);

PB es la densidad del catalizador de la ecuación (14), lb/ft<sup>3</sup>.

Este factor toma en cuenta la difusión a través de los poros del catalizador. El factor de rapidez representa la rapidez de reacción actual

(5)

dividida entre la rapidez a la cual ocurre si la concentración intra partícula del reactivo fuera idéntica en cualquier lugar de la superficie del catalizador.

--

Hasta aquí el planteamiento del modelo es el mismo para ambas simulaciones. La diferencia es que el APAS toma el factor de efectividad Et como un parámetro del proceso a estimarse. El parámetro Et se estima en el segundo paso del programa de On-Line optimization . Este paso consiste en la estimación de todos los parámetros dentro del proceso. Por lo que no es necesario introducir ningún modelo matemático para obtener el valor del Et.

Por el contrario, en una simulación convencional es necesario plantear el modelo matemático para obtener el valor de efectividad. El factor de efectividad se calcula mediante el método de Thiele, basado en la correlación de la rapidez de primer seudo orden. El módulo de Thiele esta dado por:

$$
TH = \frac{dp}{2} \sqrt{\frac{k}{D_{\text{Eff}}(1-\varepsilon)}}
$$

(6)

donde:  $k$  es  $r^* \rho_B/C_{SO2}$ , h<sup>-1</sup>;

res la rapidez de reacción de la ecuación ( l ), lbmol/h ft3;

Cso<sub>2</sub> es la concentración del SO<sub>2</sub> en el gas, lbmol/ft<sup>3</sup>;

Dp es el diámetro del catalizador (como esfera), ft;

DEH es la difusividad efectiva del SO<sub>2</sub> en los poros del catalizador,  $ft<sup>2</sup>/h$ ;

 $\varepsilon$  fracción de vacío del catalizador

*y* el factor de efectividad esta dado por

**Comparación con la Simulación en una Estructura Convencional** 

$$
E_f = \frac{3}{TH} \left( \frac{1}{\tanh(TH)} - \frac{1}{TH} \right)
$$
\n(7)

De acuerdo con Kadlec, Hudgings y Silveston (1973), la difusividad efectiva de la oxidación del S02 esta dada por la siguiente ecuación:

$$
D_{\text{Eff.SO}_2} = (\theta_p / \tau) D_{p,SO_2}
$$
\n(8)

donde:  $\theta_p$  es la porosidad o la fracción de volumen vació dentro del

pellet del catalizador;

<sup>1</sup>es el factor de tortuosidad;

Op.so2 es la difusividad del S02 en el poro, cm2/s;

D<sub>Etf.SO2</sub> es la difusividad efectiva del SO<sub>2</sub>, cm<sup>2</sup>/s (\*3.88=ft<sup>2</sup>/h).

La difusividad en el poro puede ser calculada de acuerdo a la siguiente ecuación:

$$
D_{p,SO_2} = \frac{1}{\left(1/D_{SO_2,air} + 1/D_{k,SO_2}\right)}
$$
\n(9)

La difusividad de Knudsen, D<sub>k.502</sub>, se calcula a partir de

$$
D_{k,SO_2} = 9700 \ \overline{a} (T/M_{SO_2})^{1/2}
$$
 (10)

donde:  $\bar{u}$  es el radio promedio del poro, cm;

Tes la temperatura, K;

*M*<sub>so,</sub> es el peso molecular del SO<sub>2</sub>, g/mol.

La difusividad binaria en el bulto del SO<sub>2</sub> se calcula a partir de la ecuación de Reid y Sherwood ( 1966):

$$
D_{SO_2,air} = \frac{0.001858 T^{3/2} (M_{SO_2} + M_{air})}{M_{SO_2} M_{air} P_T \sigma_{SO_2,air}^2 \Omega_D}
$$
\n(11)

donde: T es la temperatura, K;

M es el peso molecular , g/mol;

Pi es la presión total, atm;

σso2.oir es igual a 1/2 (σoir+σso2). Sustituyendo los valores

correspondientes tenemos que 1/2(3.711+4.112)=3.911;

y  $\Omega_D$  se calcula a partir de la siguiente ecuación (Chen. 1959)

$$
\Omega_D = 1.075 \left( \frac{T}{162.3} \right) - 0.1615 + 2 \left( \frac{T}{162.3} \right) - 0.74 \ \log_{10} \left( \frac{T}{162.3} \right) \tag{12}
$$

El número 162.3 K en la ecuación (9) es el valor de Eo/k para el S02y el aire es cual se calcula mediante la siguiente ecuación:

$$
\varepsilon_{SO_2,air} = \left(\varepsilon_o / k_{SO_2} * \varepsilon_o / k_{air}\right)^{1/2} = (335.4 * 78.6)^{1/2} = 162.3
$$
\n(13)

Las propiedades físicas del catalizador son:

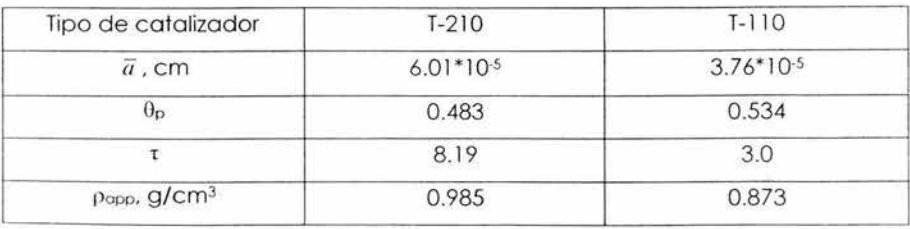

La densidad de bulto esta dada por:

$$
\rho_B = 62.4(1 - \varepsilon)\rho_{app} \tag{14}
$$

donde: ps es la densidad de bulto del catalizador, lb/ft<sup>3</sup>;

 $E$  es fracción de vació del catalizador;

p<sub>ap.</sub> es la densidad aparente del pellet del catalizador, g/cm<sup>3</sup>.

El calor de reacción de la oxidación del 502 se determina a partir de una función empírica que es:.

$$
h_{\text{cor}}SO_{3}=1.827*(-24097-0.26T+1.69\times10^{-3}T^{2}+1.5\times10^{5}/T)
$$
\n(15)

donde: h<sub>rxn</sub>SO<sub>3</sub> es el calor de reacción para el SO<sub>2</sub>, cal/gmol;

T es la temperatura, K.

Ya teniendo todos los datos para calcular la rapidez de reacción, asumimos que para los cuatro reactores hay flujo tapón perfecto. Por tanto, las ecuaciones del balance de materia y energía son ecuaciones diferenciales, el cual se basa en las leyes de conservación. El modelo que describe al reactor es el siguiente:

$$
\frac{dF_{SO_3}}{dz} = A r_{SO_3}
$$

$$
\frac{dH}{dz} = -A r_{SO_3} h_{rx} SO_3
$$

 $(16.17)$ 

donde: Fso3 es el flujo de SO3 en la corriente, Ibmol/h;

A es el área transversal del lecho, ft<sup>2</sup>;

rso3 es la rapidez de formación del SO3, lbmol/h ft<sup>3</sup>;

z es la profundidad del lecho catalítico. ft; H es la entalpía de la corriente. Btu/h; h<sub>ran</sub>SO<sub>3</sub> es el calor de reacción para el SO<sub>3</sub>, Btu/lbmol.

Las ecuaciones diferenciales (16) y (17) son integradas por el método de Runge-Kutta de cuarto orden.

# **10.2 Sección de Absorción.**

Una vez que el gas pasa por la sección de reactores, la única operación restante es la absorción del 503 del gas a una corriente de recirculación de H250. al 983. El 503 reacciona con el agua del ácido para formar H<sub>2</sub>SO<sub>4</sub> El gas entonces es enviado a un eliminador de neblina y de ahí a un recipiente.

En general, el propósito de esta sección es la absorción del agua y del 503 en la torre de secado y la torre de absorción. En una simulación convencional, los cálculos de la separación multicomponente son ignorados. En su lugar, Los balances de materia y energía para el ácido se llevan a cabo.

En la torre de secado. el agua es absorbida por ácido sulfúrico al 933. Esta agua absorbida debe ser combinada con suficiente ácido su lfúrico al 983 para mantener la concentración del ácido sulfúrico al 933 en la torre de absorción. El ácido su lfúrico al 933 que se forma es el producto y el ácido enviado al tanque de la torre de absorción para diluir el ácido absorbido de modo que no exceda el 983. La torre de secado a contraflujo *se* calcula a partir de la siguiente ecuación:

$$
DTXF = ARXF + H, O
$$

(30)

donde DTXF es el flujo de la torre de secado, Ib/h;

136

ATXF es el flujo de 1 torre de absorción, lb/h:

H20 es la cantidad de agua absorbida en la torre de secado, lb/h.

El balance del agua para la ecuación (30) esta dado por:

$$
E_2 * ATXF + H_2O = E_1 * DTXF
$$

(31)

donde E<sub>2</sub> es la fracción masa del agua en el ácido de la torre de absorción

E1 es la fracción masa del agua en la torre de secado

El valor de E se calcula mediante la siguiente ecuación :

$$
E = C*18/98 + 1 - C
$$
\n(32)

donde E es la fracción masa del agua en el ácido,

C es la fracción masa del H2S 04 en el ácido, 0.93 para la torre de Secado y 0.98 para la torre de absorción.

Sus tituyendo la ecuación (30) en la ecuación (31) y usando la ecuación (32) nos da el valor para el ATXF:

$$
ATFX = H_2O*(1 - E_1)/(E_1 - E_2)
$$
\n(33)

El balance de energía para la torre de secado es el siguiente:

$$
Q_{DT} = \Delta H_{gas} + H_2 O^* H_r + Q_{DTXF} + Q_{ABXF} + \Omega_{DL}
$$
\n(34)

donde: Q<sub>D1</sub> es la carga total de la torre de secado, Btu/h;

137
$\Delta H_{gas}$  es Hentrada - Hsalida de gas;

Hv es el calor de condensación para el agua, Btu/lb; H20 es la cantidad de agua condensada y absorbida en la la torre de secado, lb /h;

QDTXF es el calor emitido por la torre de secado, Btu/h; QATXF es el calor emitido por la torre de absorción, Btu/h; Q<sub>DIL</sub> es el calor de dilución de 98% al 93%, Btu/h.

Dado que el calor de dilución se lleva a cabo a 86ºF,

 $Q_{\text{irr}} = Cp * A \text{TXF} * (T - 86)$  $Q_{\text{nrvr}} = Cp * DTXF * (86 - T)$  $Q_{\text{DIL}} = ATXF * C, * (C, -C_1) * H$ 

(35)

donde: Cp es la capacidad calorífica del ácido, Btu/lbºF; T es la temperatura del ácido en el sistema, °F; C<sub>2</sub> es la fracción masa del ácido de la torre de absorción; C1 es la fracción masa del ácido de la torre de secado; H es el calor de dilución, Btu/3ácido.

El área transversal de la torre de secado es determinada asumiendo un flujo del gas a 300 ft/min en lo alto de la torre. La circulación total de la torre se calcula mediante la siguiente ecuación:

$$
F1 = Q_{DT} / C p(T_2 - T_1)
$$

(36)

donde F1 es el flujo total del ácido, lb/h;

T2 es la temperatura de salida del ácido,ºF;

Ti es la temperatura de entrada del ácido, ºF;

Un mínimo de 7 gpm/ft<sup>2</sup> de circulación del ácido es requerido y es calculado por:

Comparación con la Simulación en una *Estructura* Convencional

$$
G = F2/(\rho^* A)
$$

(37)

donde: G es la circulación del ácido, gpm/ft2;

hes la circulación total del ácido, F l -DTXF, lb/h;

r es la densidad del ácido. lb/gal;

A es el área transversal de la torre. ft2.

La capacidad calorífica y la densidad del ácido sulfúrico son las siguientes:

$$
\rho = 13.5 + 2C - 0.0043T
$$
  
 
$$
Cp = 16.904 + 55.7465C - 59.2585C^2 + 20.736C^3 + 0.0002T
$$

(39)

donde: Cp es la capacidad calorífica, Btu/lb °F;

pes la densidad, lb/gal;

C la frocción masa del ácido sulfúrico en solución;

Tes la temperatura, ºF.

La ecuación (38) proviene de una cuerva de datos de Bump y Sibbitt ( 1955) y la ecuación (39) proviene de una curva de datos de Duecker y West (1959). Si la ecuación (37) da una G menor a 7gpm/ft<sup>2</sup>, T<sub>2</sub> es disminuida hasta G=7.

El balance de energía para la torre de absorción es el siguiente:

$$
Q_{str} = \Delta H_{gas} + SO_3 * 98 * H_f + Q_{sw_3} + Q_{prod} - Q_{DTXF} - Q_{ATXF} - Q_{DIL}
$$
\n(40)

donde: QAT es la carga calorífica de la torre de absorción, Btu/lb;

H<sub>1</sub> es el calor de formación para el H<sub>2</sub>SO<sub>4</sub> a 86 °F, Btu/lb 100# ácido;

SO<sub>3</sub> es la cantidad de SO<sub>3</sub> absorbido en la torre, lbmol/h;

139

Qs03 es el calor por enfriar el 503 a 86 ºF, Btu/h; Q<sub>prod</sub> el calor perdido, Btu/h

El calor de formación es:

 $H<sub>1</sub> = -825.67 + 3936.9C - 2555.3C<sup>2</sup>$ 

(41)

la cual proviene de una curva de datos de Miles ( 1944). El calor de dilución esta incluida en el calor de formación y por esta razón Q<sub>DTXF</sub>, QATFX y Q<sub>DIL</sub> se obtienen de la ecuación (40). A una temperatura máxima de 230 ºF se asume una c irculación de ácido del 983. El área transversal de la torre de absorción y la rapidez del flujo del ácido se obtienen de la misma forma que la torre de secado. La caída de presión a través de las torres a 300 ft/min es de 0.3 psi.

El balance de materia y energía descritos anteriormente es un modelo riguroso que describe la sección de absorción del proceso.

Para el Advanced Analysis System, el modelo de la sección de absorción del proceso se simplifica . El modelo simplificado no hace un balance de materia y energía para las corrientes del ácido. Y sólo realiza un balance sobre las corrientes del gas suponiendo una absorción total del 503.

La sección de absorción del Advanced Analysis System esta compuesta por dos equipos: INTERAB y FINALAB. Los balances de materia para estos equipos son los siguientes:

Restricciones de igualdad para INTERAB:  $f16n2=ef15n2$  $f1602= e= f1502$  $f16so2=e=fl5so2$ Restricciones de igualdad para FINALAB: f25n2=e=f24n2  $f2502=e= f2402$  $f25s02 = e = f24s02$ 

t.

# **10.3 Resultados de las Simulaciones.**

# **10.3.1 Simulación del APAS.**

# **Tabla 6 : Valores obtenidos del APAS para las variables medidas.**

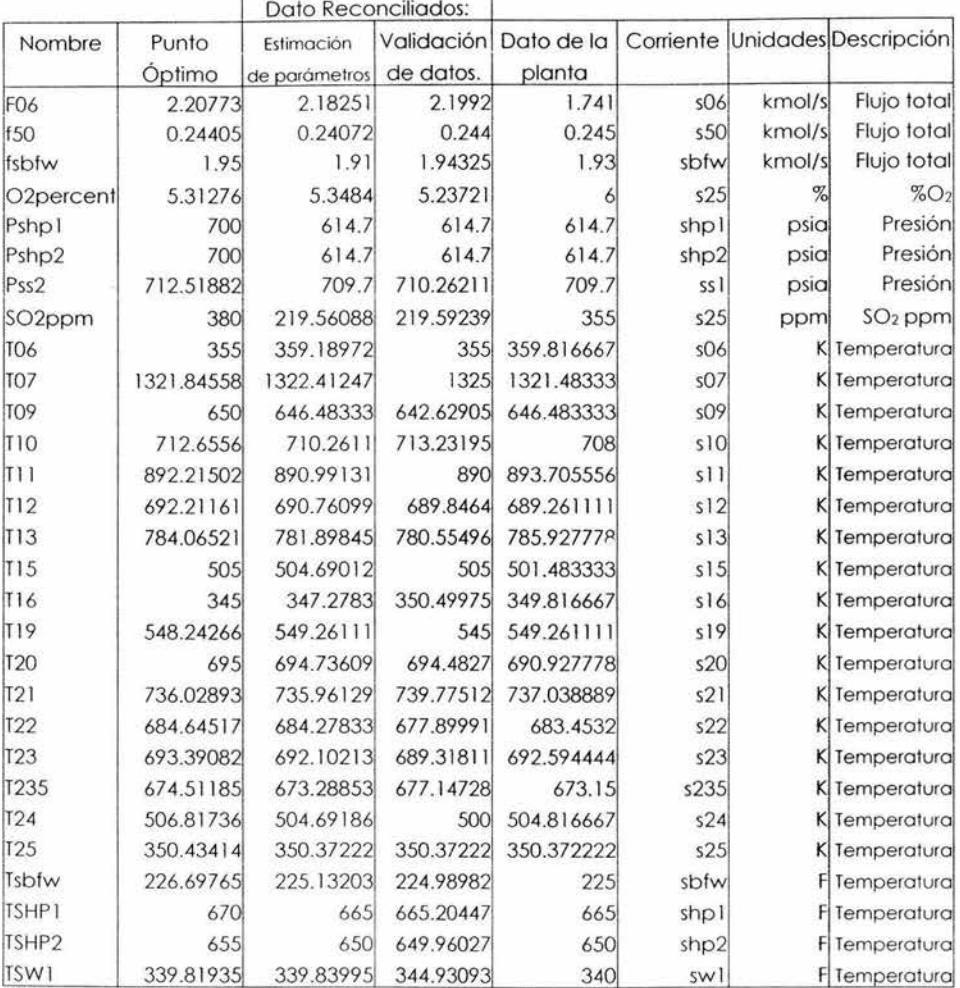

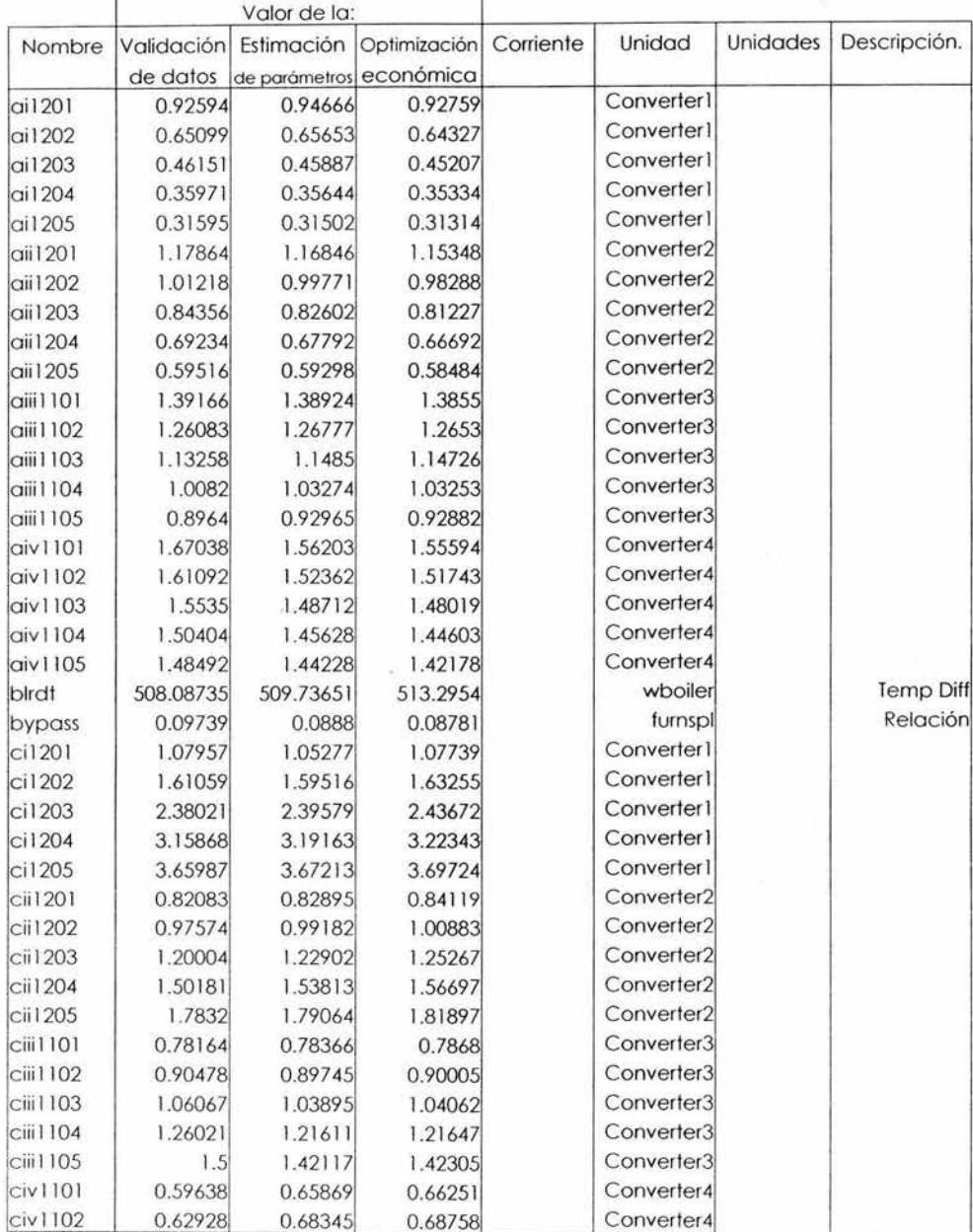

# **Tabla 7 : Valores obtenidos del APAS para las variables inmedibles.**

s)

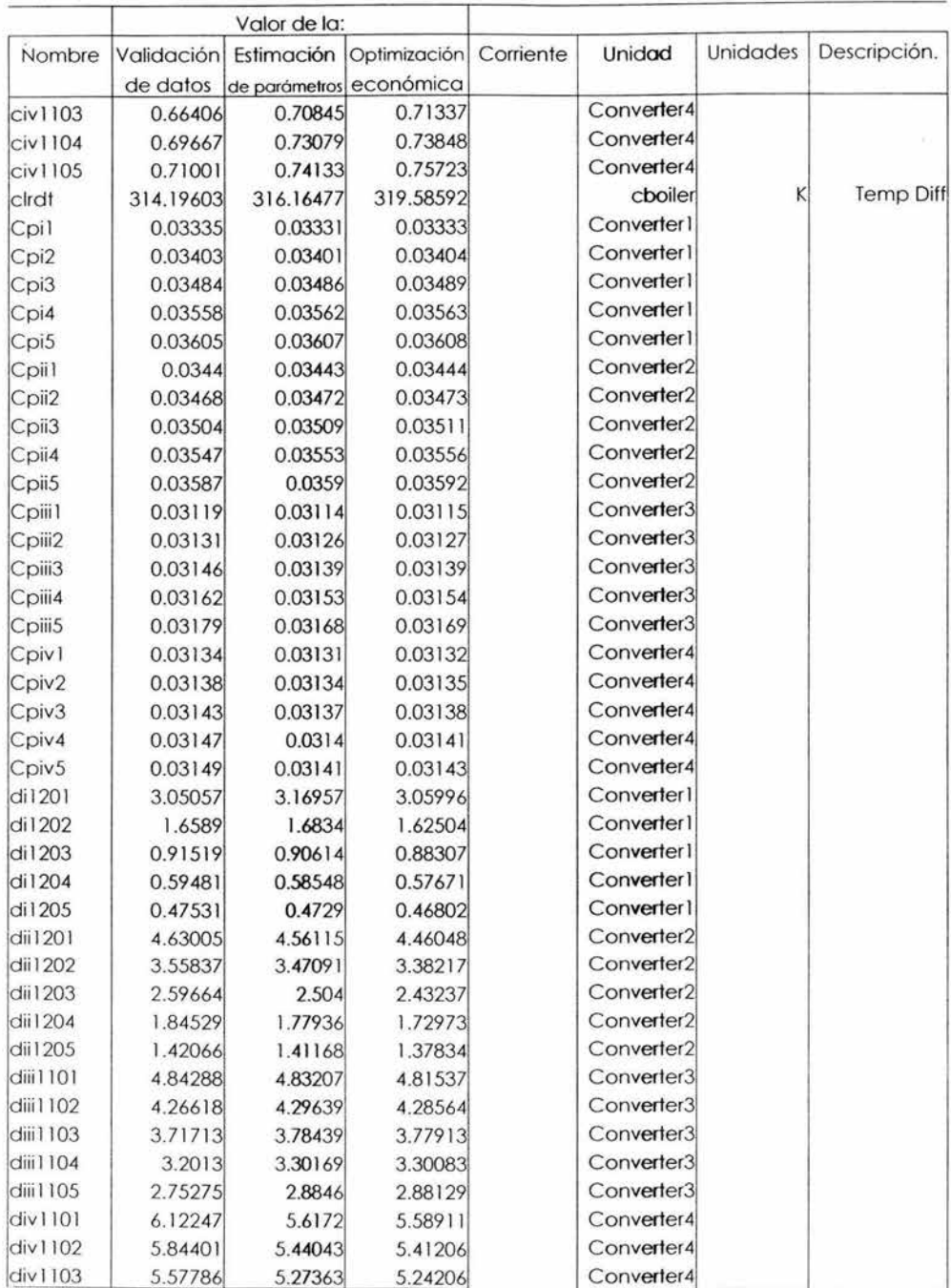

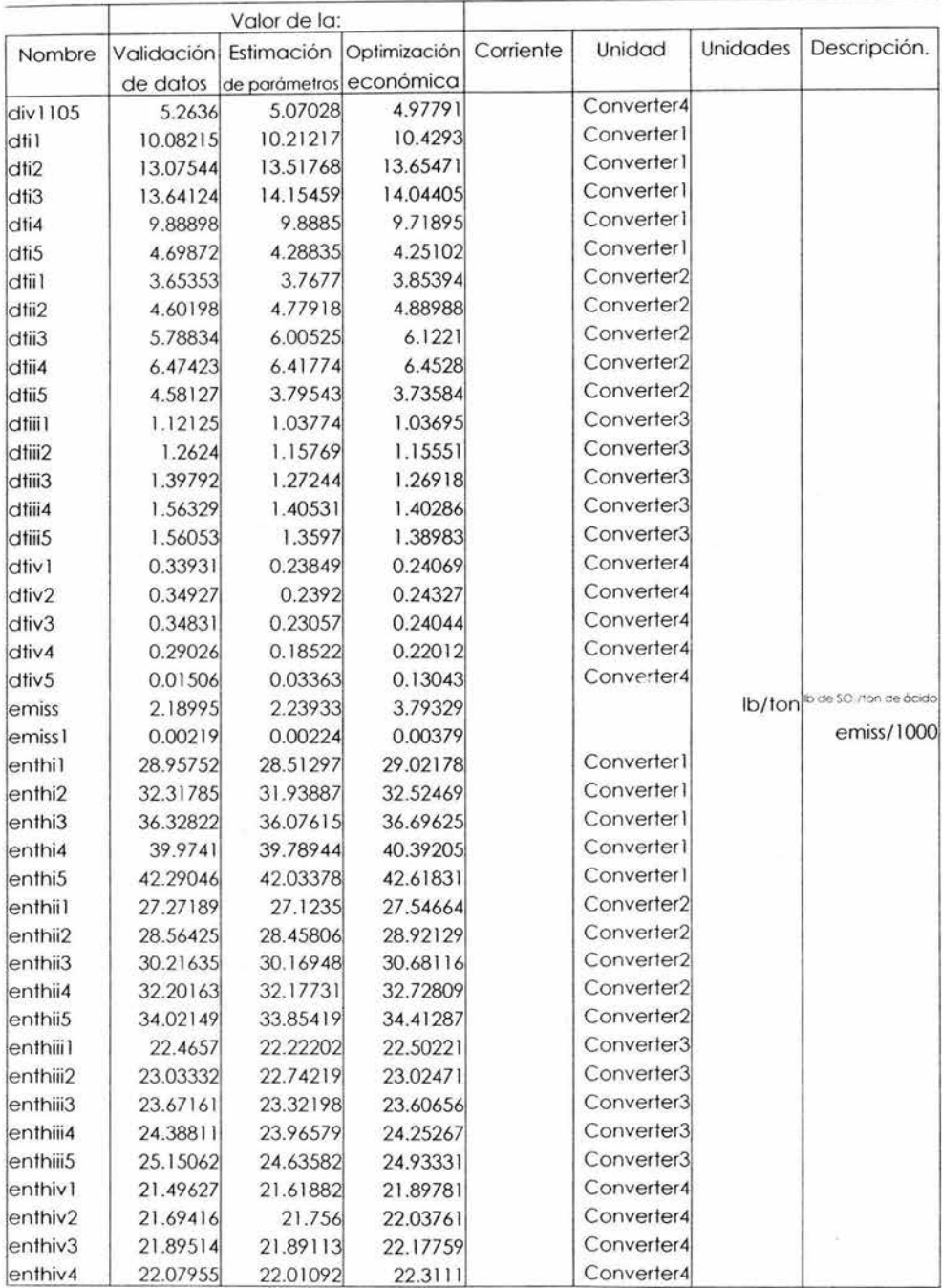

 $\bar{t}$ 

ũ

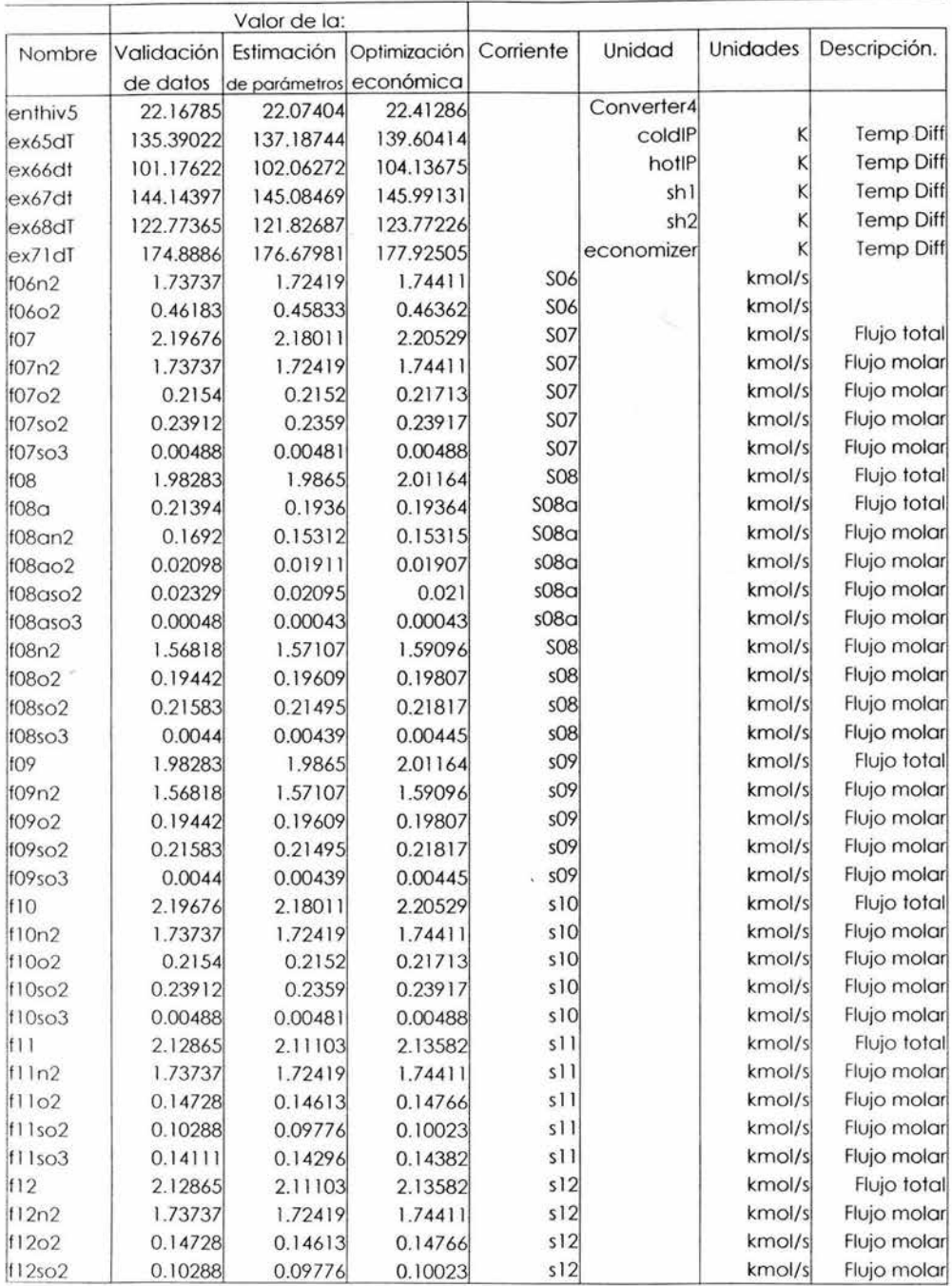

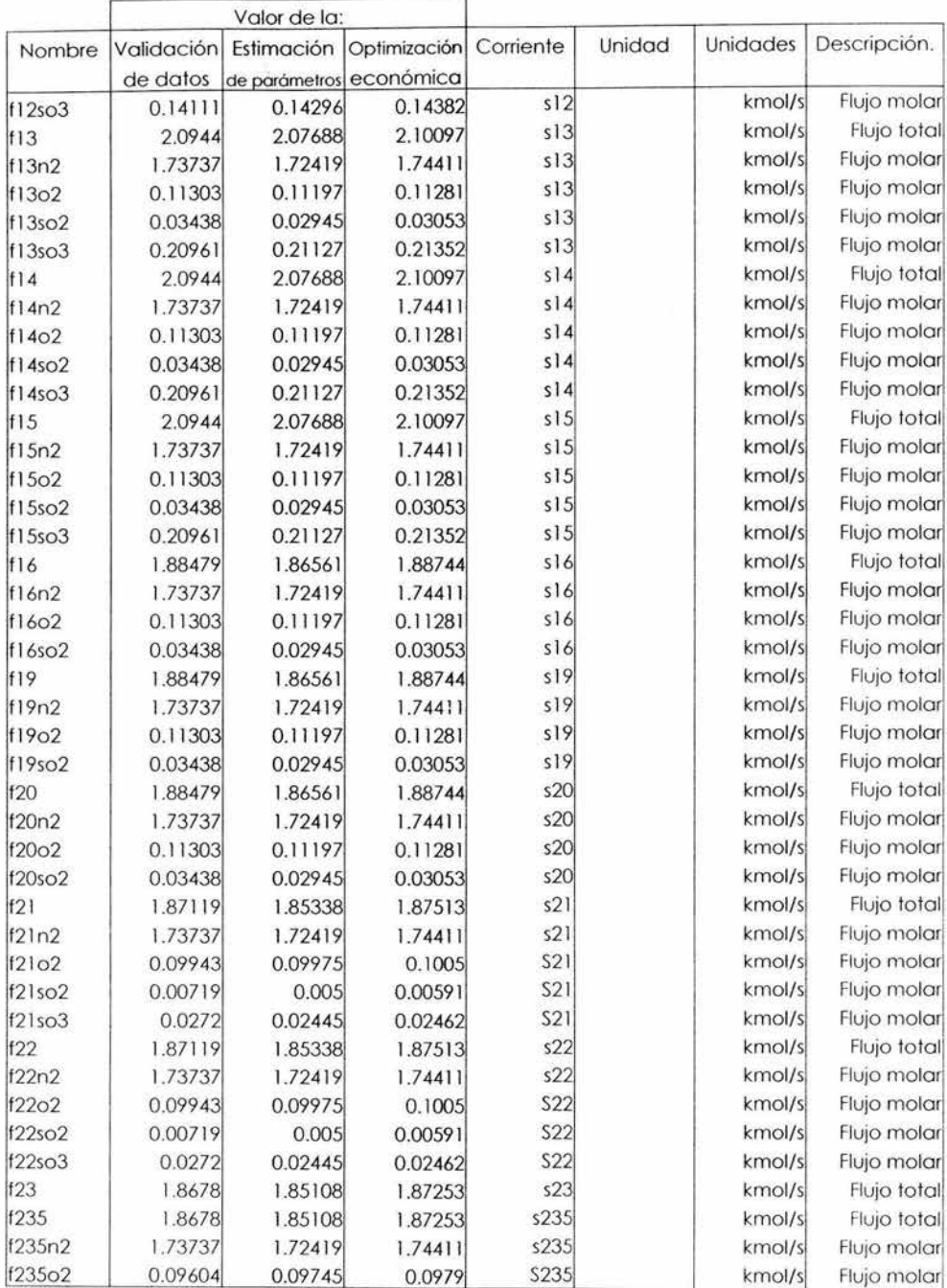

 $\vec{b}$ 

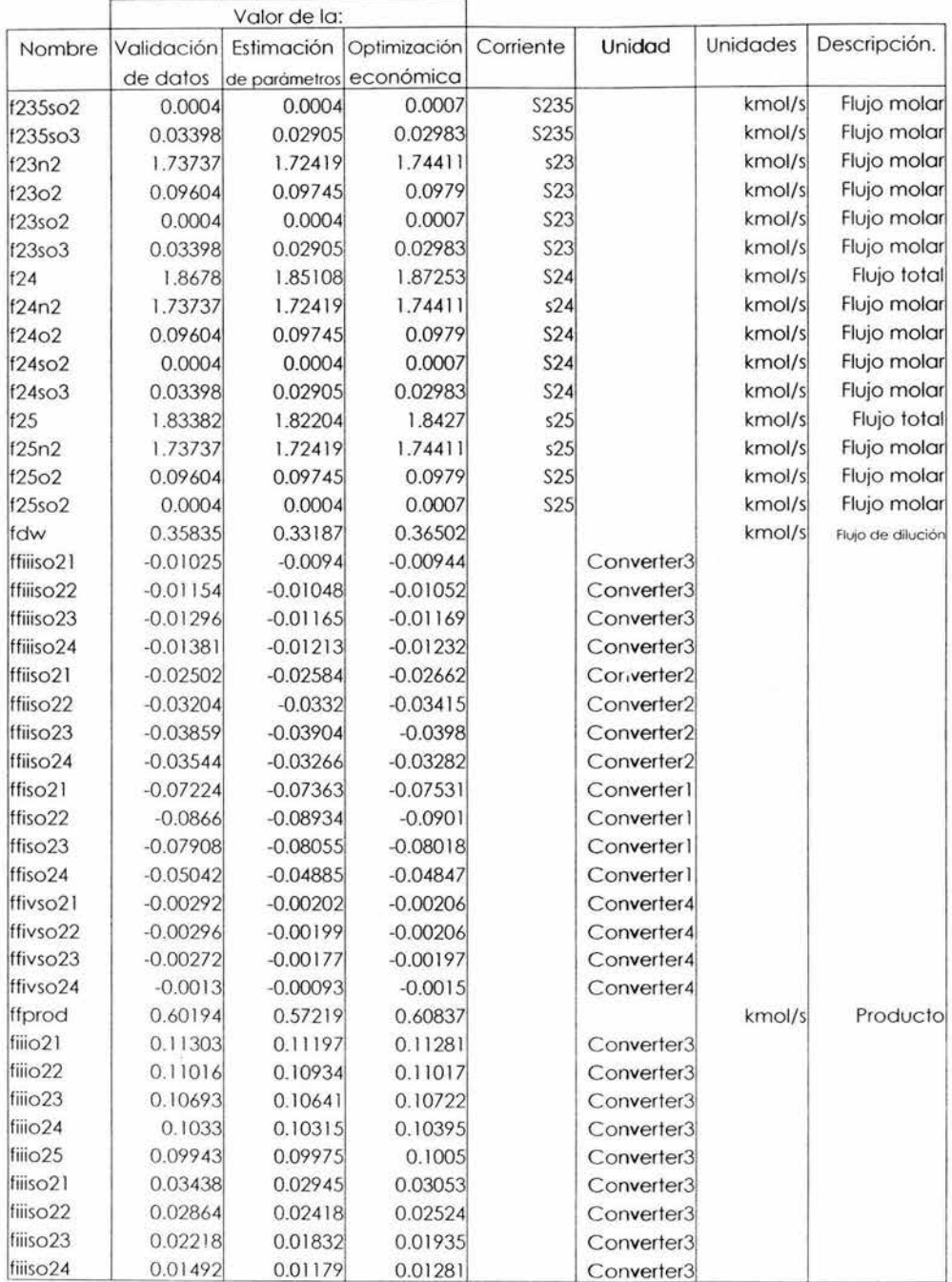

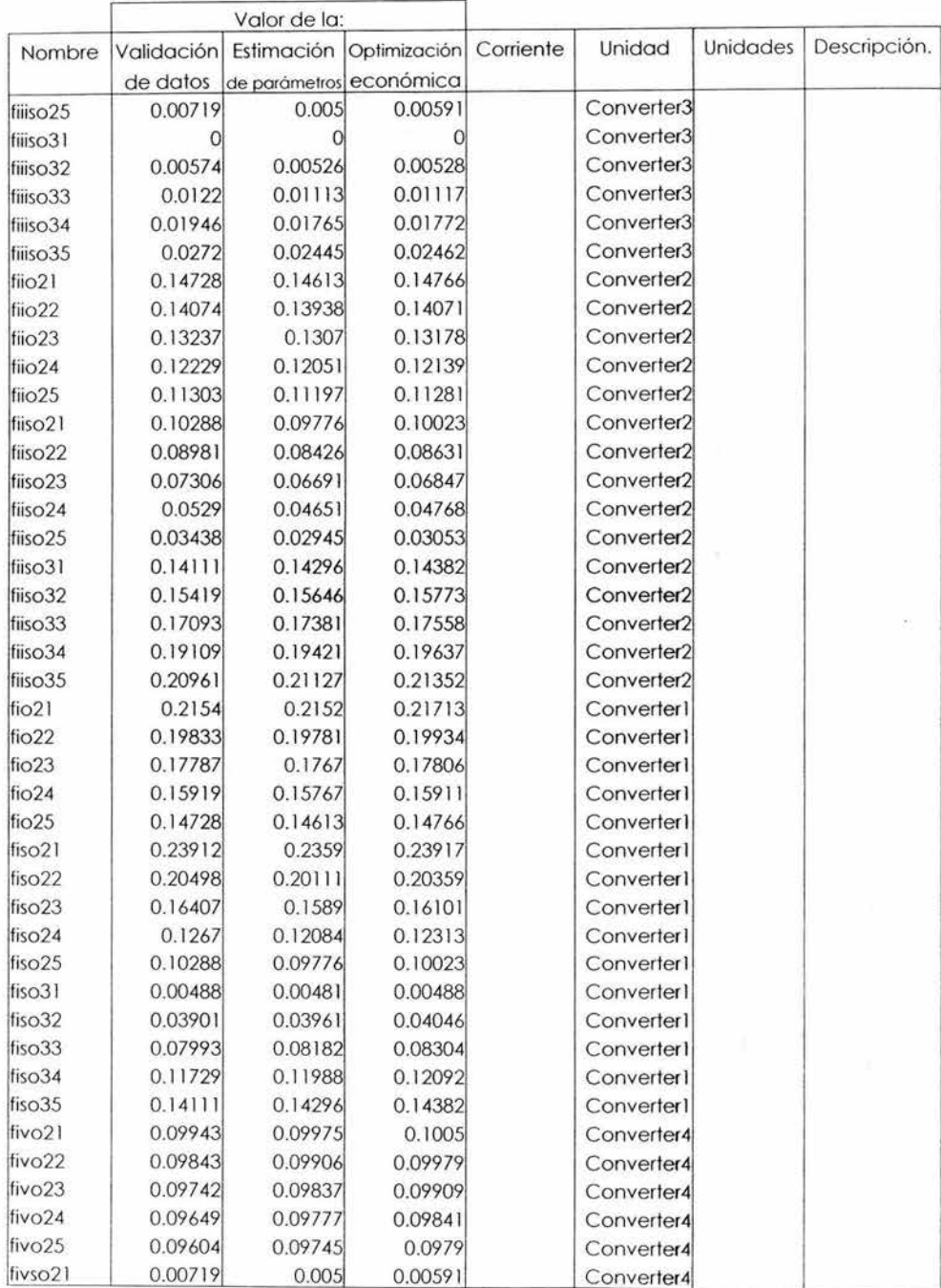

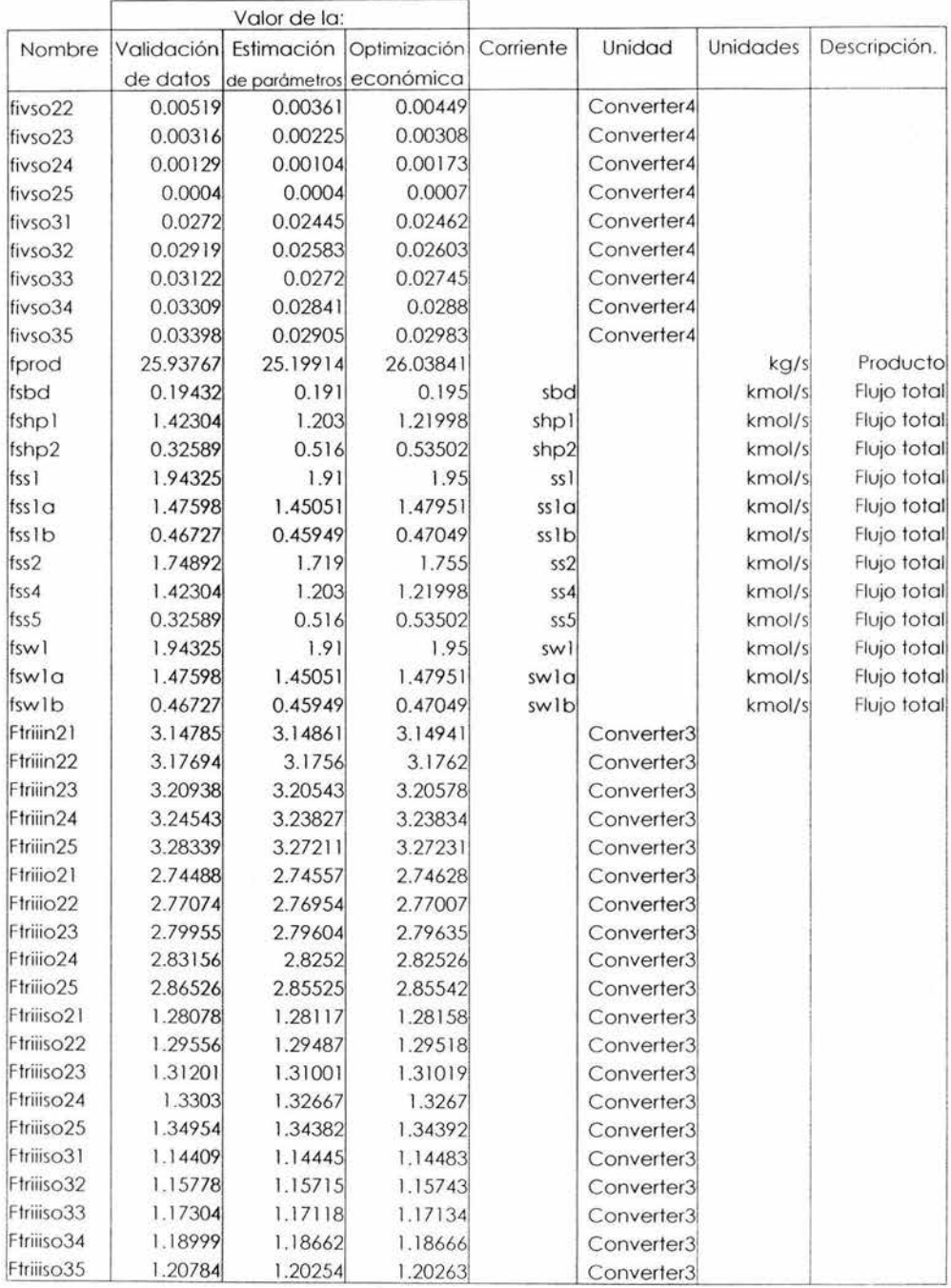

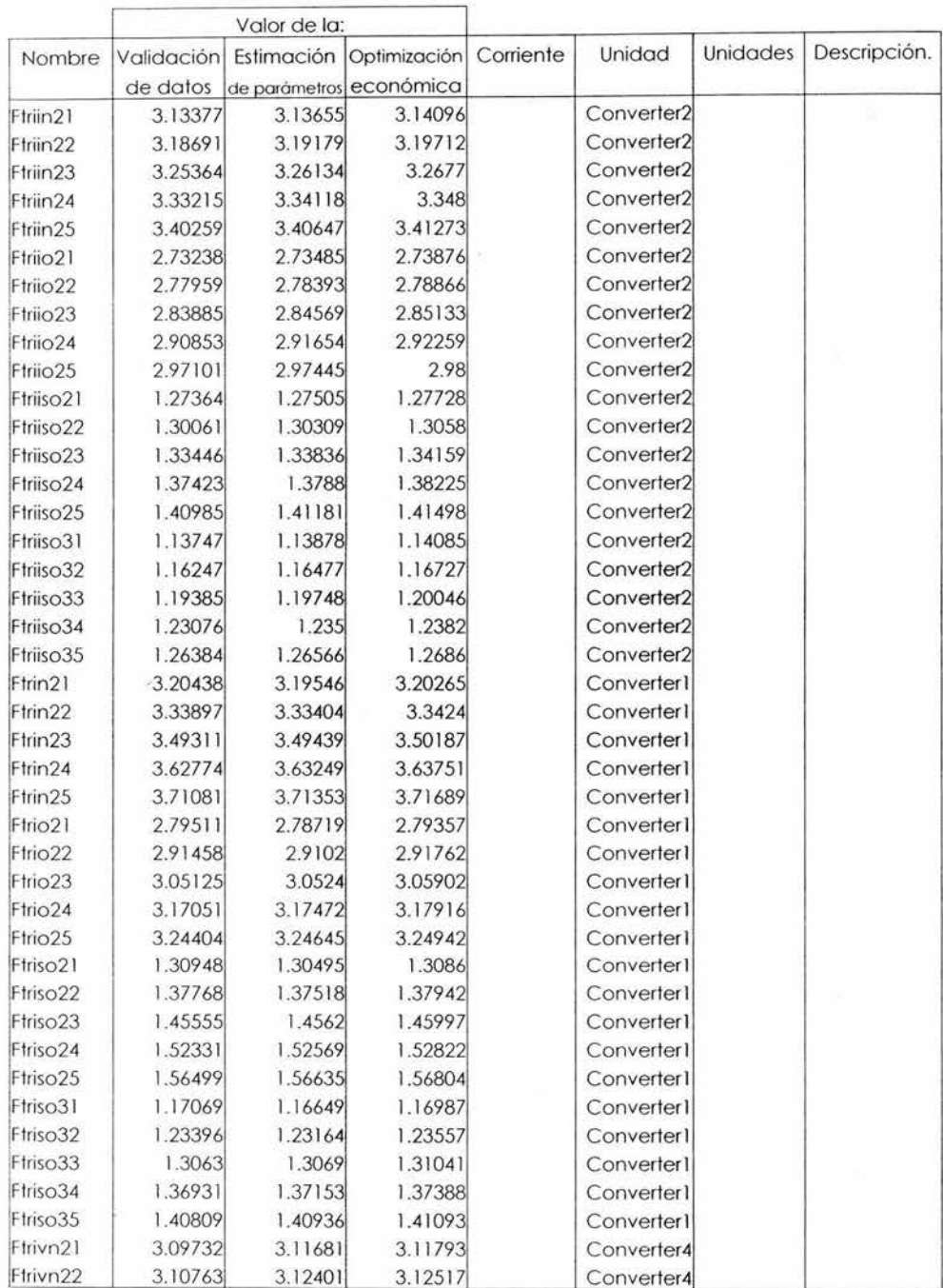

 $\Delta$ 

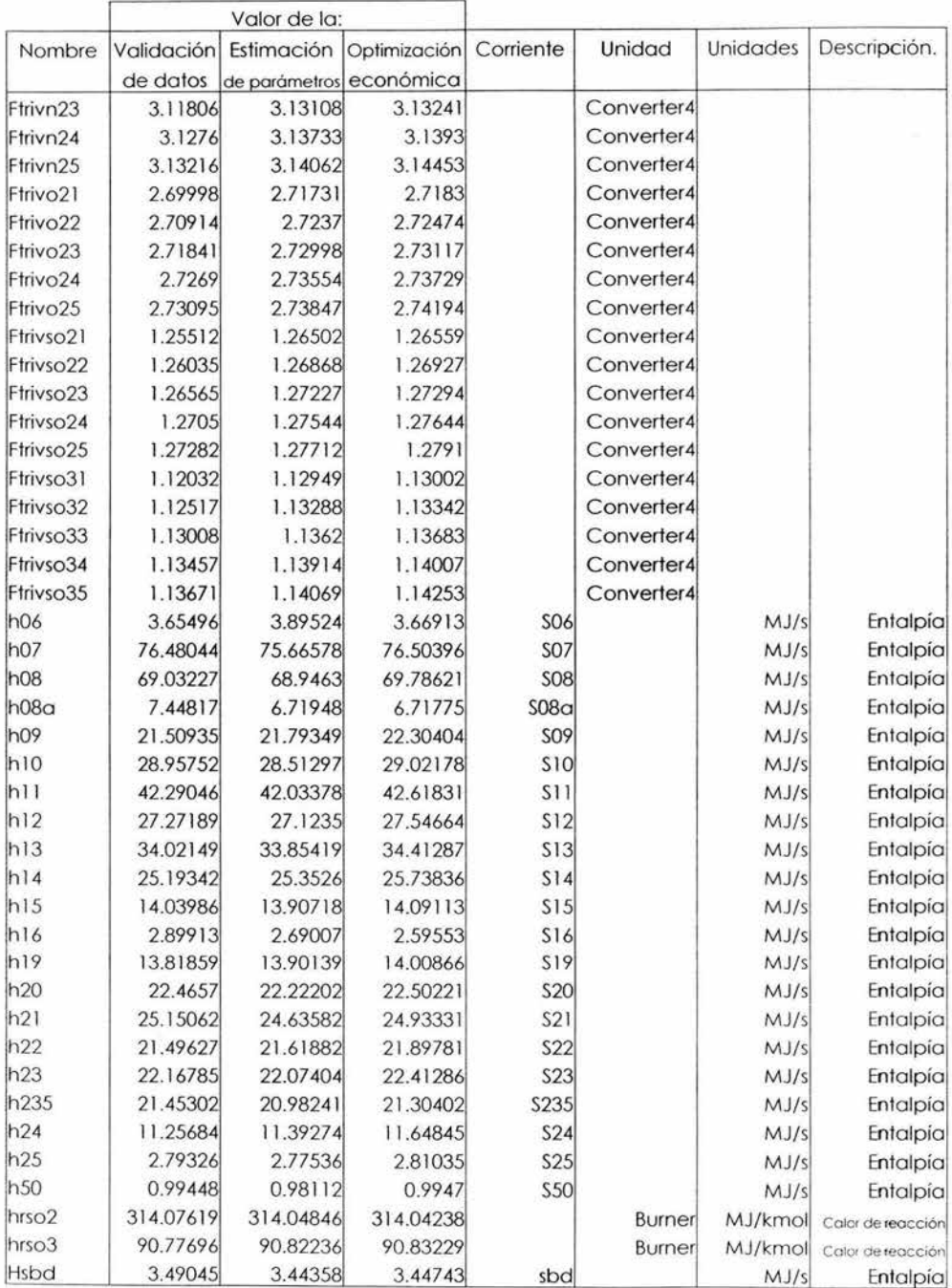

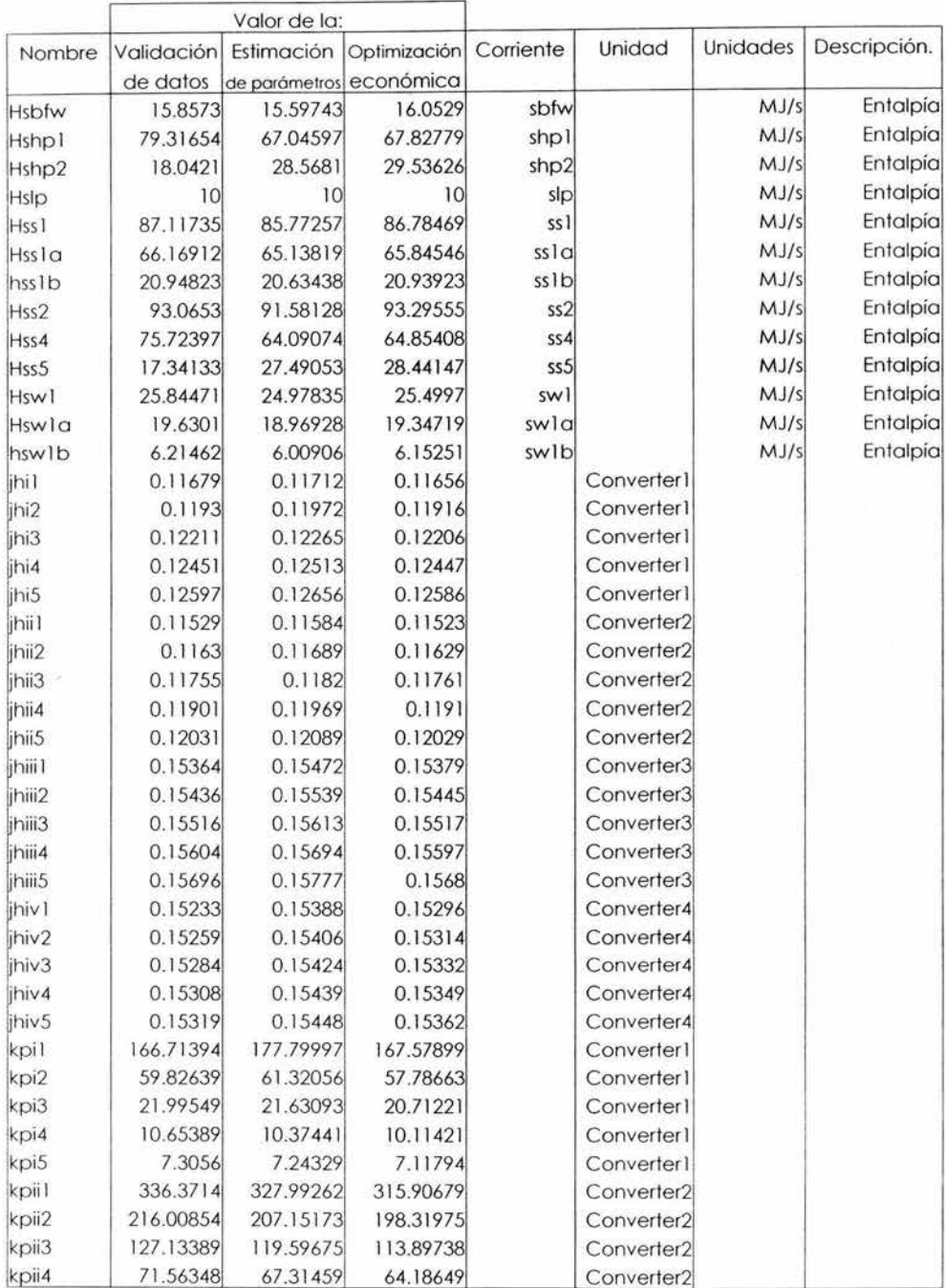

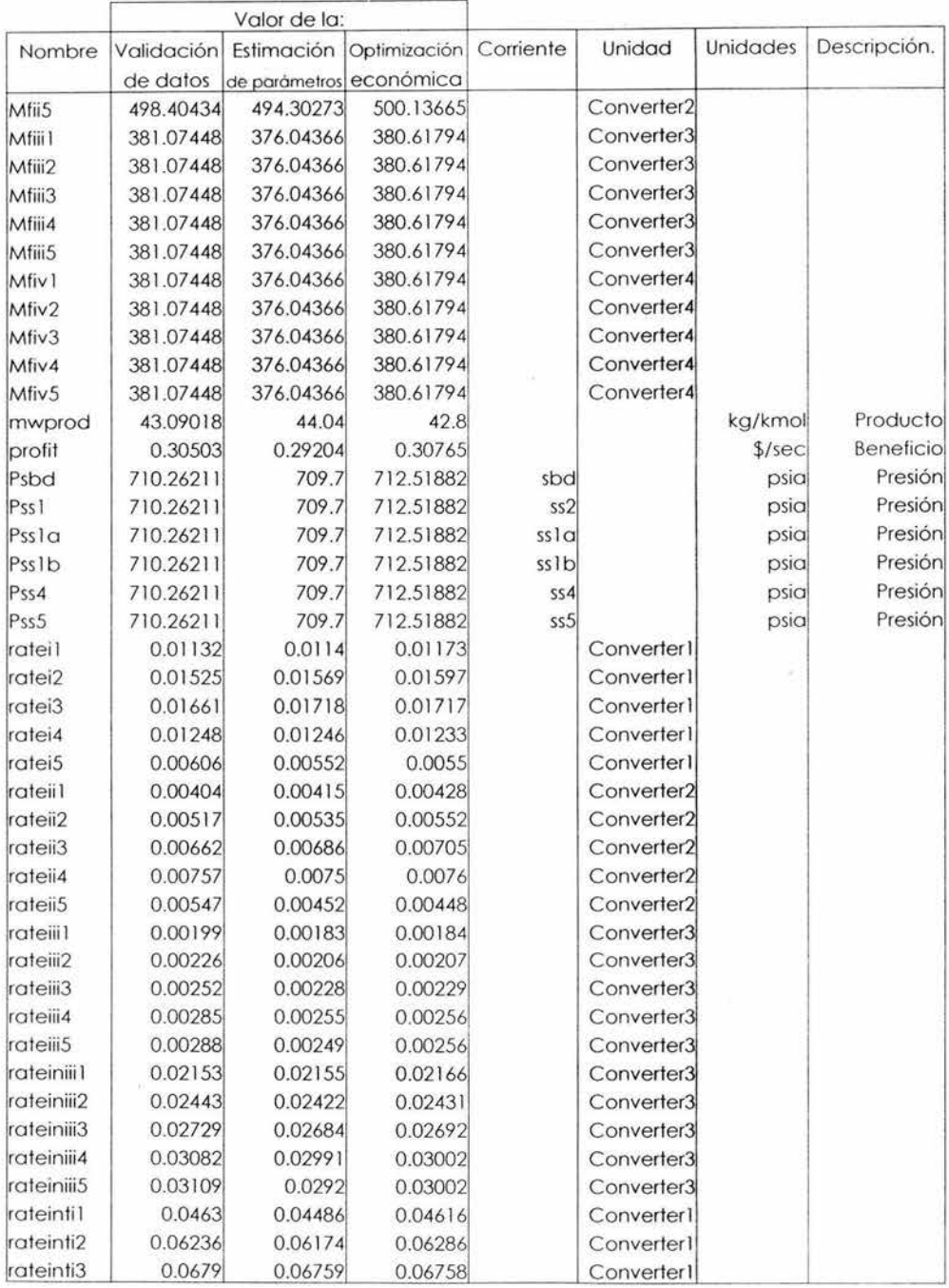

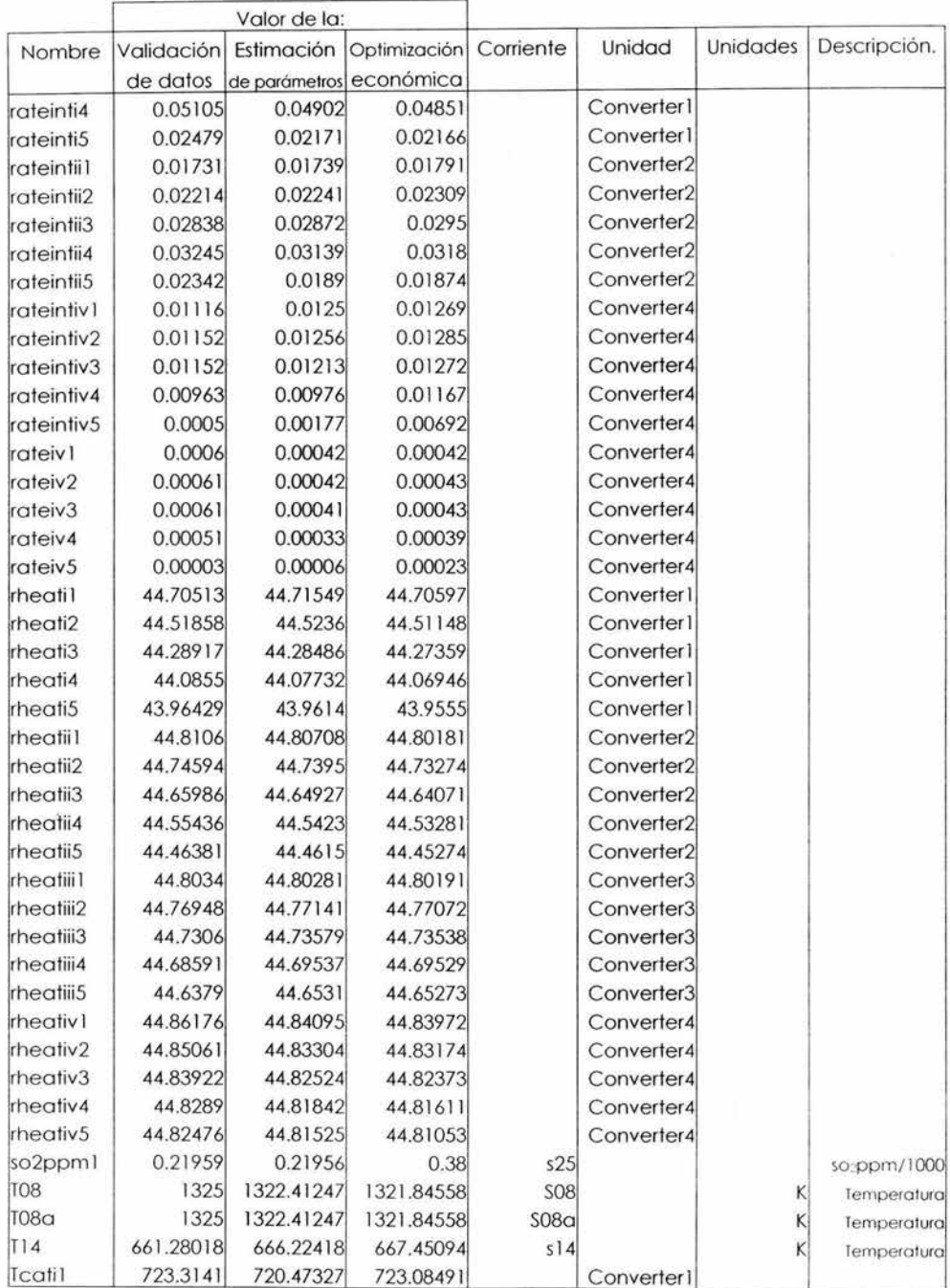

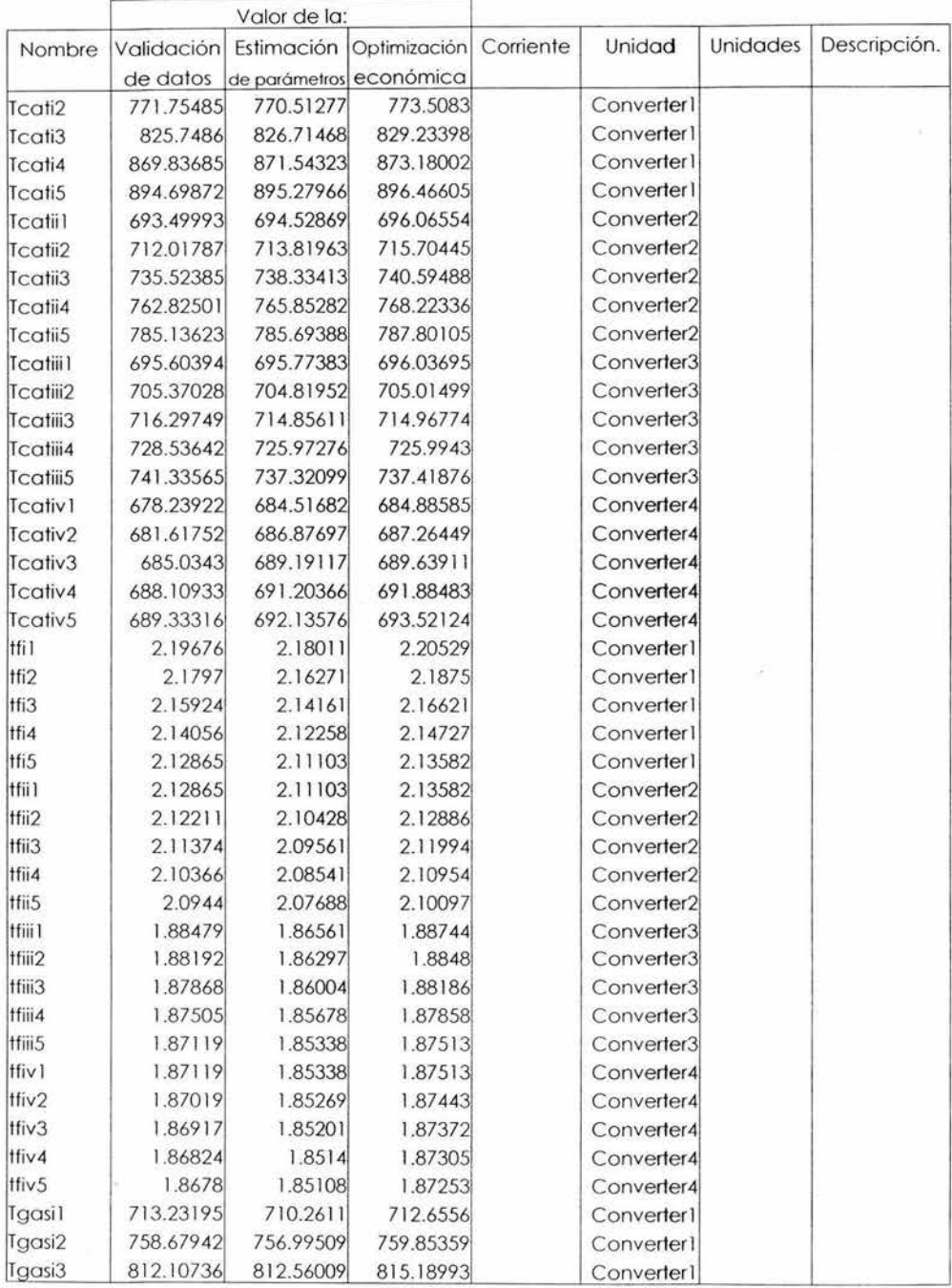

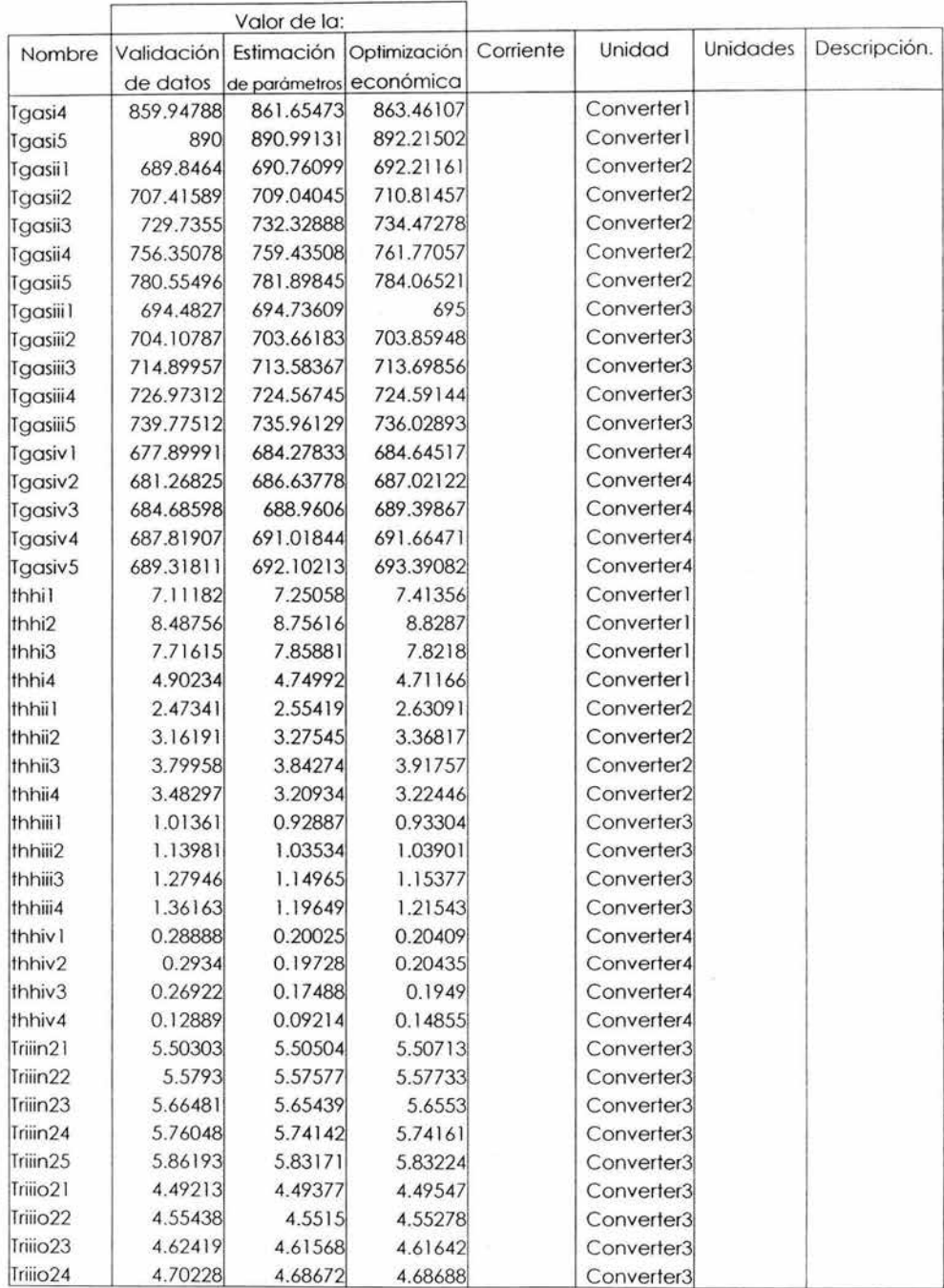

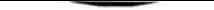

**Comparación con lo Simulación en una Estructura** Convencional

|                       |            | Valor de la: |                         |           |                        |          |              |
|-----------------------|------------|--------------|-------------------------|-----------|------------------------|----------|--------------|
| Nombre                | Validación | Estimación   | Optimización            | Corriente | Unidad                 | Unidades | Descripción. |
|                       | de datos   |              | de parámetros económica |           |                        |          |              |
| Trilio <sub>25</sub>  | 4.78509    | 4.76042      | 4.76086                 |           | Converter3             |          |              |
| Triiso21              | 1.61373    | 1.61431      | 1.61493                 |           | Converter3             |          |              |
| Triiiso22             | 1.63609    | 1.63505      | 1.63551                 |           | Converter3             |          |              |
| Triiiso23             | 1.66117    | 1.65811      | 1.65838                 |           | Converter3             |          |              |
| Triiiso24             | 1.68922    | 1.68363      | 1.68369                 |           | Converter3             |          |              |
| Triliso <sub>25</sub> | 1.71897    | 1.71011      | 1.71026                 |           | Converter3             |          |              |
| Triiiso31             | 1.4131     | 1.41362      | 1.41415                 |           | Converter3             |          |              |
| Triiiso32             | 1.43269    | 1.43178      | 1.43218                 |           | Converter3             |          |              |
| Triiiso33             | 1.45464    | 1.45197      | 1.4522                  |           | Converter3             |          |              |
| Triiiso34             | 1.47921    | 1.47432      | 1.47437                 |           | Converter3             |          |              |
| Triliso35             | 1.50526    | 1.4975       | 1.49764                 |           | Converter3             |          |              |
| Triin21               | 5.46629    | 5.47354      | 5.48504                 |           | Converter <sub>2</sub> |          |              |
| Triin22               | 5.60551    | 5.61839      | 5.63245                 |           | Converter <sub>2</sub> |          |              |
| Triin23               | 5.78237    | 5.80292      | 5.81991                 |           | Converter <sub>2</sub> |          |              |
| Triin24               | 5.99327    | 6.01771      | 6.03622                 |           | Converter <sub>2</sub> |          |              |
| Triin25               | 6.18506    | 6.19571      | 6.21288                 |           | Converter2             |          |              |
| Triio21               | 4.46214    | 4.46805      | 4.47744                 |           | Converter2             |          |              |
| Triio22               | 4.57578    | 4.58629      | 4.59777                 |           | Converter2             |          |              |
| Triio23               | 4.72015    | 4.73693      | 4.75079                 |           | Converter <sub>2</sub> |          |              |
| Triio24               | 4.89231    | 4.91226      | 4.92736                 |           | Converter2             |          |              |
| Triio25               | 5.04887    | 5.05756      | 5.07157                 |           | Converter2             |          |              |
| Triiso21              | 1.60295    | 1.60508      | 1.60845                 |           | Converter <sub>2</sub> |          |              |
| Triiso22              | 1.64378    | 1.64755      | 1.65167                 |           | Converter2             |          |              |
| Triiso23              | 1.69564    | 1.70167      | 1.70665                 |           | Converter <sub>2</sub> |          |              |
| Triiso24              | 1.75748    | 1.76465      | 1.77008                 |           | Converter <sub>2</sub> |          |              |
| Triiso25              | 1.81373    | 1.81685      | 1.82188                 |           | Converter <sub>2</sub> |          |              |
| Triiso31              | 1.40367    | 1.40553      | 1.40848                 |           | Converter2             |          |              |
| Triiso32              | 1.43942    | 1.44272      | 1.44633                 |           | Converter <sub>2</sub> |          |              |
| Triiso33              | 1.48483    | 1.49011      | 1.49447                 |           | Converter <sub>2</sub> |          |              |
| Triiso34              | 1.53899    | 1.54526      | 1.55002                 |           | Converter <sub>2</sub> |          |              |
| Triiso35              | 1.58824    | 1.59097      | 1.59538                 |           | Converter2             |          |              |
| Trin21                | 5.6516     | 5.62806      | 5.64703                 |           | Converter1             |          |              |
| Trin22                | 6.01172    | 5.99838      | 6.02103                 |           | Converter1             |          |              |
| Trin23                | 6.43508    | 6.43867      | 6.45951                 |           | <b>Converter1</b>      |          |              |
| Trin24                | 6.81417    | 6.82769      | 6.84201                 |           | <b>Converter1</b>      |          |              |
| Trin25                | 7.0523     | 7.06015      | 7.06985                 |           | Converter1             |          |              |
| Trio21                | 4.6134     | 4.59419      | 4.60967                 |           | Converter              |          |              |
| Trio22                | 4.90737    | 4.89648      | 4.91497                 |           | Converter1             |          |              |
| Trio23                | 5.25296    | 5.25589      | 5.2729                  |           | Converter1             |          |              |
| Trio24                | 5.56241    | 5.57345      | 5.58513                 |           | Converter1             |          |              |
| Trio25                | 5.75679    | 5.7632       | 5.77112                 |           | Converter1             |          |              |
| Triso21               | 1.65729    | 1.65039      | 1.65595                 |           | Converter1             |          |              |

×

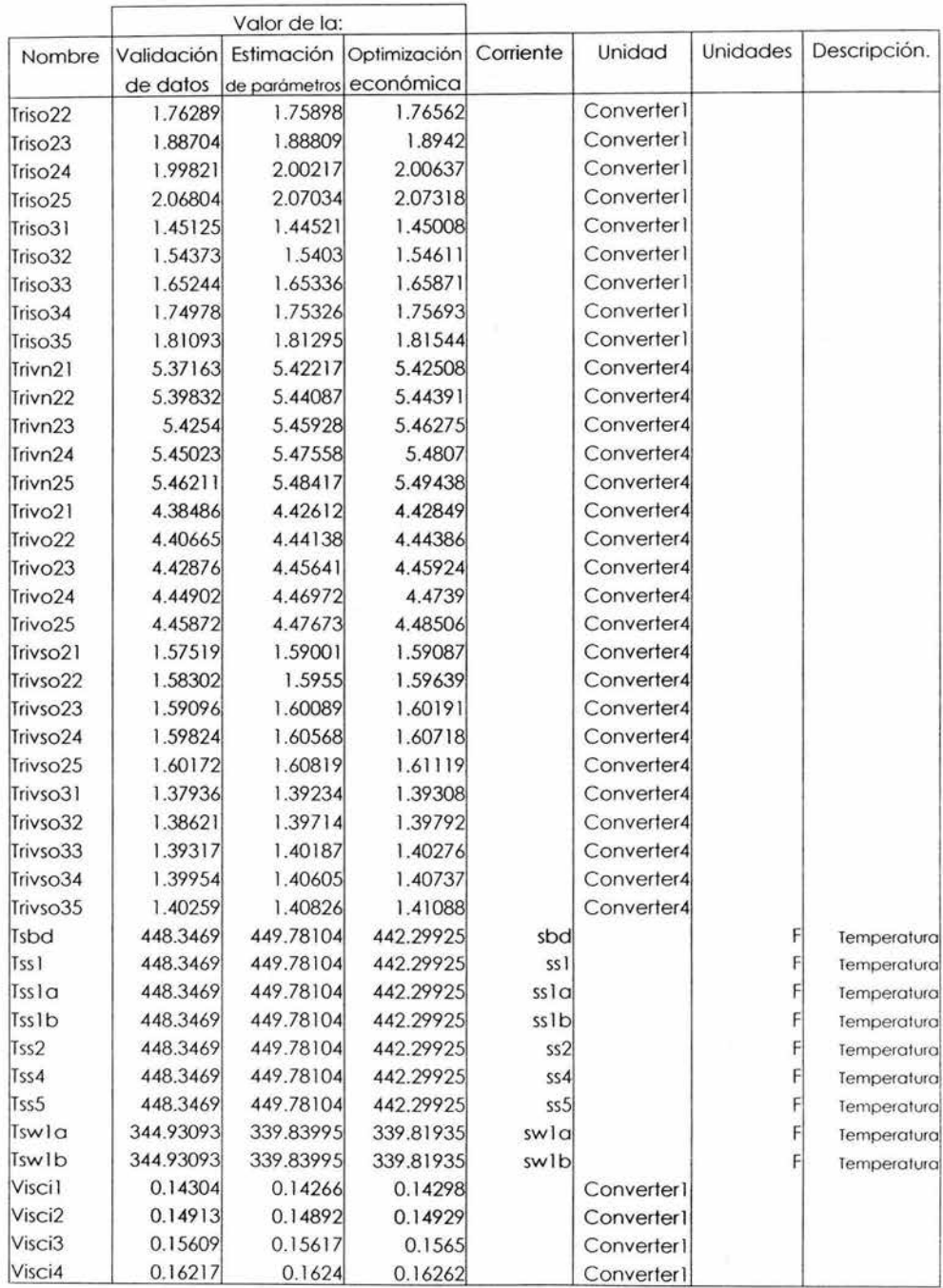

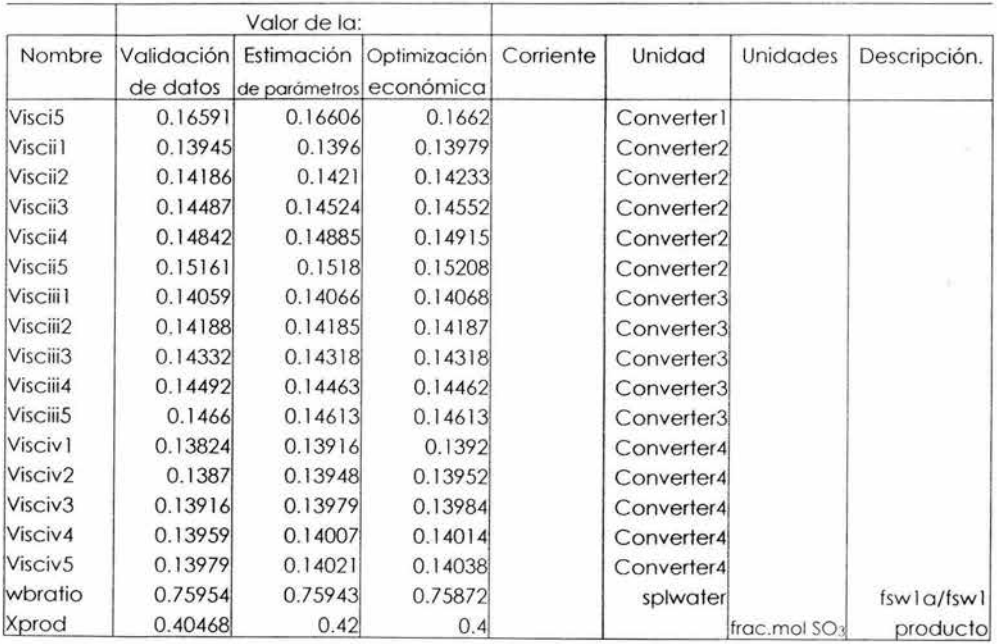

# **Tabla 8 : Valores obtenidos del APAS para los parámetros.**

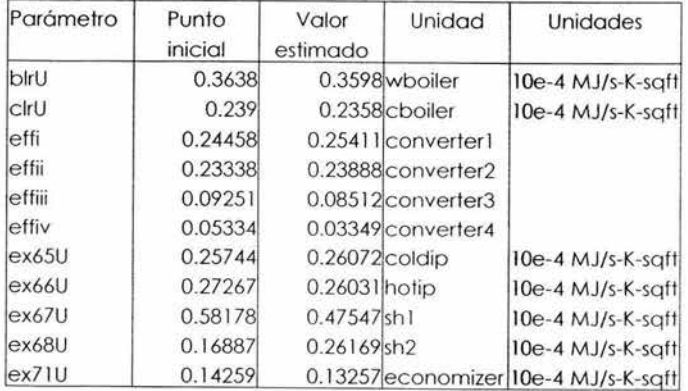

Simulación de ASPEN. **10.3.2 Simulación de ASPEN.**  10.3.2

Tabla 9: Resultados obtenidos para la simulación convencional. **Tabla 9:Resultados obtenidos para la simulación convencional.** 

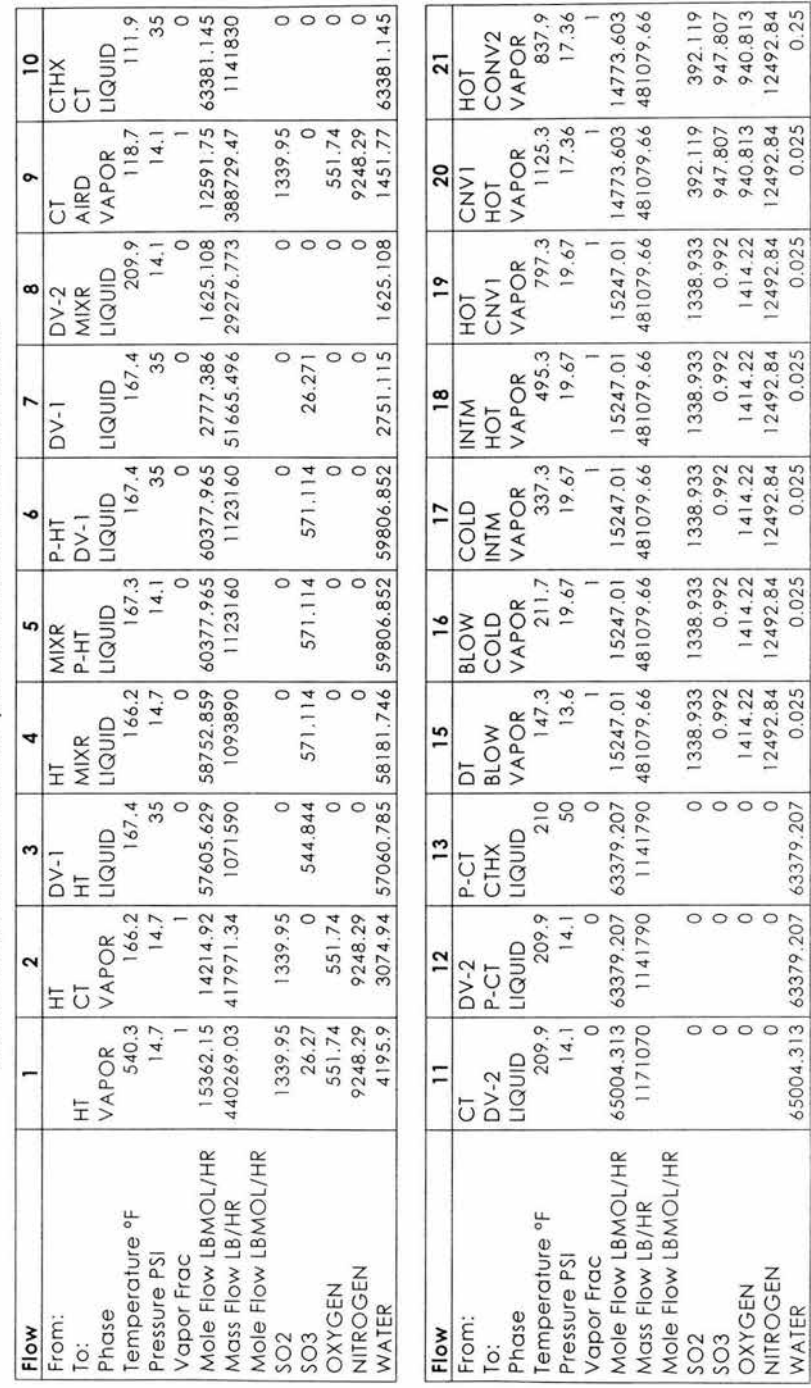

160

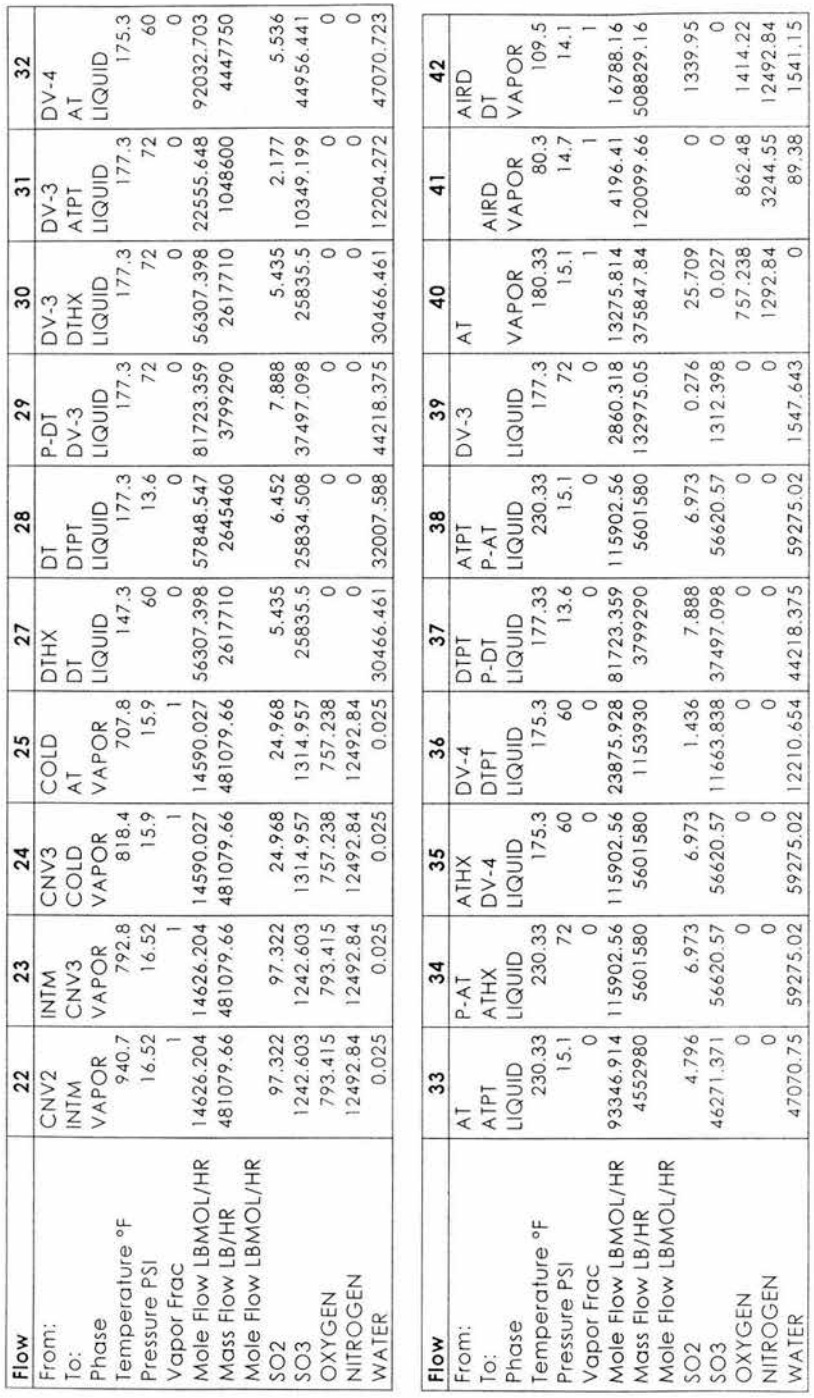

!(JI

# **10.4 Comparación de resultados.**

Como anteriormente se menciona las dos secciones más importantes del proceso son la sección del reactor y la sección de absorción, por lo que se compararan las corrientes de estas secciones.

# **10.4. 1 Sección del Reactor.**

Las corrientes relacionadas con esta sección para la simulación en APAS son las siguientes: s10, s11, s12, s13, s20, s21, s22 y s23. Y se presentan en la **Tabla 10.** 

# **Tabla 1 O: Resultados de las corrientes s 1O,s11, s 12, s 13, s20,s21 , s22 y s23.**

 $s10$ 

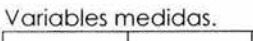

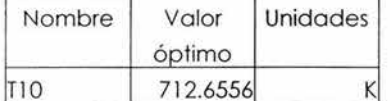

#### Variables inmedibles

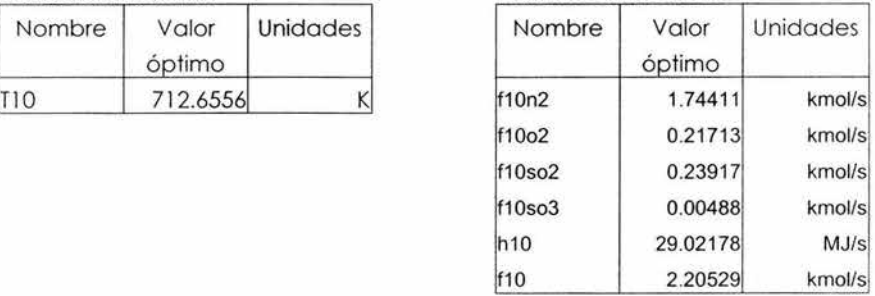

s l l

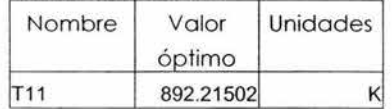

## Variables medidas. Variables inmedibles

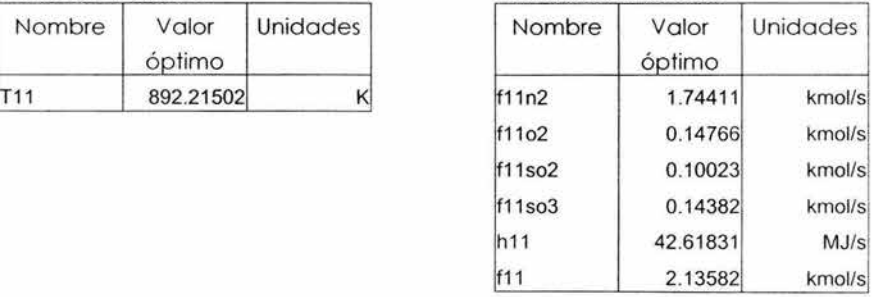

# s 12

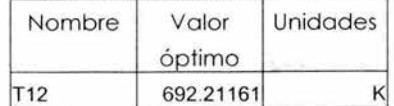

## Variables medidas. Variables inmedibles

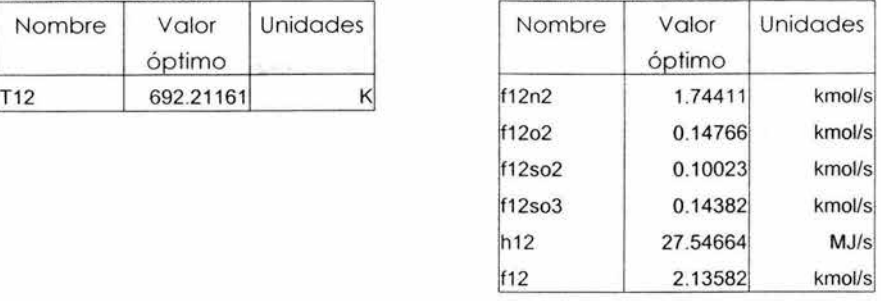

## sl 3

Variables medidas. Variables inmedibles

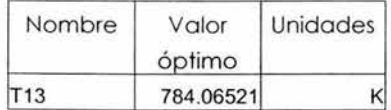

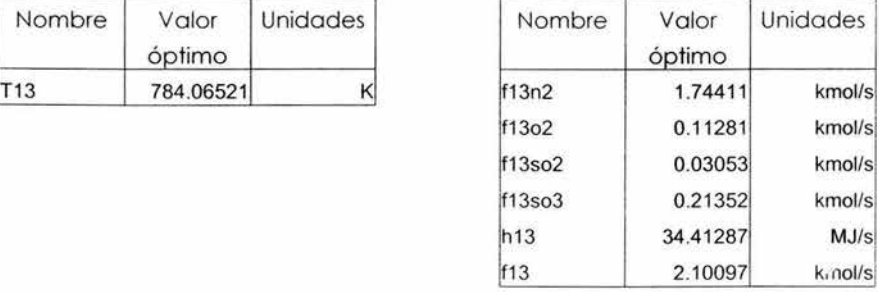

# s20

Variables medidas. Variables inmedibles

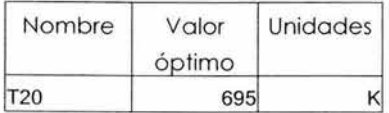

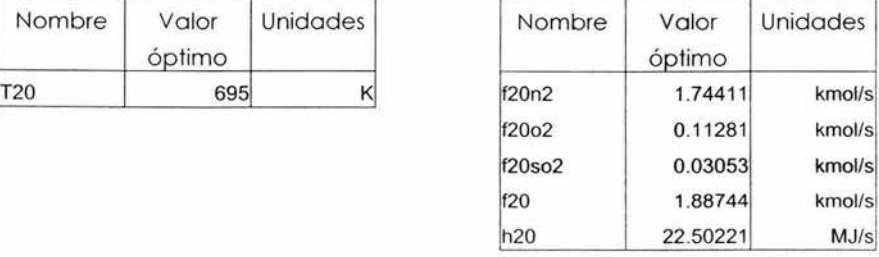

# s21

s22

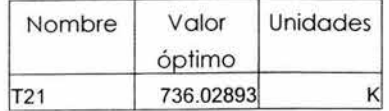

Nombre Valor Unidades óptimo T22 684.64517 K

### Variables medidas Variables inmedibles

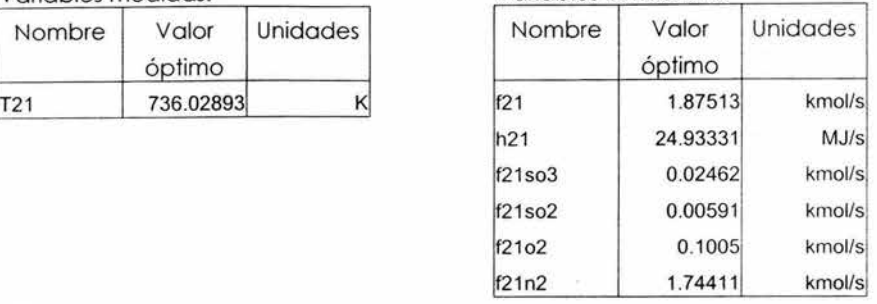

## Variables medidas. Variables inmedibles

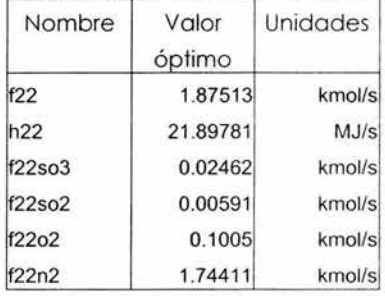

# s23

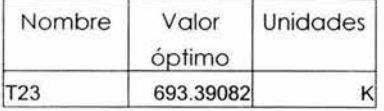

# Variables medidas Variables inmedibles

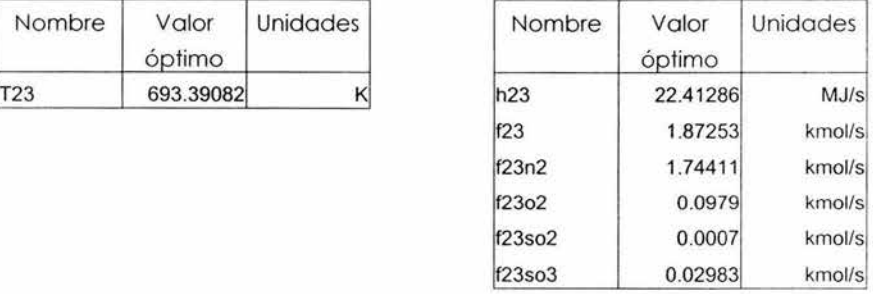

Las corrientes relacionadas con esta sección para la simulación en ASPEN son las siguientes: 19,20, 21, 22, 23 y 24.

| Flow                       | 19          | 20          | 21                | 22               | 23               | 24        |
|----------------------------|-------------|-------------|-------------------|------------------|------------------|-----------|
| From:                      | <b>HOT</b>  | <b>CNVI</b> | HOT               | CNV <sub>2</sub> | <b>INTM</b>      | CNV3      |
| $\mathsf{To}:$             | <b>CNV1</b> | <b>HOT</b>  | CONV <sub>2</sub> | <b>INTM</b>      | CNV <sub>3</sub> | COLD      |
| Phase                      | VAPOR       | VAPOR       | VAPOR             | VAPOR            | VAPOR            | VAPOR     |
| Temperature <sup>o</sup> F | 797.3       | 1125.3      | 837.9             | 940.7            | 792.8            | 818.4     |
| Pressure PSI               | 698.31      | 880.5       | 720.87            | 77.98            | 695.81           | 710.03    |
| Vapor Frac                 |             |             |                   |                  |                  |           |
| Mole Flow<br>LBMOL/HR      | 15247.01    | 14773.603   | 14773.603         | 14626.204        | 14626.204        | 14590.027 |
| Mass Flow LB/HR            | 481079.66   | 481079.66   | 481079.66         | 481079.66        | 481079.66        | 481079.66 |
| Mole Flow<br>LBMOL/HR      |             |             |                   |                  |                  |           |
| SO <sub>2</sub>            | 1338.933    | 392.119     | 392.119           | 97.322           | 97.322           | 24.968    |
| SO <sub>3</sub>            | 0.992       | 947.807     | 947.807           | 1242.603         | 1242.603         | 1314.957  |
| <b>OXYGEN</b>              | 1414.22     | 940.813     | 940.813           | 793.415          | 793.415          | 757.238   |
| NITROGEN                   | 12492.84    | 12492.84    | 12492.84          | 12492.84         | 12492.84         | 12492.84  |
| <b>WATER</b>               | 0.025       | 0.025       | 0.25              | 0.025            | 0.025            | 0.025     |

**Tabla l l : Resultados de las corrientesl 9 ,20,21.22.23 y 24.** 

Lo más relevante de los resultados anteriores es ver como se comporta la conversión de dióxido de azufre con respecto a la temperatura para ambas simulaciones. En las **Figuras 72** y 73 se presentan las gráficas de Temperatura vs. Conversión de SO<sub>2</sub> en la que se puede observar que en ambas simulaciones se llega a la misma conversión de 0.98. Las te mperaturas para ambas esta entre 690 y 900 K.

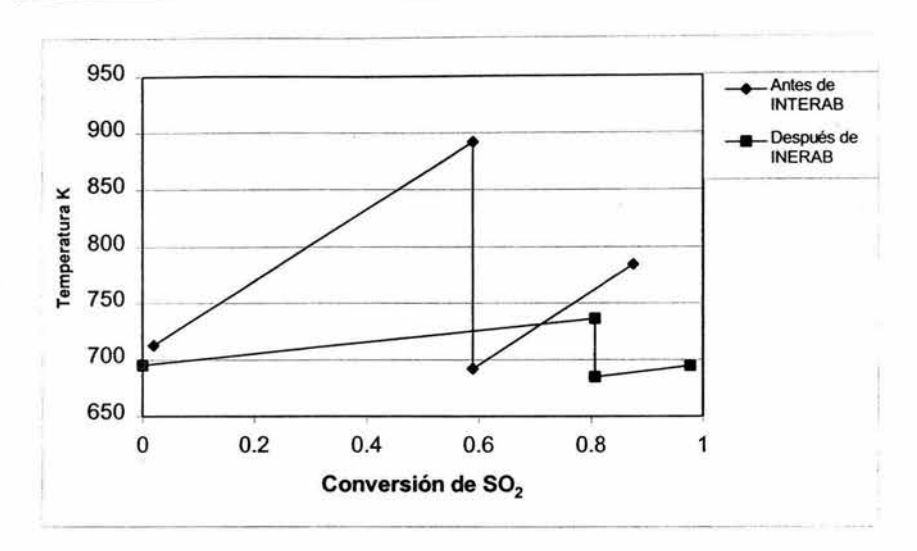

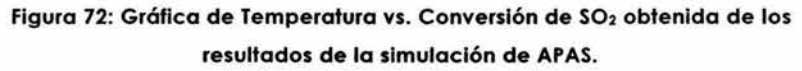

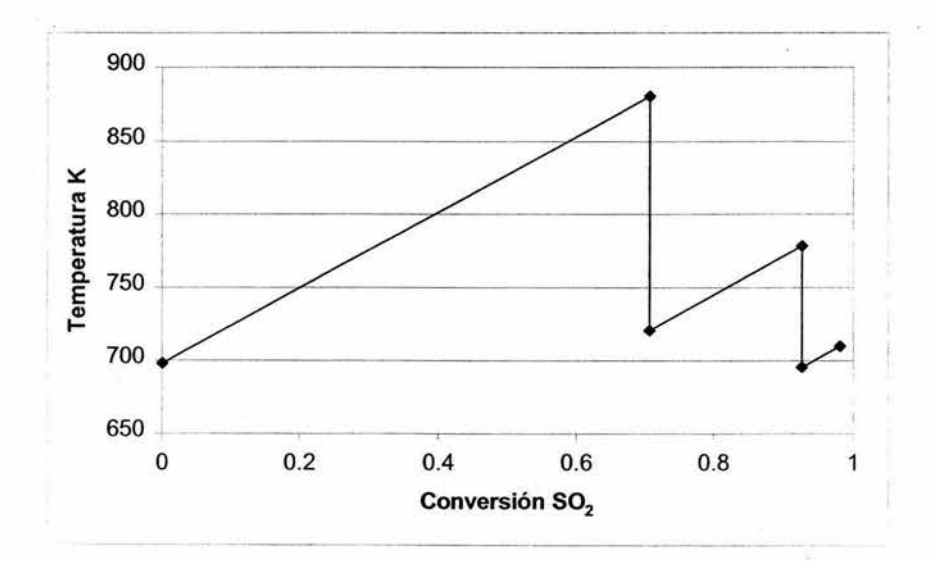

Figura 73: Gráfica de Temperatura vs. Conversión de S02 obtenida de los resultados de la simulación de ASPEN.

166

# **10.4.2 Sección de Absorción.**

Las corrientes relacionadas con esta sección para la simulación en APAS son las siguientes: s 15. s 16. s24 y s25.

## **Tabla 12: Resultados de las corrientes s15, s16, s24 y** *s25 .*

s15

Variables medidas

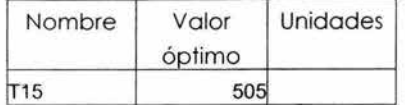

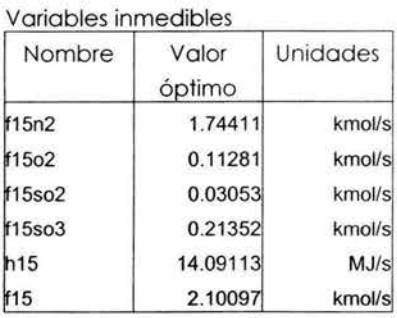

# s16

Variables medidas.

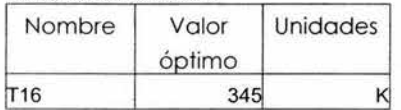

#### Variables inmedibles

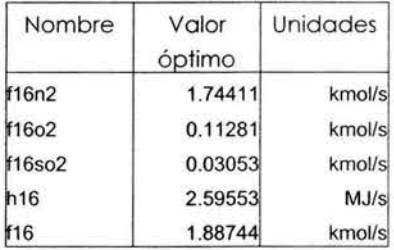

# s24

Variables medidas

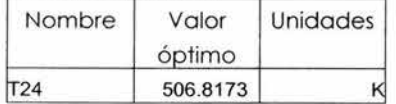

### Variables inmedibles

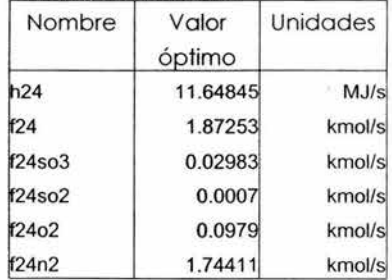

Comparación con la Simulación *en* **una** Estructura Convencional

s25

Variables medidas.

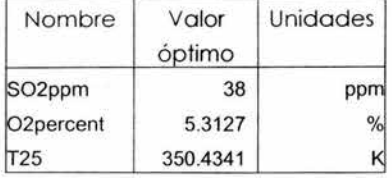

Variables inmedibles Nombre Valor Unidades óptimo ~o2ppm1 0.38 ~25 1.8427 kmol/s h25 2.81035 MJ/s f25so2 0.0007 kmol/s

if25o2 0.0979 kmol/s ~25n2 1.74411 kmol/s

Las corrientes relacionadas con esta sección para la simulación en ASPEN son las siguientes: 25, 32, 33 y 40.

| Flow                       | 32        | 33            | 40        | 25        |
|----------------------------|-----------|---------------|-----------|-----------|
| From:                      | $DV-4$    | ΙAΤ           | AT        | COLD      |
| To:                        | AT        | ATPT          |           | ΙAΤ       |
| Phase                      | LIQUID    | <b>LIQUID</b> | VAPOR     | VAPOR     |
| Temperature <sup>o</sup> F | 175.3     | 230.33        | 180.33    | 707.8     |
| Pressure PSI               | 60        | 15.1          | 15.1      | 15.9      |
| Vapor Frac                 |           |               |           |           |
| Mole Flow<br>LBMOL/HR      | 92032.703 | 93346.914     | 13275.814 | 14590.027 |
| Mass Flow LB/HR            | 4447750   | 4552980       | 375847.84 | 481079.66 |
| Mole Flow<br>LBMOL/HR      |           |               |           |           |
| SO <sub>2</sub>            | 5.536     | 4.796         | 25.709    | 24.968    |
| SO <sub>3</sub>            | 44956.441 | 46271.371     | 0.027     | 1314.957  |
| <b>OXYGEN</b>              |           |               | 757.238   | 757.238   |
| <b>NITROGEN</b>            |           |               | 1292.84   | 12492.84  |
| WATER                      | 47070.723 | 47070.75      |           | 0.025     |

**Tabla 13: Resultados de las corrientes 25,32, 33 y 40.** 

Como se puede observar en la simulación de una estructura convencional se hace un balance de materia más estricto en las torres de absorción. En ambas simulaciones la absorción del trióxido de azufre se absorbe completamente.

# **11 ANÁLISIS DE RESULTADOS.**

Esta sección describe los resultados obtenidos de las simulaciones pero se enfoca principalmente en los resultados obtenidos de la aplicación del APAS.

De la aplicación del APAS al proceso del ácido sulfúrico se tienen los siguientes resultados.

#### Modelo del Proceso:

Un modelo fue desarrollado a partir del diagrama de flujo y de los datos de diseño del proceso. Los reactores catalíticos fueron simulados con el modelo cinético de Chen ( 1998). El modelo del proceso tiene 43 variable medidas, 732 variables inmedibles. 11 parámetros y 761 restricciones de igualdad lineales y no lineales. Las ecuaciones del modelo se introdujeron en el programa Flowsim, y la comparación de resultados del modelo del proceso con los datos de diseño de la planta se hizo para evaluar la validez y la precisión de la simulación. La simulación correspondió a los datos de diseño de la planta dentro de la precisión de los datos. También se hizo una comparación con los datos del proceso tomados de la planta operando cinco años después de arrancar. Y la simulación con los parámetros actualizados con los datos reconciliados de la planta coincidieron dentro de la precisión de los datos, por ejemplo las temperaturas de salida de los reactores coincidieron dentro de 3ºF.

#### On-Line Optimization:

Dos juegos de datos de la planta del SCD se ocuparon para evaluar On-Line Optimization del proceso del ácido sulfúrico. Se encontró que seis mediciones de un total de 43 contenían errores crasos utilizando la opción de la función Gaussiana Contaminada. Éstas fueron cuatro temperaturas, un flujo y su composición, y fueron causadas por instrumentos mal calibrados. Estos valores fueron remplazados por los datos reconciliados. y

Análisis de Resultados

se ejecutó simultáneamente el programa de reconciliación de datos Y la estimación de parámetros. Luego los parámetros actualizados fueron utilizados en el modelo de la planta para la optimización económica para obtener el juego de puntos óptimos. La optimización económica dio un incremento en la utilidad del 3.03 (o \$350,000/año) y una reducción del l 03 en las emisiones del dióxido de azufren las condiciones de operación actuales. Esto es consistente con otras aplicaciones reportadas de lo optimización en línea y puede llevar a un regreso de inversión de un año.

### REACAT:

El proceso tiene cuatro reactores catalíticos que usan dos diferentes tipos de catalizador de pentoxido de vanadio para convertir el dióxido de azufre a trióxido de azufre. Esta reacción es exotérmica y alcanzo el equilibrio en cada convertidor. El calor es removido para mover el equilibrio, y este calor se usa para producir vapor. Además , la conversión al equilibrio es incrementada removiendo S03 en el absorbedor de ácido primario. El modelo cinético fue introducido al REACAT realizó una evaluación del efecto de la presión en el reactor sobre la conversión. Se probó que la conversión puede incrementarse un l 93 en el primer reactor y que el volumen puede disminuirse un 873 al usar una presión en el reactor de 10.3 atm en vez de la operación actual de 1.3 atm.

#### THEN:

THEN se ocupó para aplicar el análisis de punto de pliegue al proceso. Este proceso es altamente exotérmico, y el calor producido por la combustión de azufre y la conversión del dióxido de azufre a trióxido de azufre se utiliza para producir vapor. El proceso está por debajo del punto de pliegue y ningún servicio de calentamiento es requerido. Lo cantidad mínima de servicios de enfriamiento es de 3.703 x 108 KJ/h. La red de intercambiadores de calor propuesta tiene un área total menor del 253 que la actual. Los resultados muestran que el proceso actual no excede las utilidades y que la eficiencia de la energía no puede ser mejorada . Sin

embargo, la solución de la red tiene menos área que la red actual. Esto demuestra que el programa puede ser usado para verificar si esta funcionando óptimamente la red existente y para desarrollar nuevos diseños.

Pollution lndex Program:

El programa Pollution lndex se utilizó para demostrar el análisis de prevención para la contaminación. Los índices de contaminación fueron calculados para el proceso y el resultado indico que el gas que sale del absorbedor de ácido secundario es la principal fuente de contaminación del proceso. El quemador de azufre y los convertidores se identificaron como candidatos para modificación del proceso. El programa Pollution lndex se puede usar para evaluar la eficiencia ambiental de la planta y ayudar en las decisiones para el mejoramiento del proceso.

De la aplicación de APAS se puede decir que este proceso tiene tecnología madura y sólo pequeñas mejoras fueron obtenidas, pero el resultado importante es demostrar la capacidad del sistema en un proceso actual.

De la comparación de las dos simulaciones se puede decir que los resultados obtenidos por ambas simulaciones son válidos y que depende del modelo del proceso, ya que en este decidimos que tan estricto deseamos nuestros balances de materia y energía . En la parte principal del proc eso, los convertidores catalíticos, no hubo diferencia ya que ambas simulaciones obtuvieron una conversión de SO<sub>2</sub> del 98%.

# **12 CONCLUSIONES**

Las principales conclusiones son las siguientes:

- El proceso de producción del ácido sulfúrico tiene tecnología madura y sólo pequeñas mejoras fueron obtenidas de la aplicación del AP AS en éste proceso, pero el resultado más importante fue demostrar la capacidad del sistema en un proceso actual.
- La introducción del diagrama de flujo y los datos requeridos en cada componente del APAS es fácil, ya que el sistema tiene una fase interactiva que permite ir guiando al usuario. Además que el programa esta organizado de una manera muy ordenada en donde cada variable tiene un lugar asignado.
- Una vez que se familiariza con los: menús, íconos, ventanas y cuadros de diálogos del simulador es fácil cambiar datos para modificar el modelo del proceso y proponer mejoras.
- On-Line Optimization nos permite llevar a cabo diferentes operaciones por separado como la detección de errores y reconciliación de datos, la reconciliación de datos y la estimación de parámetros y la optimización económica así como también llevarlas a cabo al mismo tiempo. Esta característica nos permite realizar simulaciones dependiendo de las necesidades del ingeniero.
- Los resultados obtenidos de cada uno de los componentes del APAS son presentados en tablas y gráficas facilitando al usuario la localización de variables específicas así como la comprensión de los resultados obtenidos y la localización de mejoras dentro del proceso.
- Una gran ventaja del APAS es que permite importar y exportar juegos de datos de Excel hacia APAS y de APAS hacia Excel.
- Una característica novedosa del APAS es la integración de un módulo para la identificación de fuentes contaminantes dentro del proceso permitiendo llevar a cabo una evaluación del impacto ambiental del proceso.
- El APAS puede ser de gran ayuda para los ingenieros de procesos para realizar evaluaciones y análisis de plantas químicas o para el diseño de nuevas plantas. Permite llevar a cabo un análisis completo de un proceso paro desarrollar diseños y modificaciones innovadoras y económicamente viables con el objetivo de la minimización de contaminantes y del desperdicio de energía incrementando la eficiencia y la rentabilidad de plantas químicas.
# **13 BIBLIOGRAFÍA**

- l. Chen, X., 1998, The Optima! lmplementation of On-line Optimization for Chemical and Refinerv Processes, Ph. D. Dissertation, Louisiana State University, Baton Rouge, LA.
- 2. Knopf, F. C., Pethe, Singh, Bhargava and Dhooper, 1989, THEN User's Manual.
- 3. Hilaly, A. K. and Sikdar, S. K., 1994, "Pollution Balance: A New Methodoloqy for Minimizinq Waste Production in Manufacturing Processes". J. Air and Woste Monoge. Assoc., Vol. 44, p. 1303-1308.
- 4. Cabezas, H., J. C. Bare and S. K. Mallick, 1997, "Pollution Prevention with Chemical Process Simulators: The Generalized Waste Reduction Algorithm", Computers Chem. Engng., Vol. 21, Supp. p. S305-S310.
- 5. Heijungs, R. (Final Ed.); Guinee, J. B., Huppes, G., Lankreijer, R. M., Udo de Haes, H. A. And Wegener, S. A., 1992, Environmental Life Cycle Assessment of Products Guide - October/992, Center of Environmental Science, Leiden.
- 6. Harris, J. L. and J. R. Norman, 1972, "Temperature-Dependent Kinetic Equation for Catalytic Oxidation of Sulfur Dioxide", Ind. Eng. Chem. Process Des. Develop., Vol. 11, p. 564.
- 7. Hertwig. T., 1997, Private Communication.
- 8. Reid, R. C., Sherwood, T.K., 1996, "The properties of Gases and Liquids". Chap. 11. McGraw Hill. New York, N.Y.
- 9. Chen, N.H., 1959, Ind. Eng. Chem., 51, 1494.
- 10 Hopper, Jack R., Saleh, Jamal M, Pike, Ralph, 2001, Design of multiphase and catalitic chemical reactors: a simulation tool for pollution prevention, Clean Pord Process, 3, 92-103.
- 11. Hertwig, Thomas A., Xu, Aimin, Pike, Ralph W. Knopf, Carl F., Hopper. Jack R. , and Ywas, Carl L. , 2002, lntegrated Chemical complex and Coqeneration Analysis System: Energy Consevation and Greenhouse Gas Management Solutions, Presentaton at the 2002 annual Metting, indianapolis, IN, November 3-8.
- 12. Hertwig, Thomas A., Nagy, A.B., Pike, Ralph W., Hopper, Jack R., and Ywas. Carl L., 2002. A prototype system for economic, enviromental and sustainable optimization of chemical complex, Clean Techn Environ Policy, 3, 363-370.
- 13. Cabezas, H., J. C. Bare and S. K. Mallick, 1998, Pollution prevention with chemical process simulators: the qeneralized waste reduction (WAR) algorithm-full version, Computers and Chemical Engineering, 23, 623-634.
- 14. Young, Douglas M., Cabezas Heriberto, 1999, Designinq sustainable process with simulation: the waste reduction (WAR) algorithm, Computers and Chemical Engineering, 23, 1477-1491.
- 15. Telang, Kedar, Knopf, Carl F. and Pike, Ralph W., 2001, The Heat Exchanqer Network ITHEN): User's Manual and Tutorial, Mineral Processing Research lnstitute, Louisiana State University, Baton Rouge, LA-70803.
- 16. Telang, Kedar and Pike, Ralph W., 2001. The Poluion Index Program: User's Manual and Tutorial, Mineral Processing Research lnstitute, Louisiana State University, Baton Rouge, LA-70803.
- 17. Telang, Kedar, Pike, Ralph W. , Hopper, Jake R., Punuru, Janardhana R. And Yaws, Carl, L., 2001, Advanced Process Analysis System : User's Manual and utorial for the Contact Process for Sulfuric Acid. Mineral Processing Research lnstitute, Louisiana State University, Baton Rouge, LA-70803.
- 18. Doering, F.J. y Gaddy, J.L. (1976). Optimization of the Sulfuric Acid Process with a Flowsheet Simulator. Deparment of Chemical Engineering, University of Missouri.

# **APÉNDICE A: INTERFASE DE WINDOWS.**

Una parte importante del Advanced Process Analysis System fue el desarrollo de una interfase gráfica para el usuario (Graphical User Interface, GUI). Era necesario tener un lenguaje de programación, que pudiera integrar todos los programas del Advanced Process Analysis System. Así como también intercambiar información entre estos programas sin la intervención del ingeniero de proceso.

Cuatro softwares fueron utilizados para el desarrollo de GUI. Y son Microsoft's Visual Basic, Borland's Delphi32, IBM's Visual Age y Powersoft's Powerbuilder.

Fue elegido Visua l Basic como el lenguaje de desarrollo de la interfase porque se integra con Windows 95 y Windows NT, tiene un bajo costo y puede ligar aplicaciones sobre una red de área local. También, Visual Basic respalda Object Linking y Embedding techonology en OLE2. Esta carac terística permite que los programas intercambien la información sin importar la localización física o lógica, el tipo o de formato de los datos.

Visual Basic 5.0 fue utilizado para desarrollar la interfase de Windows para Flowsim, On-Line Optimization; Chemical Reactor Analysis Program; THEN; y Pollution Index Program. La llave para el programa principal es la integración de estos programas para compartir todo tipo de datos tanto del proceso como económicos y ambientales. Almacenar los datos de la salida de todos estos programas en diversos archivos tenía muchas desventajas. El almacenamiento y la recuperación de datos sería ineficaz. Así como también, el intercambio de la información entre los programas requeriría datos de lectura de un número de archivos que reducen la ve locidad.

Como resultado se necesitaba una base de datos para almacenar toda la información necesaria que se compartirá por los programas compo nentes. Una base de datos no sino una colección de la información en forma de tablas. La información en una tabla se relaciona con un tema o un propósito particular. Un número de formatos de la base de datos están en la industria. Se eligió Mic rosoft Access como el sistema de base de datos para el Advanced Process Analysis System.

Una tabla en Microsoft Access consiste en filas y columnas. que se les denomina registros y campos respectivamente en la terminología de base de datos. Cada campo puede almacenar información de una clase en particular. ejemplo: una tabla 'Datos de la Corriente' puede tener un campo llamado 'Temperatura' en el cual almacena todas las temperaturas de la corriente. Otra tabla puede tener un campo llamado 'Precios' en el cual tiene los precios de todos los reactivos y productos. Cada registro es una entrada de datos, que llena todos los campos de una tabla . Así pues. la tabla de los datos de la corriente en el ejemplo antes dicho puede tener un registro para la corriente S1, que tiene valores para las temperaturas . presión. los índices de flujo etc. incorporados en los campos respectivos.

Microsoft Access es un sistema interactivo de base de datos que nos permite almacenar datos en tablas según el tema permitiéndonos localizar datos de manera muy eficiente. También, permite especificar re laciones entre varias tablas. Por lo tanto. es fácil reunir la información relacionada con los varios temas. Microsoft Access tiene total ventaja sobre el poder gráfico de Windows. También, es completamente compatible con Microsoft's Visual Basic y Excel, la cual es una ventaja significativa para esta aplicación.

# **APÉNDICE B:**

BALANCE DE MATERIA Y ENERGÍA DE LAS UNIDADES DE PROCESO.

Quemador de Azufre.

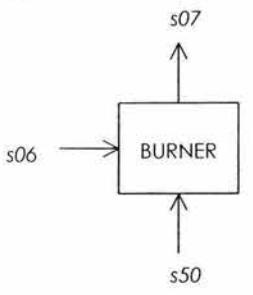

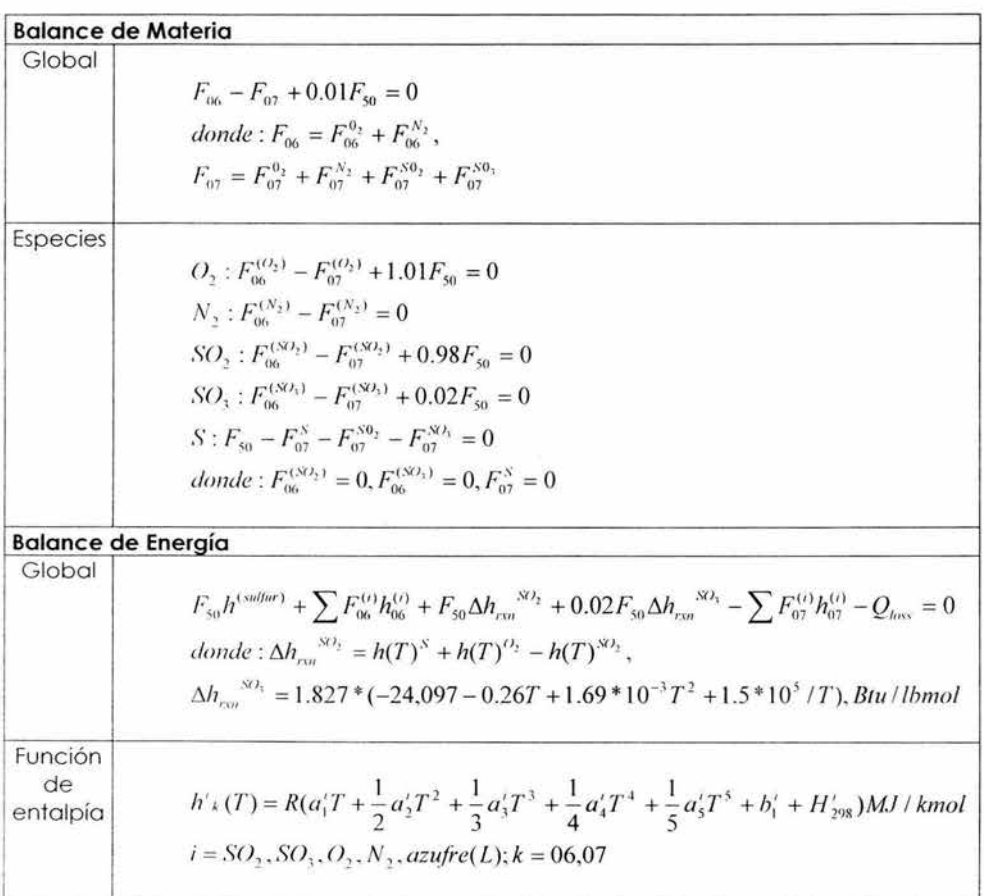

## Convertidor I.

$$
s10 \longrightarrow \begin{array}{|l|} \hline \text{Convertidor} \\ \hline \end{array} \longrightarrow s11
$$

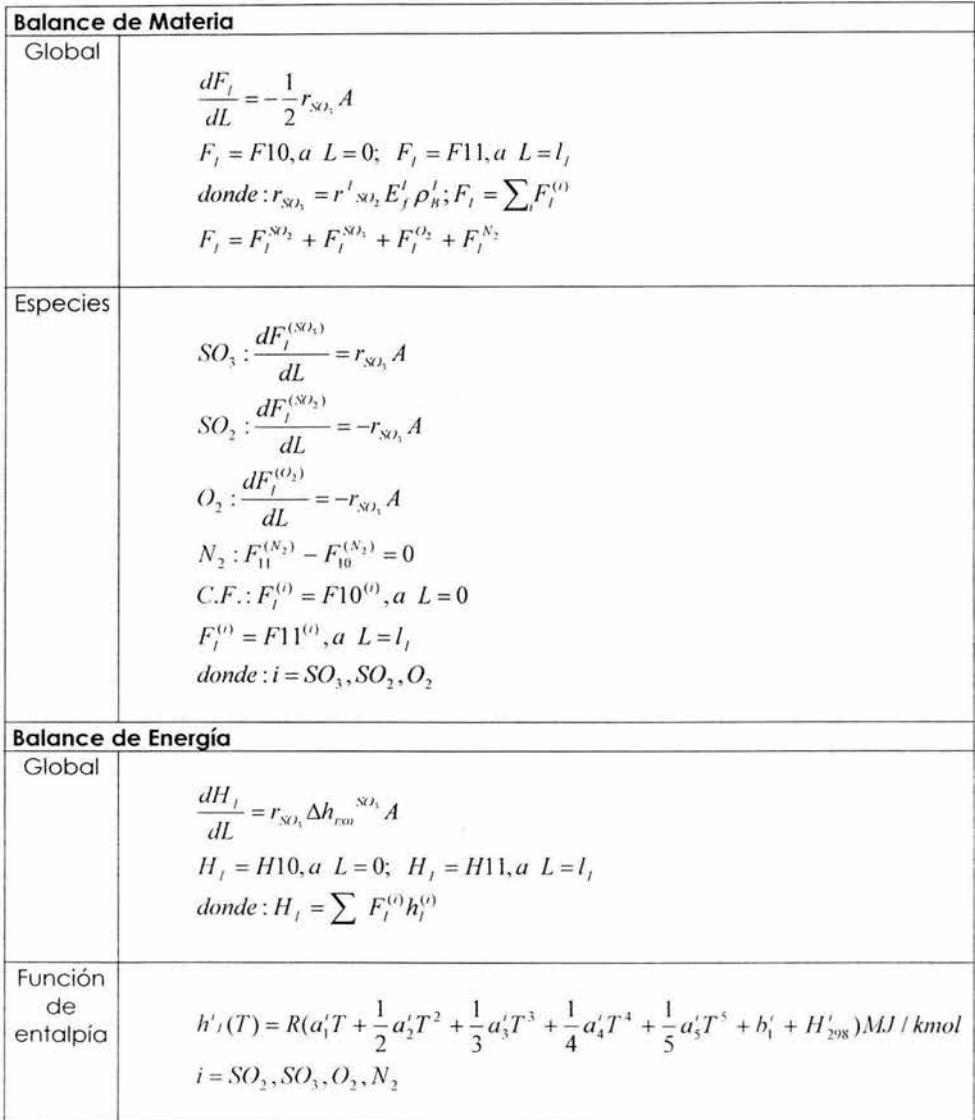

# Convertidor II.

$$
s12 \longrightarrow \begin{array}{|l|}\n \text{Convertidor} \\
\hline\n \| \\
\end{array} \implies s13
$$

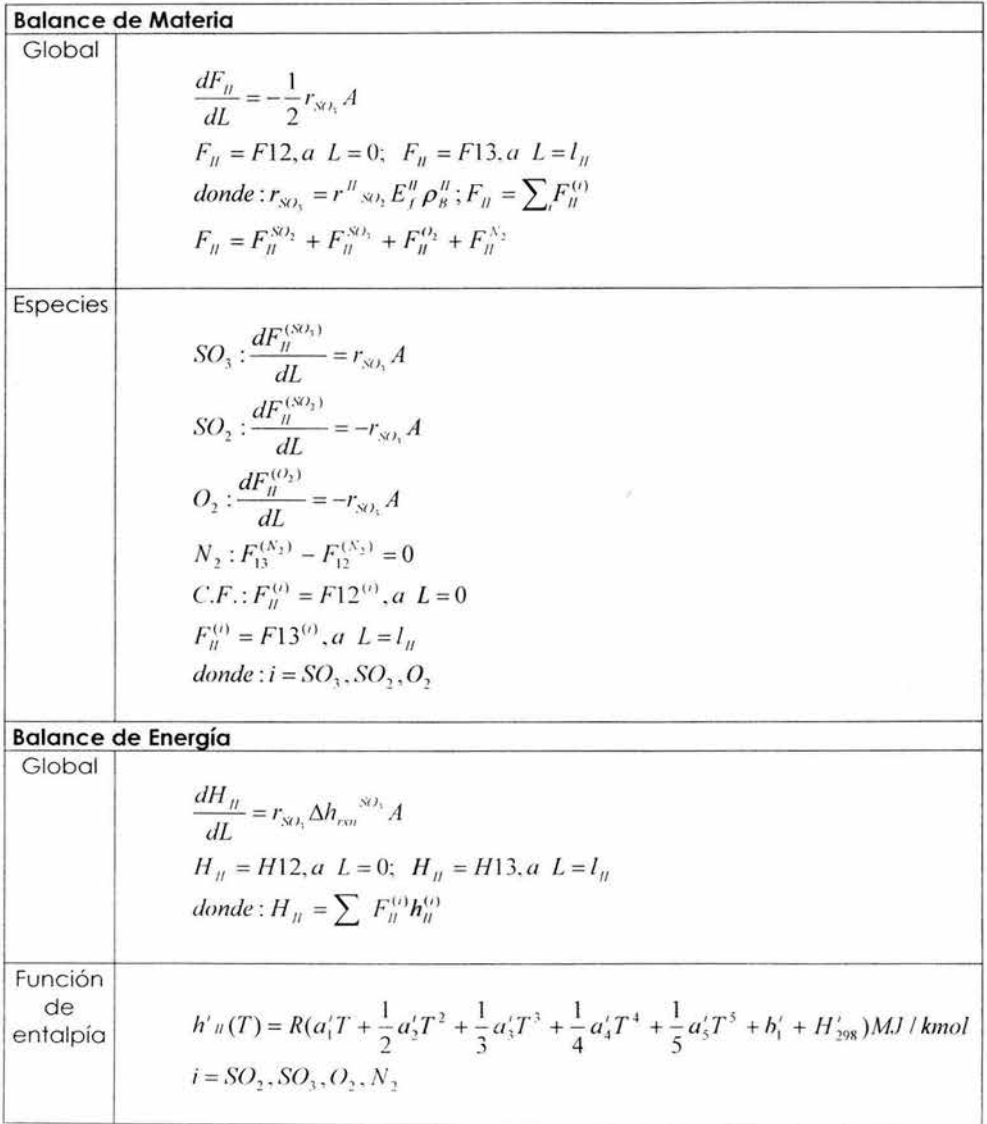

180

### Convertidor III.

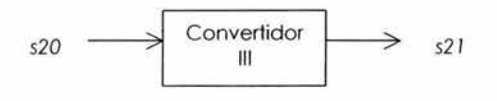

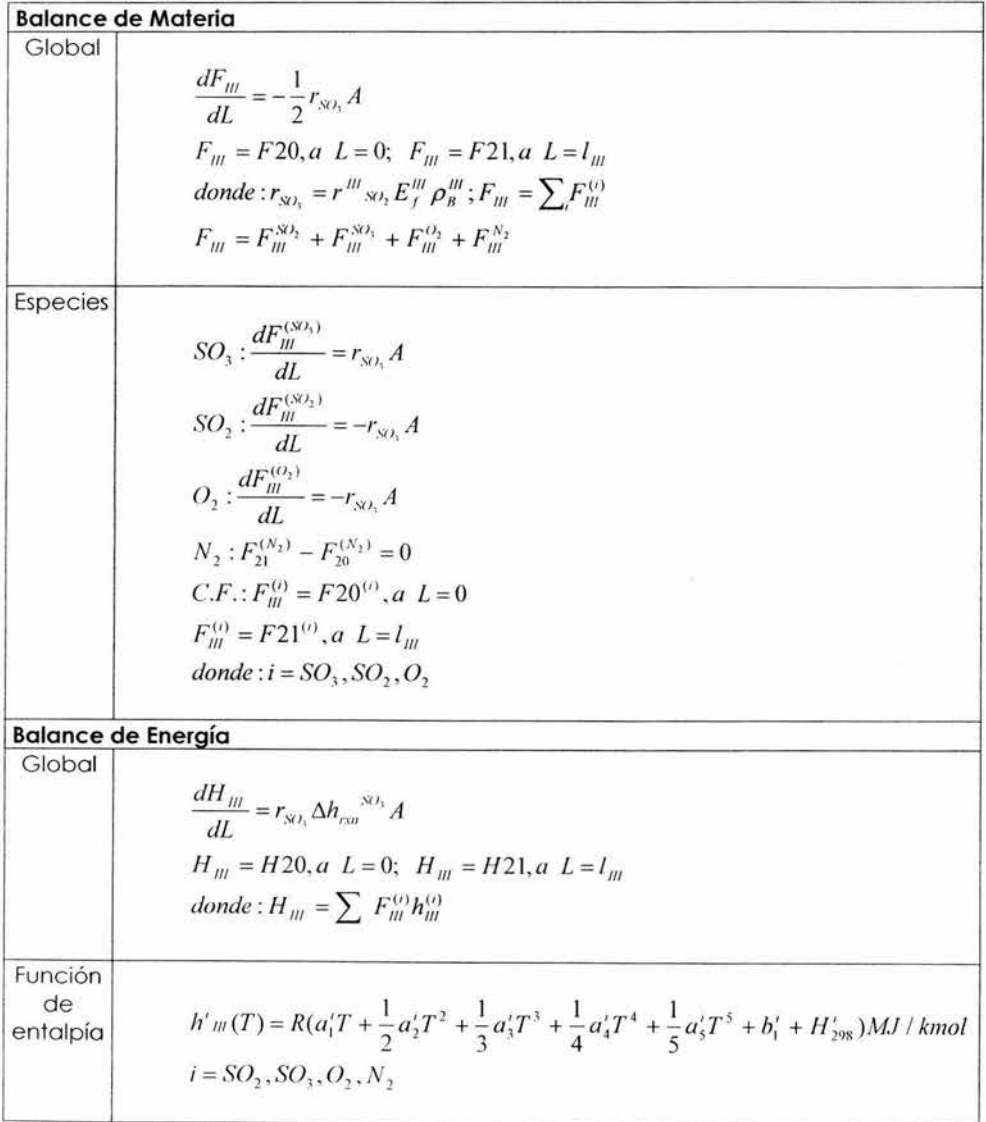

## Convertidor IV.

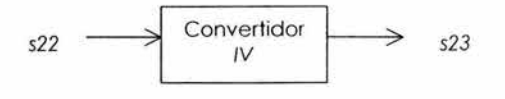

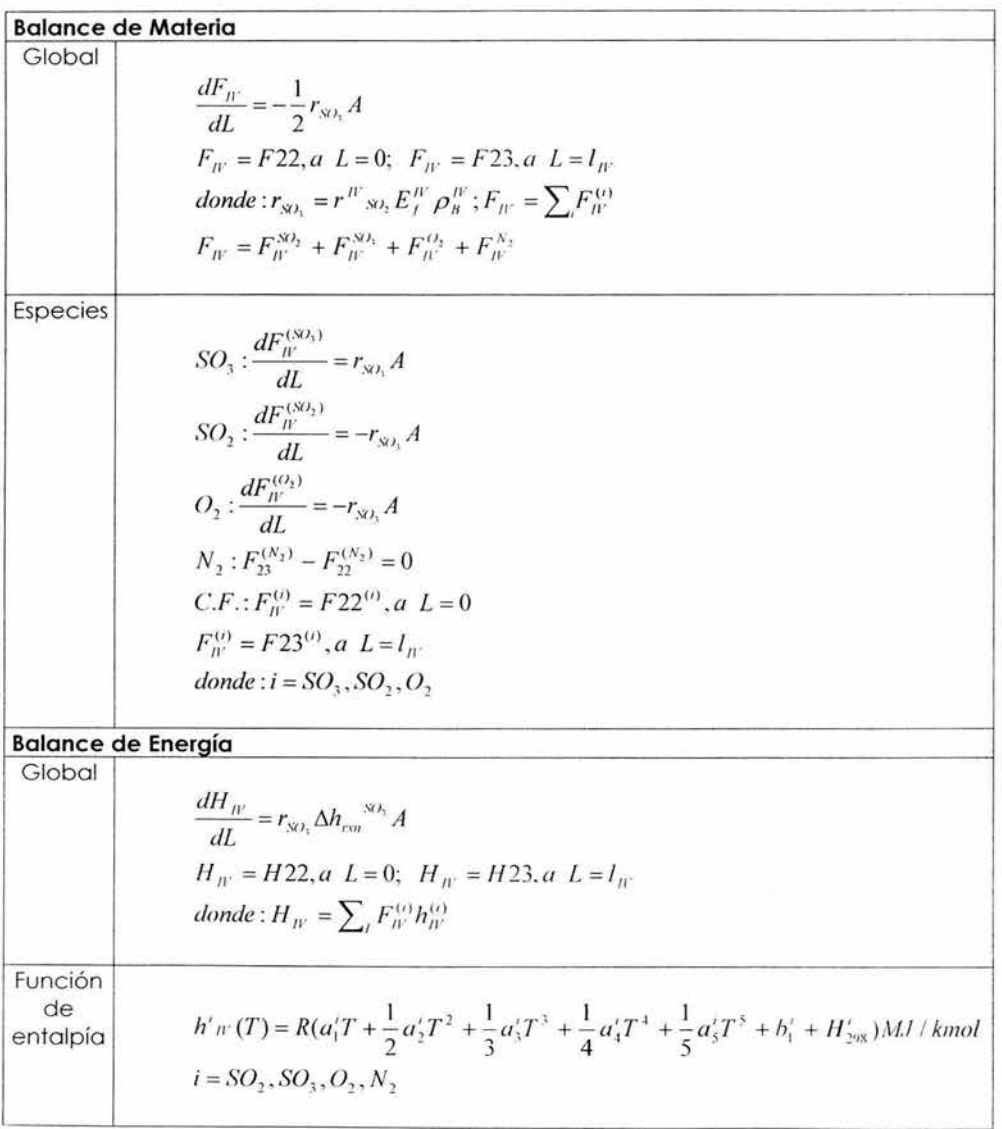

182

Interenfriador.

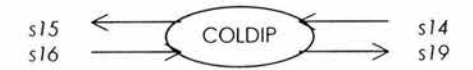

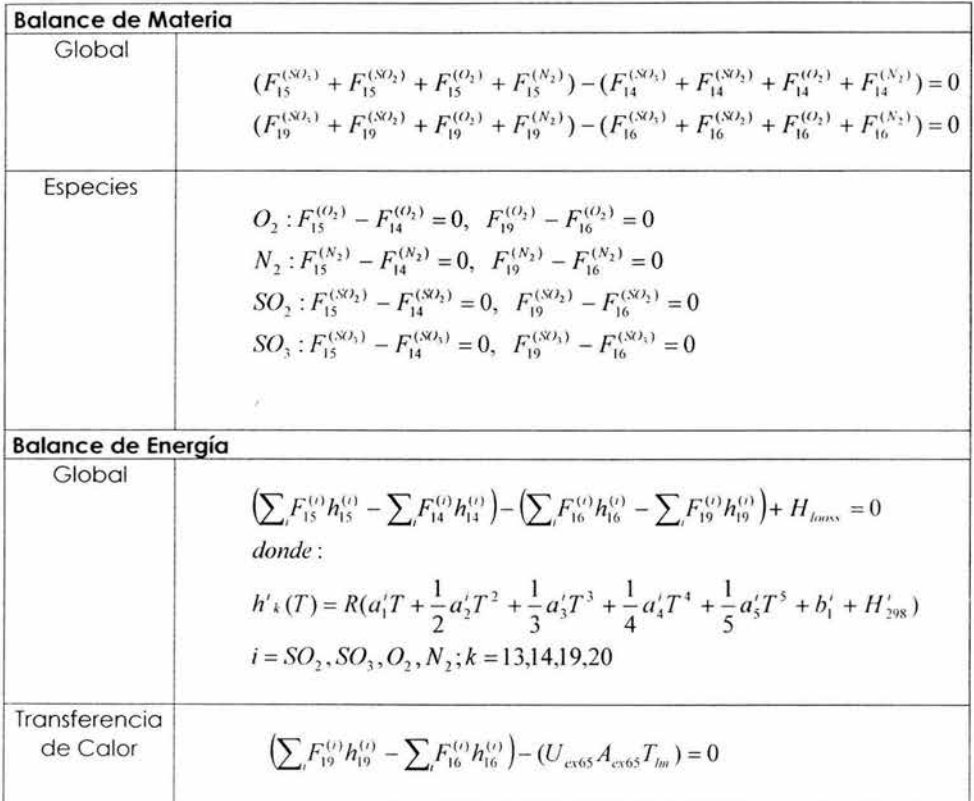

### Intercalentador.

Ÿ.

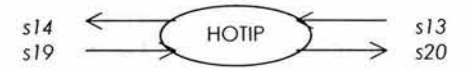

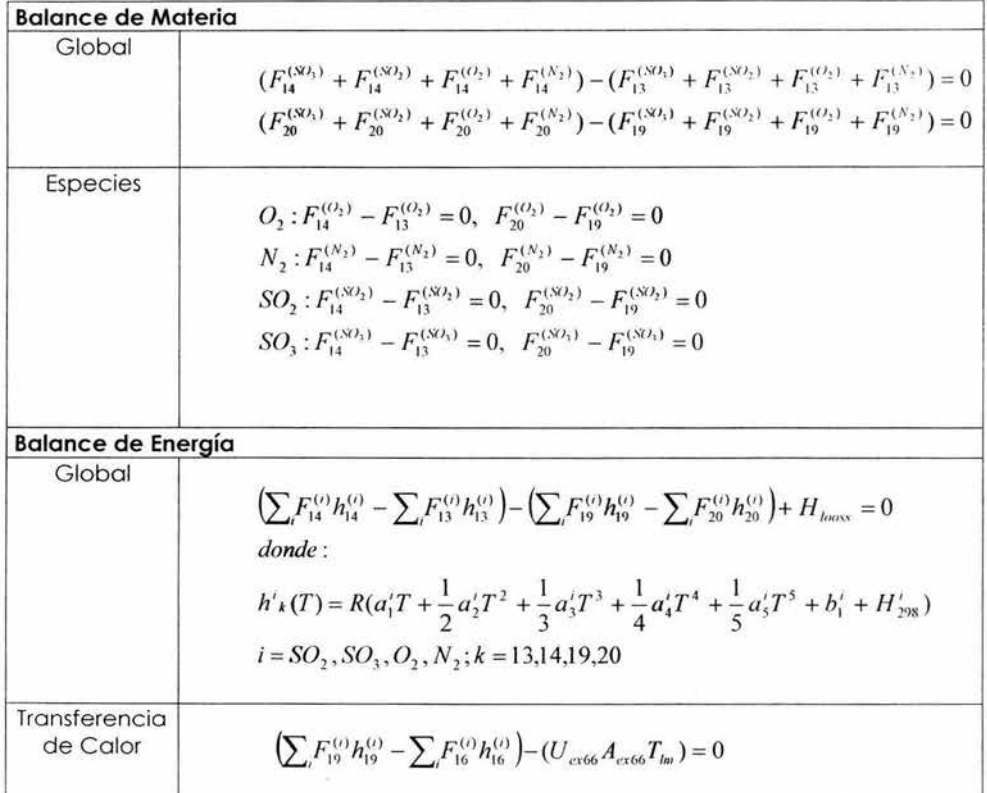

# Sobrecalentador 1.

$$
\begin{array}{c}\n s21 \\
s22\n \end{array}\n \begin{array}{c}\n \begin{array}{c}\n \text{SHI} \\
\text{SHI}\n \end{array}\n \end{array}\n \begin{array}{c}\n \text{S54} \\
\text{S101}\n \end{array}
$$

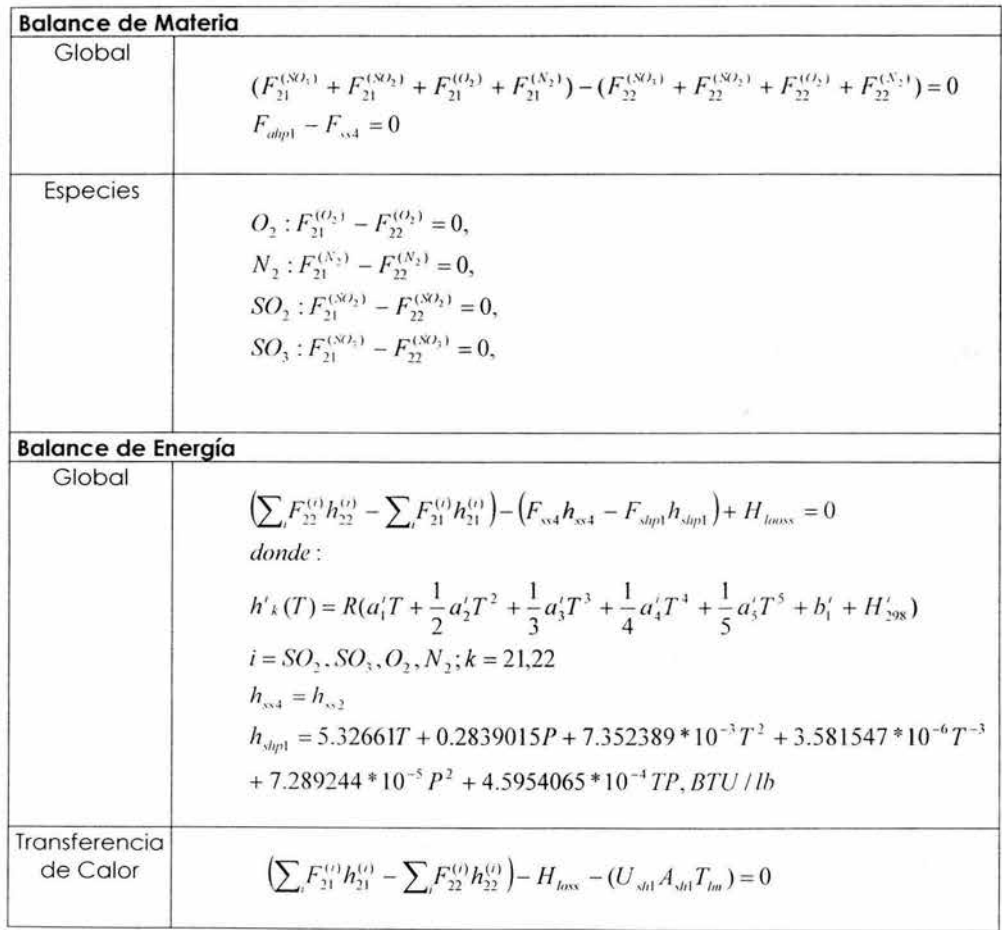

185

# Sobrecalentador 2.

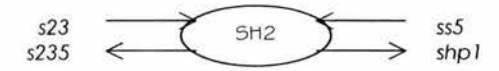

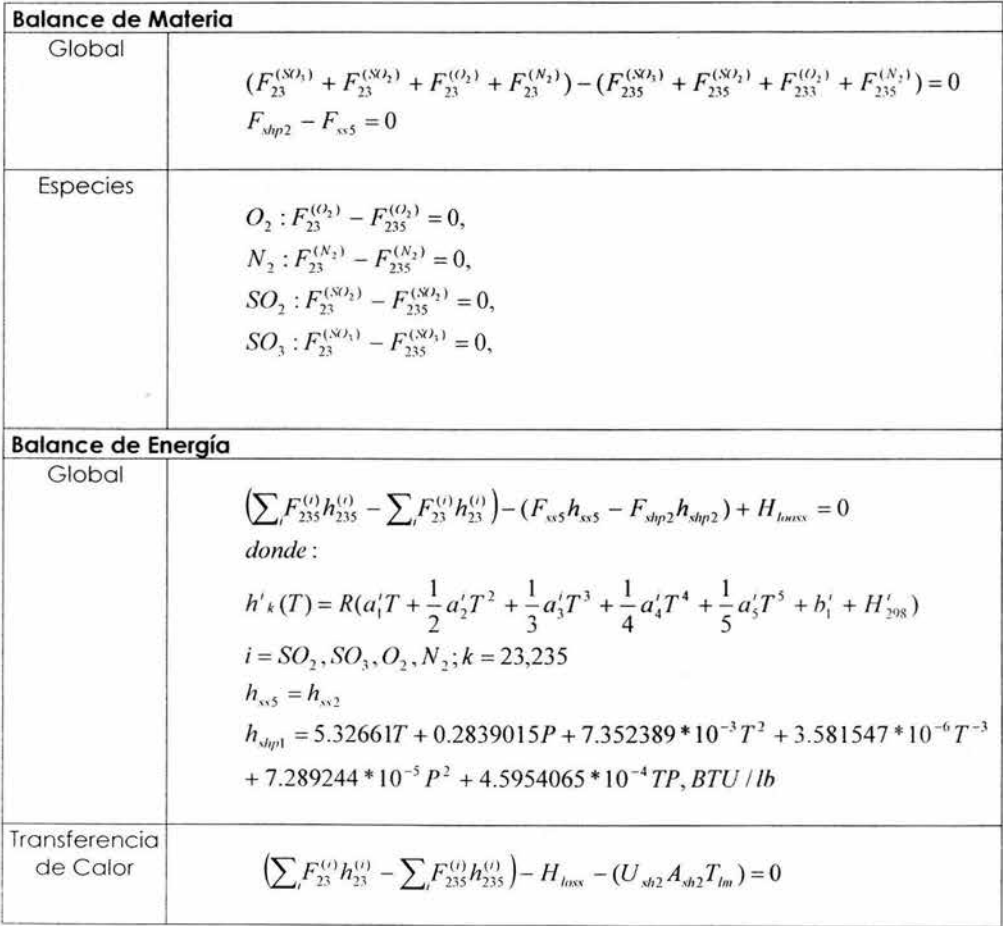

186

# Recuperador de Calor.

Ň.

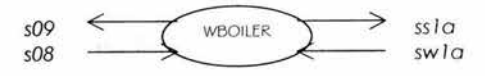

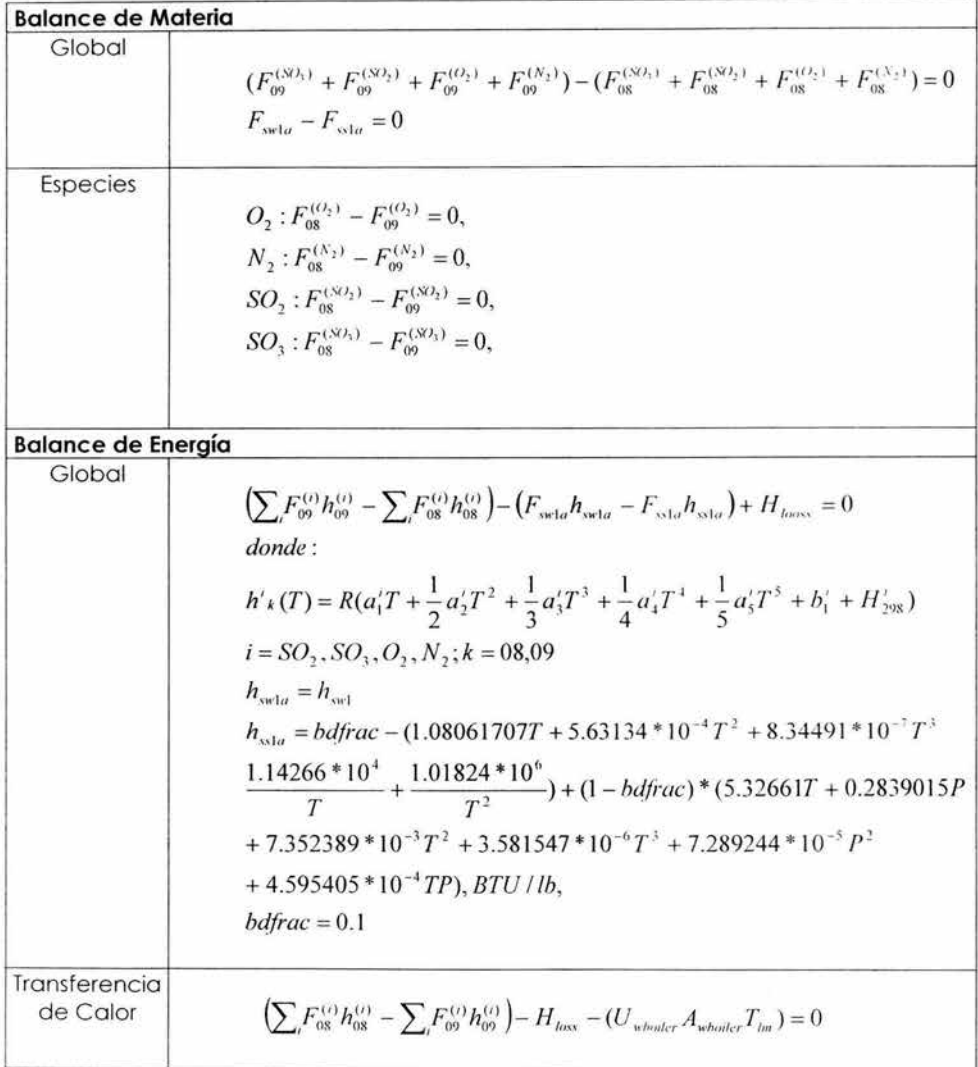

Calentador a Fuego Directo.

$$
\begin{array}{c}\n\mathsf{s12}\n\end{array}\n\xrightarrow{\mathsf{CBOLIER}}\n\begin{array}{c}\n\mathsf{s31b}\n\\ \mathsf{s311}\n\end{array}
$$

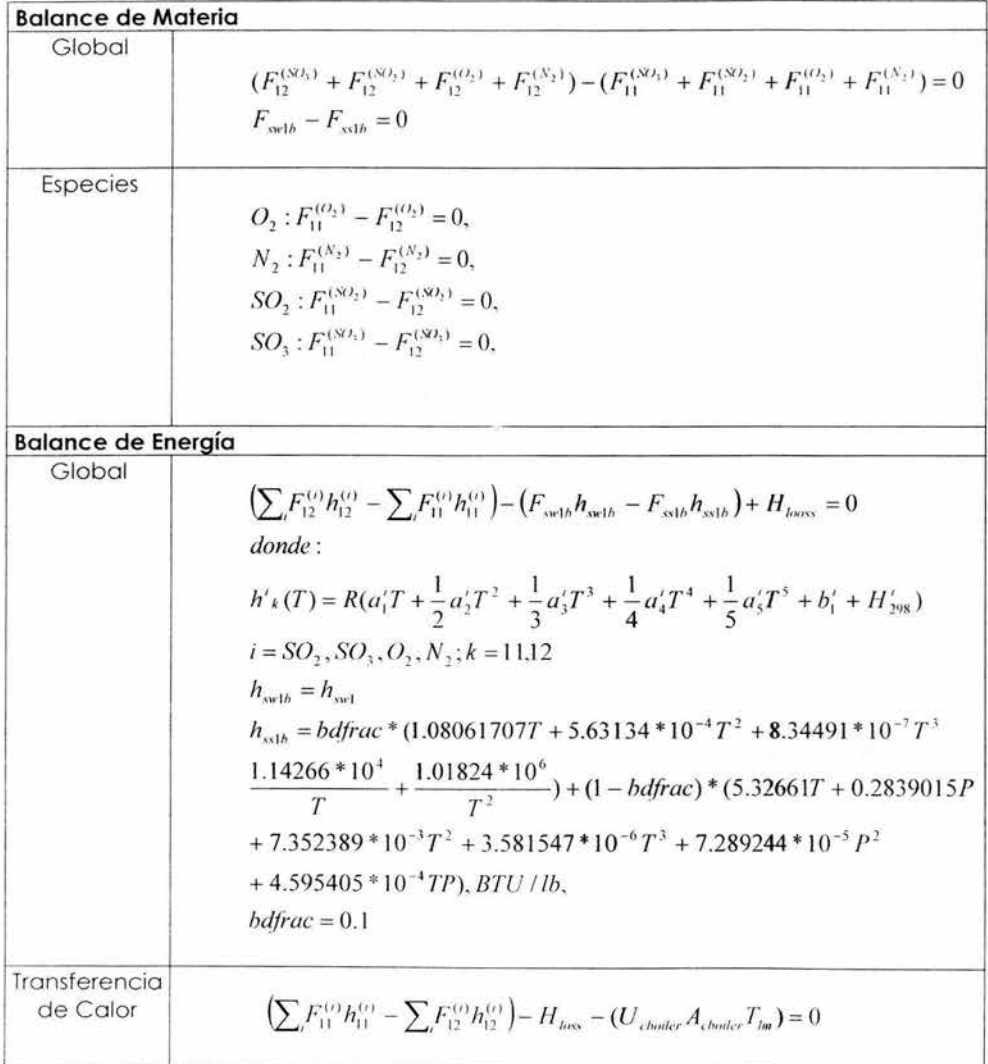

## Economizador.

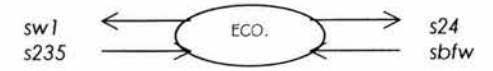

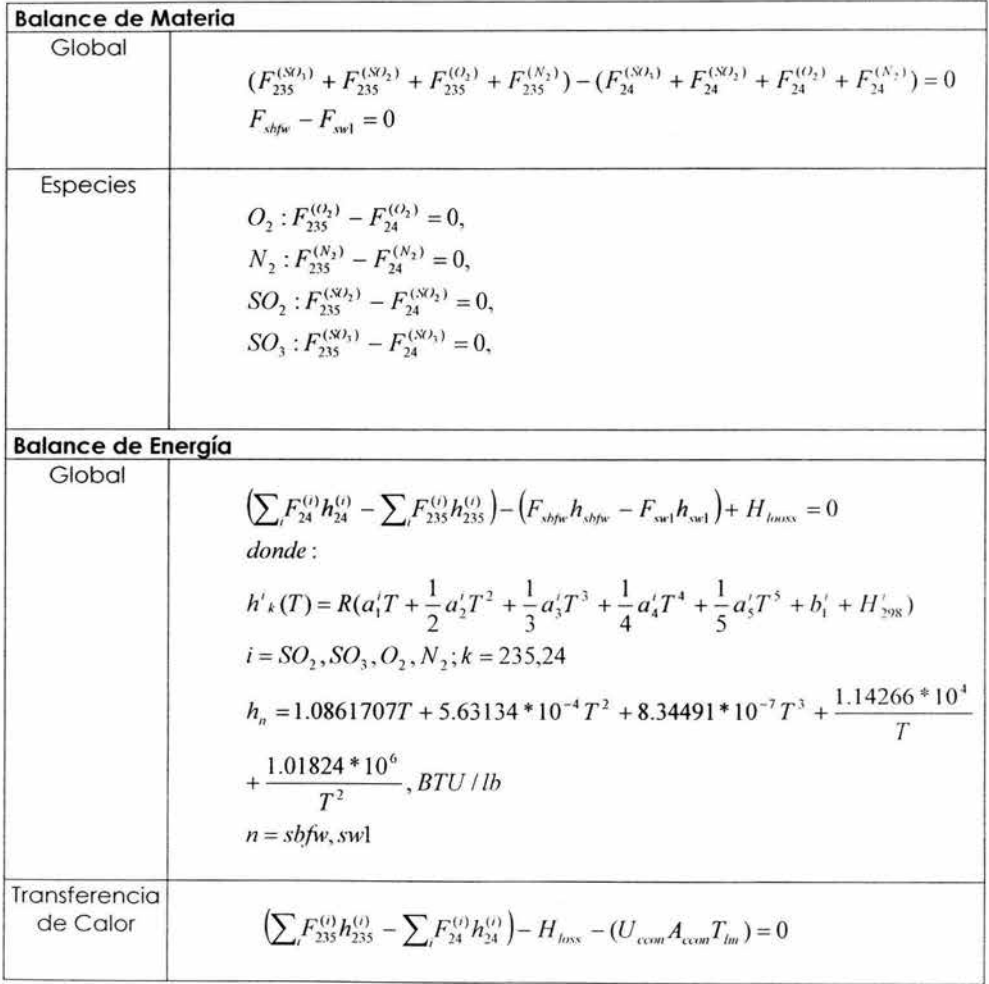

Absorbedor de Ácido Primario y Secundario.

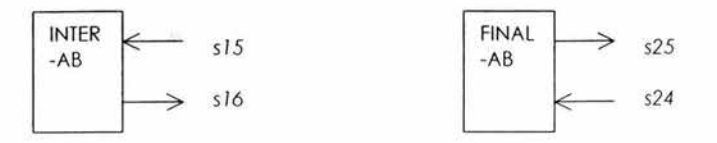

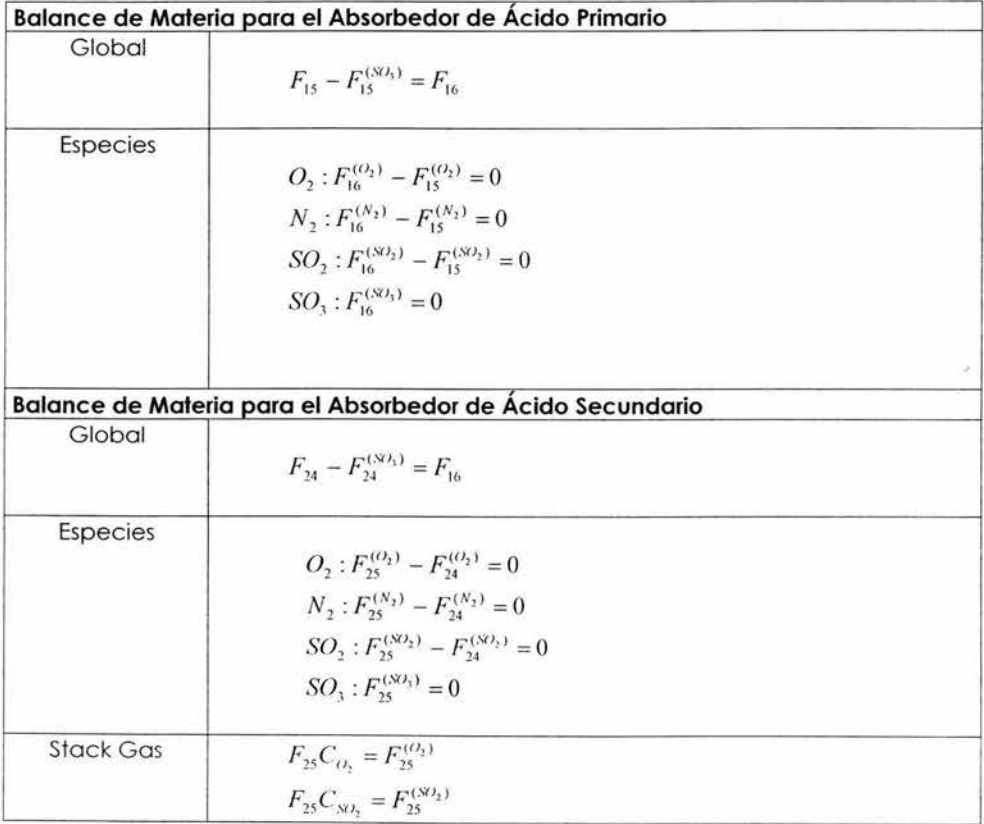

# Divisor después del Quemador de Azufre.

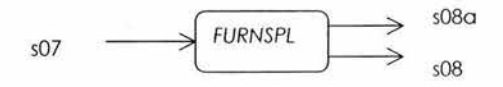

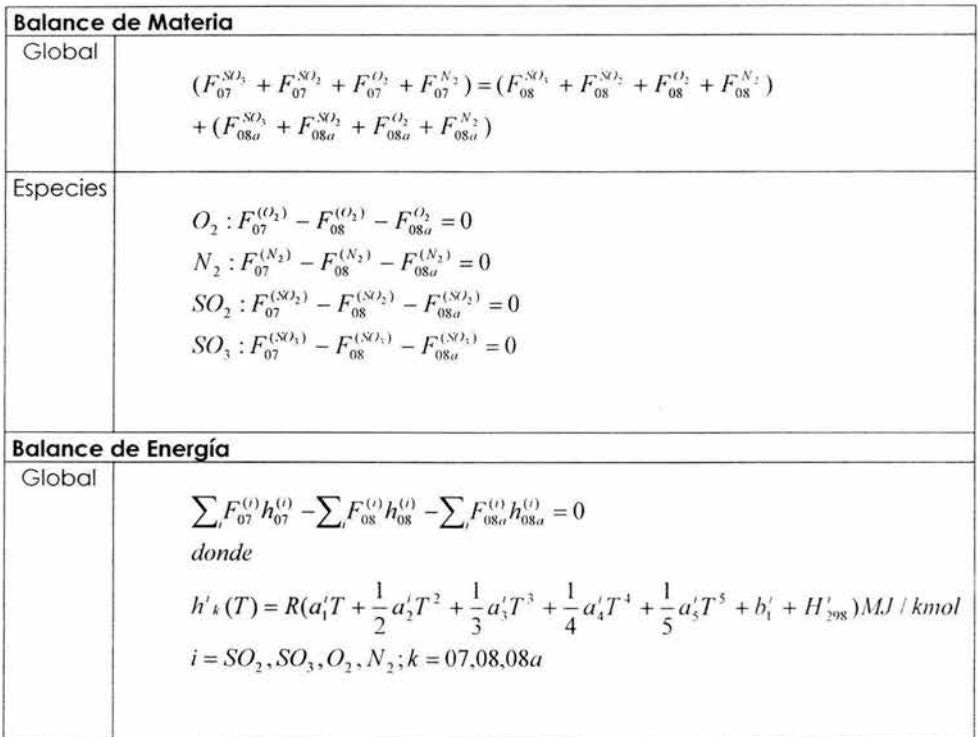

 $\overline{\phantom{a}}$ 

Mezclador después del Recuperador de Calor.

š

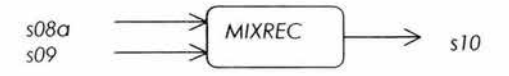

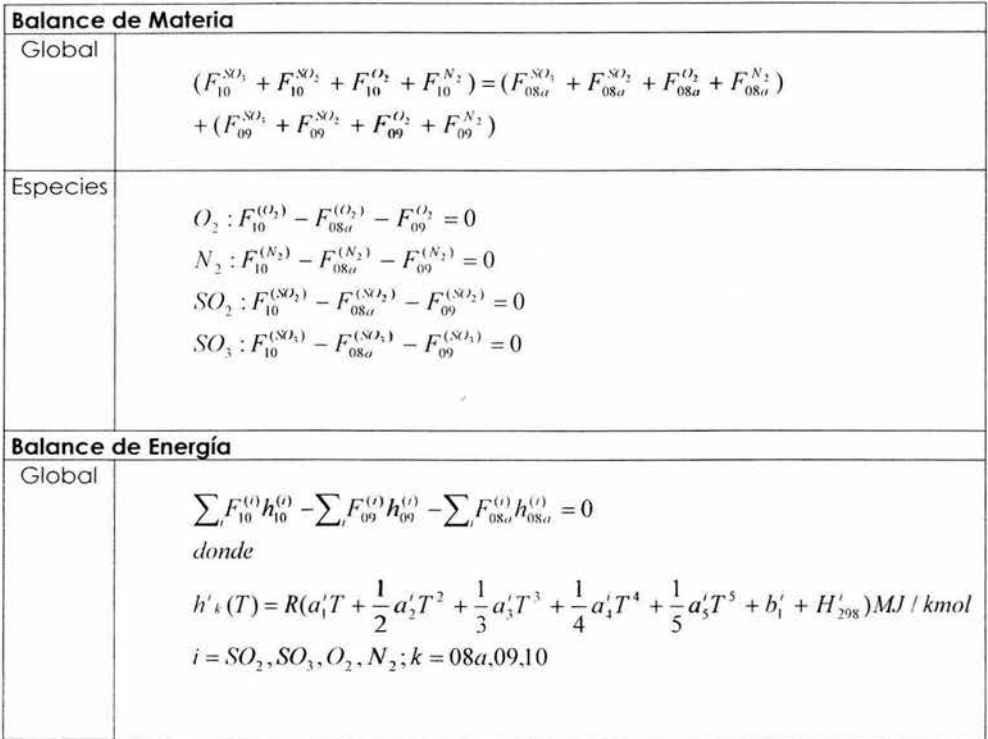

Mezclador de Vapor después del Tanque de Vapor.

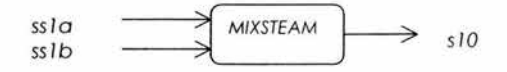

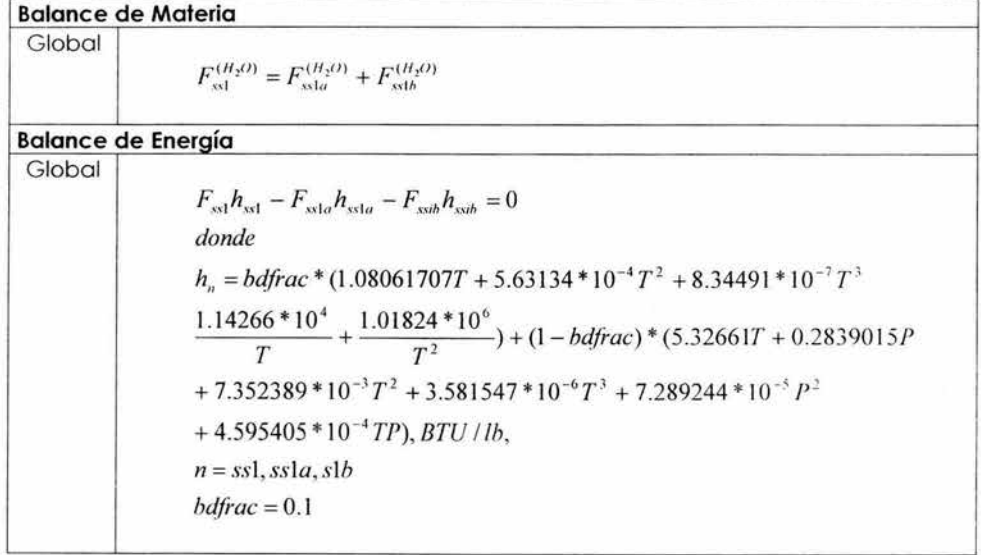

# **APÉNDICE C:**

# DATOS DE LAS UNIDADES Y CORRIENTES DEL PROCESO.

### **BURNER**

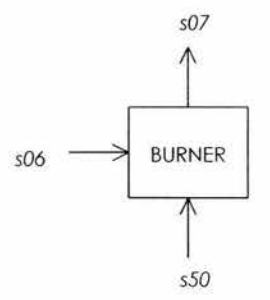

Restricciones de igualdad

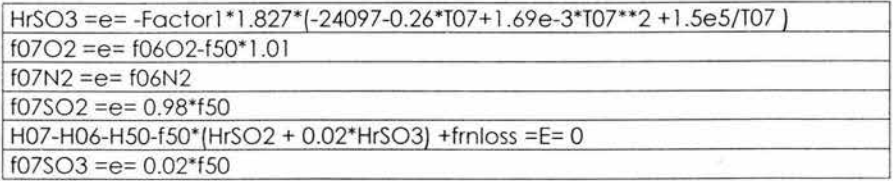

Variables inmedibles

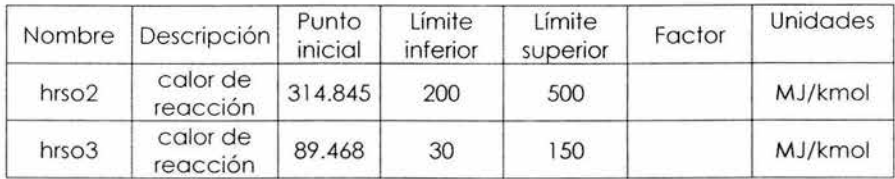

**ENTRADAS** Corriente S06:

Variables medidas

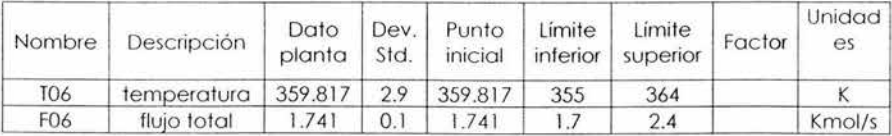

### Variables inmedibles

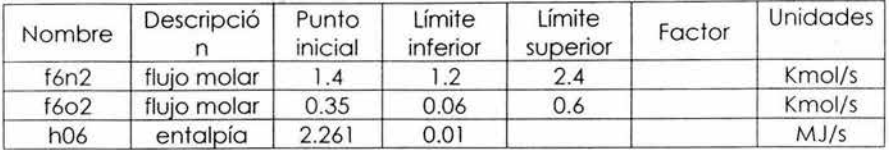

### Corriente S50:

Variables medidas

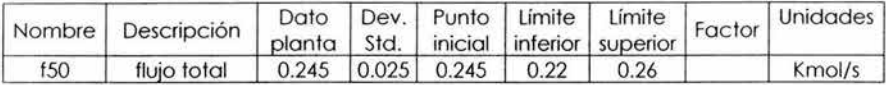

Variables inmedibles

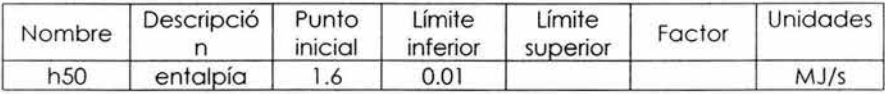

#### SALIDAS

Corriente S07:

Variables medidas

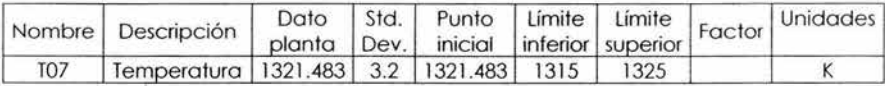

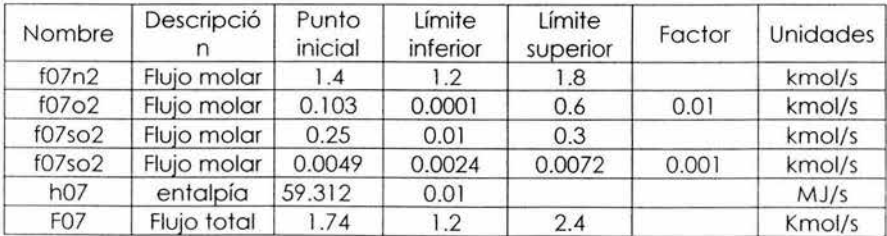

### **CBOILER**

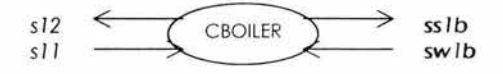

# Restricciones de igualdad

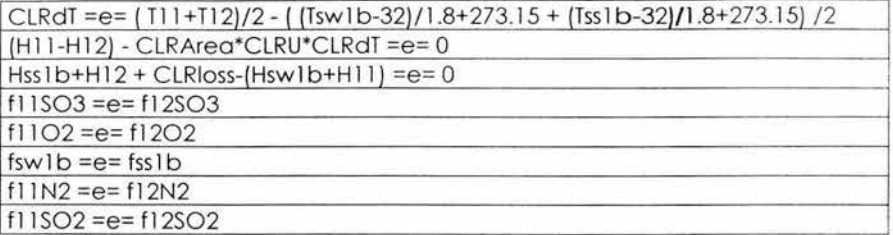

### Variables inmedibles

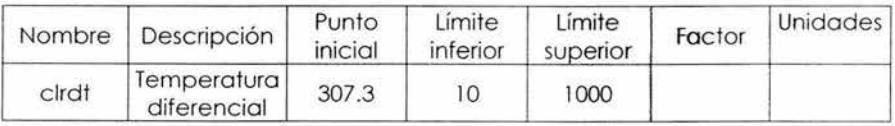

### Parámetros de la planta

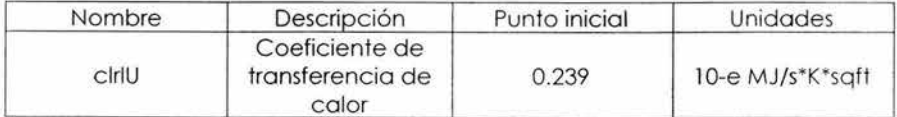

#### ENTRADAS Corriente S11:

#### Variables medidas

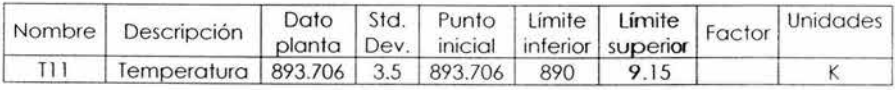

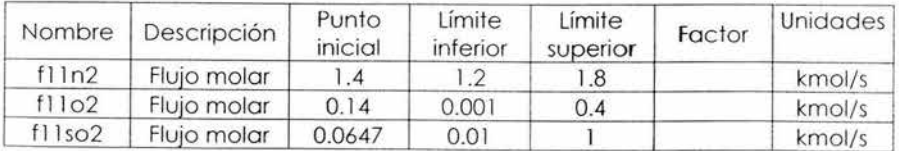

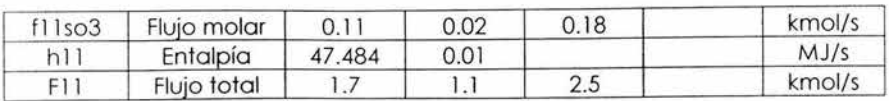

Corriente SW1B:

Variables inmedibles

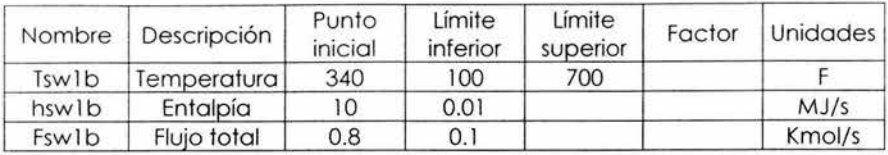

#### SALIDAS

Corriente SS1B Variables inmedibles

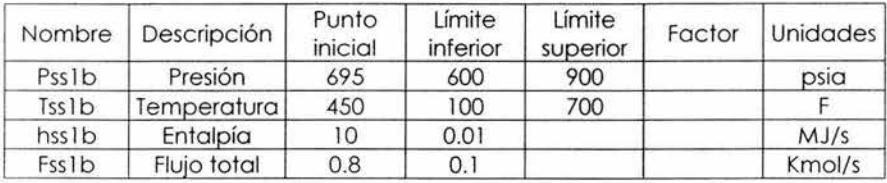

Corriente S12:

Variables medidas

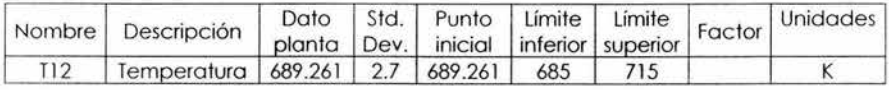

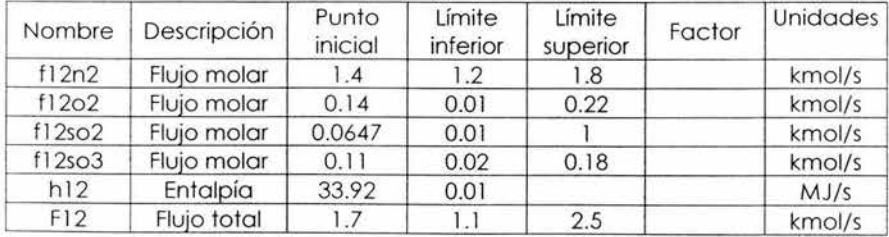

**COLDIP** 

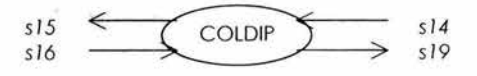

Restricciones de igualdad

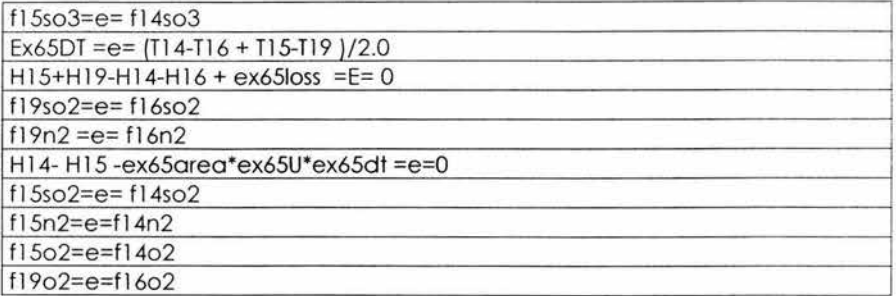

Variables inmedibles

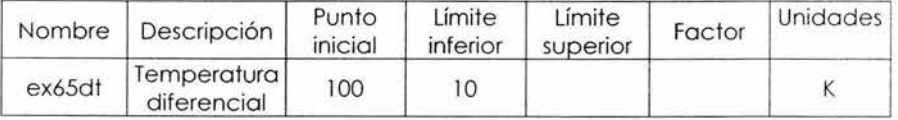

Parámetros de la planta

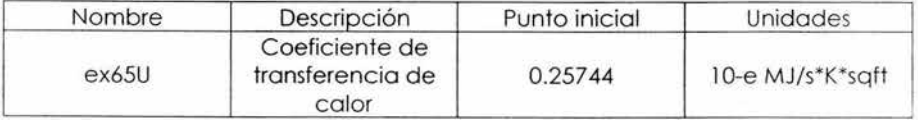

ENTRADAS

Corriente S14

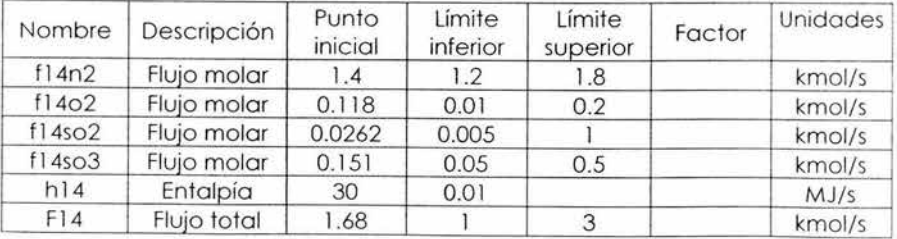

### Corriente S16

Variables medidas

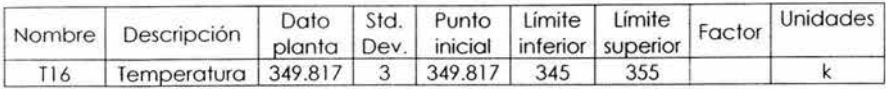

### Variables inmedibles

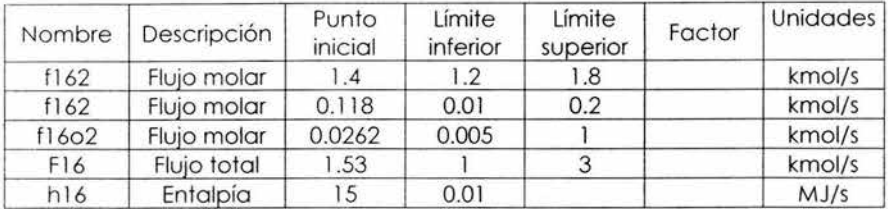

#### SALIDAS

#### Corriente S15

Variables medidas

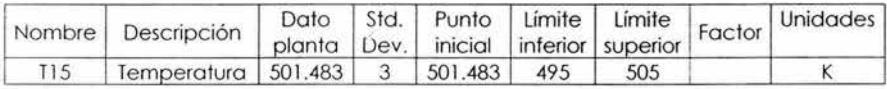

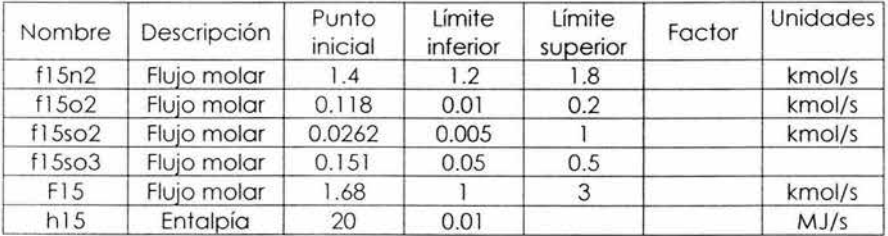

 $\frac{1}{2}$ 

### Corriente S19

#### Variables medidas

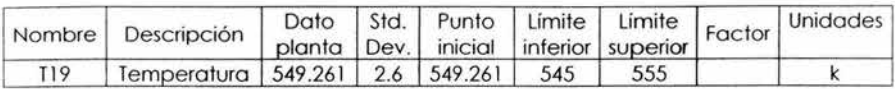

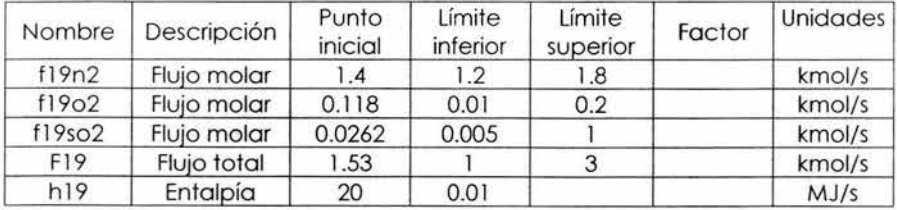

### **CONVERTER1**

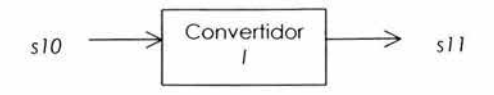

Restricciones de igualdad

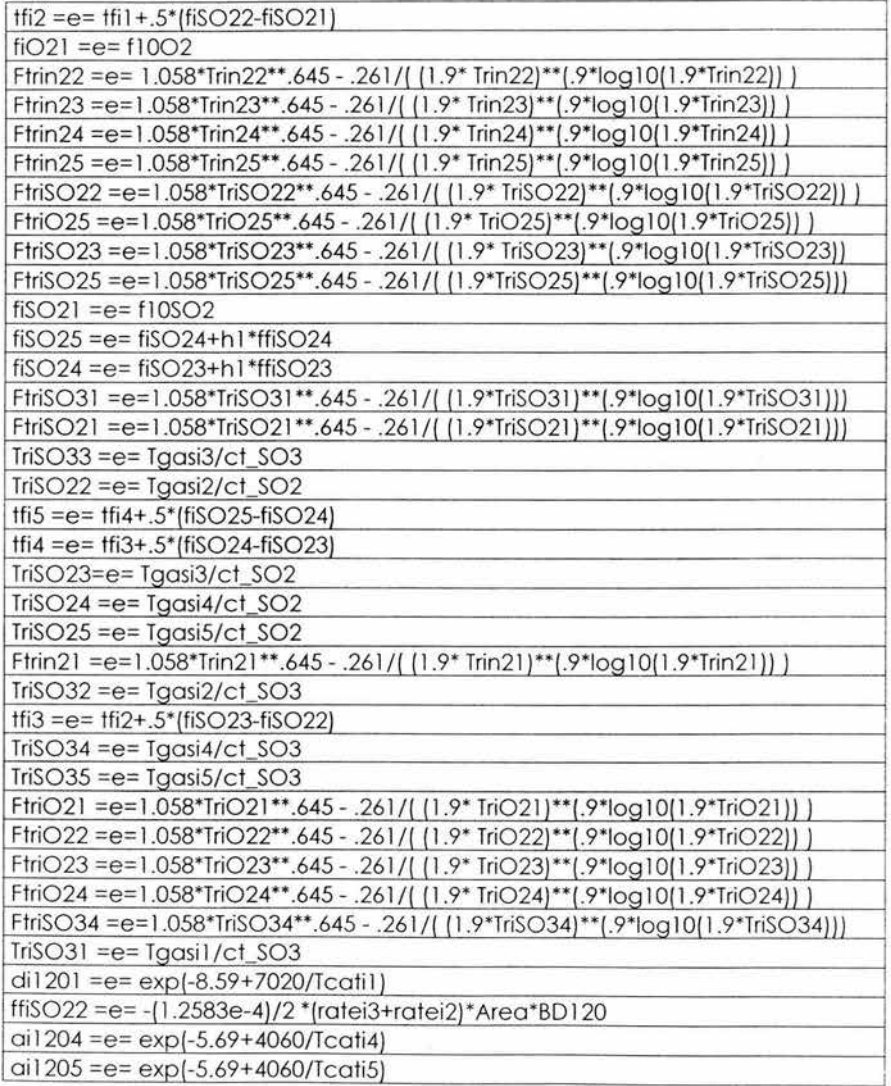

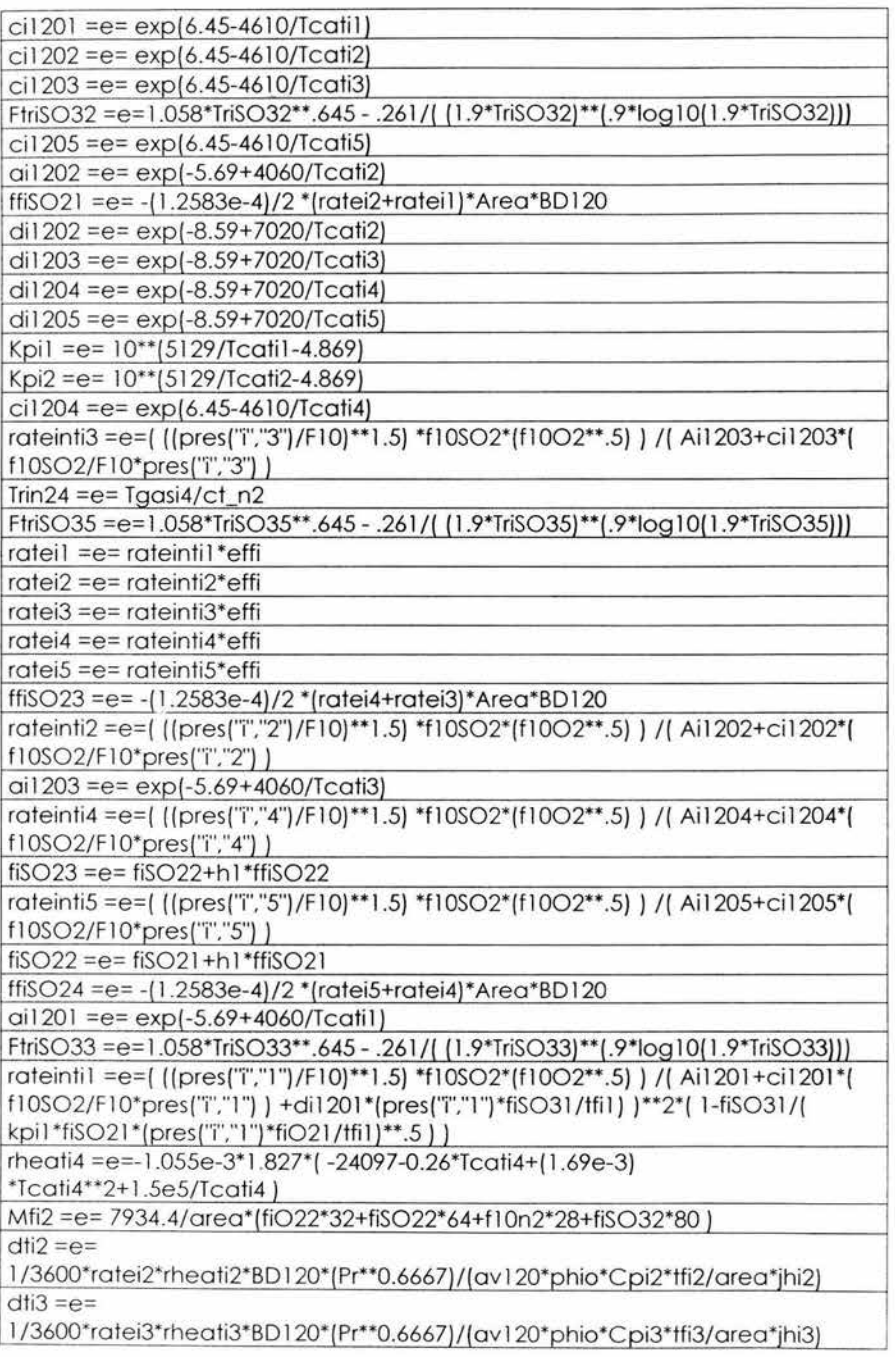

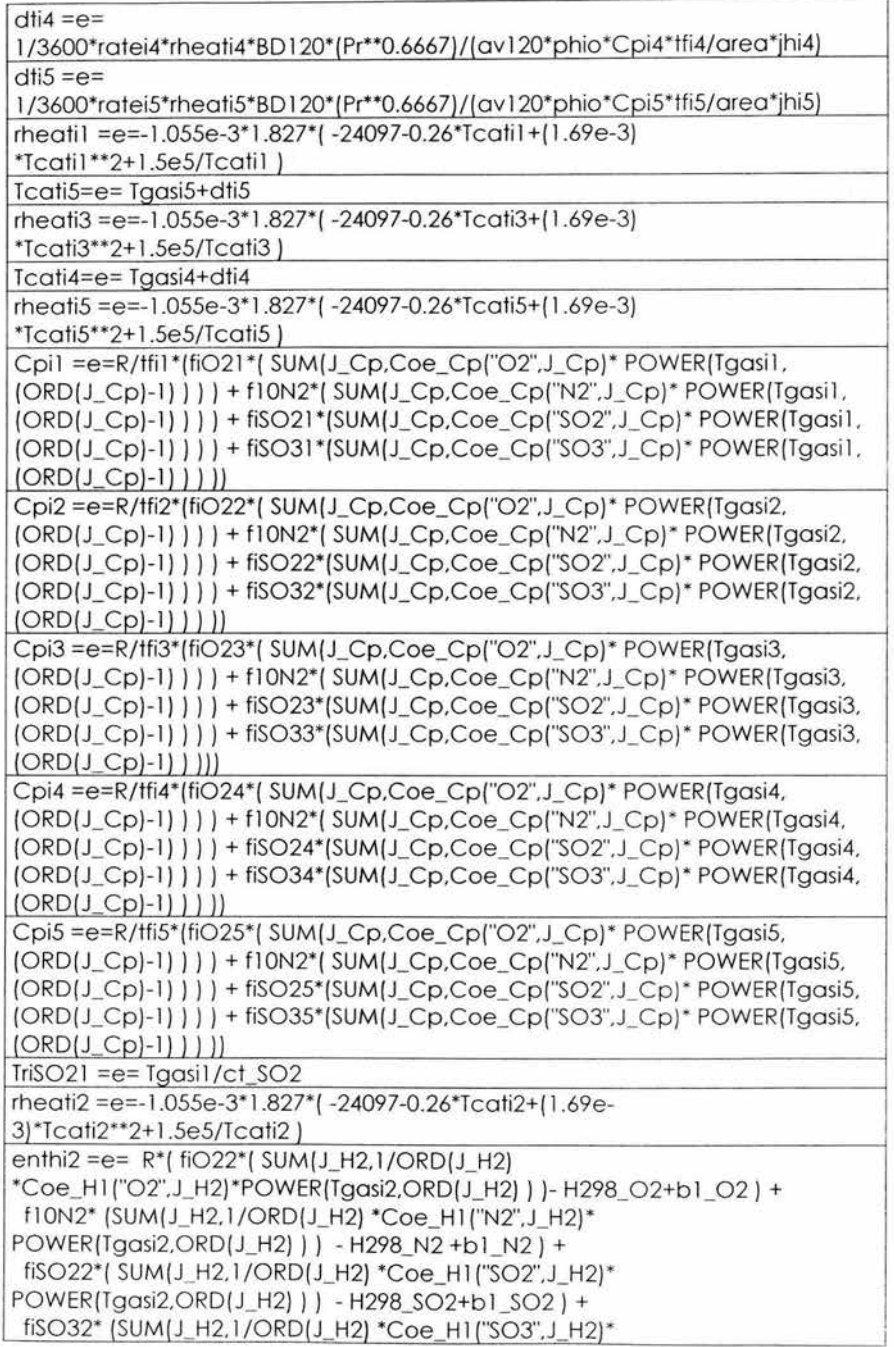

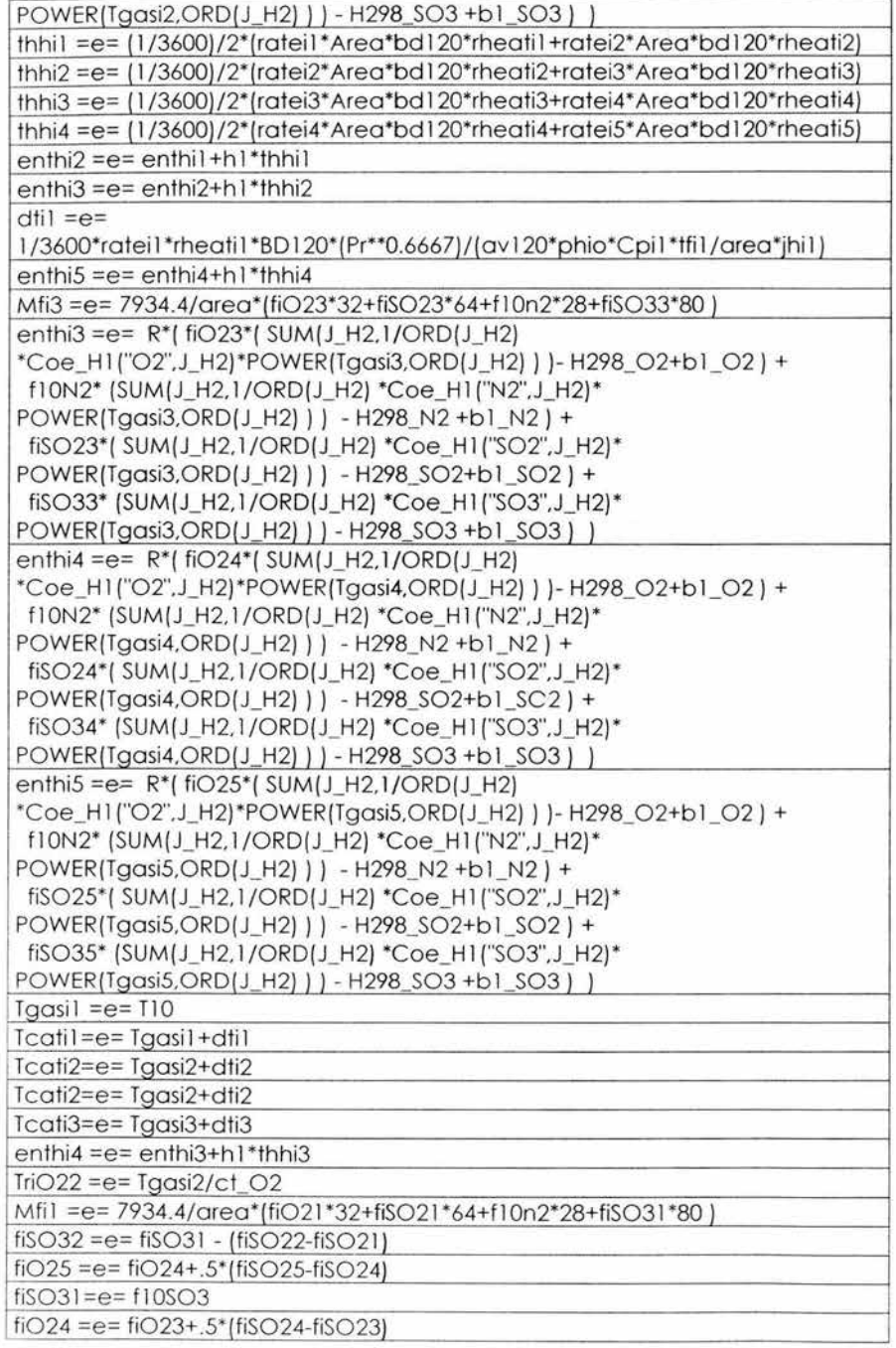

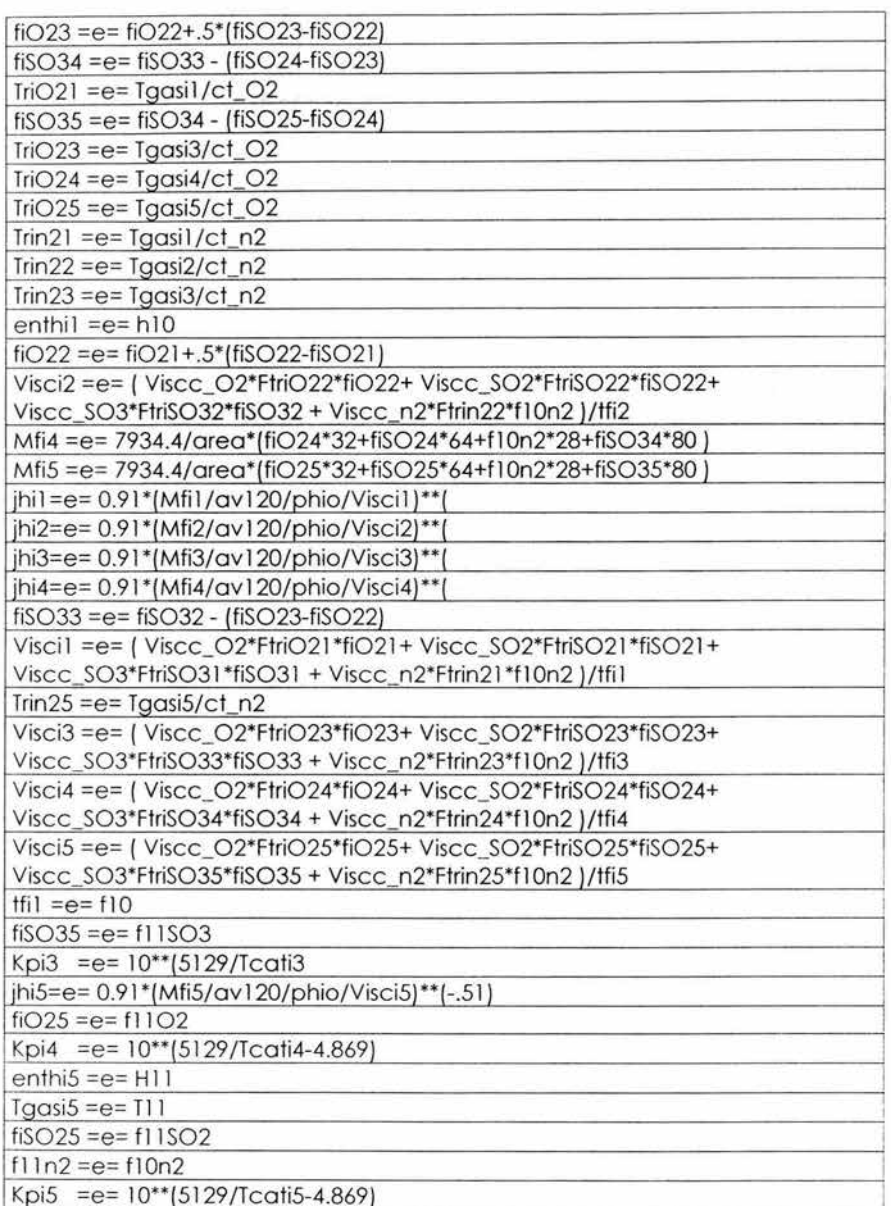

Ŷ.

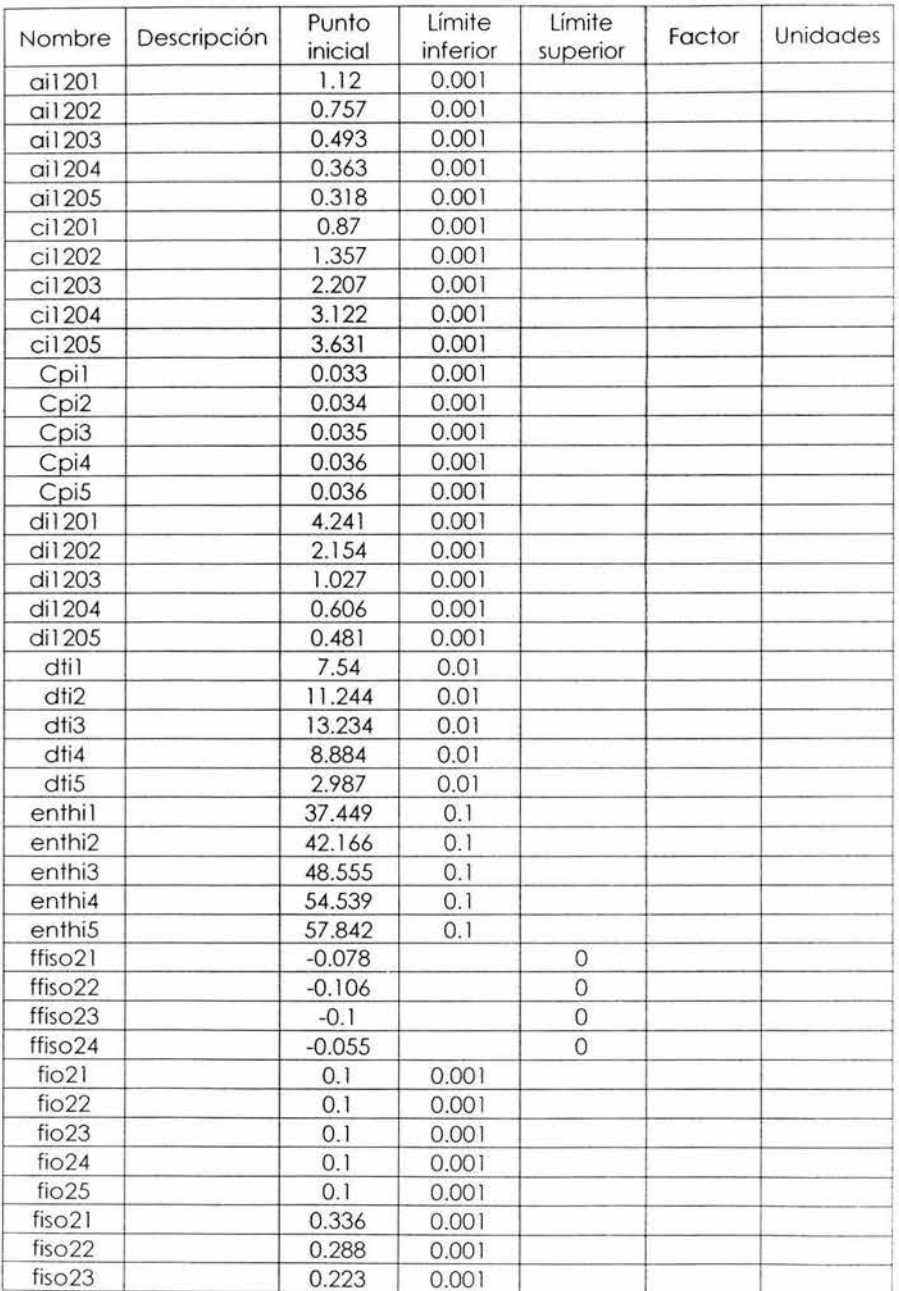

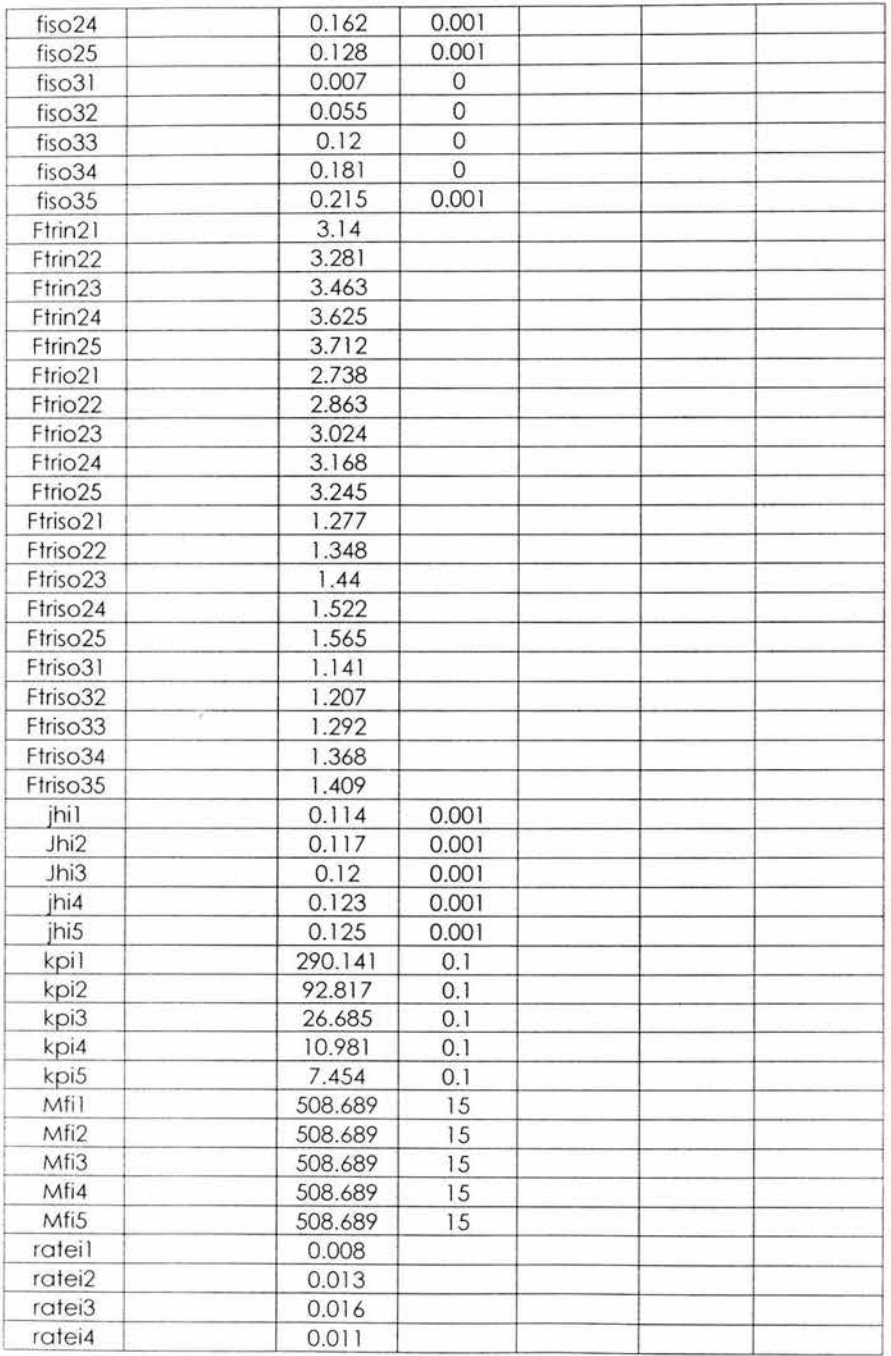

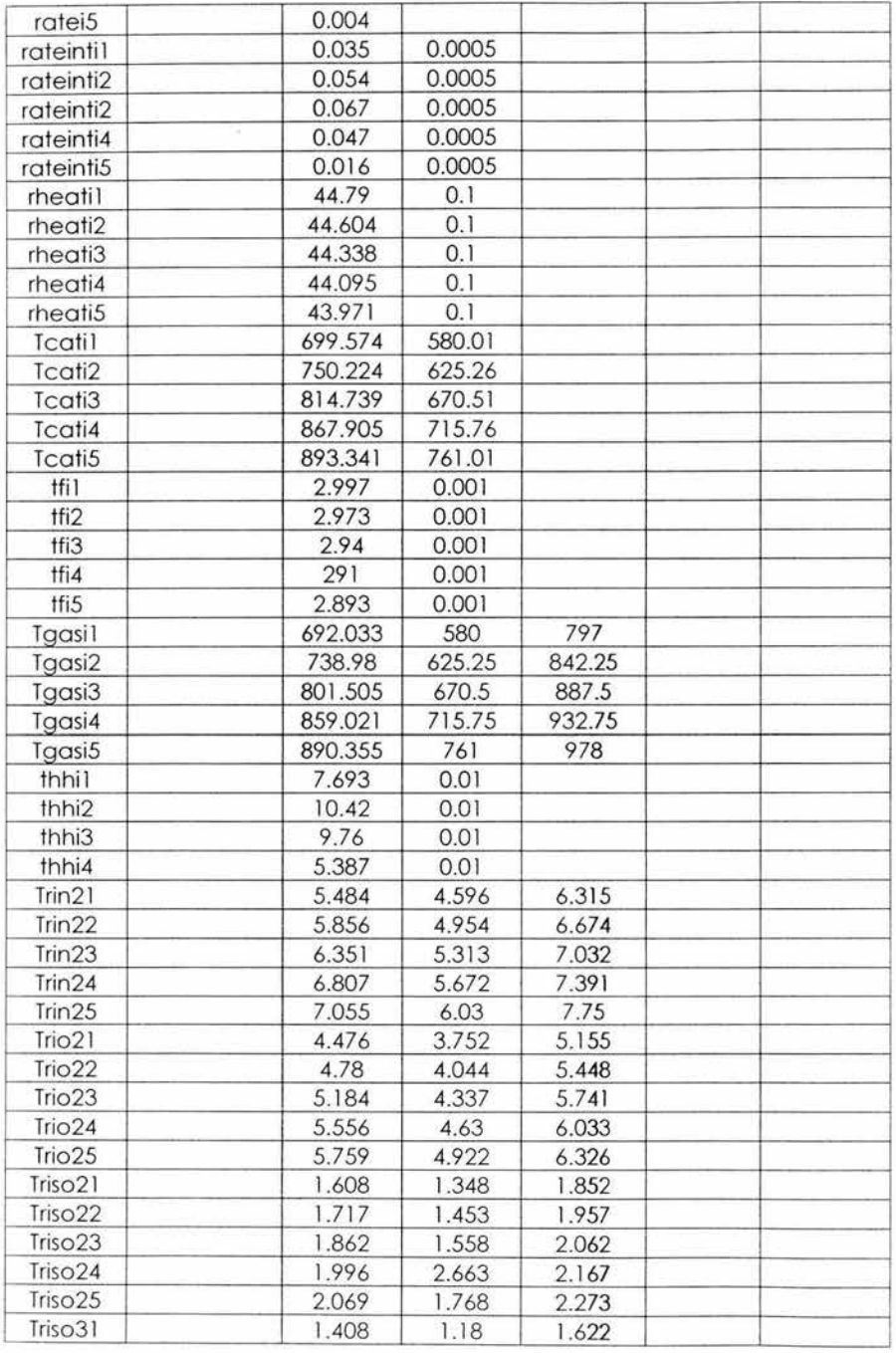

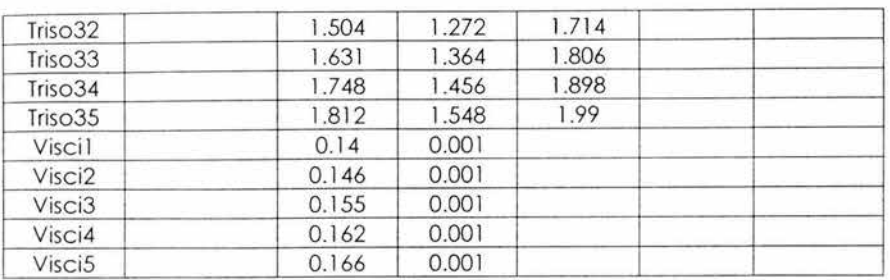

Parámetros de la planta

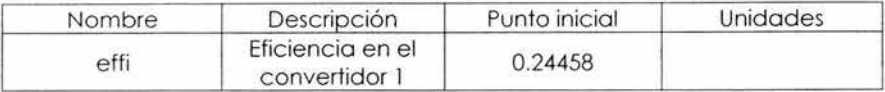

### ENTRADAS Corriente S10

Variables medidas

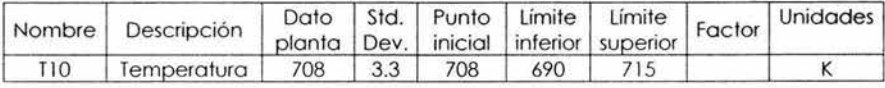

Variables inmedibles

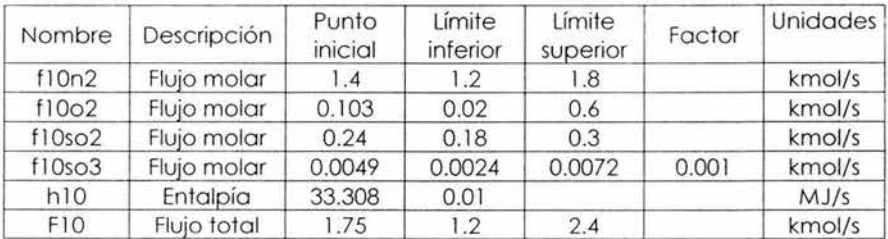

SALIDAS Corriente S11

Variables medidos

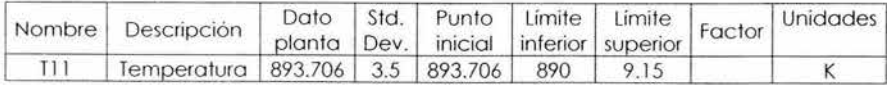

 $\bar{t}$
#### Variables inmedibles

 $\bar{\nu}$ 

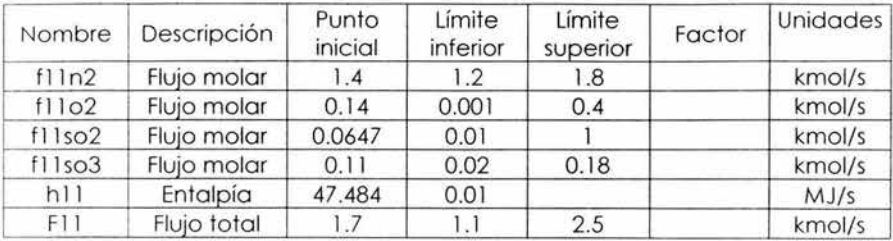

**DRUM** 

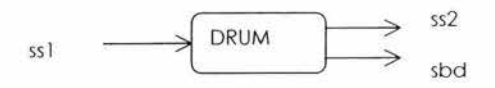

Restricciones de igualdad

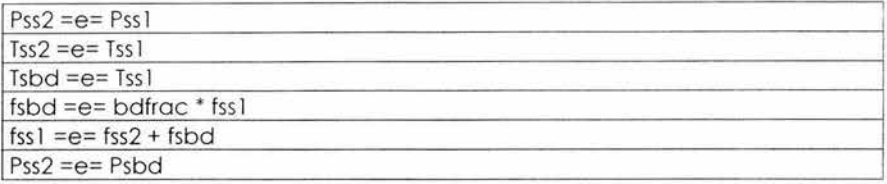

ENTRADAS Corriente SS1:

Variables medidas

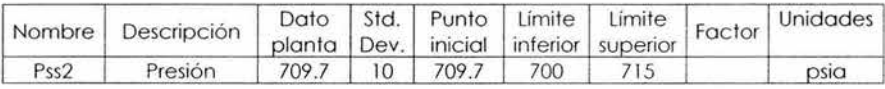

Variables inmedibles

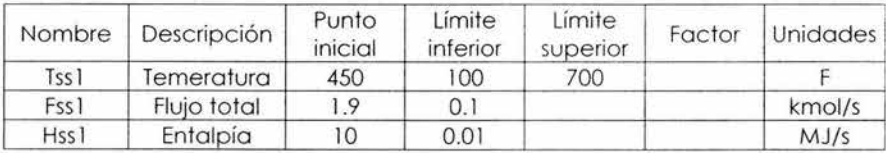

#### SALIDAS Corriente SS2:

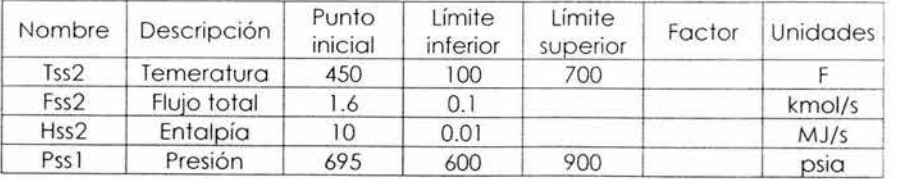

## Corriente SBD

## Variables lnmedibles

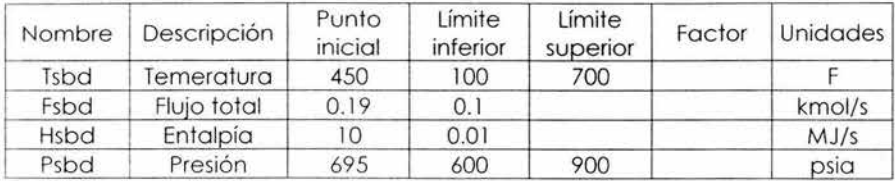

ä

## **ECONOMIZER**

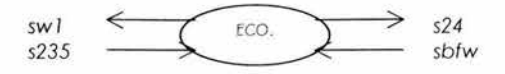

Restricciones de igualdad

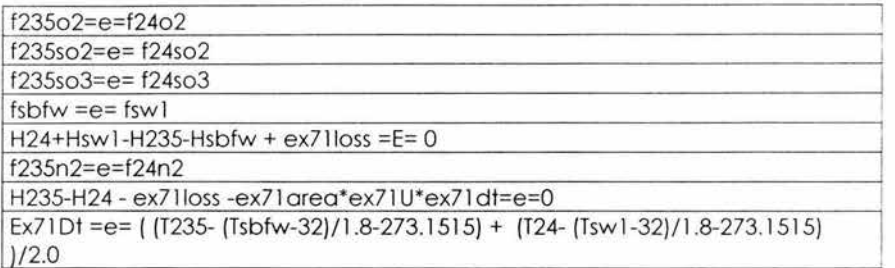

Variables inmedibles

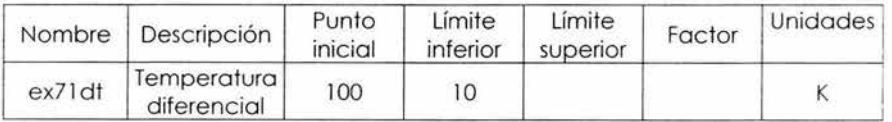

Parámetros de la planta

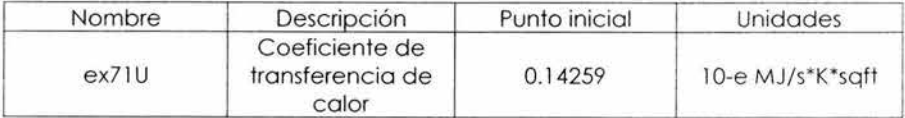

ENTRADAS

Corriente S235

Variables medidas

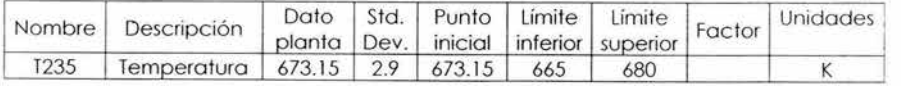

## Variables lnmedibles

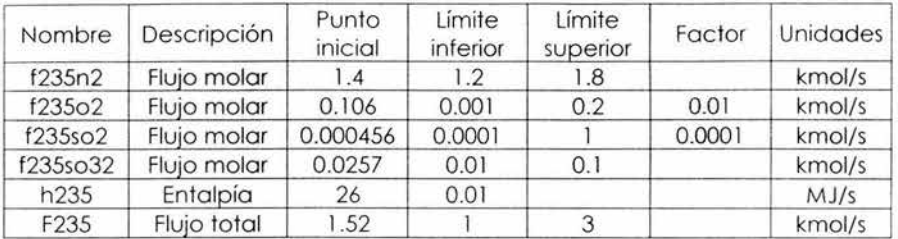

#### Corriente SBFW

#### Variables medidas

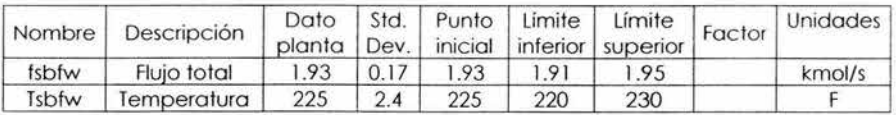

## Variables inmedibles

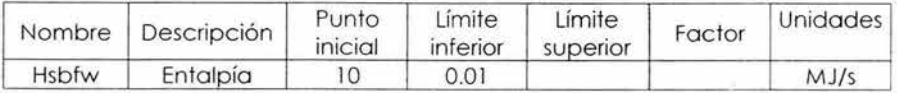

## SALIDAS

### Corriente S24

#### Variables medidas

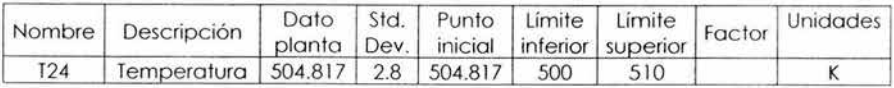

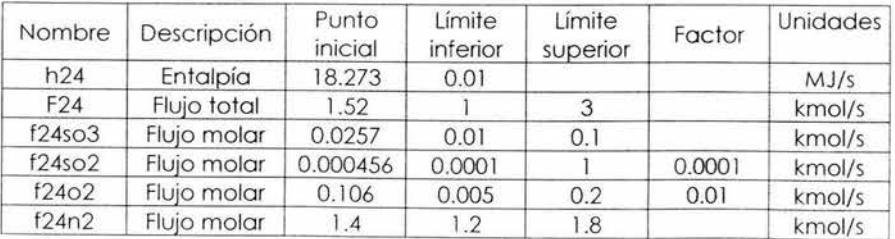

## Corriente SW1:

#### Variables medidas

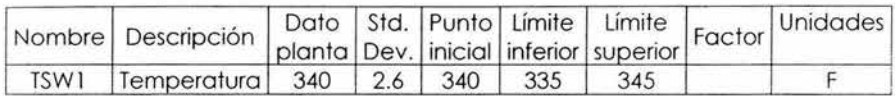

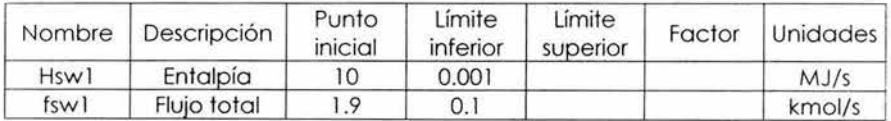

## **FINALAB**

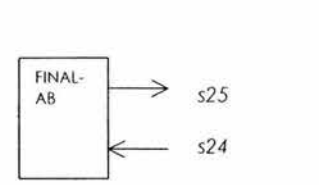

Restricciones de igualdad

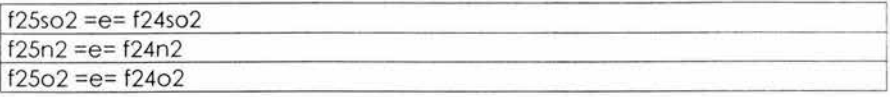

#### ENTRADAS Corriente S24

#### Variables medidas

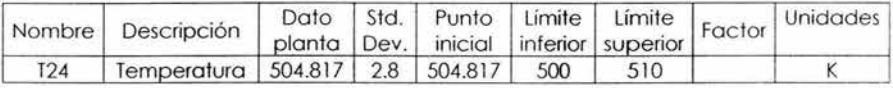

Variables inmedibles

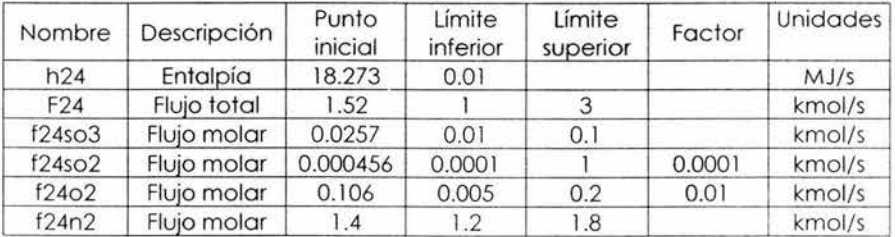

#### SALIDAS

Corriente S25:

Variables medidas

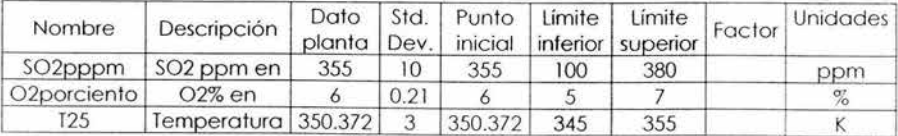

ķ.

#### Variables inmedibles

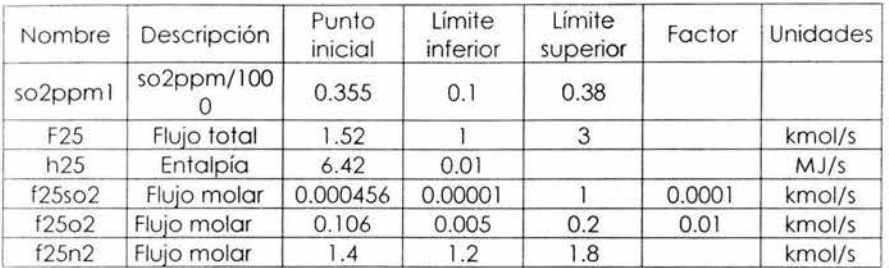

 $\mathcal{L}_{\mathcal{A}}$ 

#### **FURNSPL**

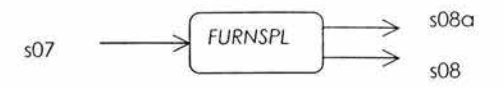

## Restricciones de igualdad

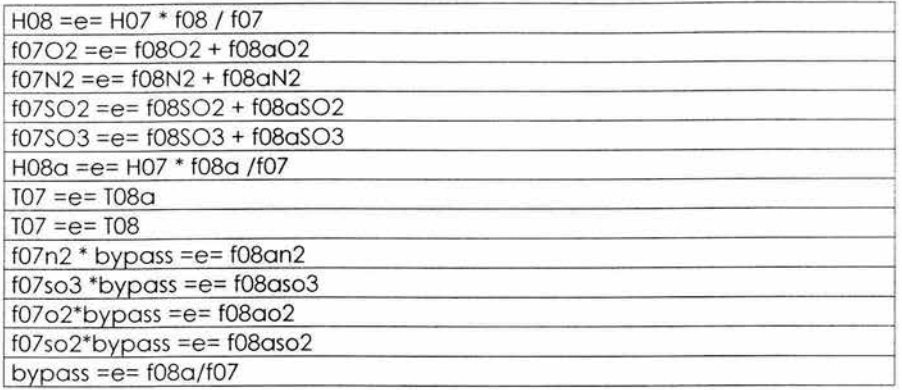

Variables inmedibles

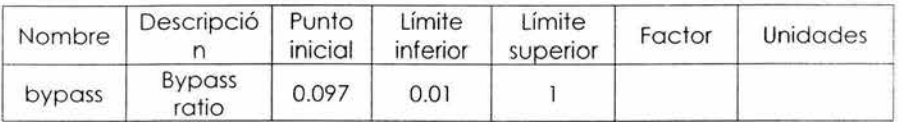

#### ENTRADAS Corriente 507:

Variables medidas

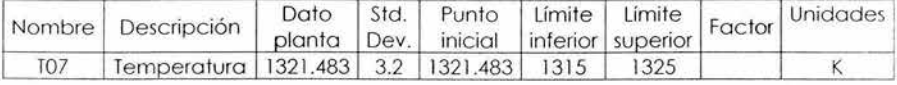

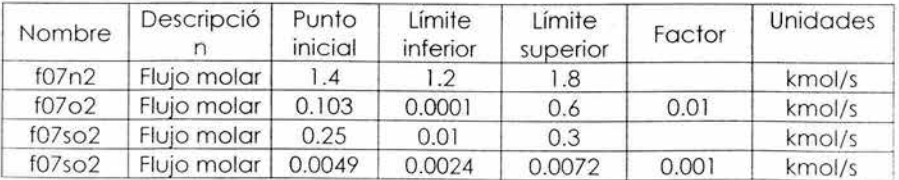

Apéndice C

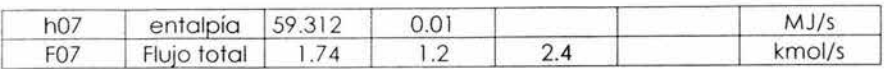

#### SALIDAS Corriente SOSA:

## Variables inmedibles

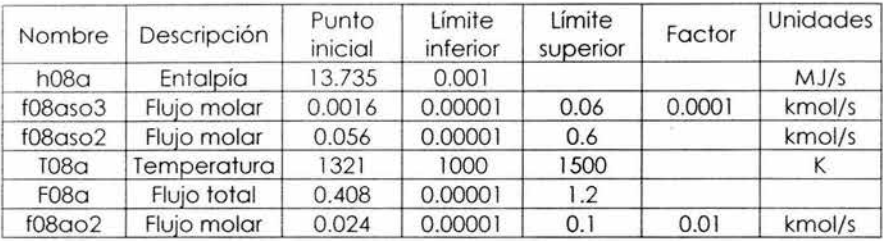

## Corriente SOS

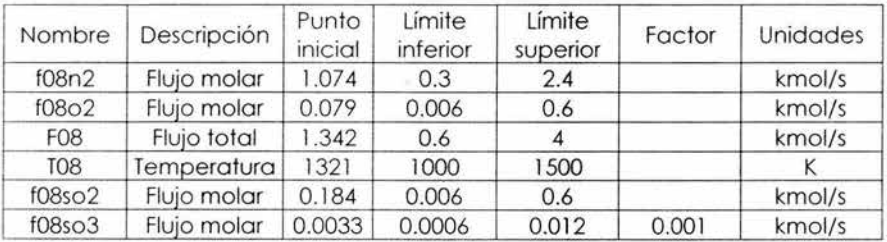

**HOTIP** 

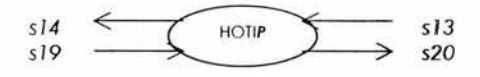

Restricciones de igualdad

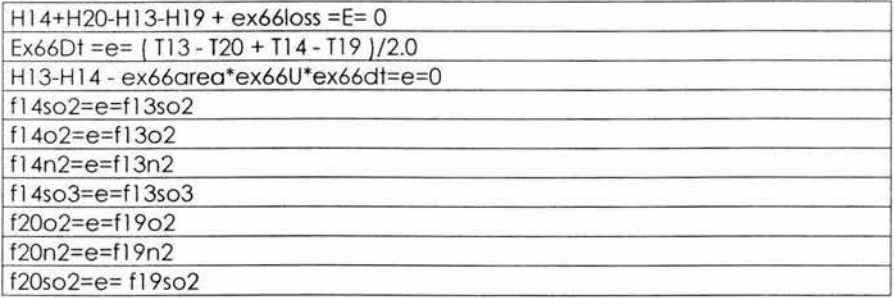

Variables inmedibles

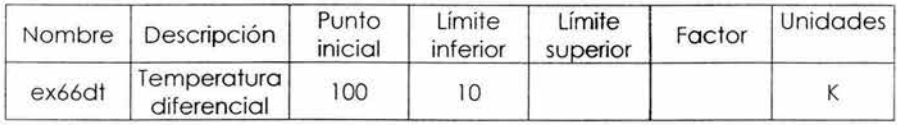

Parámetros de la planta

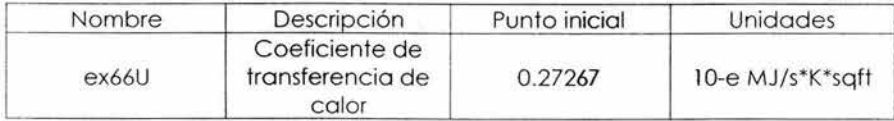

#### ENTRADAS

Corriente S13

Variables medidos

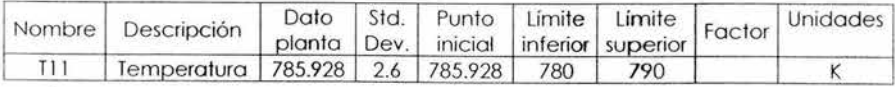

220

#### Variables inmedibles

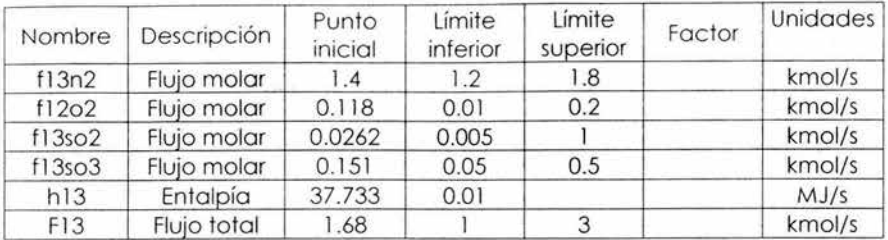

## Corriente S19

#### Variables medidas

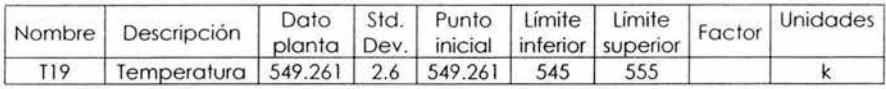

## Variables inmedibles

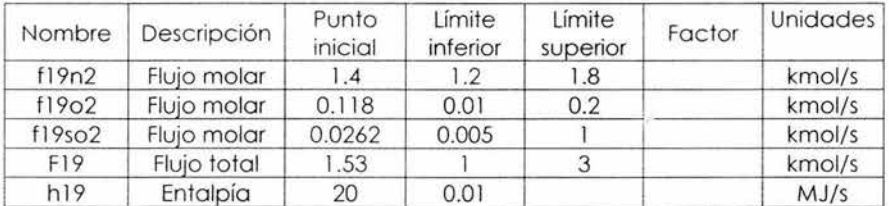

## SALIDAS

### Corriente S14

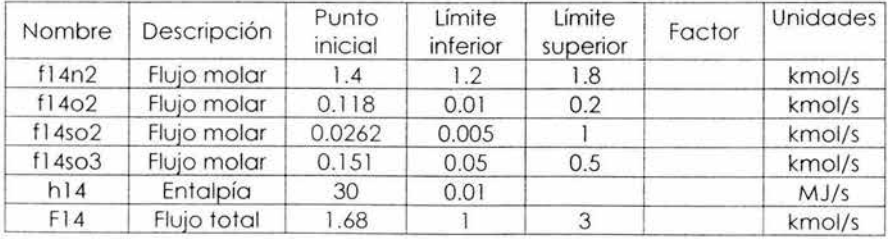

### Corriente S20

#### Variables medidas

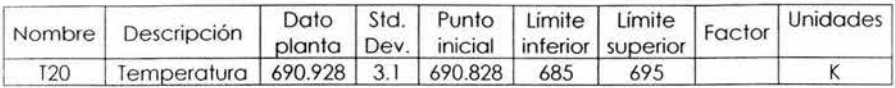

Variables inmedibles

 $\bar{\chi}$ 

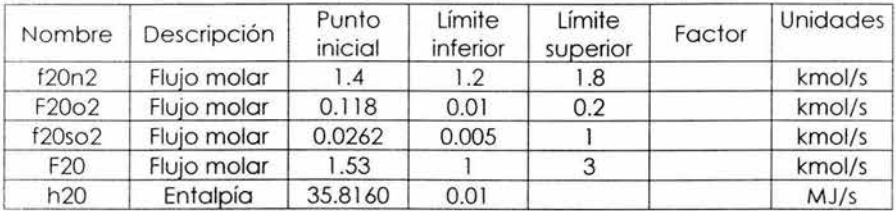

## **INTERAB**

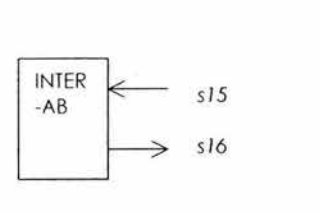

Restricciones de igualdad

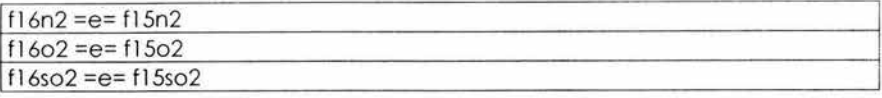

ENTRADAS Corriente S15

Variables medidas

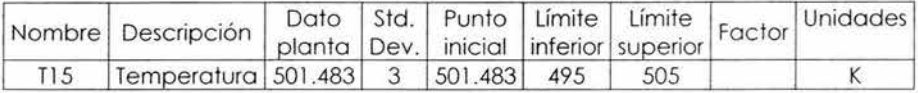

Variables inmedibles

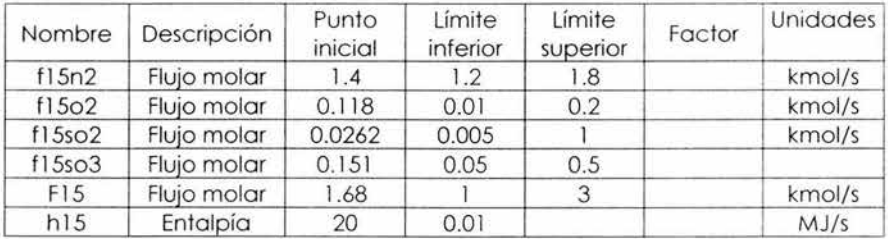

SALIDAS Corriente S16

Variables medidas

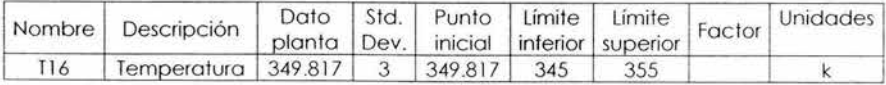

## Variables inmedibles

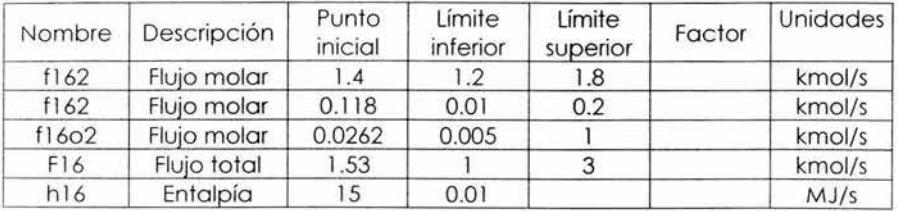

 $\bar{Z}$ 

IS.

## **MIXREC**

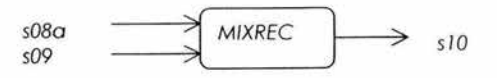

## Restricciones de igualdad

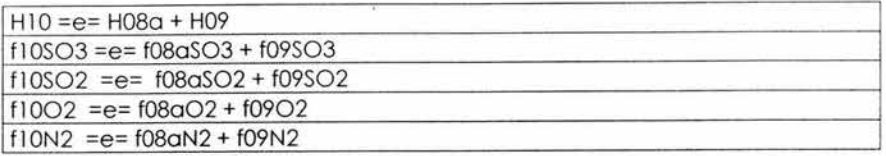

### ENTRADAS

Corriente S08a:

#### Variables inmedidas

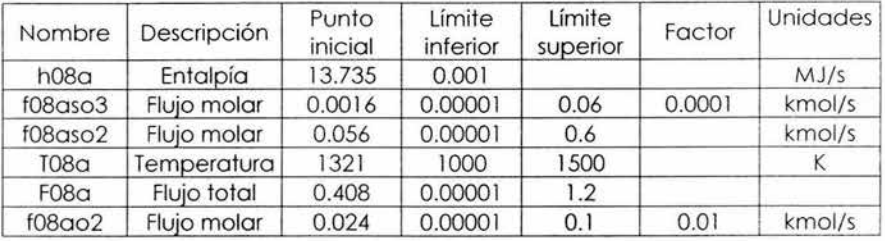

## Corriente S09

#### Variables medidas

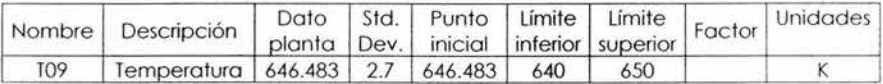

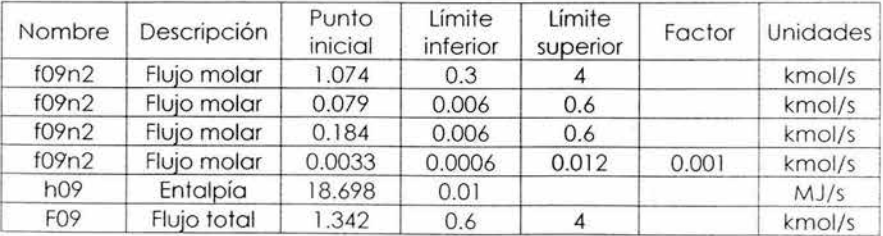

J.

## SALIDAS Corriente S10:

## Variables medidas

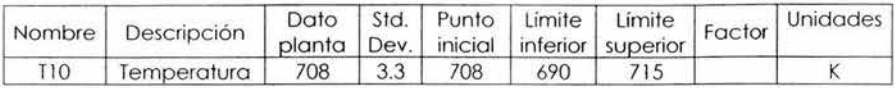

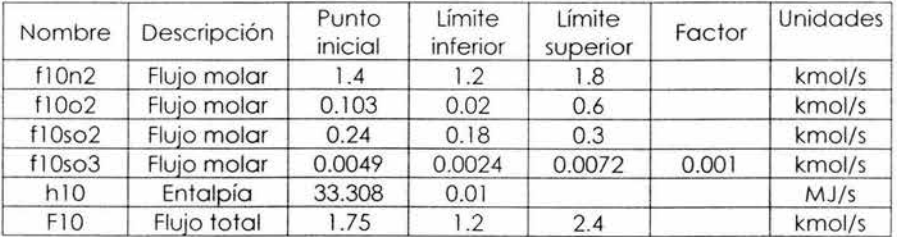

## **MIXSTEAM**

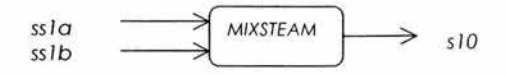

Restricciones de igualdad

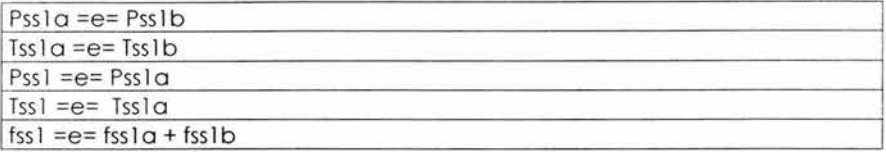

ENTRADAS

Corriente SS1A:

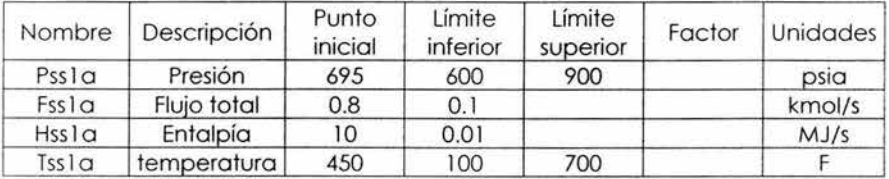

## Corriente SS1B

Variables inmedibles

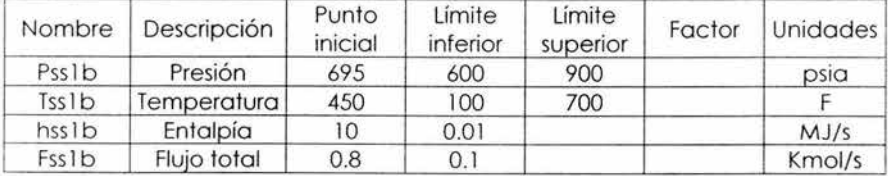

SALIDAS Corriente SSl:

Variables medidas

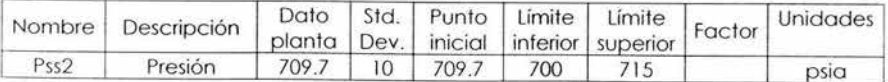

227

## Variables inmedibles

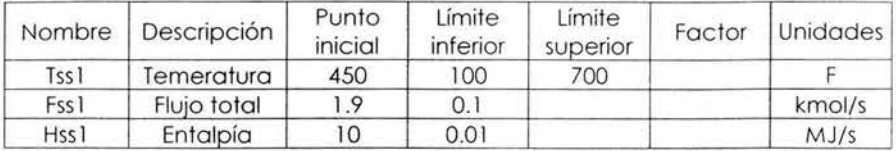

ğ,

**SHl** 

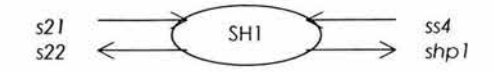

Restricciones de igualdad

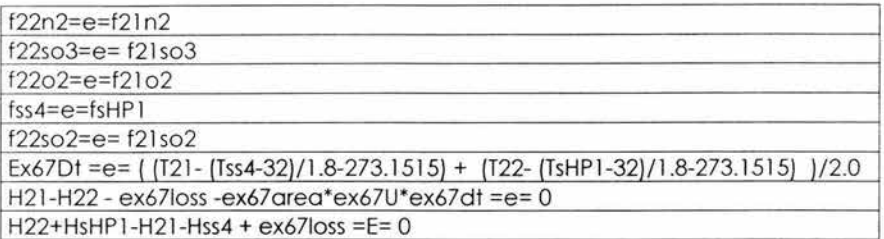

Variables inmedibles

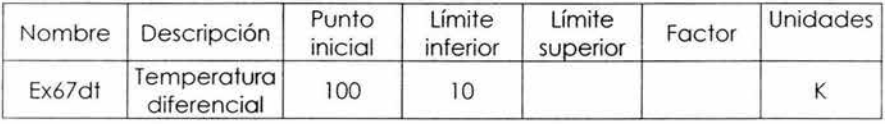

Parámetros de la planta

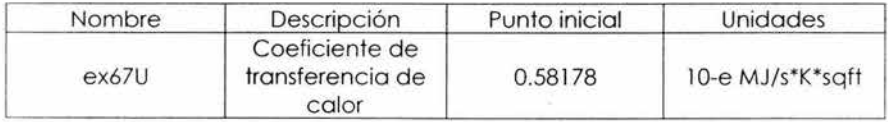

ENTRADAS

я

Corriente SS4

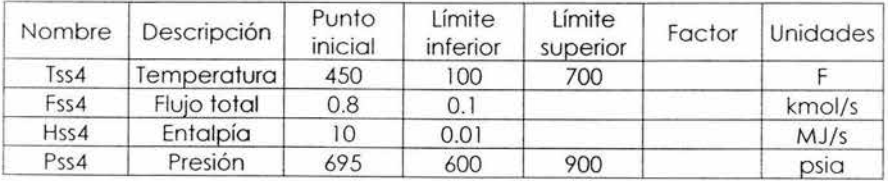

#### Corriente S21

#### Variables medidas

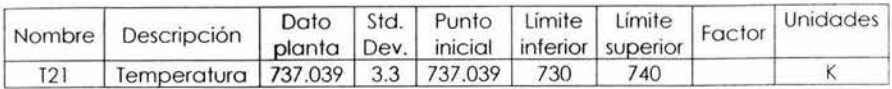

#### Variables inmedibles

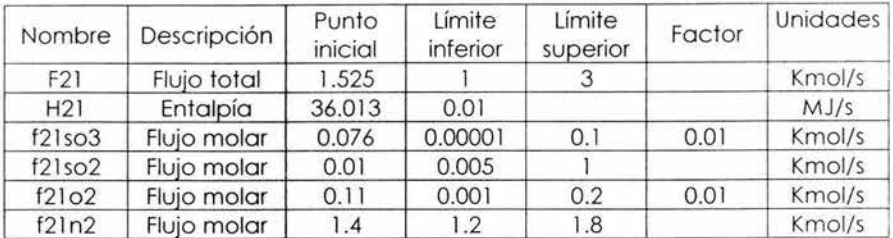

#### SALIDAS

### Corriente S22

#### V ariables medidas

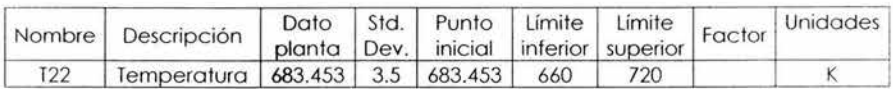

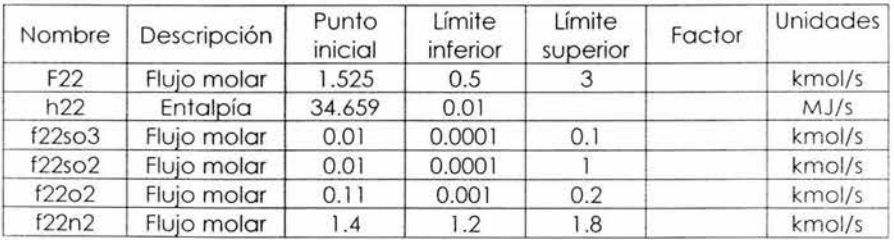

## Corriente SHP1

#### Variables medidos

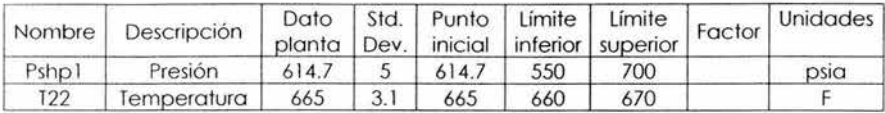

Variables lnmedibles

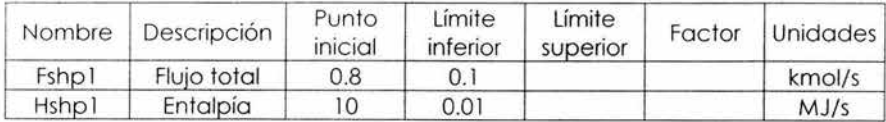

Silla

**SH2** 

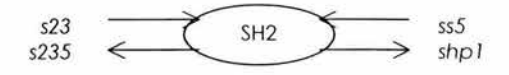

Restricciones de igualdad

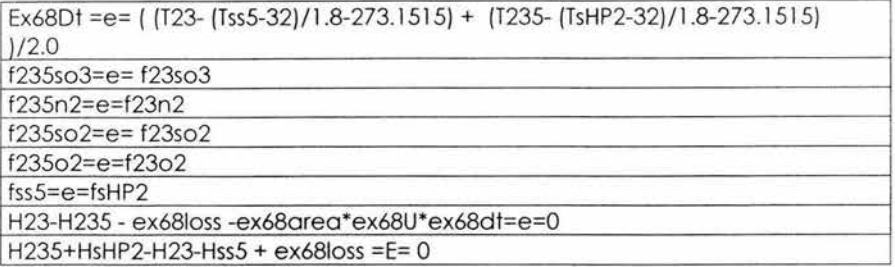

Variables inmedibles

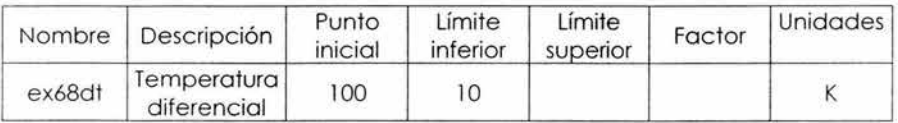

Parámetros de la planta

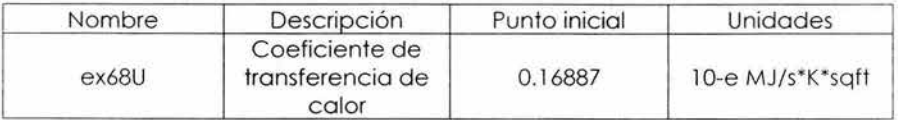

#### ENTRADAS Corriente S23

Variables medidas

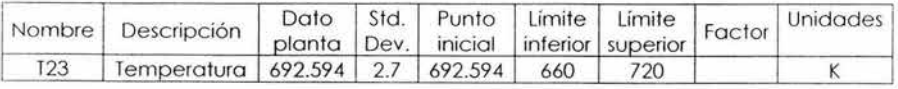

#### Variables inmedibles

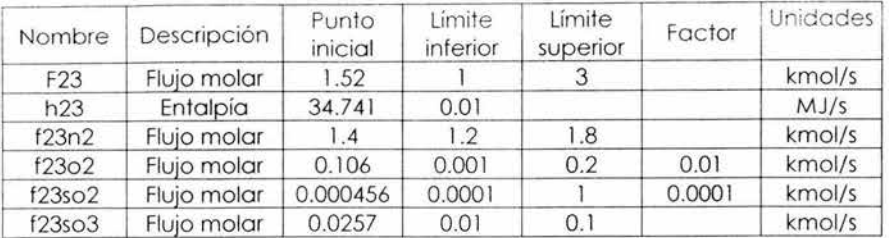

Corriente SS5

Variables lnmedibles

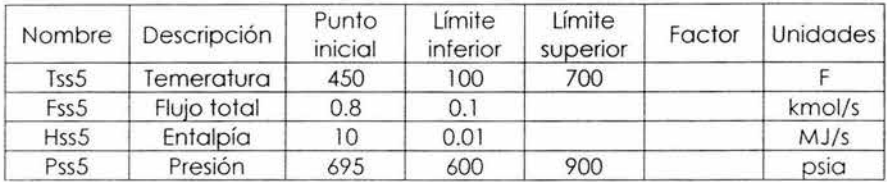

#### SALIDAS

Corriente S22

Variables medidas

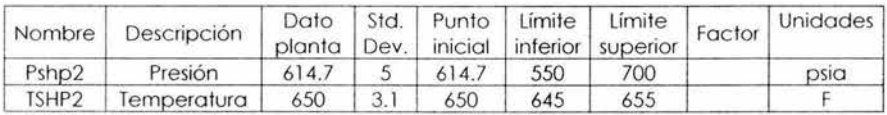

Variables inmedibles

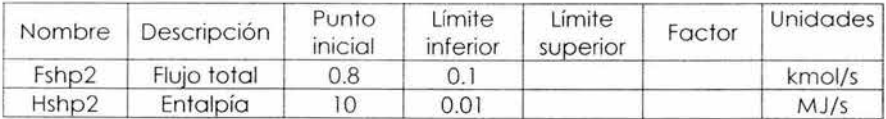

Corriente S235

Variables medidas

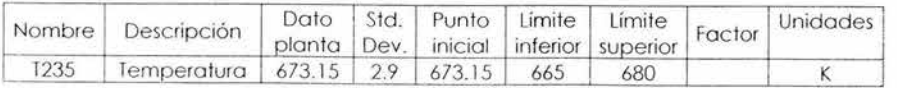

## Variables lnmedibles

 $\overline{\mathcal{L}}$ 

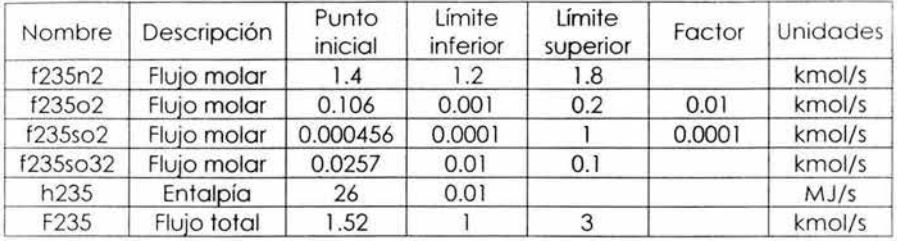

**SPLSTEAM** 

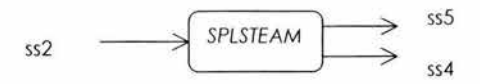

Restricciones de igualdad

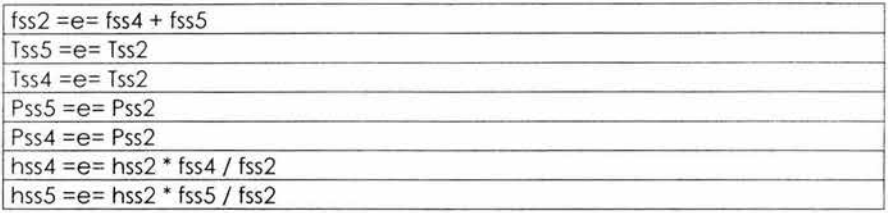

#### ENTRADAS Corriente SS2:

Variables inmedibles

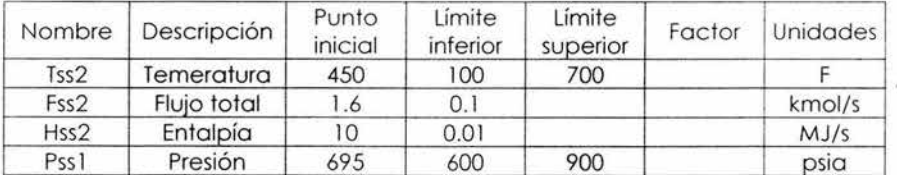

#### SALIDAS Corriente SS4

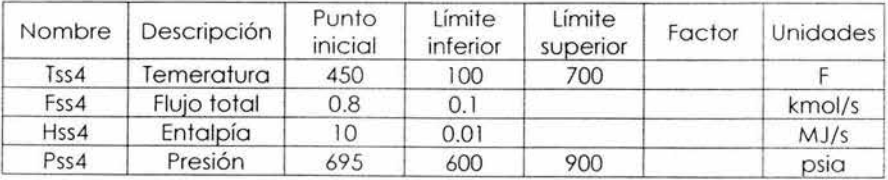

## Corriente SS5

#### Variables lnmedibles

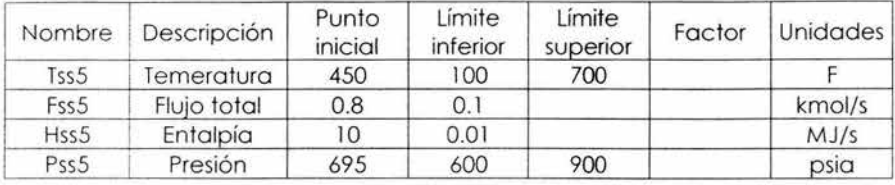

 $\tilde{\mathcal{Y}}$ 

## **SPLWATER**

$$
sw1 \quad \longrightarrow \quad \text{SPLWATER} \quad \text{sw1b}
$$

Restricciones de igualdad

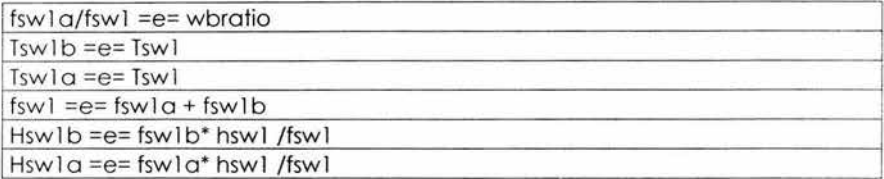

Variables inmedibles

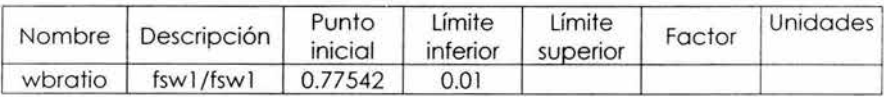

## ENTRADAS

Corriente SWl:

Variables medidas

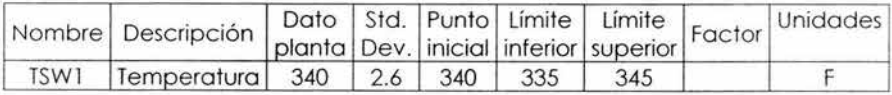

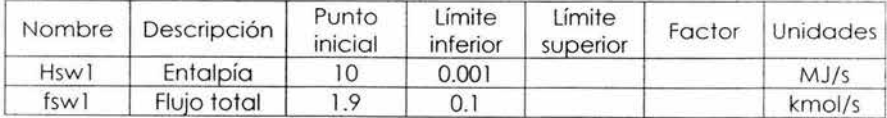

#### SALIDAS

### Corriente SW1A

#### Variables inmedibles

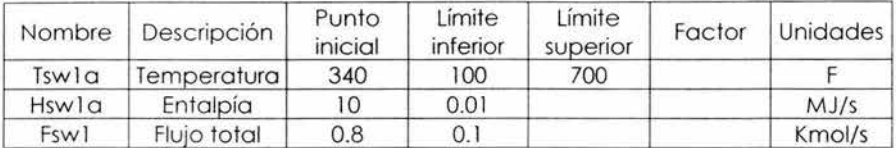

### Corriente SW1B:

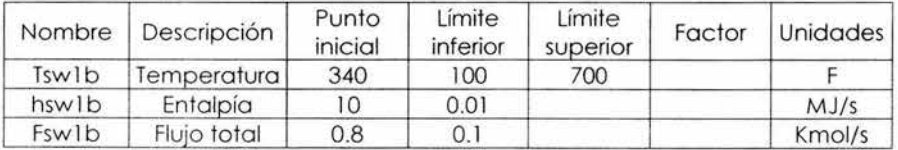

## **WBOILER**

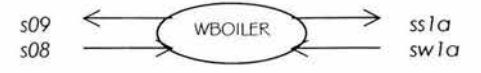

Restricciones de igualdad

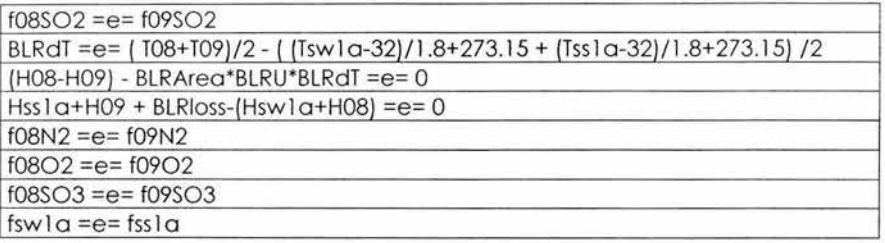

Variables inmedibles

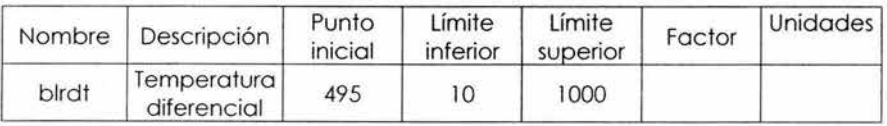

Parámetros de la planta

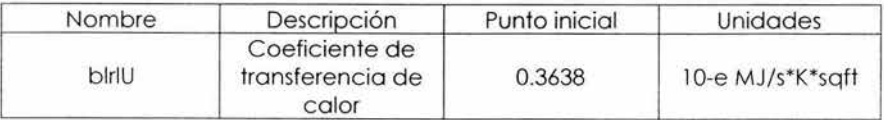

## ENTRADAS

Corriente SOS:

Variables inmedibles

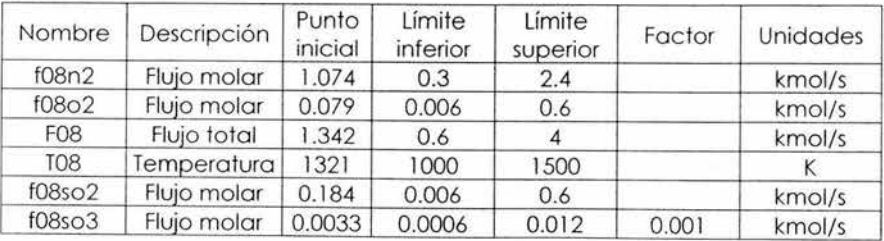

239

## Corriente SW1A

Variables inmedibles

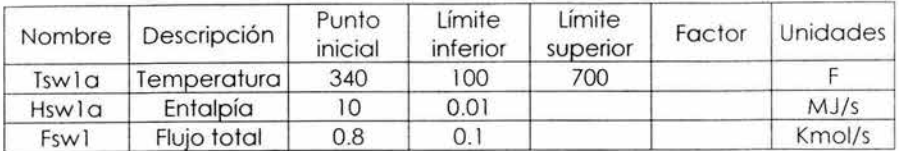

#### SALIDAS Corriente S09:

Variables medidas

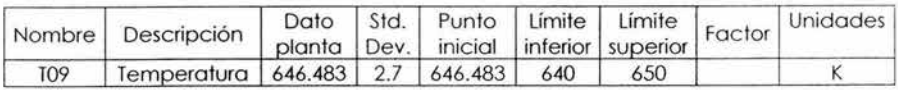

Variables inmedibles

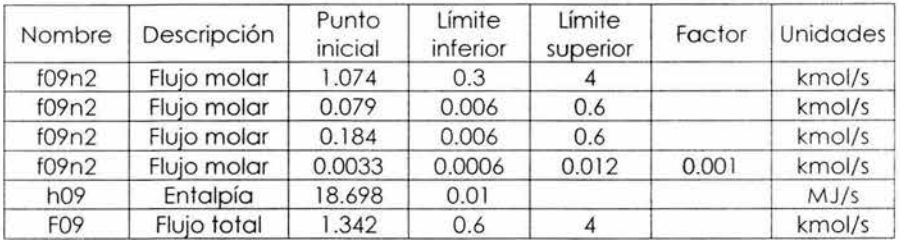

Corriente SS1A

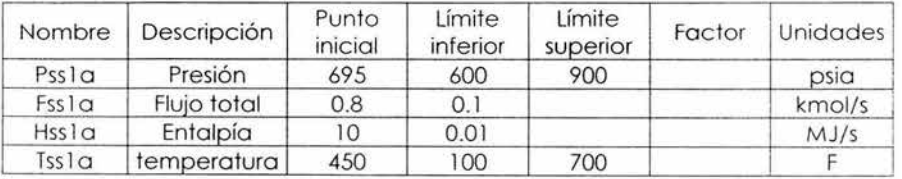

## **DATOS GLOBALES:**

Variables inmedibles:

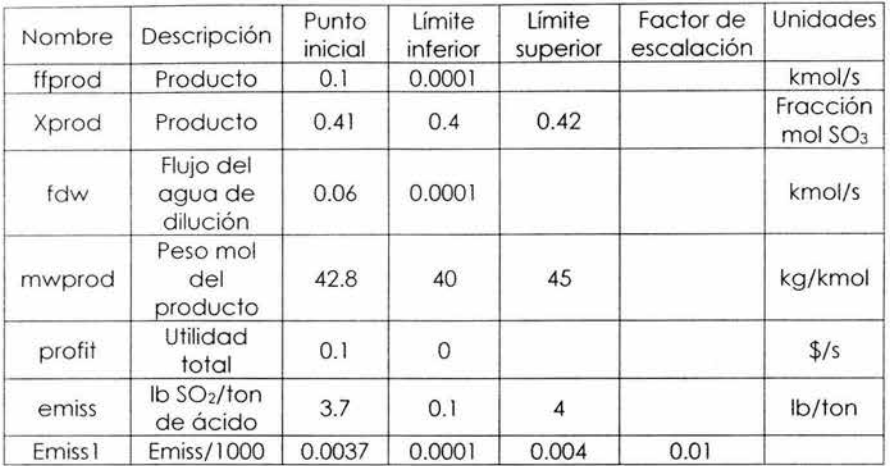

Restricciones de igualdad:

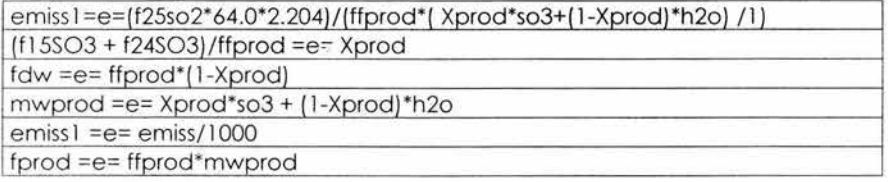

Restricción Económica:

profit =e= ffprod \*mwprod\*cstacid + (fshp l +fshp2)\*csthpsteam - f50\*cstsulfur - fsbfw\*cstfeedw - fdw\*cstdilutw

# **PROPIEDADES CONSTANTES**

Escalar 1 Descripción: Reactor y general

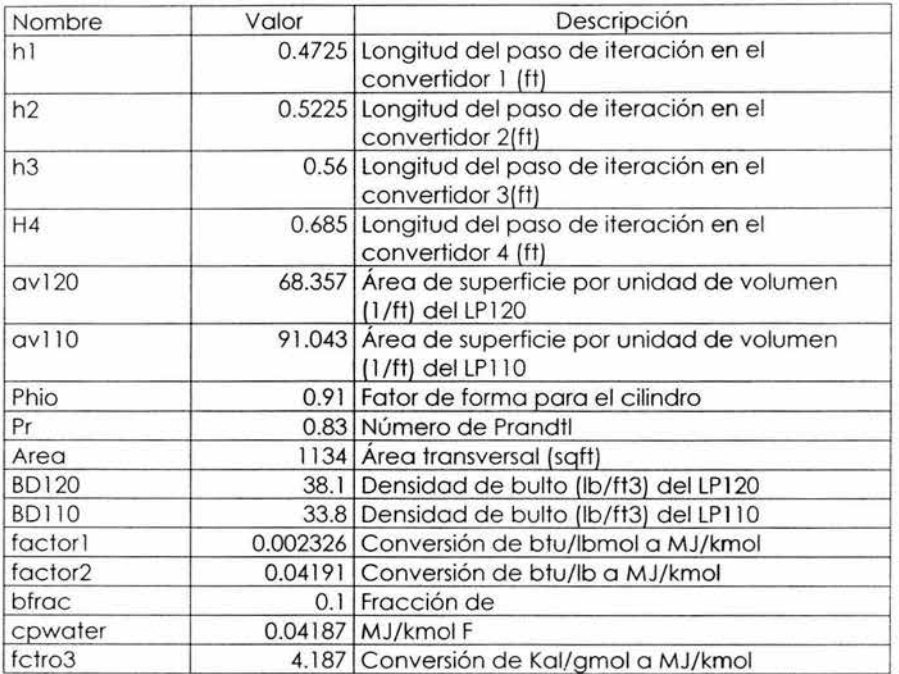

Escalar 2

Descripción: Propiedades físicas

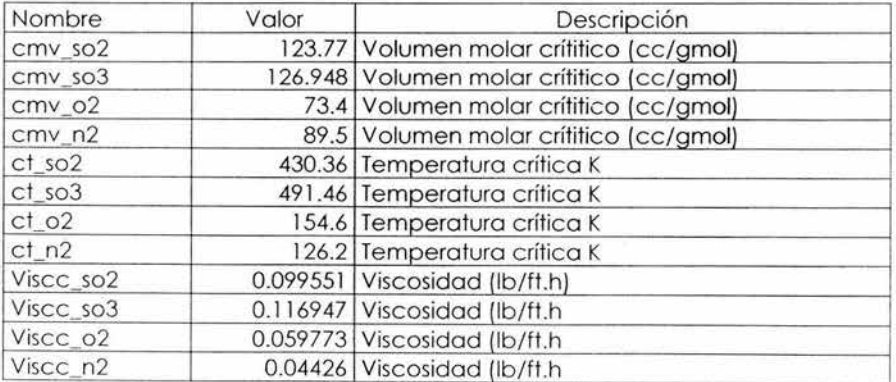

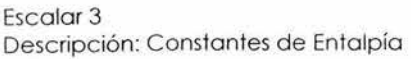

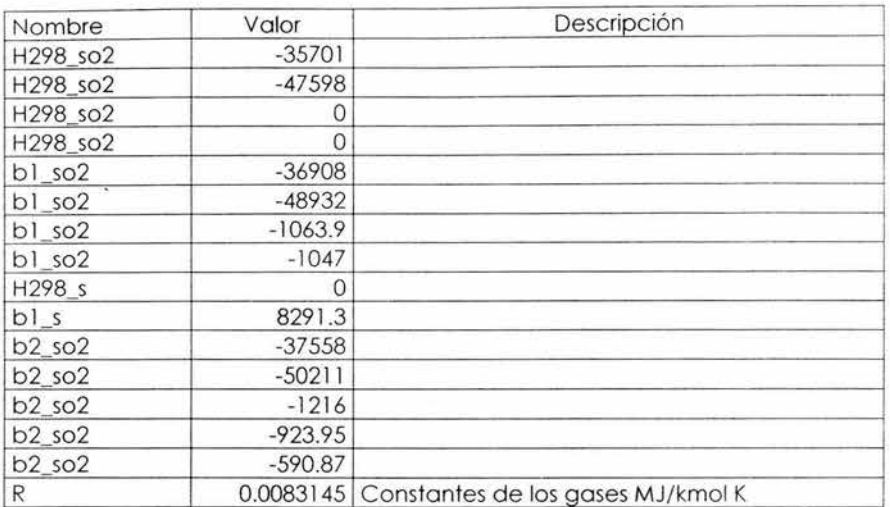

Escalar 4 Descripción: Áreas de los lntercambiadores de Calor

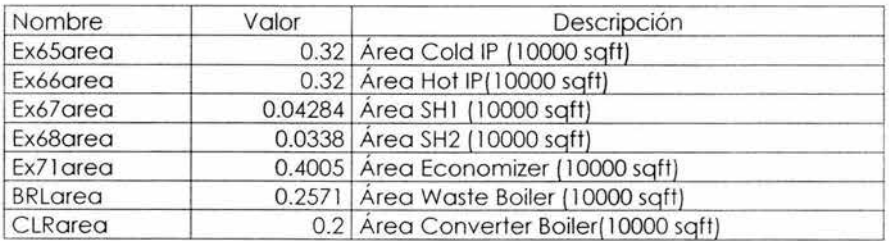

Escalar 5 Descripción: eficiencias y pérdidas de calor

Nombre Valor Descripción blrioss . 0.9839 Perdida de calor en wate boiler (10e-4 MJ/s K) sqft) clrloss 0.28496 Perdida de calor en converter boiler (10e-4 MJ/s K sqft ex651oss 0.2341 Perdida de calor en cold IP(10e-4 MJ/s K sqft<br>ex661oss 0.18096 Perdida de calor en hot IP(10e-4 MJ/s K sqft 0.18096 Perdida de calor en hot IP(10e-4 MJ/s K sgft ex67loss 0.06178 Perdida de calor en SH1 (10e-4 MJ/s K sqft

Apéndice C

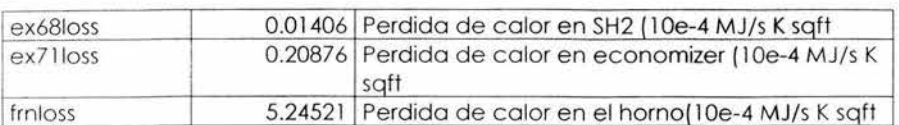

Escalar 6

Descripción: Coeficientes de costos

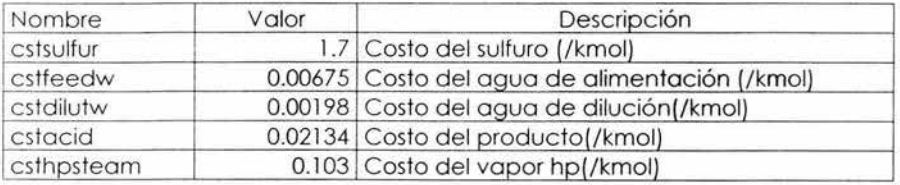

# **TABLAS DE ENTALPÍA.**

Coe\_Cp Descripción: Coeficientes de Cp para gas ideal (T<1000K) Fila: COMPl Columna: J\_Cp No. de columnas:5

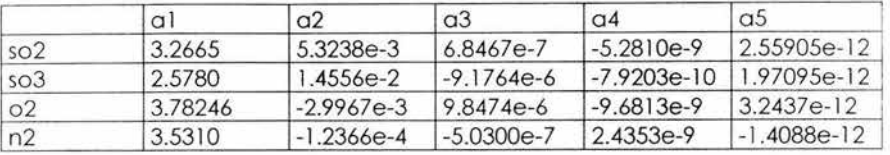

Coe\_Hl Descripción: Coeficientes de entalpías para gas idela(T<lOOOK) Fila: COMP l Columna: J\_H2 No. de columnas:5

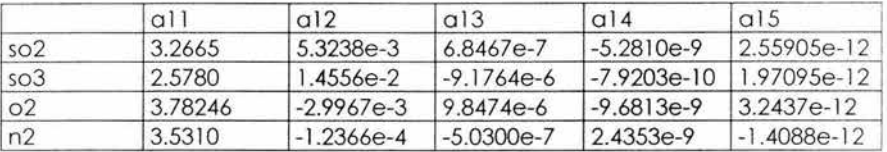

Coe\_H2 Descripción: Coeficientes de entalpía para gas ideal(T<lOOOK) Fila: COMP1 Columna: J\_H2 No. de columnas:5

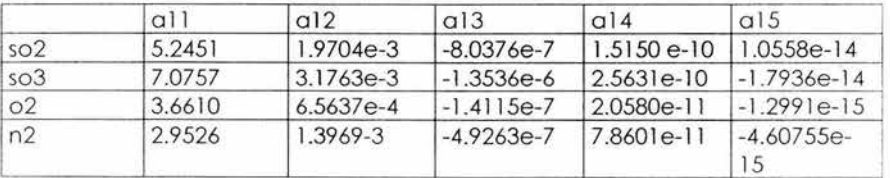
$\sim$ 

Coe\_HS Descripción: Coeficientes de entalpía para el sulfuro (T>1000K) Fila: COMP l Columna: J\_H2 No. de columnas:5

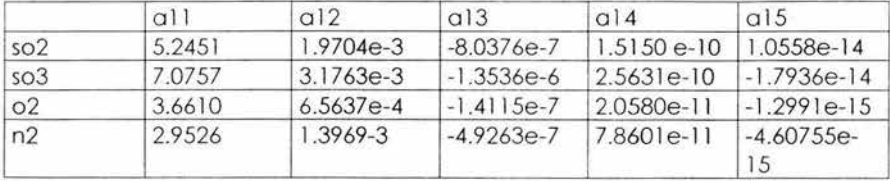